# **MANUAL DE USUARIO Arrancador Suave EMX4i**

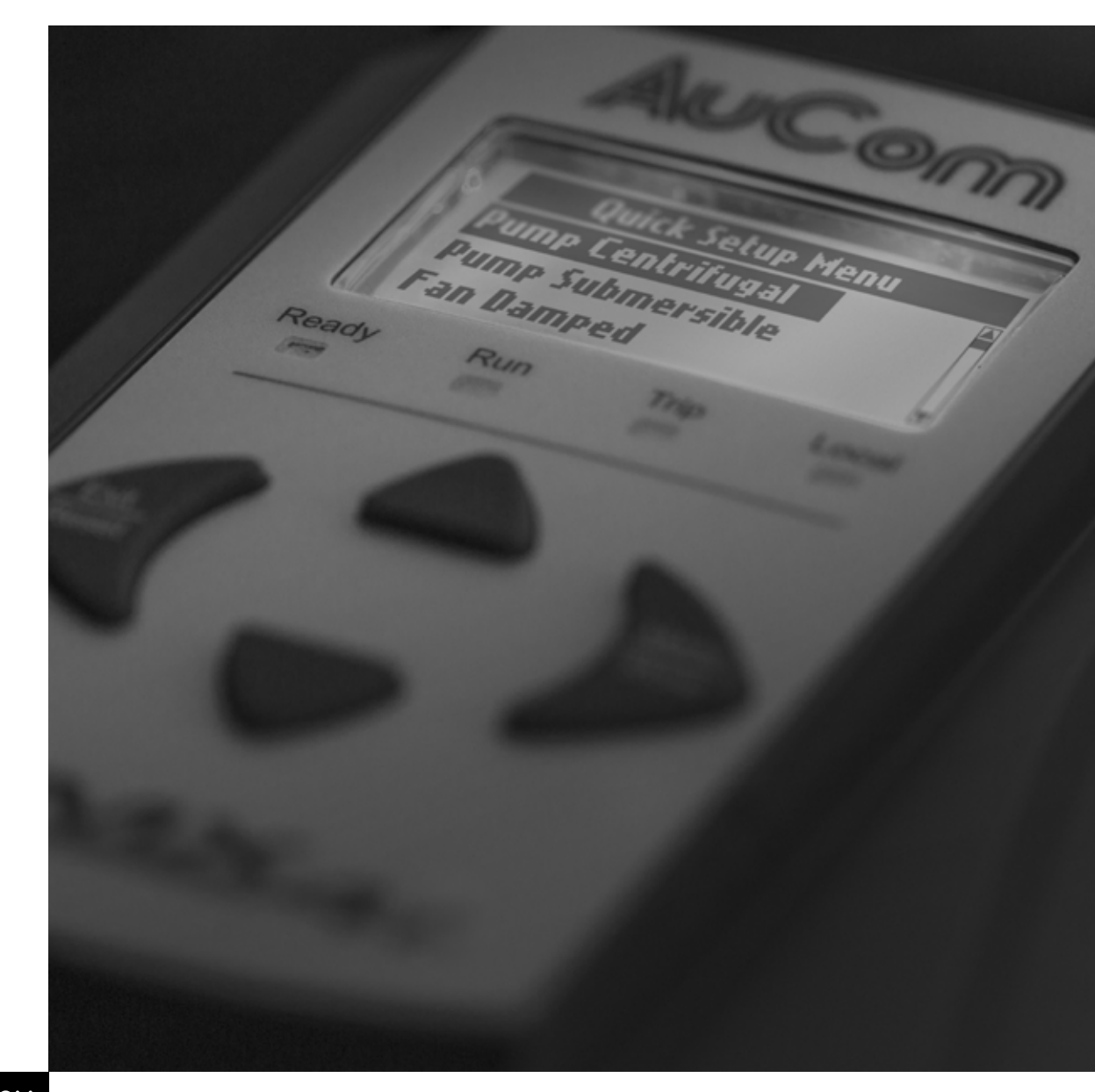

**RIGHT FROM<br>THE START** 

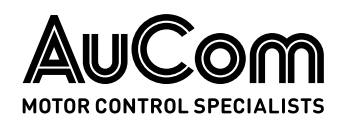

# Contenido

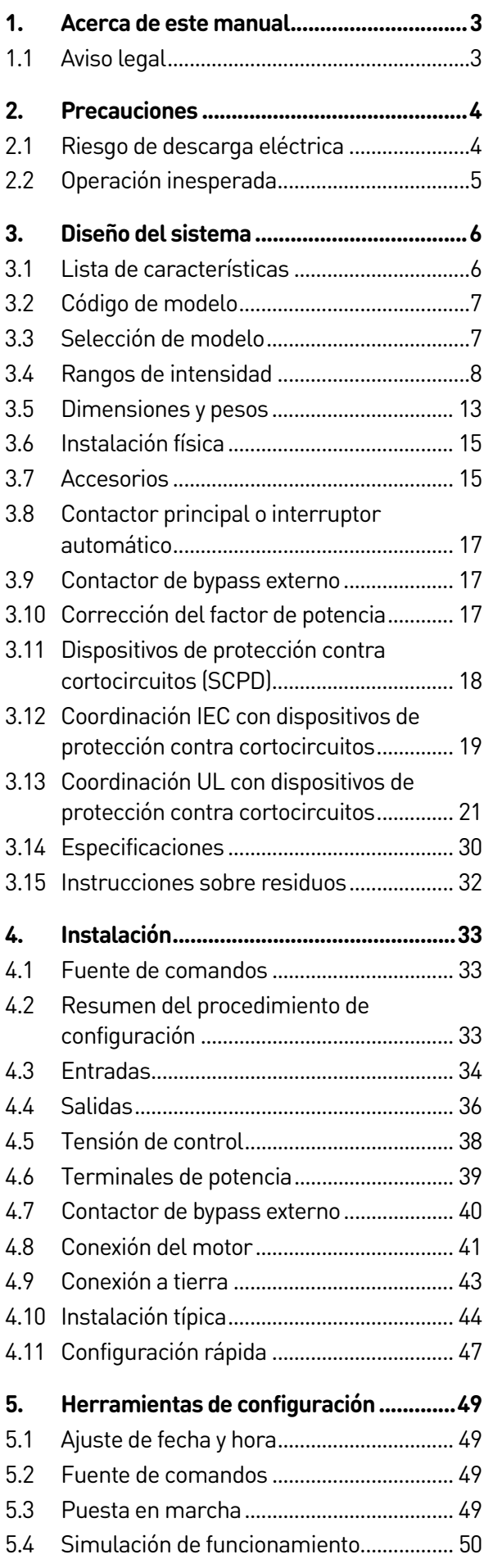

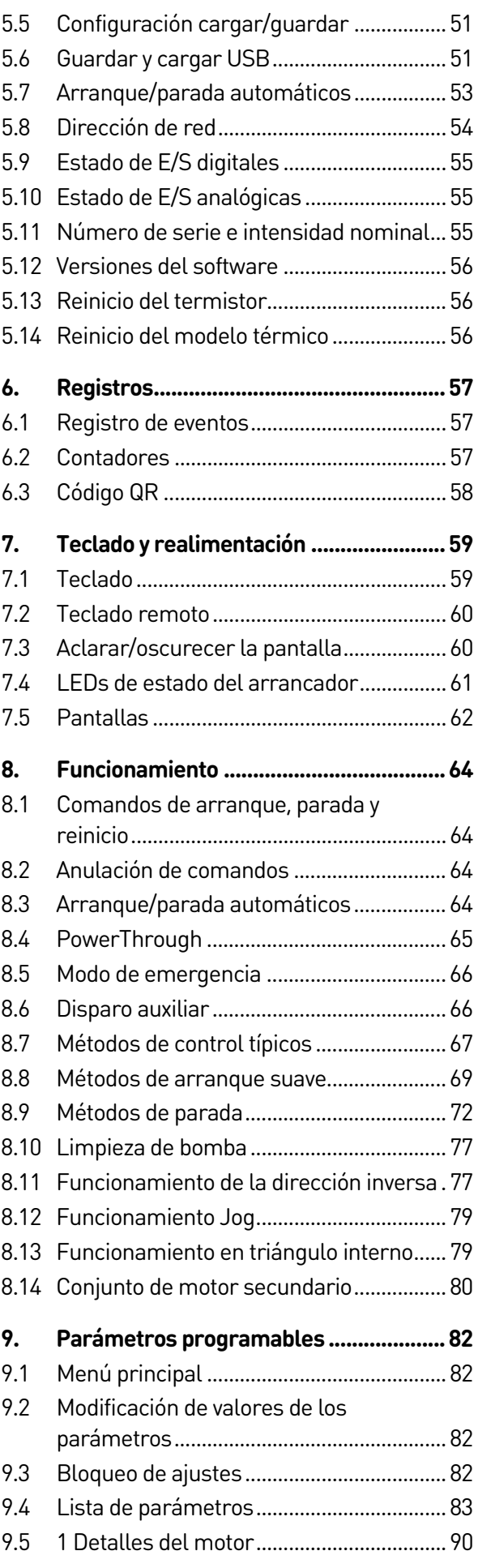

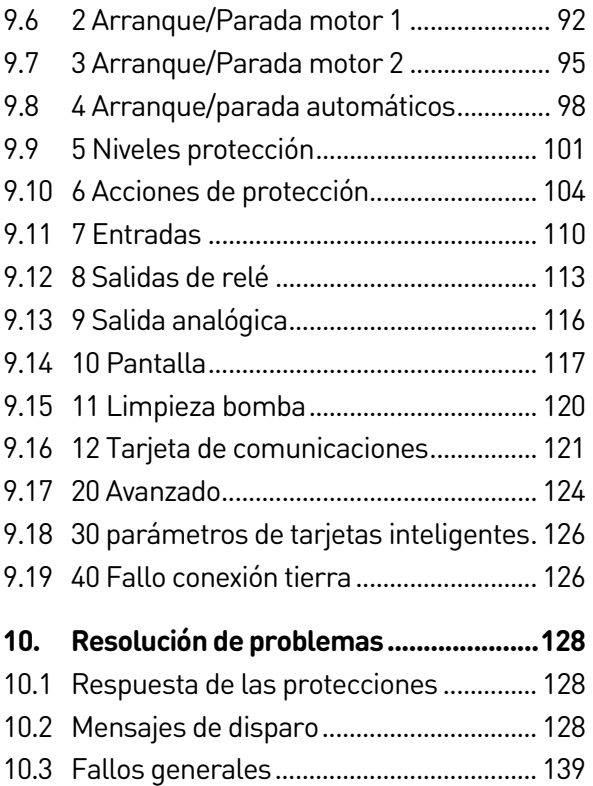

# <span id="page-3-0"></span>1. Acerca de este manual

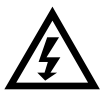

# ADVERTENCIA

Indica un peligro que puede provocar daños personales o la muerte.

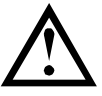

# PRECAUCIÓN

Indica un peligro que puede dañar el equipo o la instalación.

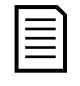

# NOTA

Proporciona información útil.

# <span id="page-3-1"></span>**1.1 Aviso legal**

Los ejemplos y diagramas de este manual se incluyen únicamente con propósitos ilustrativos.

La información contenida en este manual puede ser modificada en cualquier momento y sin previo aviso. En ningún caso y bajo ninguna circunstancia será aceptada la responsabilidad de los daños directos, indirectos o que resulten como consecuencia del uso o aplicación de este equipo.

AuCom no puede garantizar que la información traducida de este documento sea correcta o completa. En caso de dudas, el Documento de referencia será el documento original en inglés.

#### © 2021 AuCom Electronics Ltd. Todos los Derechos Reservados.

Debido a que AuCom está continuamente mejorando sus productos se reserva el derecho de modificar o cambiar las especificaciones de sus productos en cualquier momento sin previo aviso. Los textos, diagramas, imágenes y cualquier otro trabajo literario o artístico que aparecen en este documento están protegidos por copyright. Los usuarios pueden copiar parte del material para su referencia personal pero no pueden copiar o usar el material para cualquier otro propósito sin el previo consentimiento de AuCom

Electronics Ltd. AuCom intenta por todos los medios asegurar que la información contenida en este documento, incluyendo las imágenes, sea correcta pero no acepta ninguna responsabilidad por error, omisión o diferencia con el producto final.

# <span id="page-4-0"></span>2. Precauciones

Las precauciones no pueden cubrir todas las causas potenciales de daño al equipo pero pueden destacar las causas de daño más habituales. Es responsabilidad del instalador leer y entender todas las instrucciones de este manual antes de instalar, operar o realizar el mantenimiento del arrancador suave, seguir unas buenas prácticas de manejo eléctrico, incluyendo el uso de equipamiento de protección personal adecuado, y pedir asesoramiento antes de operar este equipo de modo diferente al descrito en este manual.

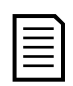

# **NOTA**

El EMX4i no debe ser revisado por el usuario. La unidad sólo deberá ser revisada por el personal del servicio autorizado. La manipulación no autorizada de la unidad invalidará la garantía del producto.

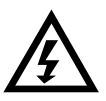

# POR SU SEGURIDAD

- La función PARADA del arrancador suave no aísla los peligrosos voltajes presentes en la salida del arrancador. El arrancador suave debe ser desconectado mediante un dispositivo de aislamiento eléctrico admitido antes de acceder a las conexiones eléctricas.
- Las características de protección del arrancador suave sólo se aplican a la protección del motor. Es responsabilidad del usuario la seguridad del personal que maneja la maquinaria.
- El arrancador suave es un componente diseñado para la integración con un sistema eléctrico; por tanto, es responsabilidad del diseñador/usuario del sistema la seguridad del sistema y el cumplimiento de las normas de seguridad locales vigentes.

# <span id="page-4-1"></span>**2.1 Riesgo de descarga eléctrica**

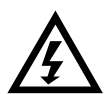

ADVERTENCIA - RIESGO DE ELECTROCUCIÓN

Las tensiones presentes en las siguientes localizaciones pueden provocar fuertes descargas eléctricas y pueden ser letales:

- Cables y conexiones de alimentación en CA
- Cables y conexiones de salida
- Muchas partes internas del arrancador

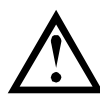

# CORTOCIRCUITO

El equipo no es a prueba de cortocircuitos. Después de una gran sobrecarga o cortocircuito, debería comprobarse completamente el funcionamiento del equipo por un agente del servicio autorizado.

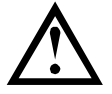

# PUESTA A TIERRA Y CIRCUITO DE PROTECCIÓN

Es responsabilidad del usuario o instalador del equipo proporcionar una puesta a tierra y un circuito de protección adecuados según las normas locales de seguridad eléctrica.

# <span id="page-5-0"></span>**2.2 Operación inesperada**

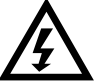

## ADVERTENCIA – ARRANQUES ACCIDENTALES

En algunas instalaciones, arranques accidentales pueden suponer un gran riesgo para la seguridad del personal o dañar las máquinas accionadas. En tales casos, se recomienda dotar a la alimentación del arrancador suave de un interruptor de aislamiento y de un dispositivo de corte (por ejemplo, un contactor de potencia) controlable por medio de un sistema de seguridad externo (por ejemplo, parada de emergencia o detector de fallos).

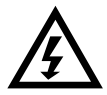

# ADVERTENCIA – EL ARRANCADOR PUEDE INICIARSE O DETENERSE INESPERADAMENTE

El EMX4i responderá a los comandos de control de diversas fuentes, y podría iniciarse o detenerse inesperadamente. Siempre desconectar el arrancador suave de la tensión de red antes de acceder al arrancador o carga.

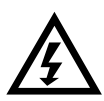

# ADVERTENCIA – DESCONECTAR LA TENSIÓN DE RED ANTES DE ACCEDER AL ARRANCADOR O CARGA

El arrancador suave tiene protecciones internas que disparan el arrancador en caso de fallos, y por tanto paran el motor. Fluctuaciones de tensión, cortes de potencia o atascos también puede provocar el disparo del motor.

El motor podría volver a arrancar después de corregir las causas de la parada, que podría ser peligroso para el personal. Siempre desconectar el arrancador suave de la tensión de red antes de acceder al arrancador o carga.

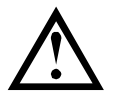

# PRECAUCIÓN – DAÑOS MECÁNICOS POR REINICIO INESPERADO

Existe la posibilidad de que el motor vuelva a arrancar después de que se hayan resuelto las causas de la parada, lo cual puede ser peligroso para ciertas máquinas o instalaciones. En tales casos, es esencial que se tomen las debidas precauciones antes de rearrancar después de una parada no programada del motor.

# <span id="page-6-0"></span>3. Diseño del sistema

# <span id="page-6-1"></span>**3.1 Lista de características**

# Proceso de configuración simplificado

- Perfiles de configuración para aplicaciones comunes
- Medición y entradas/salidas incorporadas

## Interfaz fácil de entender

- Menús y pantallas en varios idiomas
- Nombres de opciones y mensajes de información descriptivos
- Gráficos de rendimiento en tiempo real Freno CC

## A favor de la eficiencia energética

- Compatible con IE3
- Funcionamiento energéticamente eficiente al 99 %
- Tecnología de arranque suave que evita la distorsión armónica

# Amplia gama de modelos

- $\bullet$  24 A~1250 A (nominal)
- 200~525 VCA
- 380~690 VCA
- Opciones con bypass o continuas
- Conexión directa o en triángulo interno

#### Numerosas opciones de entrada y salida

- Entradas de control remoto (2 x fijas, 2 x programables)
- Salidas de relé (2 x fijas, 2 x programables)
- Salida analógica

# Opciones de arranque y parada versátiles

- Arranque/parada programada
- Control adaptativo
- Intensidad constante
- Rampa de intensidad
- Limpieza bomba
- Parada suave por rampa de tensión temporizada
- Parada por inercia
- 
- Frenado suave
- Dirección inversa

#### Protección personalizable

- Sobrecarga del motor
- Exceso de tiempo de arranque
- Baja corriente/Sobreintensidad
- Baja Potencia/Sobrepotencia
- Baja tensión/Sobretensión
- Desequilibrio de intensidad
- Disparo Entrada
- Termistor del motor

# Características opcionales para aplicaciones avanzadas

- Tarjetas inteligentes
- Opciones de comunicación: DeviceNet, Ethernet/IP, Modbus RTU, Modbus TCP, Profibus, Profinet
- Protección de falta a tierra

# <span id="page-7-0"></span>**3.2 Código de modelo**

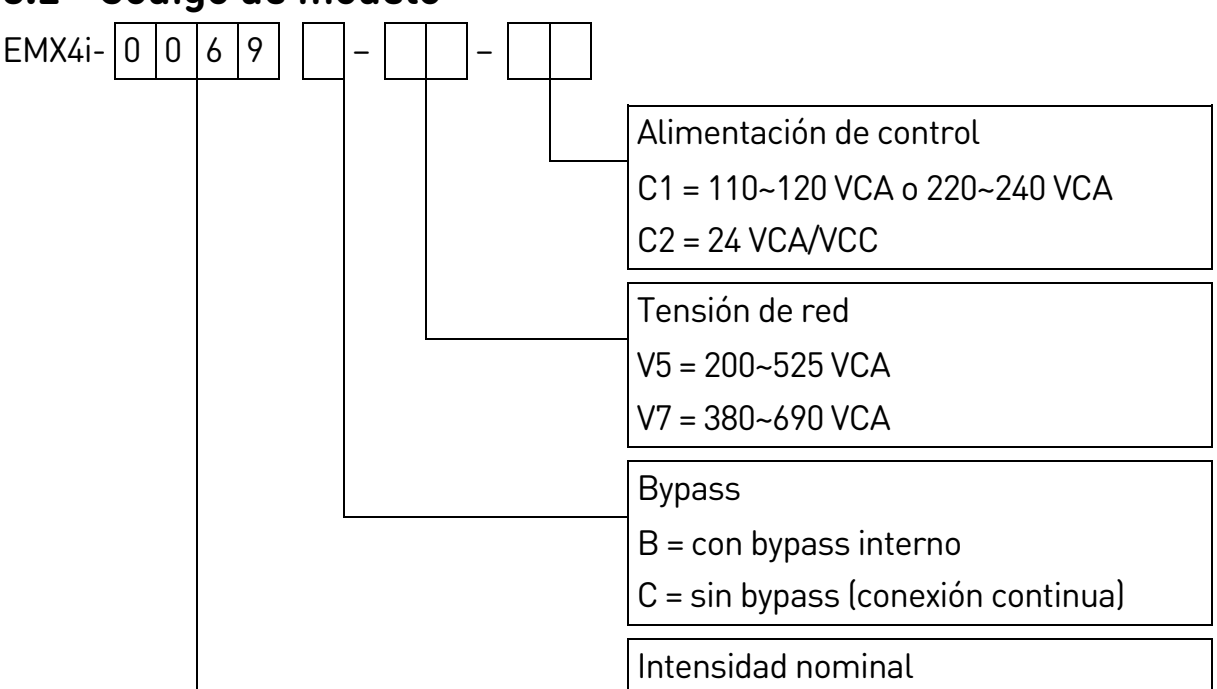

# <span id="page-7-1"></span>**3.3 Selección de modelo**

#### **Tamaño del arrancador**

El arrancador suave debe tener el tamaño correcto para el motor y la aplicación. Seleccionar un arrancador suave que tenga una intensidad nominal, al menos, igual a la intensidad del motor a plena carga (placa de características), en la partida.

La intensidad nominal del arrancador suave determina el tamaño máximo del motor con el que puede utilizarse. El tipo depende del número de arranques por hora, la duración y el nivel de intensidad del arranque, y el tiempo total que el arrancador suave estará apagado (sin circulación de intensidad) entre arranques.

La intensidad nominal del arrancador suave es válida solo si se utiliza en las condiciones especificadas en el código AC53. La intensidad nominal puede ser superior o inferior en diferentes condiciones de funcionamiento.

# **Formato AC53b (intensidad nominal de bypass)**

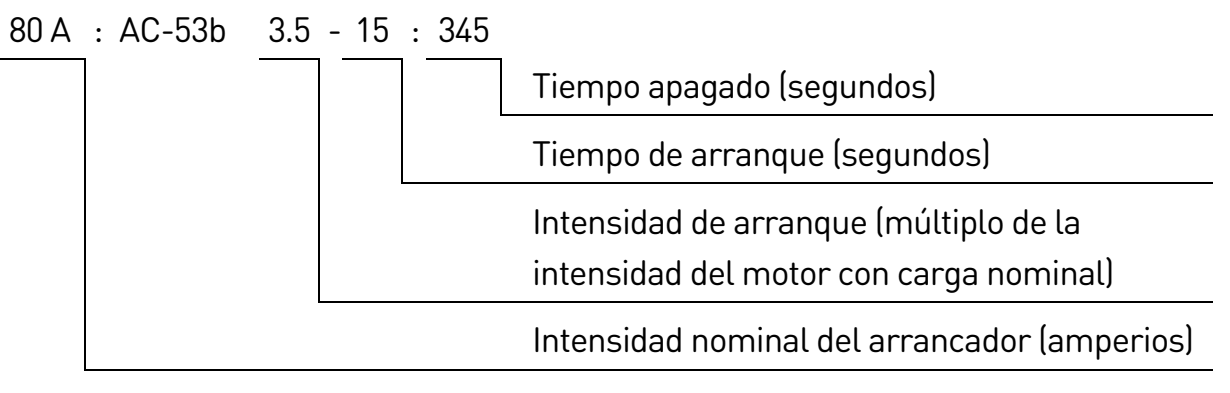

# **Formato AC53a (intensidad nominal sin bypass)**

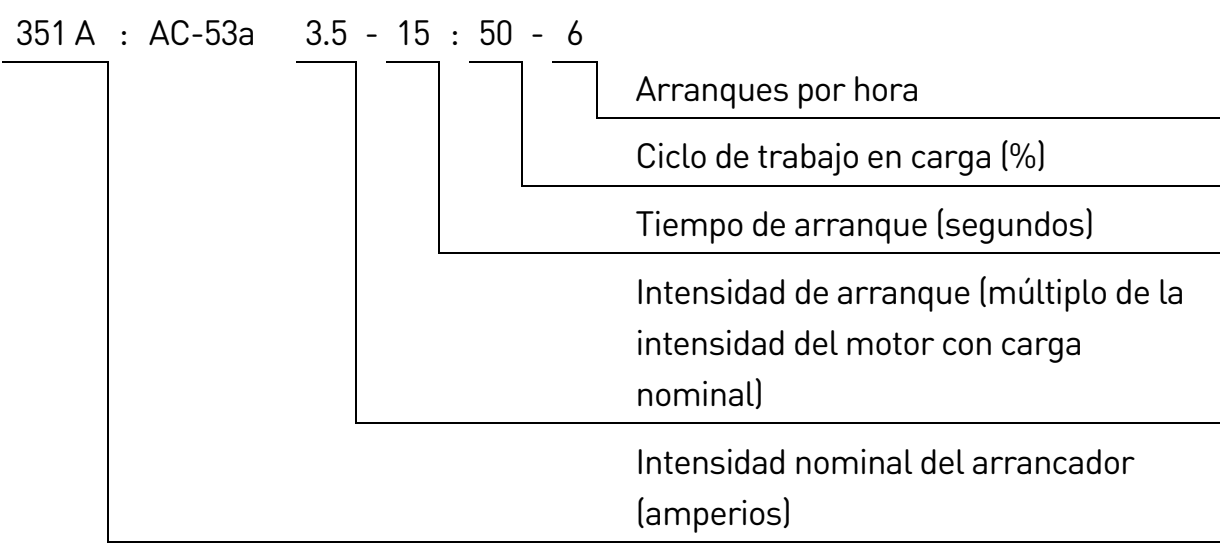

# <span id="page-8-0"></span>**3.4 Rangos de intensidad**

Contacte con su distribuidor local para conocer valores correspondientes a condiciones de funcionamiento no cubiertos por esta tabla.

## **Clasificaciones IEC**

Todos los valores se calculan a una altitud de 1000 metros y a una temperatura ambiente de 40 ºC.

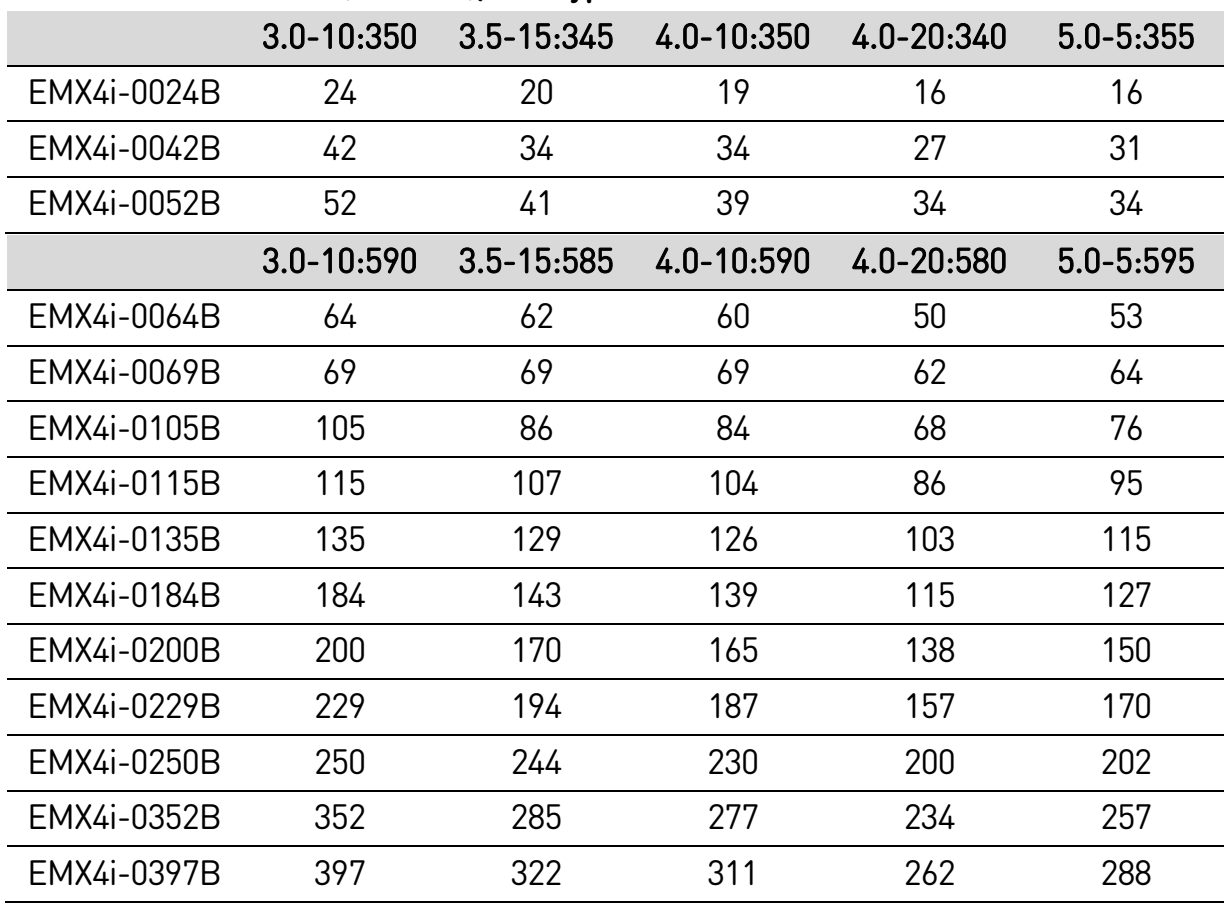

#### • **Instalación directa (en línea), con bypass**

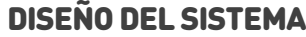

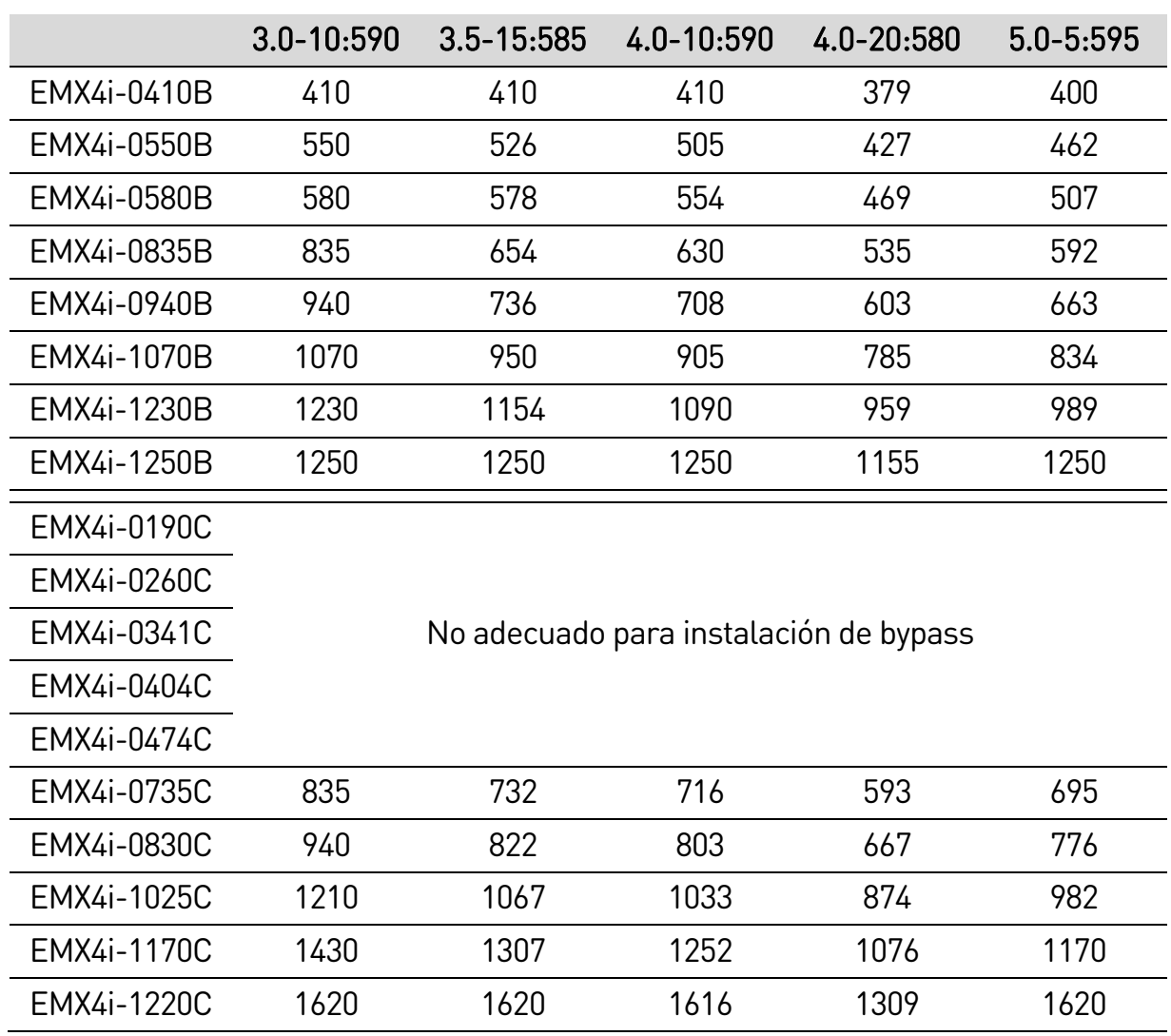

#### NOTA

 $|\equiv|$ 

Los modelos EMX4i-0735C~EMX4i-1220C deben instalarse con un contactor del bypass externo para alcanzar los rangos de intensidad de bypass.

# • **Instalación directa (en línea), sin bypass**

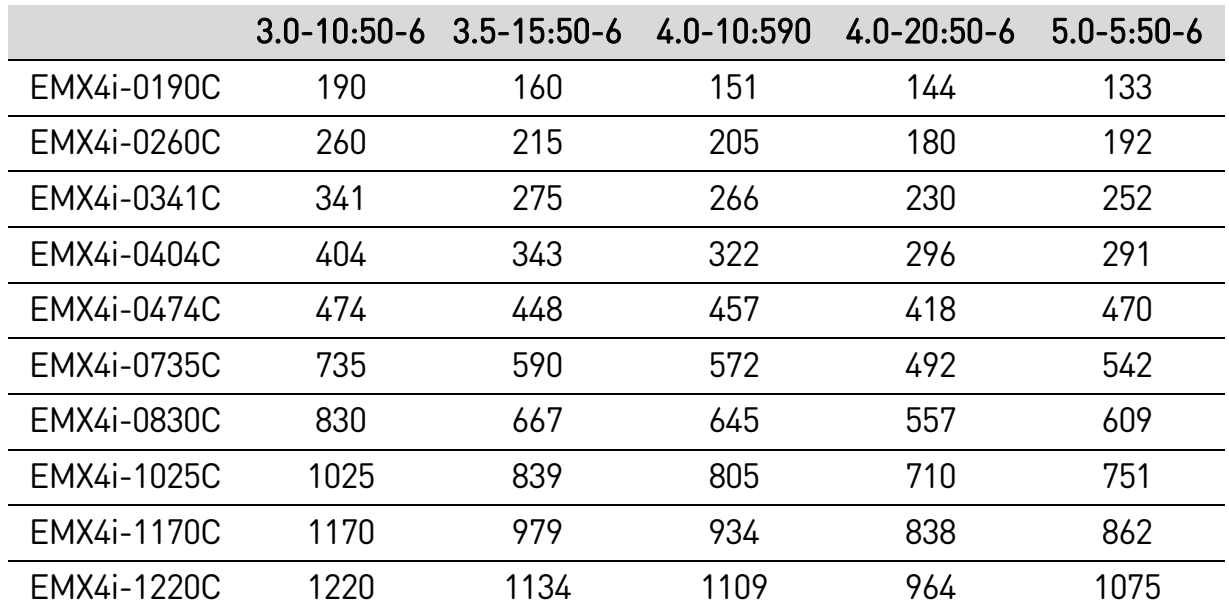

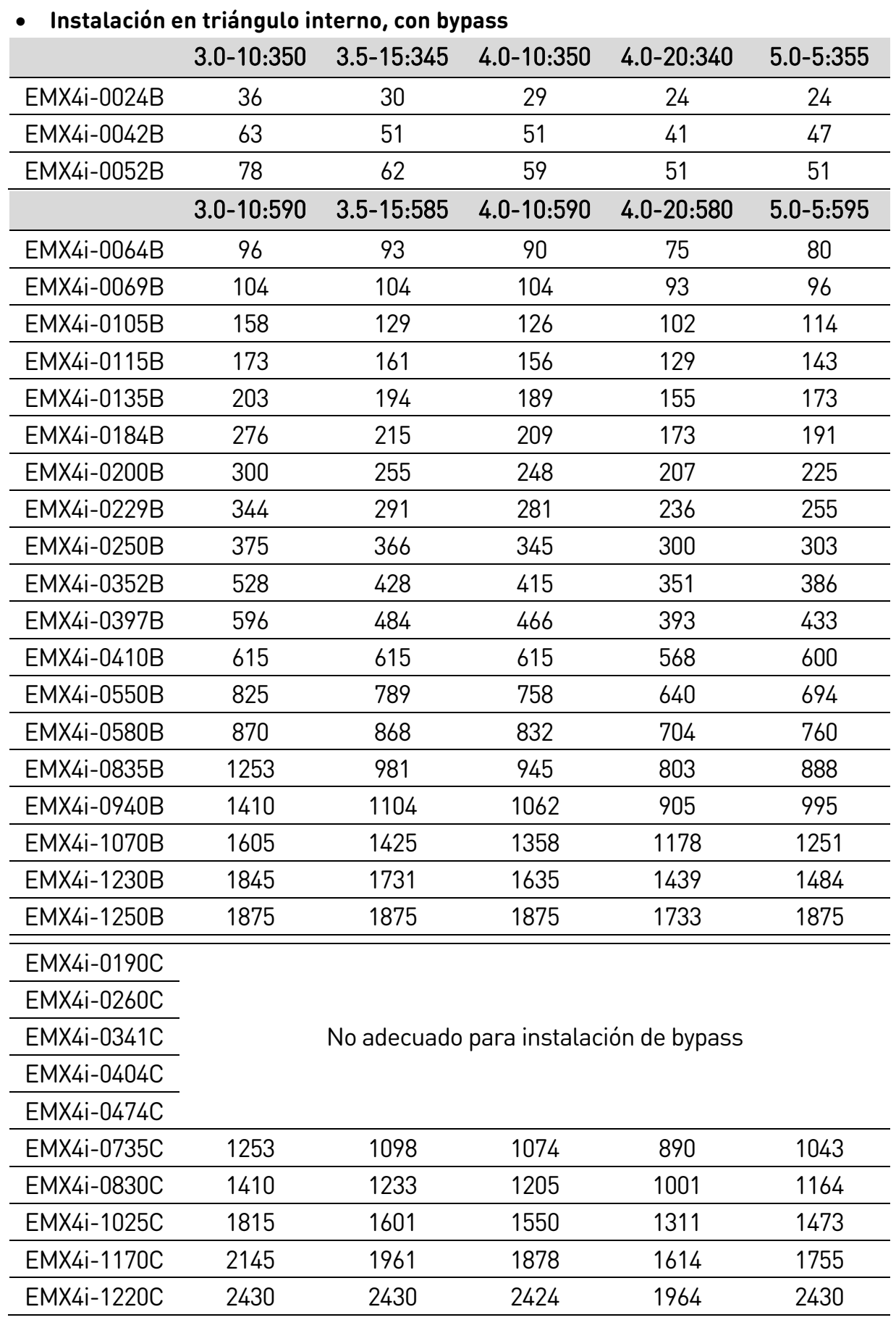

# DISEÑO DEL SISTEMA

## NOTA

 $|\equiv|$ 

Los modelos EMX4i-0735C~EMX4i-1220C deben instalarse con un contactor del bypass externo para alcanzar los rangos de intensidad de bypass.

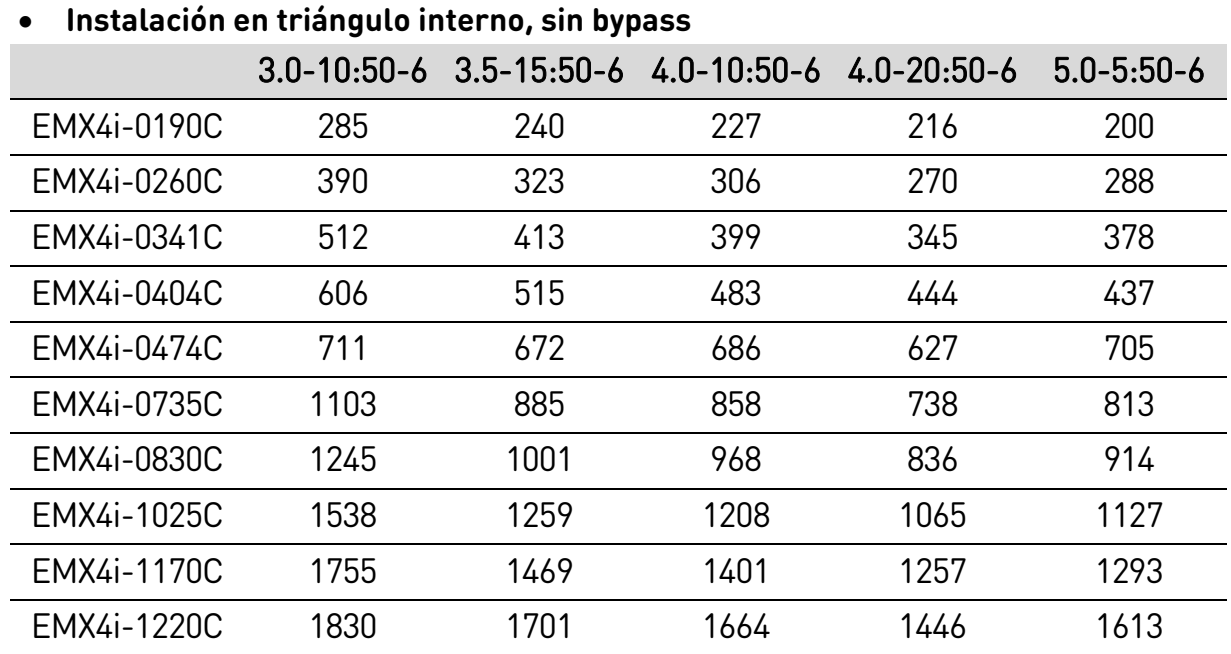

# **Clasificaciones de motor NEMA**

Todos los valores se calculan a una altitud de 1000 metros y a una temperatura ambiente de 50 ºC.

## • **Instalación directa (en línea), con bypass**

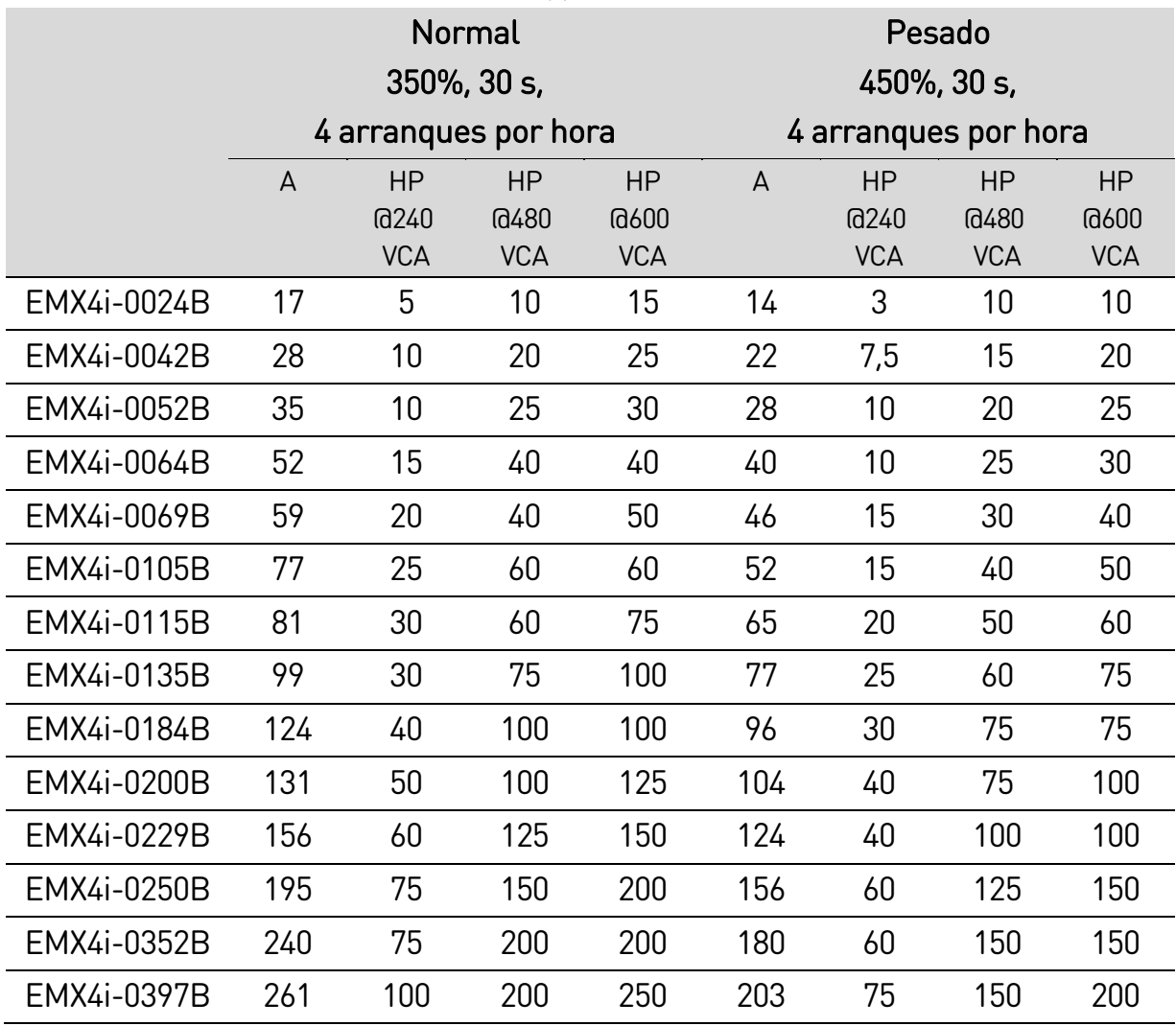

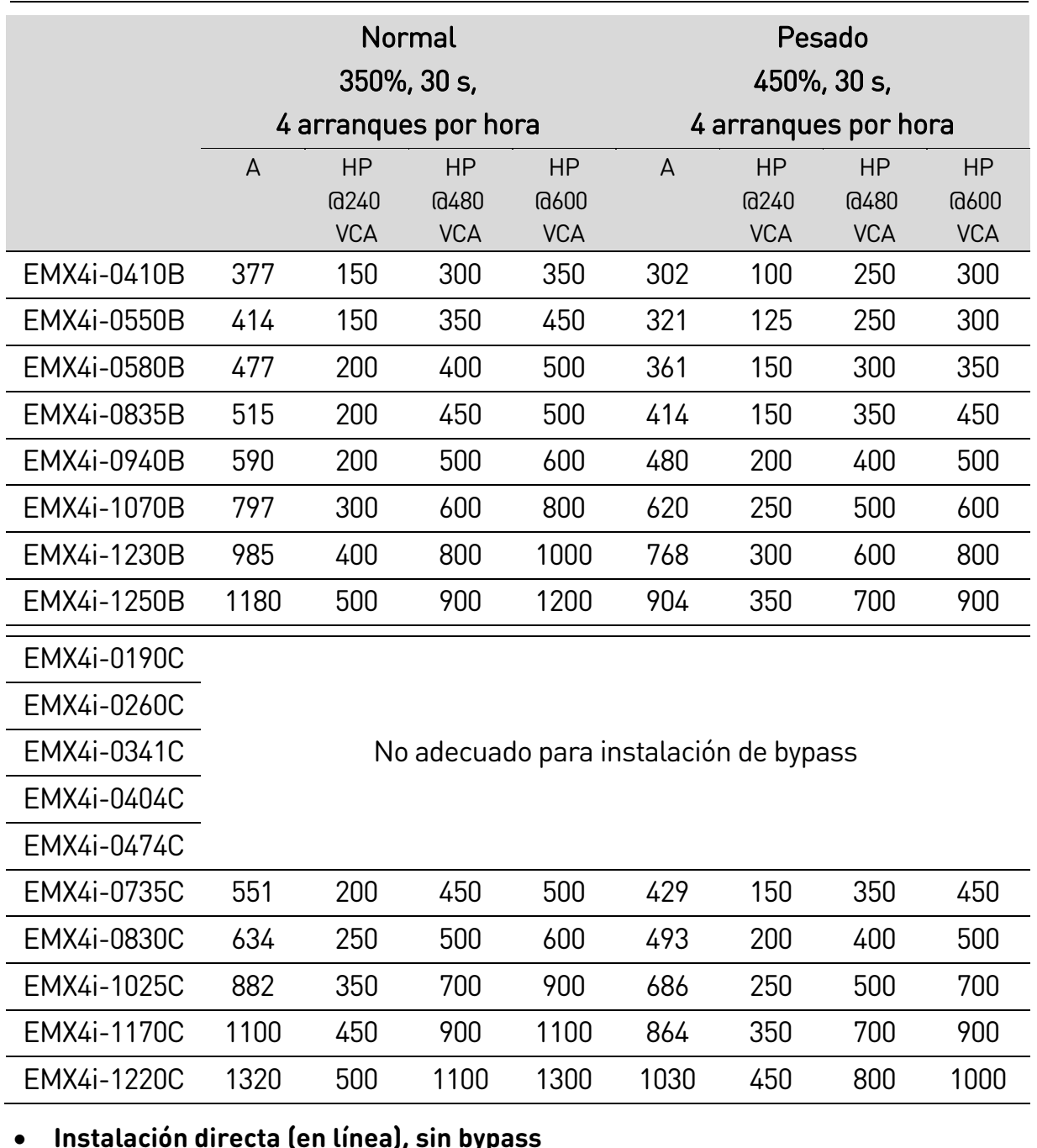

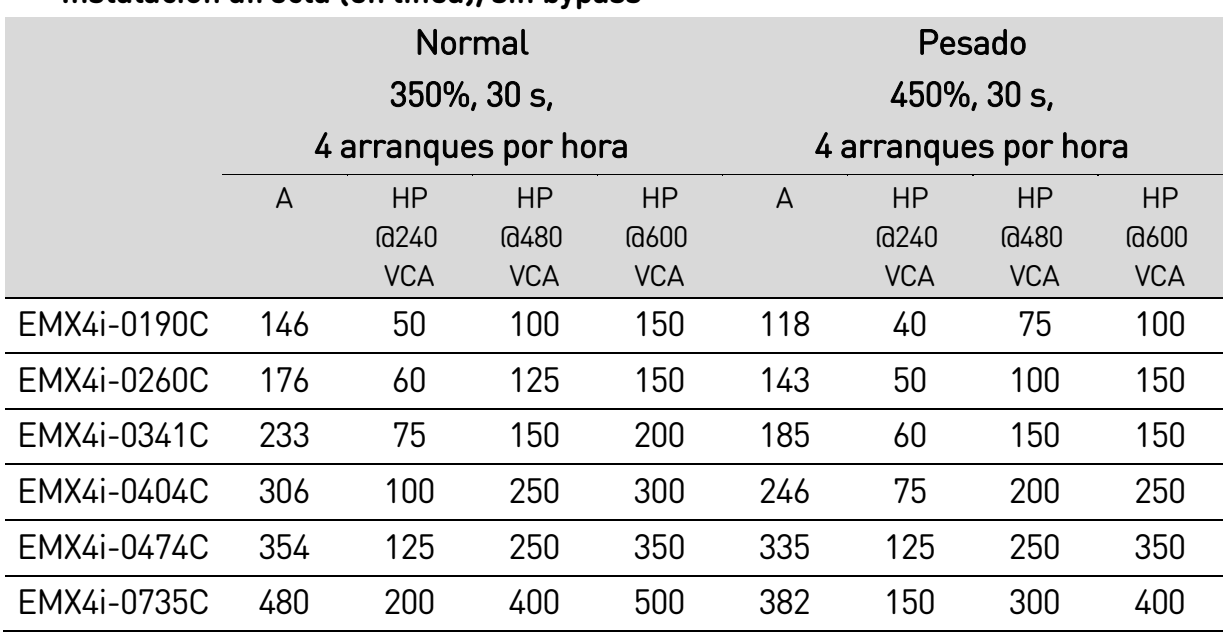

**12** | Manual de Usuario de EMX4i (710-17473-00D)

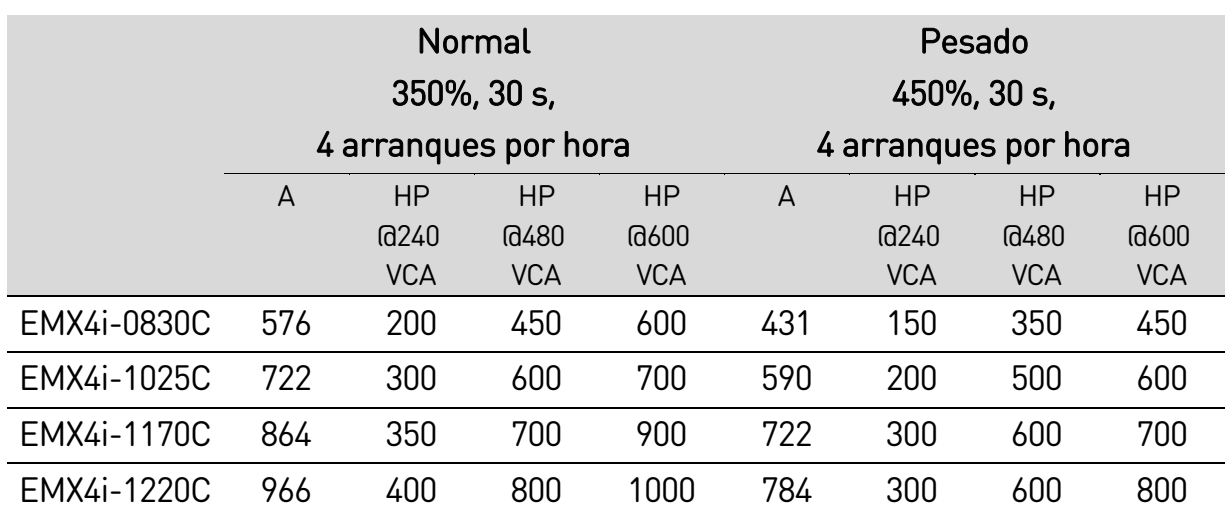

# <span id="page-13-0"></span>**3.5 Dimensiones y pesos**

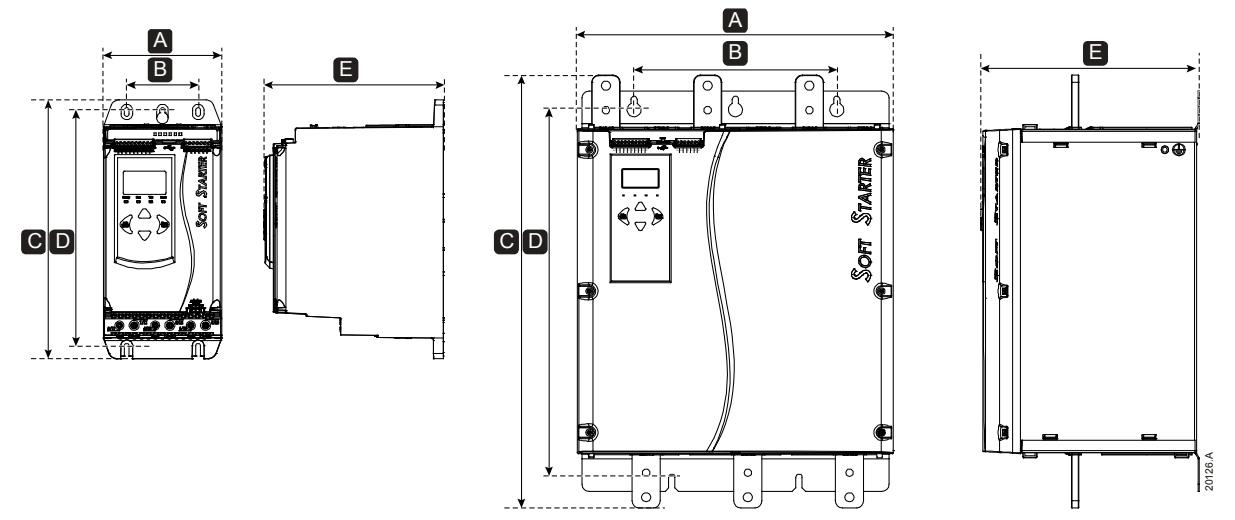

# DISEÑO DEL SISTEMA

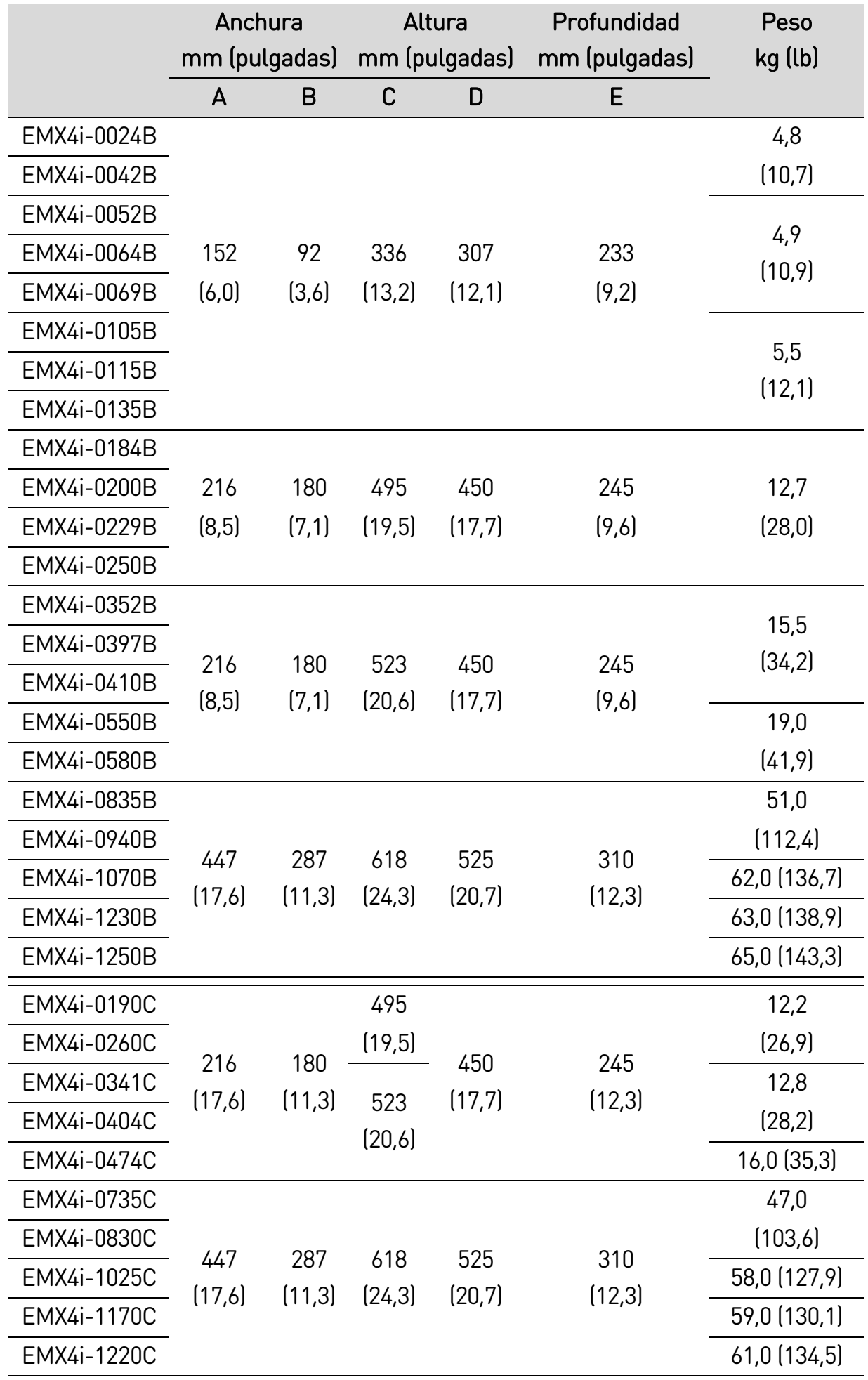

# <span id="page-15-0"></span>**3.6 Instalación física**

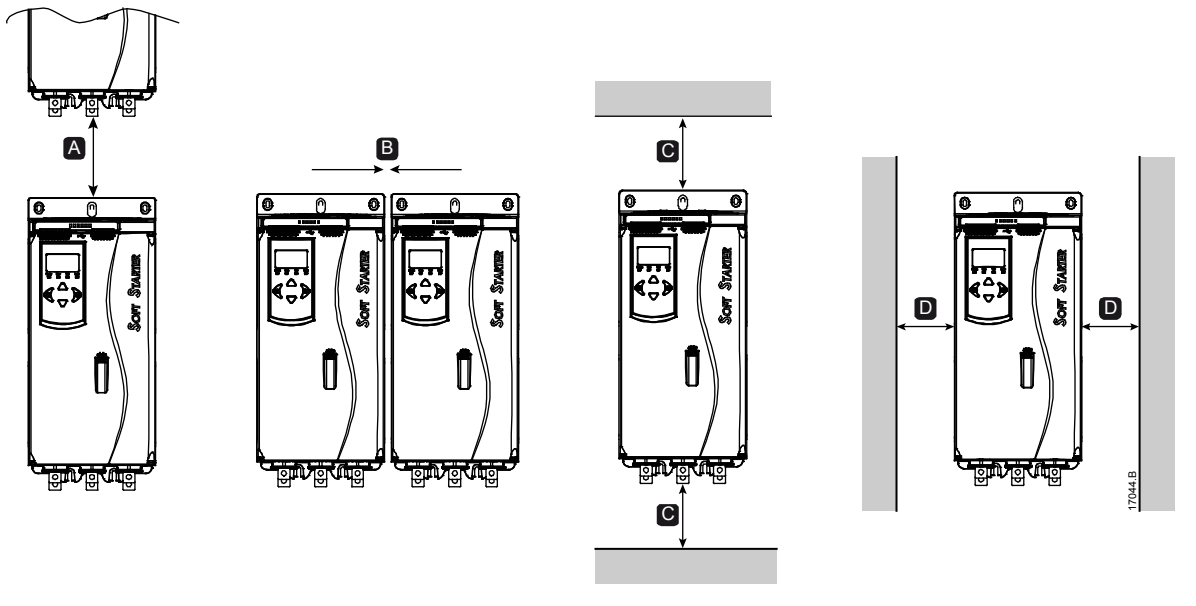

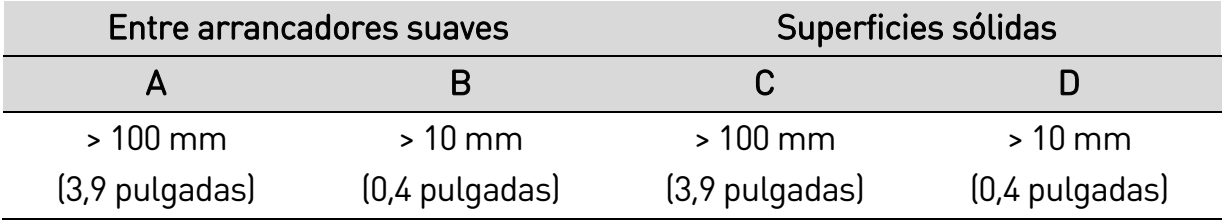

# <span id="page-15-1"></span>**3.7 Accesorios**

# **Tarjetas de expansión**

El EMX4i ofrece tarjetas de expansión para los usuarios que requieran entradas y salidas adicionales o funciones avanzadas. Cada EMX4i puede soportar una tarjeta de expansión como máximo.

#### • **Tarjetas inteligentes**

La tarjeta inteligente se ha diseñado para apoyar la integración con las aplicaciones de bombeo y proporciona las siguientes entradas y salidas adicionales:

- 3 entradas digitales
- 3 entradas 4-20 mA de transductor
- 1 entrada RTD
- 1 puerto USB-B
- Conector para teclado remoto
- **Tarjetas de expansión de comunicaciones**

El EMX4i soporta comunicación de red a través de tarjetas de expansión fáciles de instalar. Cada tarjeta de comunicaciones incluye un puerto conector para teclado remoto.

Protocolos disponibles:

DeviceNet, Ethernet/IP, Modbus RTU, Modbus TCP, Profibus, Profinet.

#### • **Protección de falta a tierra**

El EMX4i puede detectar la corriente de tierra y disparar antes de que se dañe el equipo.

La protección de falta a tierra requiere un transformador de intensidad de 1000:1 o 2000:1 y 5 VA (no suministrado). La protección de falta a tierra se encuentra disponible como una opción con versiones específicas de las tarjetas de expansión Modbus RTU, Modbus TCP, Ethernet/IP y Profinet.

# **Teclado remoto**

Se puede usar el arrancador EMX4i con un teclado remoto, montado hasta a 3 metros del arrancador. Cada tarjeta de expansión incluye un puerto de conexión de teclado, o se ofrece una tarjeta de conector específica de teclado.

# **Equipo de protección de dedos**

Pueden ser necesarios cubre-bornes para la seguridad personal. Los cubre-bornes se instalan sobre los terminales del arrancador suave para evitar contactos accidentales con terminales en tensión. Los cubre bornes proporcionan protección IP20 cuando se utilizan con cables de 22 mm de diámetro o mayor.

Se dispone de protecciones de dedos para los modelos EMX4i-0184B~EMX4i-1250B.

Se deben fijar protecciones de dedos a todos los terminales, incluso si no se conecta ningún cable. Póngase en contacto con su distribuidor local para obtener asistencia sobre la selección del equipo de protección de dedos.

# **Software de gestión del arrancador suave**

El software para PC puede proporcionar la gestión en tiempo real o sin conexión de todos los arrancadores suaves.

- Para la gestión en tiempo real en una red de hasta 254 arrancadores, el software debe conectarse al arrancador suave a través de una tarjeta Modbus TCP o Modbus RTU. El software puede supervisar, controlar y programar el arrancador a través de la red.
- El software se puede utilizar para programar el arrancador a través el puerto USB situado en la tarjeta inteligente para bombeo.
- Para la gestión sin conexión, se puede cargar un archivo de configuración generado en el software en el arrancador a través del puerto USB.

# <span id="page-17-0"></span>**3.8 Contactor principal o interruptor automático**

Debería instalar un interruptor principal o disyuntor con el arrancador suave.

- Se recomienda un contactor principal para proteger el arrancador suave contra perturbaciones de tensión en la red mientras está parado. Seleccionar un contactor con una calificación AC3 mayor o igual a la intensidad nominal para carga nominal del motor conectado.
- Utilice un interruptor automático con bobina de emisión para aislar el circuito del motor en cualquier disparo del arrancador suave. El mecanismo de bobina de emisión debe alimentarse desde el lado de la alimentación del interruptor automático o desde una alimentación de control independiente.

Utilizar la salida del contactor principal (33, 34) para controlar el contactor principal.

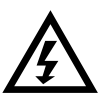

# **ADVERTENCIA**

Cuando se conecta el EMX4i en configuración de triángulo interno, siempre se debe instalar un contactor principal o un interruptor automático con bobina de emisión.

# <span id="page-17-1"></span>**3.9 Contactor de bypass externo**

Los modelos EMX4i-0735C~EMX4i-1220C pueden instalarse con un contactor de bypass externo. La utilización del bypass con el arrancador suave incrementa la intensidad nominal máxima del arrancador suave y permite que el motor arranque directamente en línea (a lo largo de la línea) si el arrancador suave se encuentra dañado.

- Para usar el bypass con el arrancador suave durante la marcha, utilice un contactor del bypass externo con un tipo AC1.
- Para usar el bypass con el arrancador suave (para permitir el arranque directo en línea si el arrancador se encuentra dañado), utilice un contactor del bypass externo con un tipo AC3.

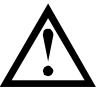

# PRECAUCIÓN

Los modelos EMX4i-0190C~EMX4i-0474C no son adecuados para su instalación con un contactor del bypass externo.

# <span id="page-17-2"></span>**3.10 Corrección del factor de potencia**

Si se corrige el factor de potencia, se debe utilizar un contactor dedicado para conectar los condensadores.

#### DISEÑO DEL SISTEMA

Para utilizar el EMX4i a fin de controlar la corrección del factor de potencia, conectar el contactor PFC a un relé programable configurado como en Marcha. Cuando el motor alcanza la plena velocidad, el relé se cierra y se conmuta el factor de corrección de potencia. No usar la salida de relé del arrancador suave para conmutar directamente la corrección del factor de potencia.

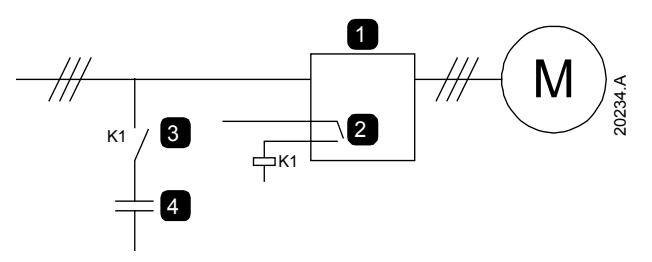

- 1 Arrancador suave
- 2 Salida programable (ajuste = En marcha)
- 3 Contactor de corrección del factor de potencia
- 4 Corrección del factor de potencia

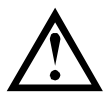

# PRECAUCIÓN

Los condensadores de corrección del factor de potencia se deben conectar a la entrada del arrancador suave. Conectar condensadores de corrección del factor de potencia a la salida dañará el arrancador suave.

# <span id="page-18-0"></span>**3.11 Dispositivos de protección contra cortocircuitos (SCPD)**

Se pueden instalar fusibles para proteger el arrancador suave o la instalación.

# **Coordinación tipo 1**

La coordinación tipo 1 requiere, en caso de un cortocircuito del lado de la salida de un arrancador suave, que el fallo se rectifique sin riesgo de daños para el personal. No hay ningún requisito de que el arrancador suave deba permanecer operacional después del fallo.

Se pueden utilizar fusibles HRC (como los fusibles Ferraz/Mersen AJT) para una coordinación Tipo 1 según el estándar IEC 60947-4-2.

# **Coordinación tipo 2**

La coordinación tipo 2 requiere, en caso de un cortocircuito del lado de la salida de un arrancador suave, que el fallo se rectifique sin riesgo de daños para el personal o daños en el arrancador suave.

Los fusibles semiconductores para la protección de circuito tipo 2 son adicionales a los fusibles HRC o MCCBs que forman parte de la protección de la rama de circuito del motor.

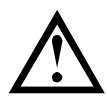

# PRECAUCIÓN

Freno CC: Un ajuste alto de par de frenado puede provocar picos de intensidad de hasta el DOL del motor mientras el motor está parando. Asegurarse de seleccionar adecuadamente los fusibles de protección instalados en la rama del circuito correspondiente al motor.

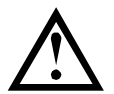

# PRECAUCIÓN

La protección contra cortocircuitos de estado sólido integral no proporciona protección para la rama del circuito. La protección de rama del circuito debe proporcionarse conforme al Código Eléctrico Nacional y cualquier otro código local adicional.

# <span id="page-19-0"></span>**3.12 Coordinación IEC con dispositivos de protección contra cortocircuitos**

Los códigos de fusibles HRC que empiezan por OFAA son fusibles ABB. Todos los demás códigos de fusibles son para los fusibles Bussmann.

# **Modelos EMX4i-0024B ~ EMX4i-0580B**

Estos fusibles se han seleccionado en base a una corriente de arranque del 300 % FLC durante 10 segundos.

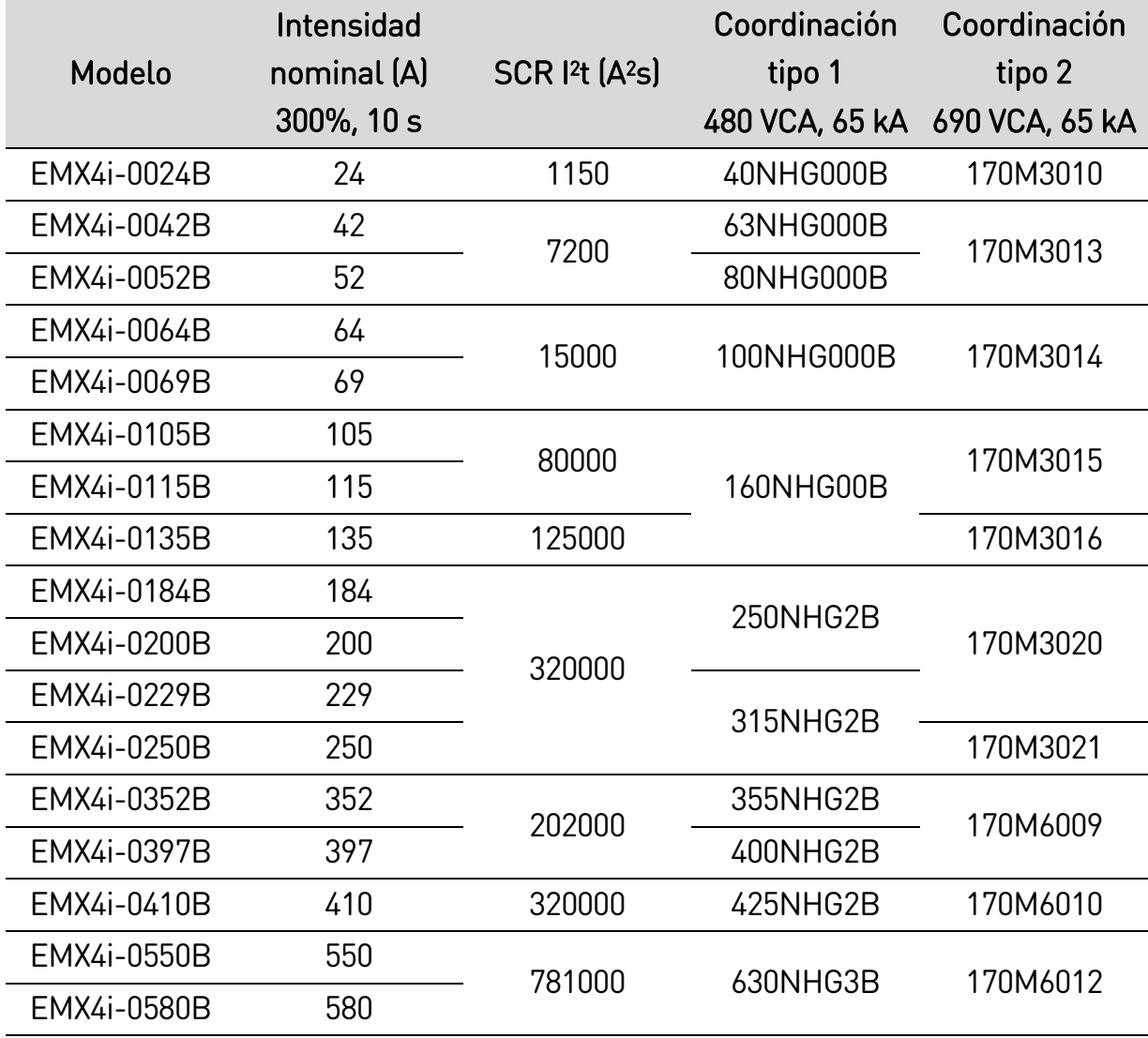

# **Modelos EMX4i-0835B~EMX4i-1250B/EMX4i-0735C~EMX4i-1220C, instalación de bypass**

Estos fusibles se han seleccionado a partir de una corriente de arranque del 350 % FLC durante 30 segundos.

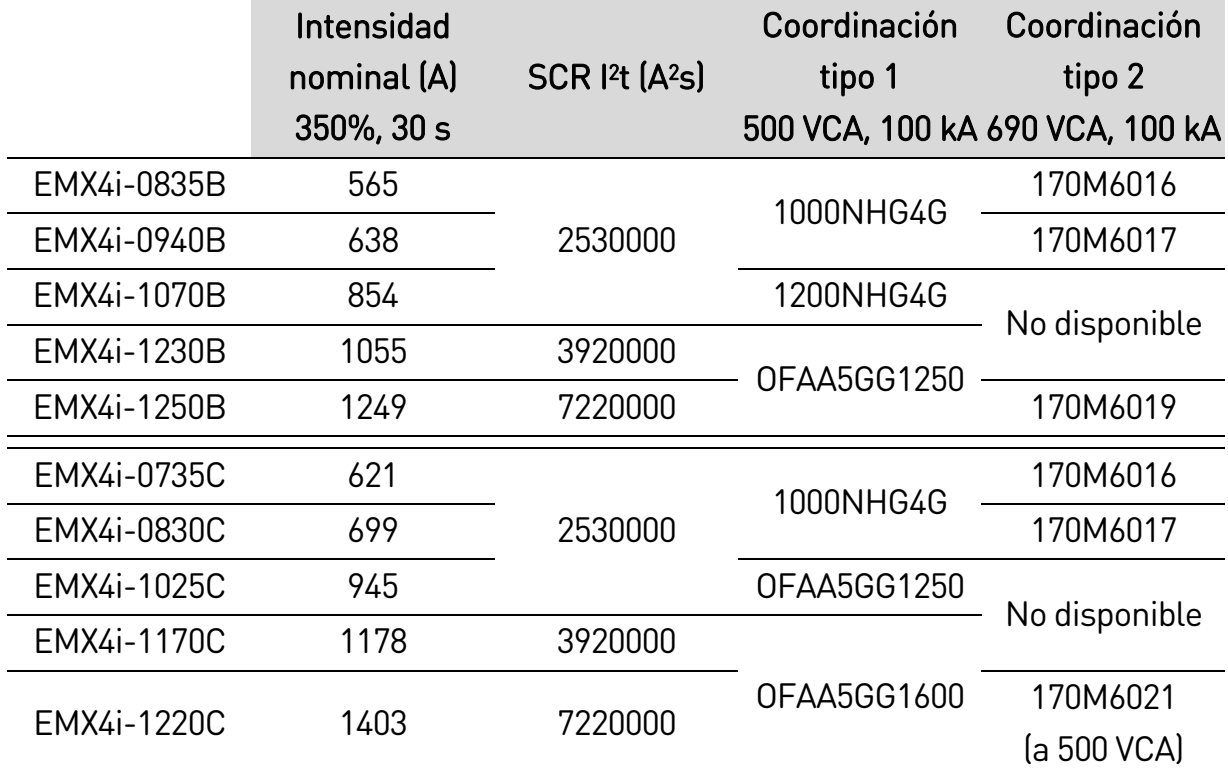

#### **Modelos EMX4i-0190C~EMX4i-1220C, instalación continua**

Estos fusibles se han seleccionado a partir de una corriente de arranque del 350 % FLC durante 30 segundos.

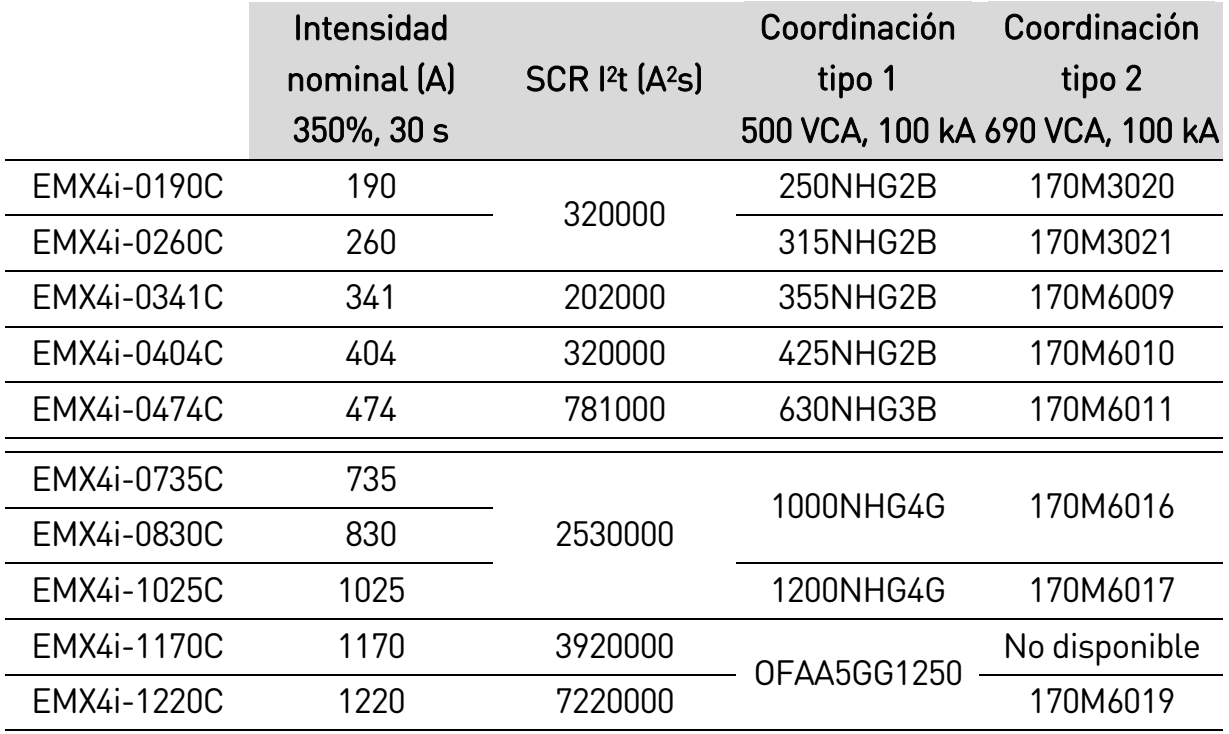

# <span id="page-21-0"></span>**3.13 Coordinación UL con dispositivos de protección contra cortocircuitos**

Los modelos marcados como aprobados por el estándar UL se han probado con dispositivos de protección contra cortocircuitos y sobreintensidad que se enumeran en las tablas siguientes.

#### **Cortocircuito de falta estándar**

#### • **Modelos EMX4i-0024B ~ EMX4i-0580B**

Recomendado para su uso en un circuito capaz de ofrecer hasta la intensidad de falta establecida, 600 VCA máximo, cuando se proteja con fusibles compatibles con el estándar UL o disyuntores de un tamaño conforme al código eléctrico nacional.

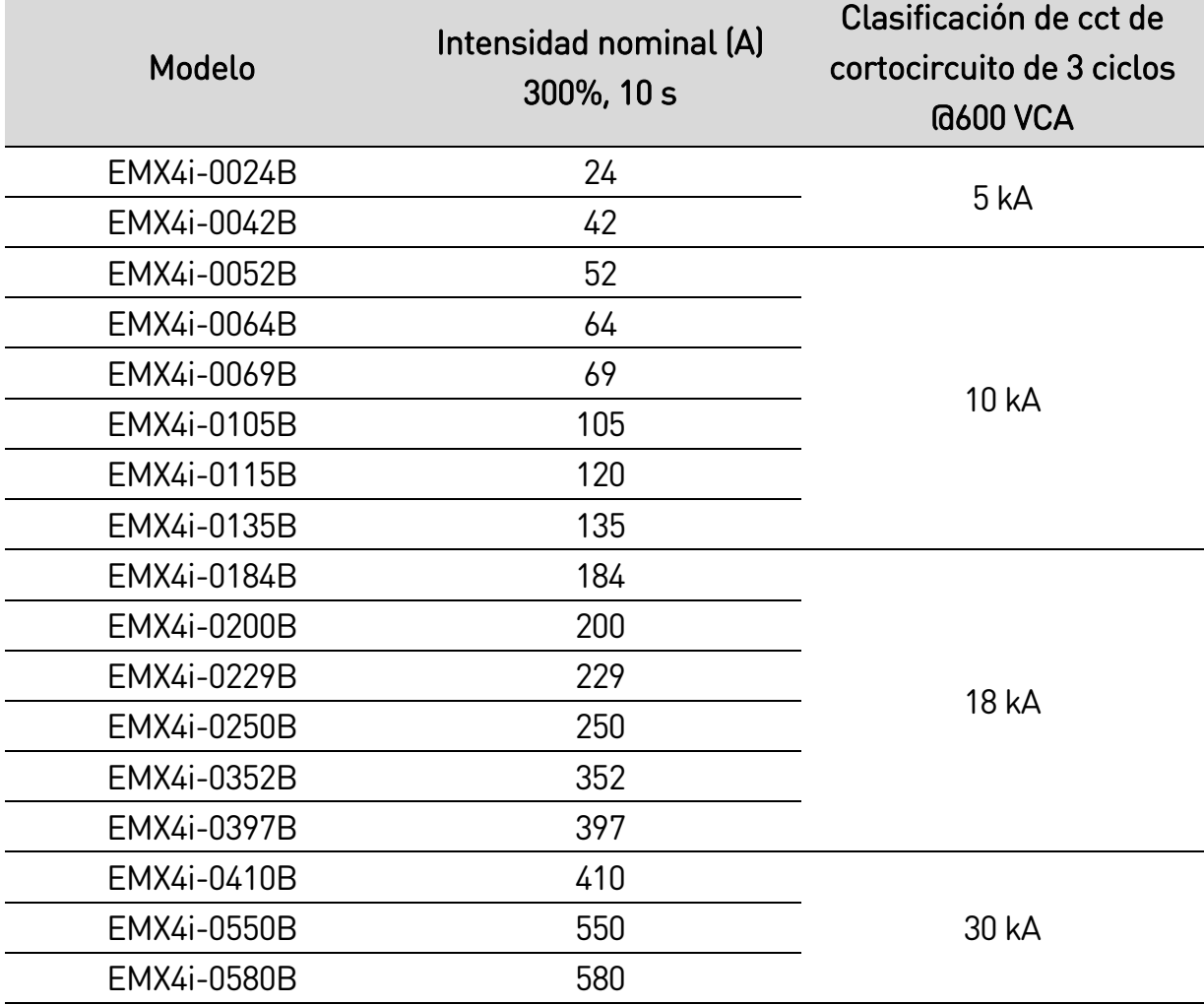

#### • **Modelos EMX4i-0835B ~ EMX4i-1250B & EMX4i-0735C ~ EMX4i-1220C**

Recomendado para su uso en un circuito capaz de ofrecer hasta la intensidad de falta establecida, cuando se protejan con un interruptor automático especificado o por un fusible de clase L con un tamaño acorde con el código eléctrico nacional.

Estos dispositivos de protección se han seleccionado a partir de una corriente de arranque del 350 % FLC durante 30 segundos.

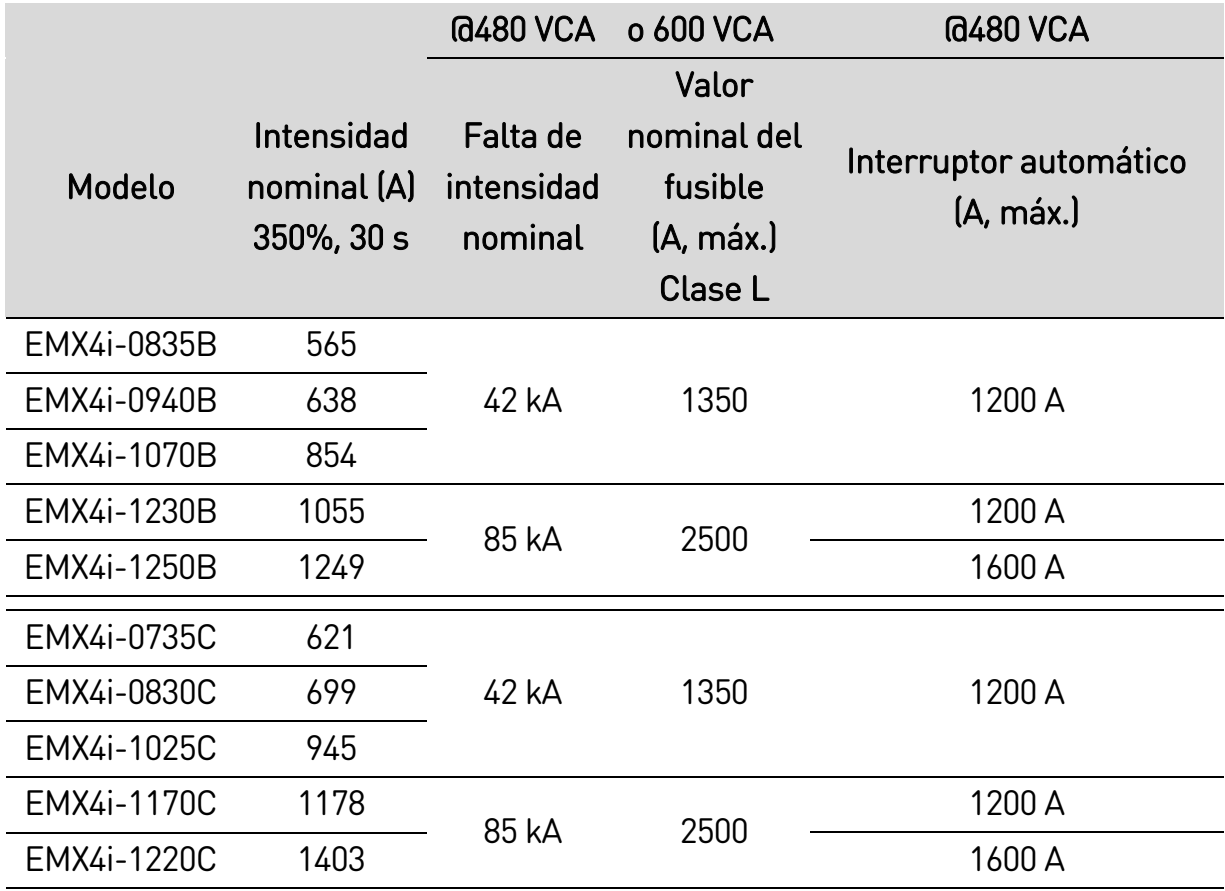

#### **Cortocircuito de falta de alta**

- Los interruptores automáticos con códigos de modelo que empiezan por 3VA/CPD/HMD/HND/HPD son de Siemens.
- Los interruptores automáticos con códigos de modelo que empiezan por HFD/HJD/HKD/HLD son de Eaton.
- Los interruptores automáticos con códigos de modelo que empiezan por SELA/SFLA/SGLA son de GE.
- Los interruptores automáticos con códigos de modelo que empiezan por UTS son de LS Electric o Benshaw.

#### • **Modelos EMX4i-0024B ~ EMX4i-0580B**

Recomendado para su uso en un circuito capaz de ofrecer hasta la intensidad de falla establecida, cuando se protejan con un interruptor automático especificado o por fusibles de la clase y tipo establecidos.

Estos dispositivos de protección se han seleccionado a partir de una corriente de arranque del 300% FLC durante 10 segundos.

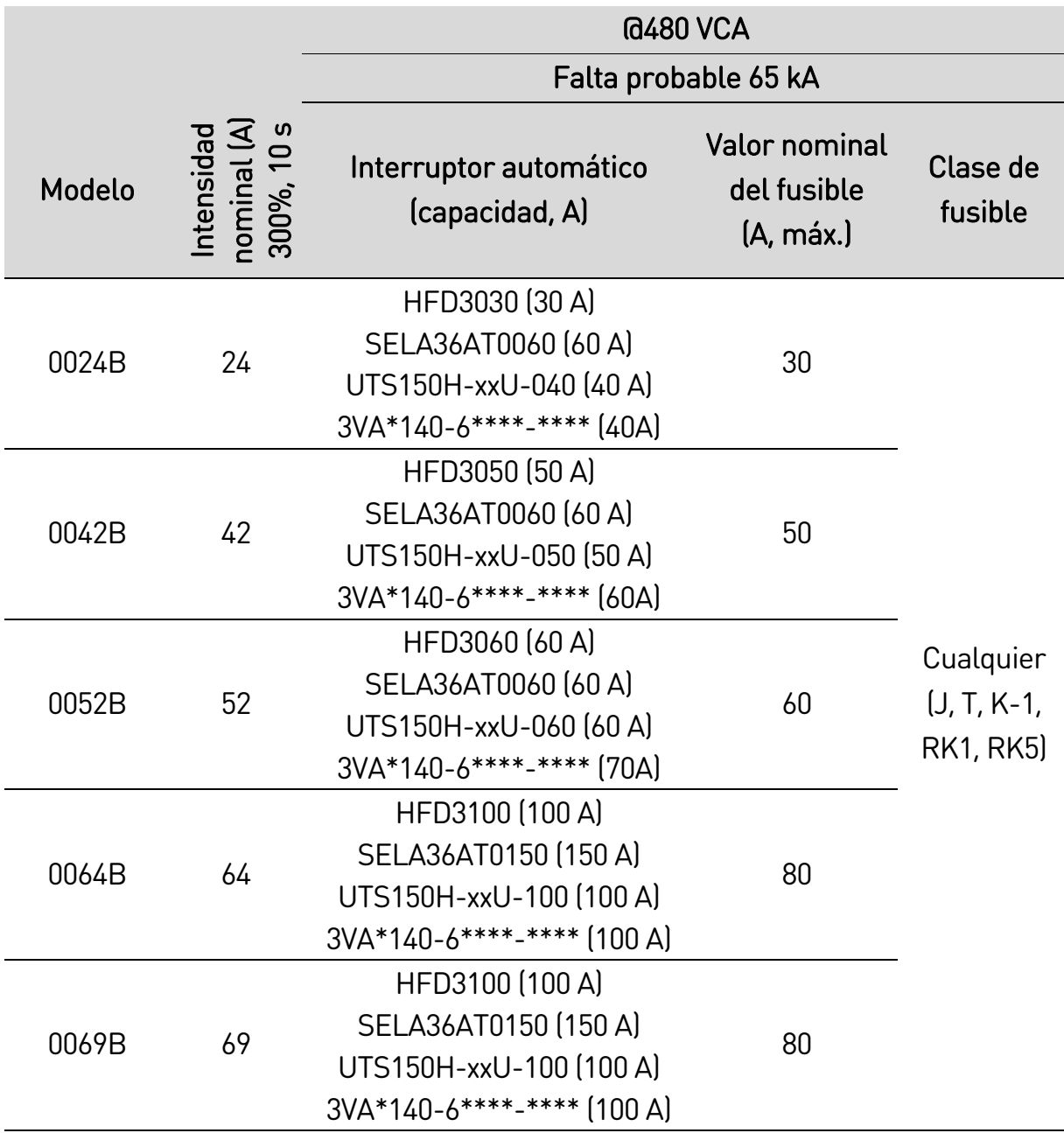

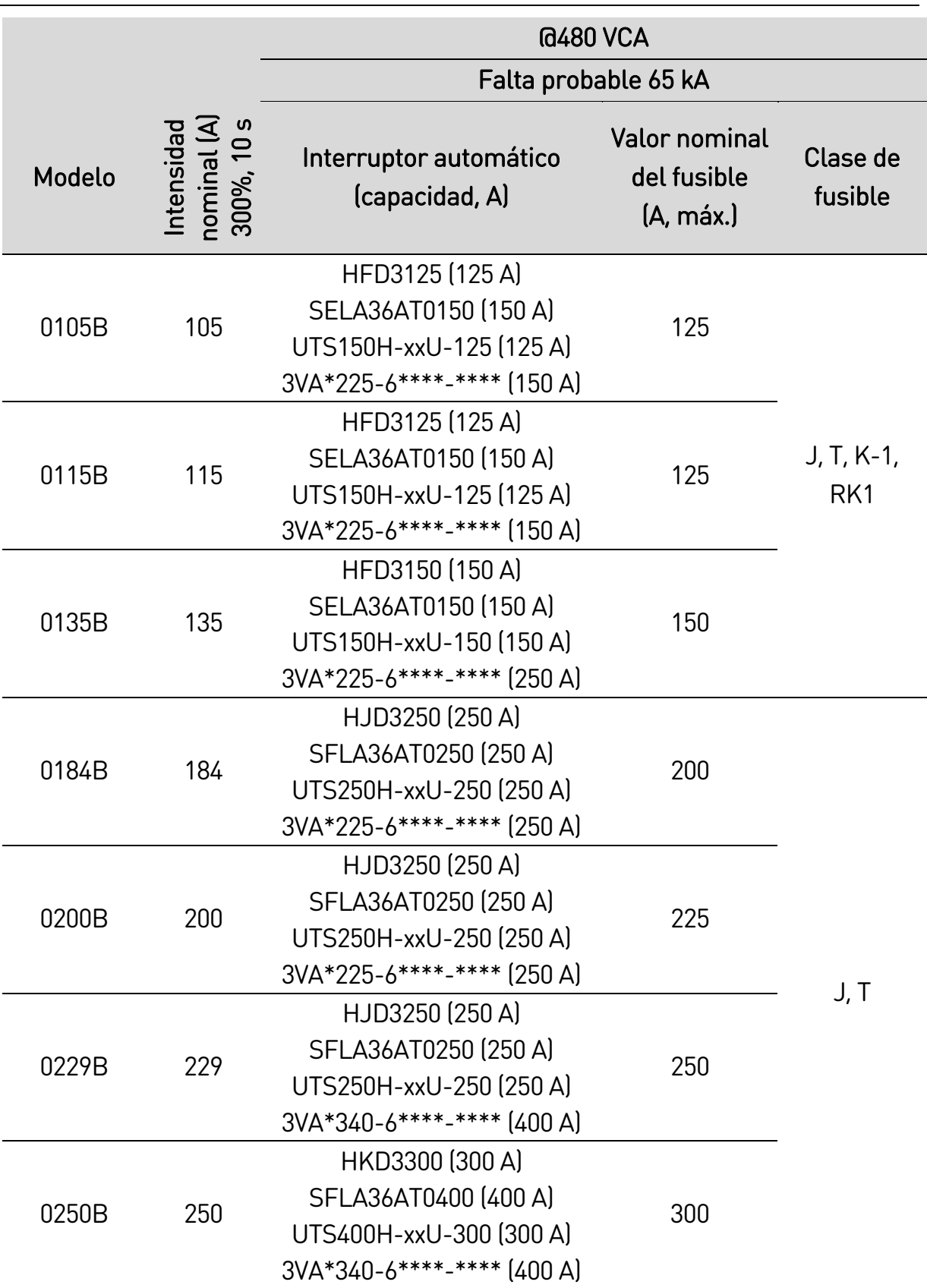

## DISEÑO DEL SISTEMA

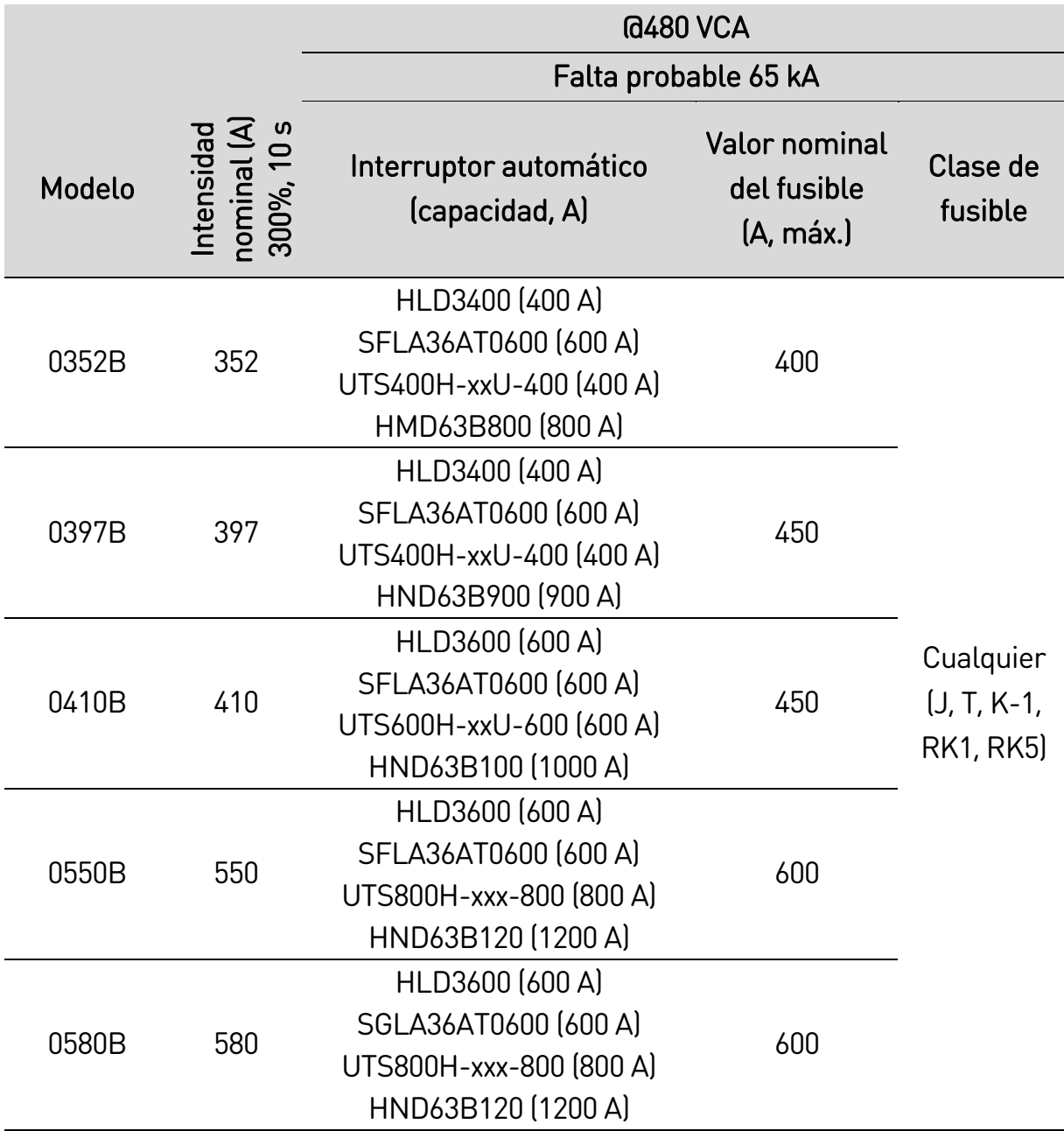

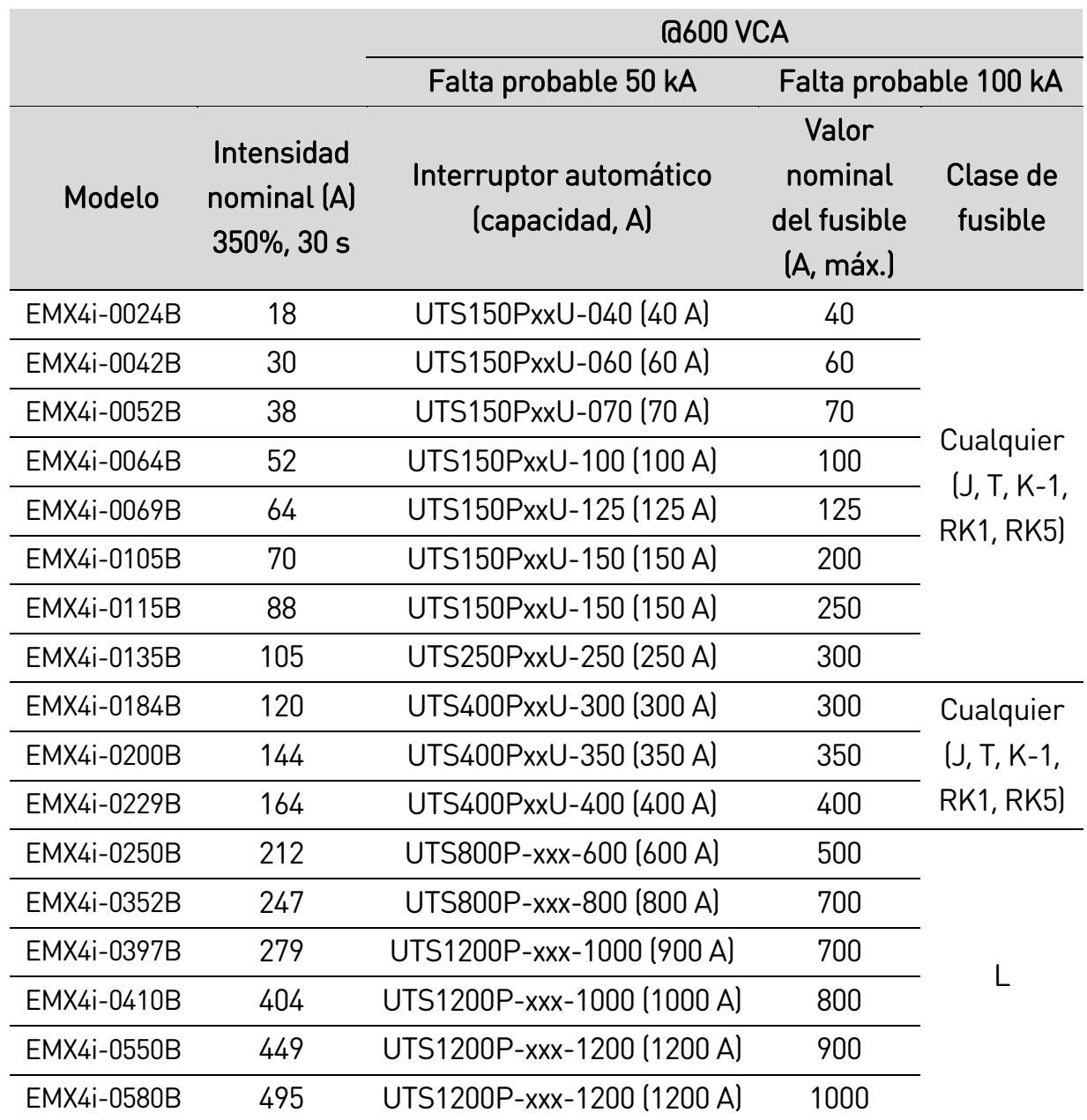

#### • **Modelos EMX4i-0835B ~ EMX4i-1250B & EMX4i-0735C ~ EMX4i-1220C**

Recomendado para su uso en un circuito capaz de ofrecer hasta la intensidad de falta establecida, cuando se protejan con un interruptor automático especificado o por fusibles de la clase y tipo establecidos.

Fusibles: Estos fusibles se han seleccionado a partir de una corriente de arranque del 350 % FLC durante 30 segundos.

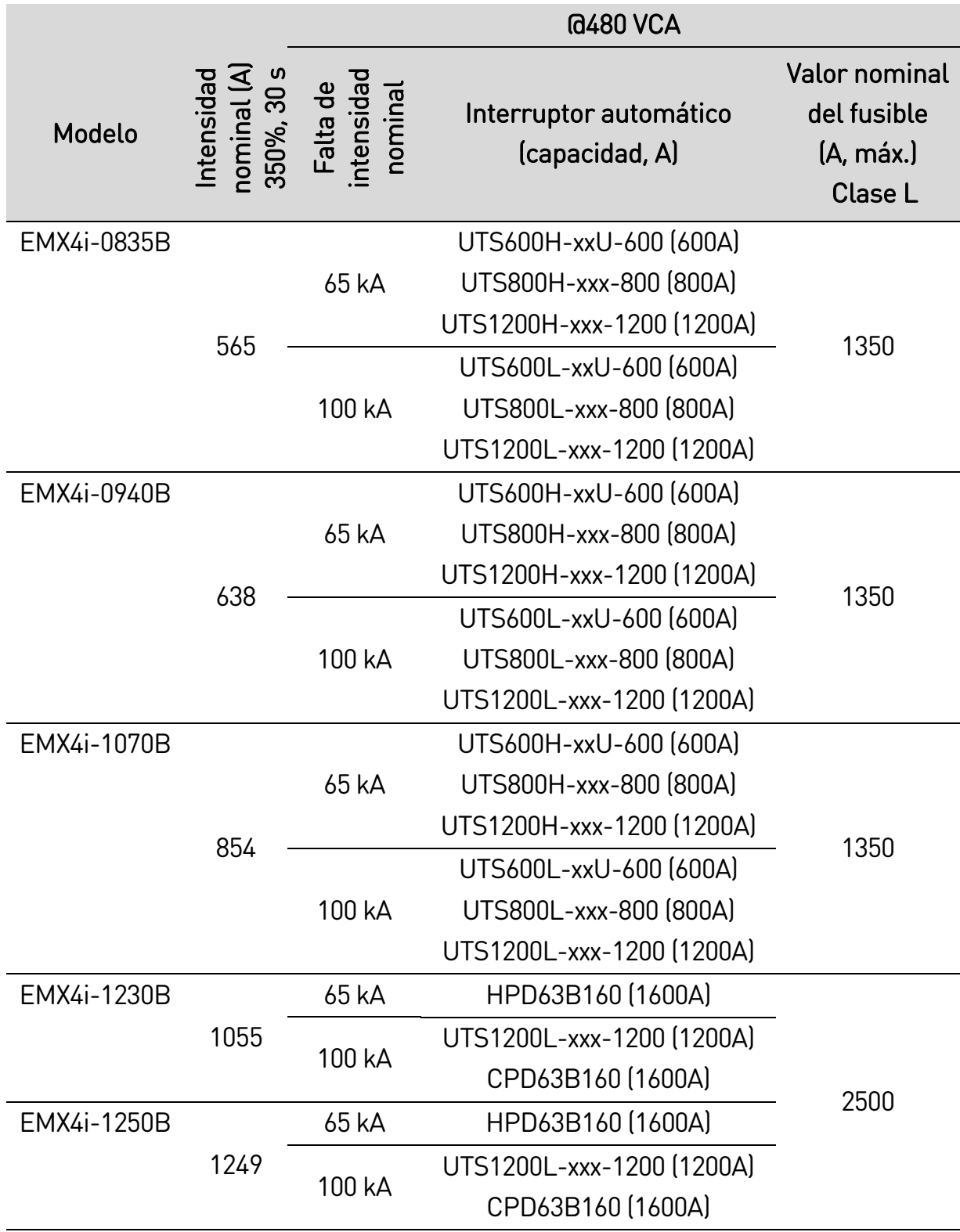

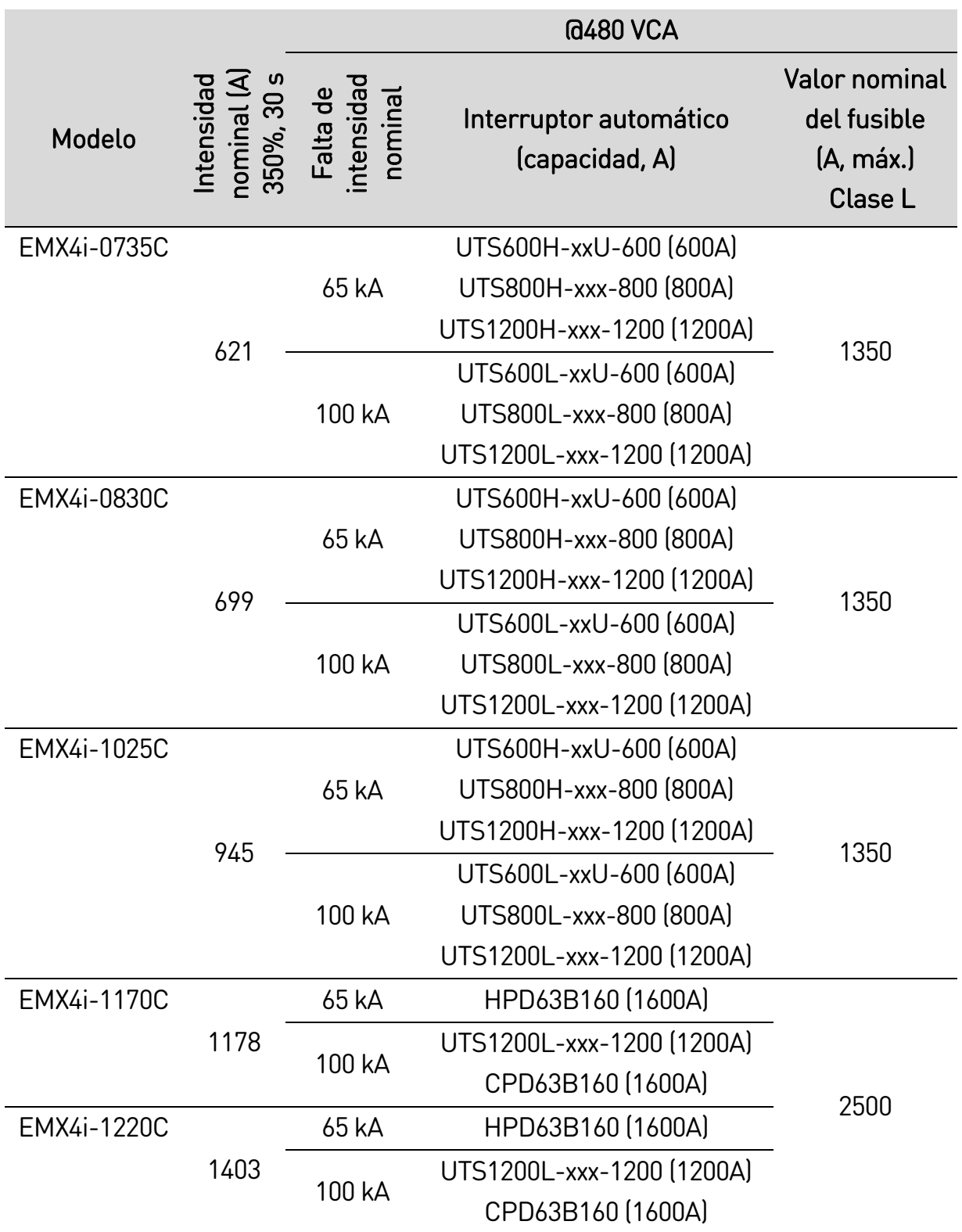

#### DISEÑO DEL SISTEMA

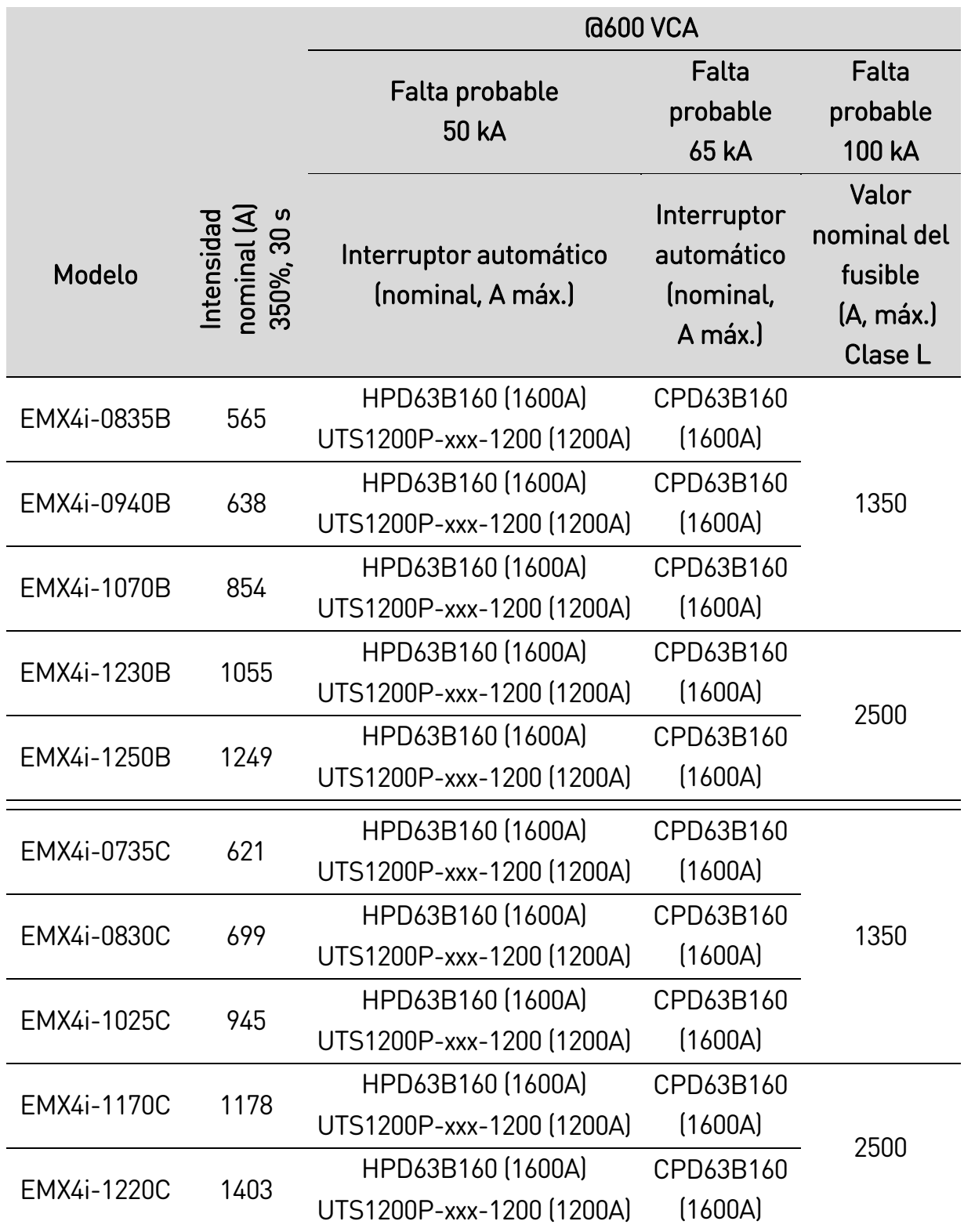

# <span id="page-30-0"></span>**3.14 Especificaciones**

# **Alimentación**

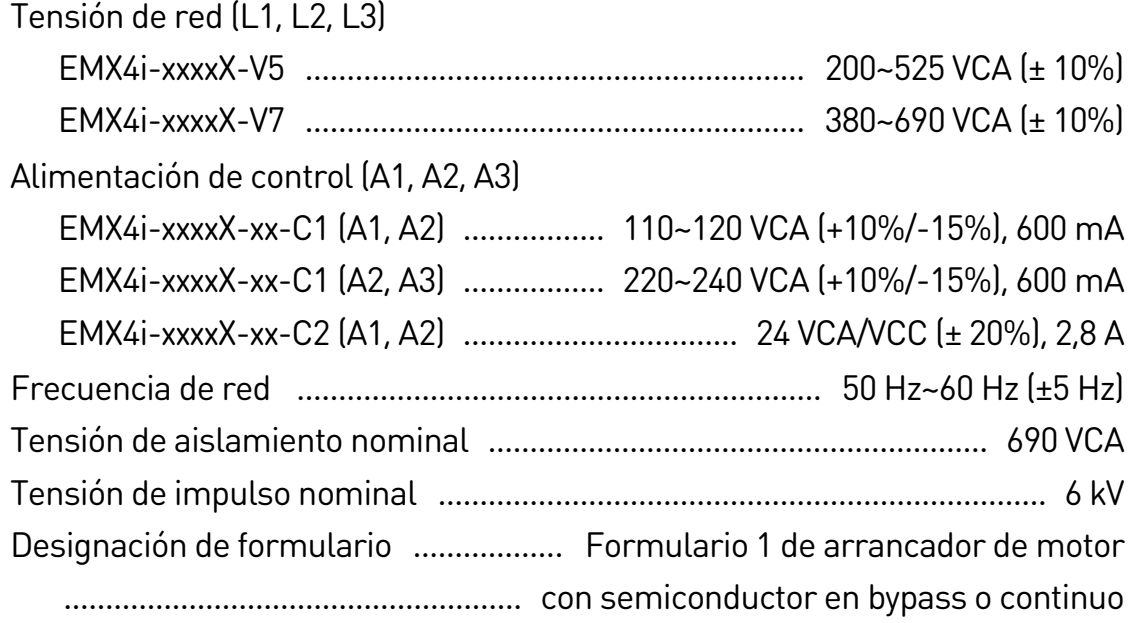

# **Capacidad de cortocircuito**

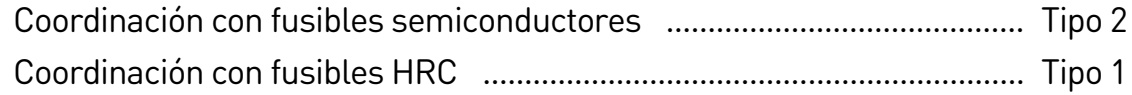

# **Capacidad electromagnética (conforme con la Directiva de la Unión Europea 2014/35/EU)**

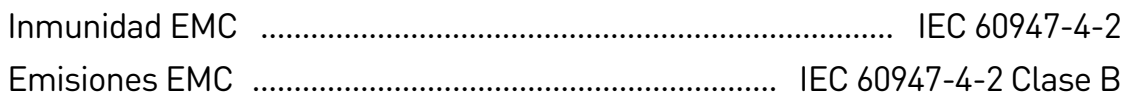

#### **Entradas**

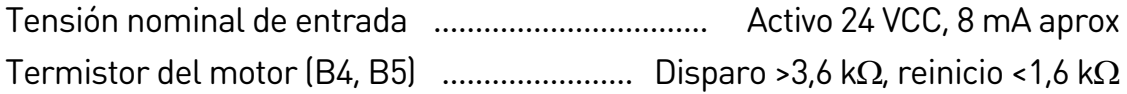

# **Salidas**

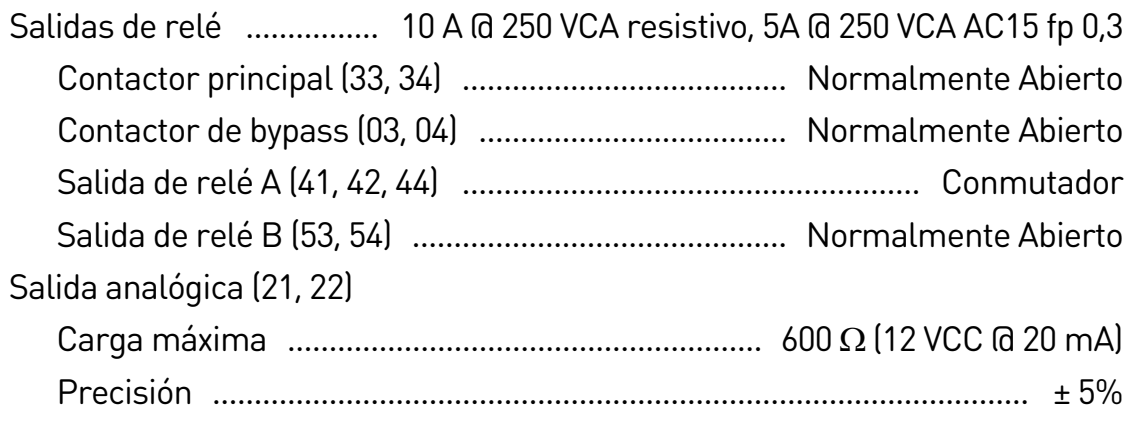

# **Condiciones ambientales**

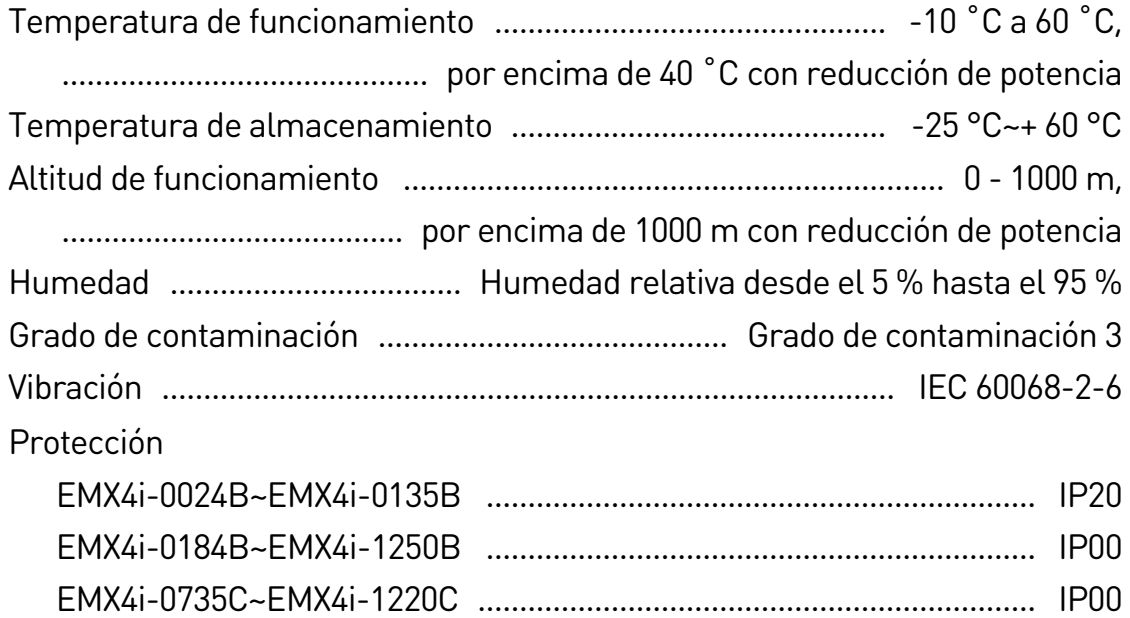

# **Disipación de calor**

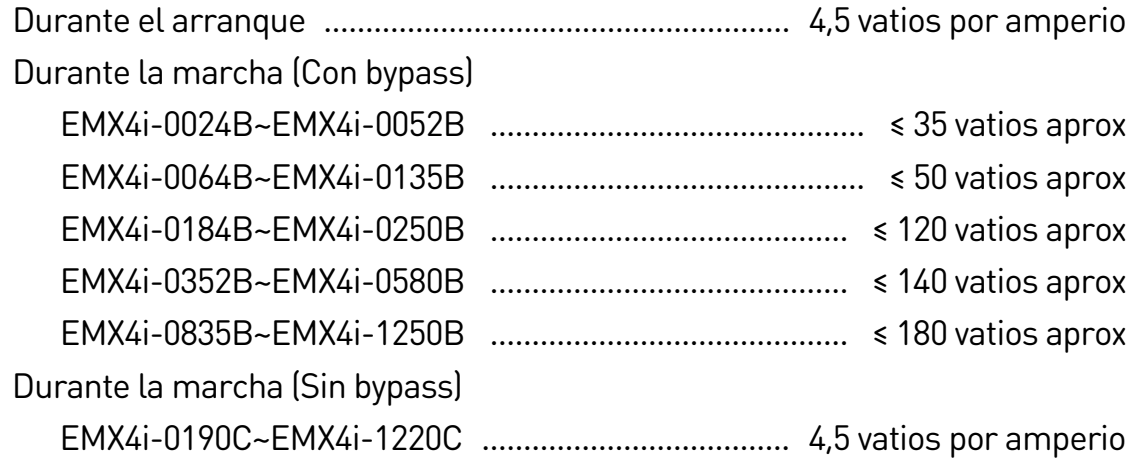

# **Protección de sobrecarga del motor**

Por defecto: la configuración predeterminada de los parámetros 1D, 1E y 1F proporciona protección contra sobrecarga del motor: clase 10, intensidad de disparo 105 % del FLA (amperios a plena carga) o equivalente.

# **Certificaciones**

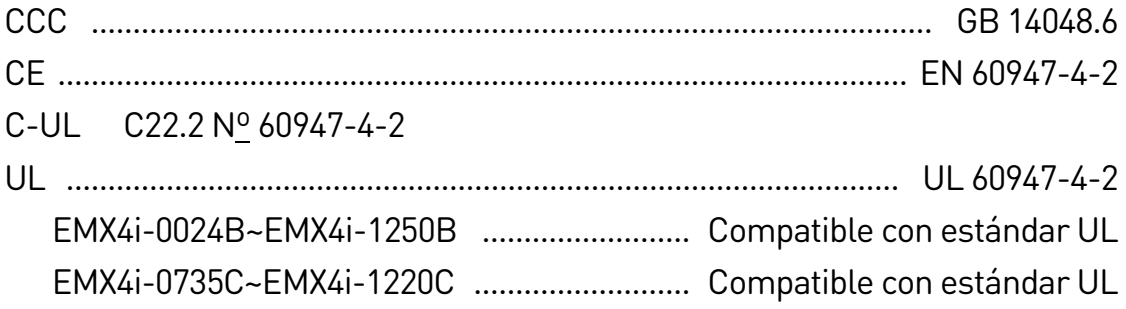

Marine

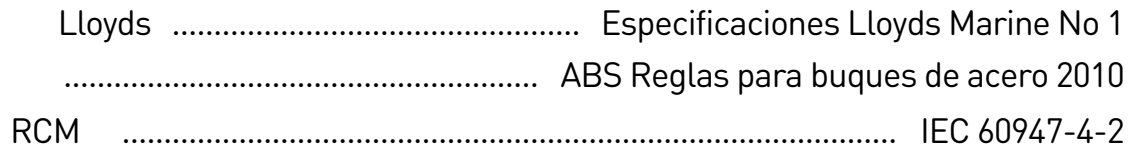

# **Vida útil (contactos del bypass interno)**

.......................................................................................... 100,000 operaciones

# <span id="page-32-0"></span>**3.15 Instrucciones sobre residuos**

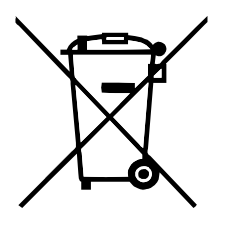

El equipo que contenga componentes eléctricos no se puede tirar junto con la basura doméstica.

Debe ser recogida por separado como residuos eléctricos y electrónicos de acuerdo con la legislación local vigente.

# <span id="page-33-0"></span>4. Instalación

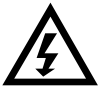

# ADVERTENCIA

No aplicar tensión de red al arrancador hasta que se haya completado todo el cableado.

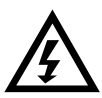

# ADVERTENCIA

Aplicar siempre la tensión de control antes de (o con) la tensión de red.

# <span id="page-33-1"></span>**4.1 Fuente de comandos**

El EMX4i puede iniciarse y detenerse por medio de entradas digitales, un teclado remoto, la red de comunicaciones, una tarjeta inteligente o un arranque/parada automático programado. La fuente de comandos puede establecerse mediante las herramientas de configuración o utilizando el parámetro 1A Fuente de comando.

# <span id="page-33-2"></span>**4.2 Resumen del procedimiento de configuración**

- 1. Montar el arrancador suave (consultar *Instalación física* en la página [15](#page-15-0) para obtener más información).
- 2. Conectar el cableado de control (consultar Arrangue / parada en la página [35](#page-35-0) para obtener mas información).
- 3. Aplicar la tensión de control al arrancador.
- 4. Configure su aplicación:
	- 1. Pulsar  $\triangleright$  para abrir el menú.
	- 2. Pulsar ▶ para abrir el menú configuración rápida.
	- 3. Desplazarse a través de la lista para encontrar su aplicación, luego pulsar ▶ para comenzar el proceso de configuración. (consultar *Configuración* rápida en la página [47](#page-47-0) para obtener más información).
- 5. Si su aplicación no aparece en configuración rápida:
	- 1. Pulsar  $\triangleleft$  para volver al Menú.
	- 2. Utilizar  $\blacktriangledown$  para desplazarse al menú principal y pulsar  $\blacktriangleright$ .
	- 3. Desplazarse por Detalles del motor y pulsar  $\blacktriangleright$ , y  $\nabla$ , a continuación, pulsar  $\blacktriangleright$  para editar el parámetro 1B FLC del motor.
	- 4. Ajustar el parámetro 1B para que coincida con la intensidad del motor con carga nominal (FLC).
	- 5. Pulsar  $\triangleright$  para guardar la configuración.
- 6. Cerrar el menú pulsando  $\blacktriangleleft$  varias veces.
- 7. (Opcional) Utilizar las herramientas de simulación integradas para comprobar que el cableado se ha conectado correctamente (consultar Simulación de funcionamiento en la págin[a 50\)](#page-50-0).
- 8. Apagar el arrancador suave.
- 9. Conectar los cables del motor a los terminales de salida del arrancador 2/T1, 4/T2, 6/T3.
- 10.Conectar los cables de la alimentación de red a los terminales de entrada del arrancador 1/L1, 3/L2, 5/L3 (consultar Terminales de potencia en la página [39\)](#page-39-0).

El arrancador suave está ahora listo para controlar el motor.

# <span id="page-34-0"></span>**4.3 Entradas**

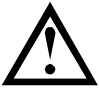

# PRECAUCIÓN

Las entradas de control son accionadas por el arrancador suave. No aplicar tensiones externas a los terminales de entrada de control.

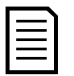

# NOTA

Los cables a las entradas de control deben estar separados del cableado de tensión de red y del motor.

# **Terminales de entrada**

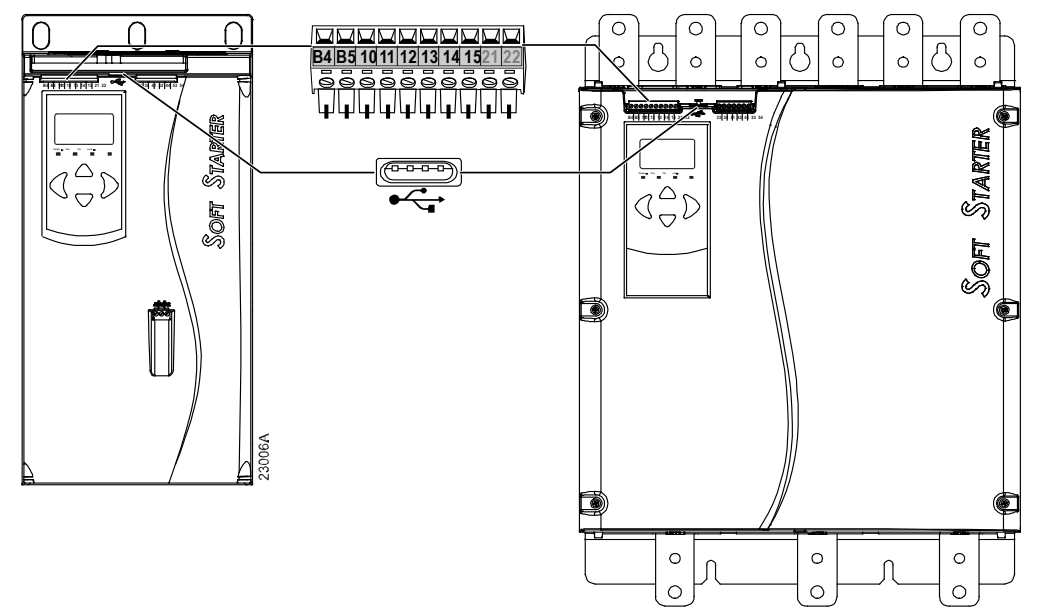

B4, B5 Entrada de termistor

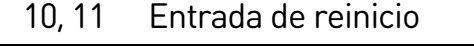

- 11, 12 Entrada de arranque/parada
- 13, 14 Entrada programable A (predeterminado = Disparo entrada (N/O))
- 13, 15 Entrada programable B (predeterminado = Disparo entrada (N/O))
- Puerto USB

# **Termistor del motor**

Los termistores del motor se pueden conectar directamente al EMX4i. El arrancador suave se disparará cuando la resistencia del circuito del termistor sobrepase aproximadamente los 3,6 k $\Omega$  o baje de 20  $\Omega$ .

Los termistores deben estar cableados en serie. Para el circuito del termistor se debe utilizar cable apantallado y debe estar aislado eléctricamente de tierra y de cualquier otra alimentación y circuitos de control.

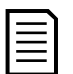

# NOTA

La entrada del termistor se deshabilita por defecto, pero se activa automáticamente cuando se detecta un termistor. Si los termistores se han conectado previamente al EMX4i pero ya no son necesarios, utilizar la función reinicio de termistor para desactivar el termistor. Reinicio del Termistor se accede a través de las herramientas de configuración.

# **Reiniciar/desactivar el arrancador**

La entrada de reinicio (10, 11) está normalmente cerrada por defecto. El EMX4i no realizará un arranque si está abierta la entrada de reinicio. La pantalla mostrará "No Listo".

Si la entrada de reinicio se abre mientras el EMX4i está funcionando, el arrancador desconectará la alimentación y permitirá que el motor se detenga por inercia.

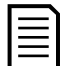

#### NOTA

La entrada de reinicio puede configurarse para un funcionamiento normal cerrado o normal abierto. Utilizar parámetro 7I Reiniciar/Activar Lógica.

# <span id="page-35-0"></span>**Arranque / parada**

El EMX4i requiere control a dos cables.

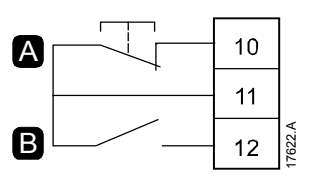

A Reinicio B Arranque/Parada

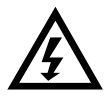

# ADVERTENCIA

Si la entrada de arranque está cerrada cuando se aplica tensión de control, el arrancador intentará arrancar.

Comprobar que la entrada de arranque/parada está abierta antes de aplicar la tensión de control.

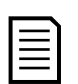

# NOTA

El EMX4i sólo aceptará comandos desde las entradas de control si el parámetro 1A Fuente de comando está ajustado en "Entrada digital".
#### **Entradas programables**

Las entradas programables (13, 14 y 13, 15) permiten que los equipos externos controlen el arrancador.

El funcionamiento de las entradas programables es controlado por los parámetros 7A~7H.

### **Puerto USB**

El puerto USB se puede utilizar para cargar un archivo de configuración o descargar los ajustes de parámetros y la información del registro de eventos del arrancador. Consultar para obtener más información.

### **4.4 Salidas**

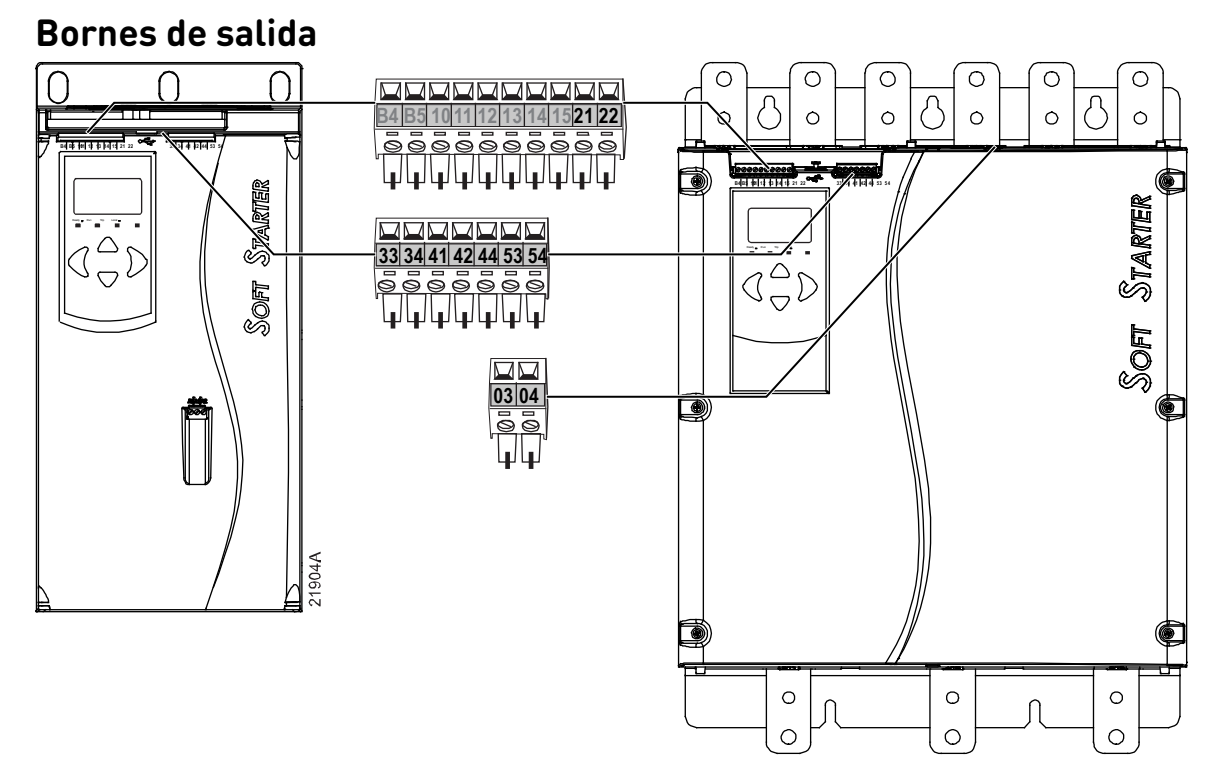

21, 22 Salida analógica

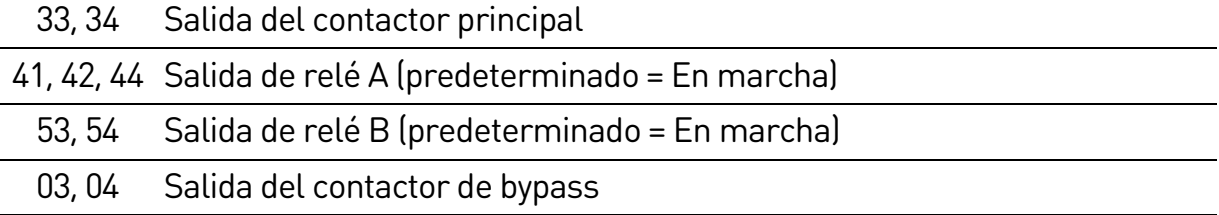

### **Salida analógica**

El EMX4i tiene una salida analógica, que se puede conectar a un equipo asociado para monitorizar el funcionamiento del motor.

El funcionamiento de la salida analógica está controlado por los parámetros 9A~9D.

### **Salida del contactor principal**

La salida del contactor principal (33, 34) se cierra en cuanto el arrancador suave recibe un comando de arranque y permanece cerrada mientras el arrancador suave está controlando el motor (hasta que el motor comienza una parada por inercia, o hasta el final de una parada suave). La salida del contactor principal se abrirá también si el arrancador suave se dispara.

La salida del contactor principal también puede utilizarse para controlar un interruptor automático de disparo en derivación.

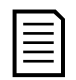

#### NOTA

Use el parámetro 20H Modo disparo apertura para configurar el arrancador suave para su uso con un contactor principal o un interruptor automático.

- Para su uso con un contactor principal, utilice el ajuste predeterminado de "Desactivar"
- Para su uso con un interruptor automático, ajuste 20H a "Activar"

Arrancador suave instalado con contactor principal

Arrancador suave instalado con un relé de derivación e interruptor automático

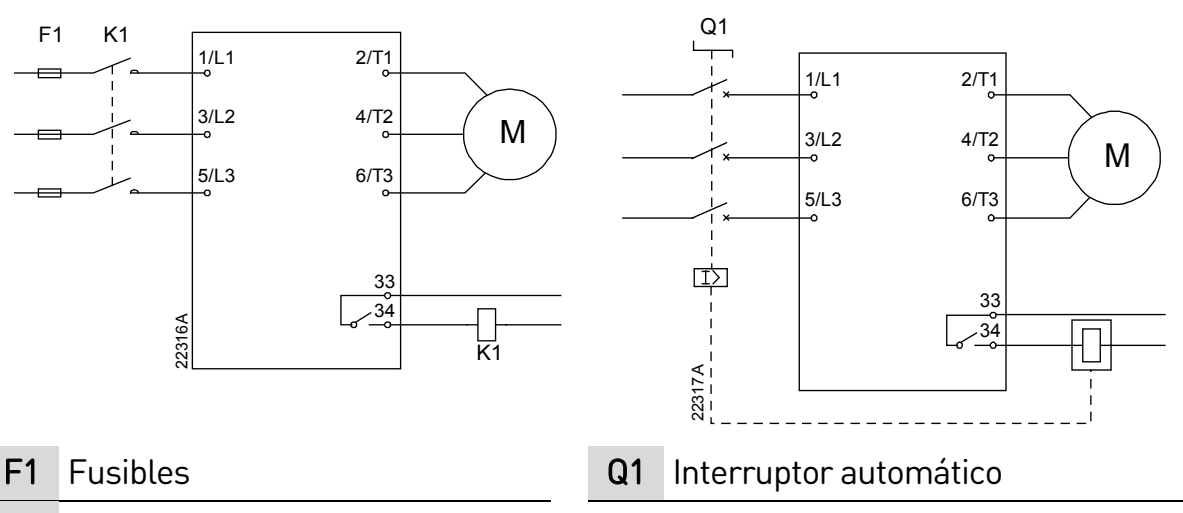

K1 Contactor principal

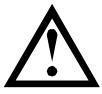

### PRECAUCIÓN

Algunas bobinas de contactores electrónicos no son adecuadas para conmutación directa con relés de montaje en PCB. Consultar al fabricante/distribuidor del contactor para confirmar su idoneidad.

### **Salida del contactor del bypass**

La salida del contactor de desvío (03, 04) se cierra cuando el arranque suave se completa (cuando la intensidad de arranque cae por debajo del 120 % de la intensidad de carga nominal programada del motor) y permanece cerrada hasta el comienzo de una parada (tanto una parada suave como una parada por inercia).

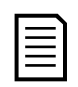

#### NOTA

Esta salida solo se encuentra disponible en los modelos EMX4i-0735C~EMX4i-1220C.

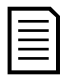

### NOTA

Si hay instalado un arrancador suave sin bypass con un contactor del bypass externo, la intensidad nominal del arrancador suave cambia. Active el parámetro 20G Bypass externo para incrementar la intensidad nominal máxima y ajustar el modelo térmico del arrancador suave.

### **Salidas programables**

Las salidas programables (41, 42, 44 y 53, 54) pueden informar sobre el estado del arrancador, o se pueden usar para controlar los equipos asociados.

El funcionamiento de las salidas programables es controlado por los parámetros 8A~8F.

### **4.5 Tensión de control**

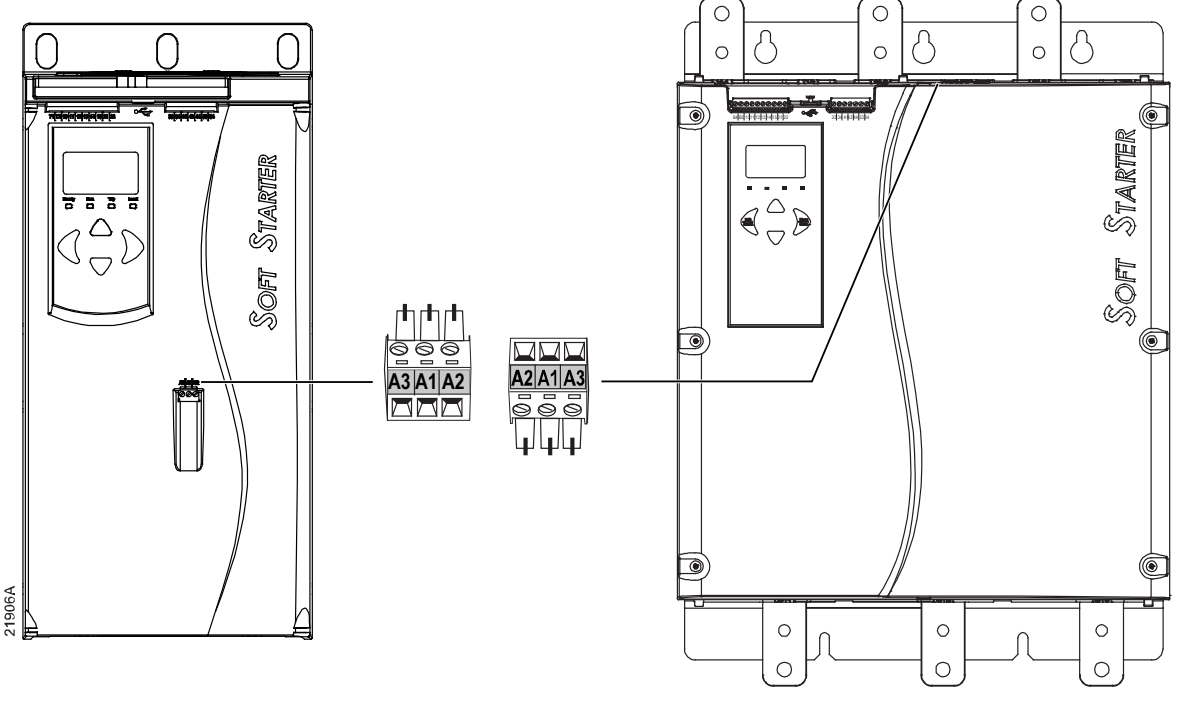

- EMX4i-xxxxX-xx-C1 (110~120 VCA): A1, A2
- EMX4i-xxxxX-xx-C1 (220~240 VCA): A2, A3
- EMX4i-xxxxX-xx-C2 (24 VCA/VCC): A1, A2

Instale una protección contra sobreintensidad de rama o suplementaria en el suministro del circuito de control (A1, A2, A3), de acuerdo con el código eléctrico aplicable en la ubicación de la instalación.

### **4.6 Terminales de potencia**

- Los modelos EMX4i-0024B~EMX4i-0135B usan bornes de resorte. Utilizar sólo cables trenzados de cobre o conductores sólidos que soporten 75 ºC o más.
- Los modelos EMX4i-0184B~EMX4i-0580B/EMX4i-0190C~EMX4i-0474C usan barras colectoras en la parte inferior de la unidad. Utilizar conductores de cobre o aluminio, trenzados o sólidos, que soporten 60 ºC/75 ºC.
- Los modelos EMX4i-0835B~EMX4i-1250B/EMX4i-0735C~EMX4i-1220C usan barras colectoras. Los terminales de entrada se sitúan en la parte superior de la unidad y los de salida, en la inferior.
- Los modelos EMX4i-0735C~EMX4i-1220C tienen terminales de bypass dedicados, si el arrancador suave se instala con un contactor del bypass externo. Las barras colectoras del bypass se sitúan en la parte superior de la unidad y tienen las etiquetas T1B, T2B, T3B.

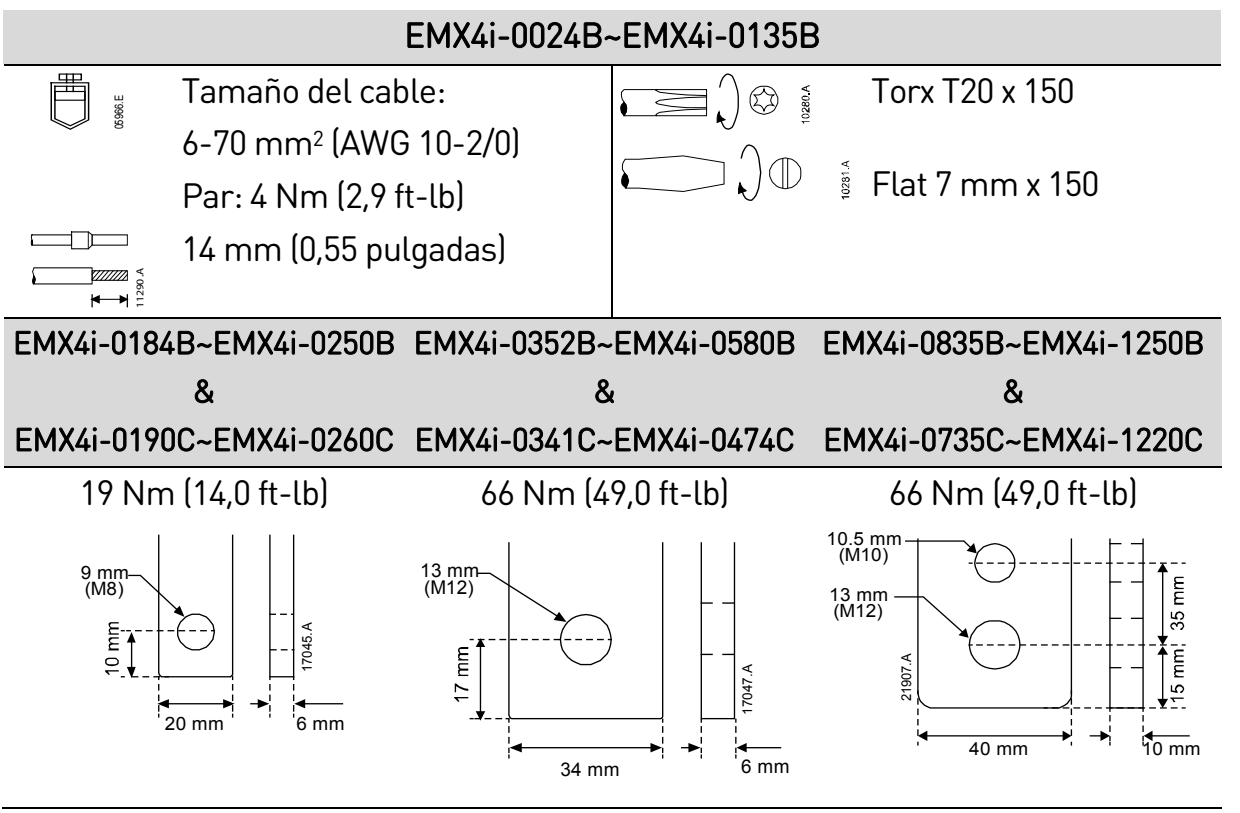

### **NOTA**

Si la instalación requiere cables de gran diámetro, es posible completar cada terminación con dos cables más pequeños, uno a cada lado de la barra.

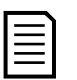

 $\equiv$ 

#### NOTA

Antes de conectar los terminales de potencia, se recomienda limpiar las superficies de contacto minuciosamente (mediante una lima o un cepillo de acero inoxidable) y utilizando una resina adecuada para evitar la corrosión.

#### INSTALACIÓN

#### **Conectores de cableado**

Seleccione un conector con arreglo al tamaño del cable, el material y los requisitos de su aplicación.

#### • **Modelos EMX4i-0024B ~ EMX4i-0580B**

Se recomienda un conector de compresión para los modelos EMX4i-0184B a EMX4i-0580B. La herramienta de engaste recomendada es TBM8-750.

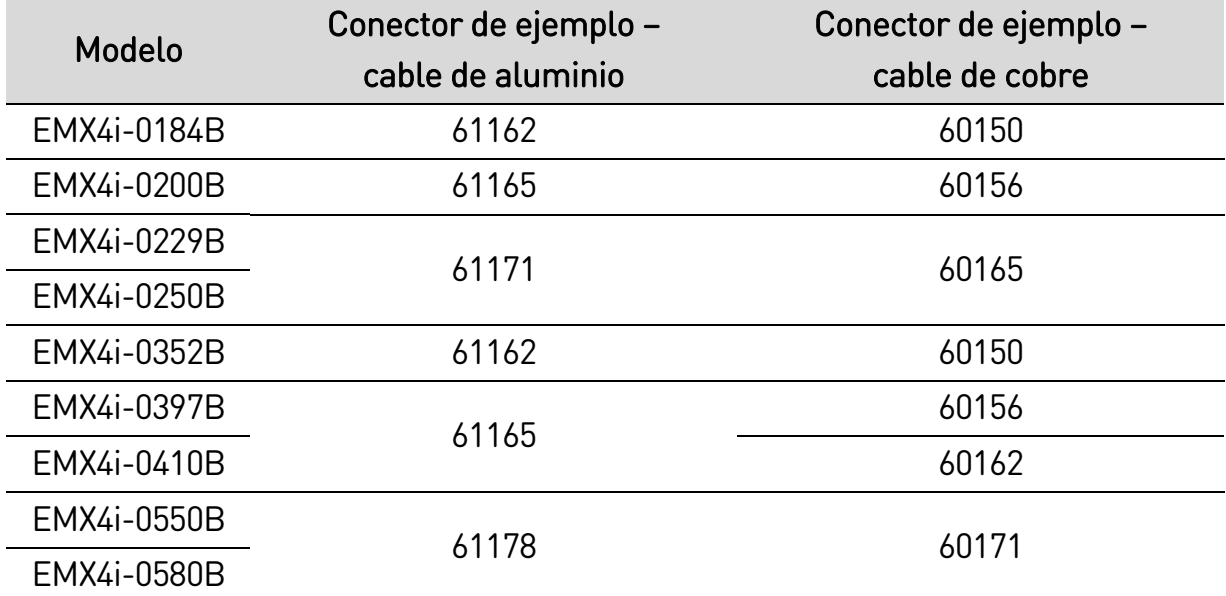

#### • **Modelos EMX4i-0835B ~ EMX4i-1250B & EMX4i-0735C ~ EMX4i-1220C**

Se recomienda una pieza terminal para los modelos EMX4i-0835B~EMX4i-1250B y EMX4i-0735C~EMX4i-1220C. La pieza recomendada es TCAL125.

- Para usar una pieza, los modelos EMX4i-0835B~EMX4i-1250B requieren el enlace de barra colectora 995-22395-00.
- Para usar una pieza, los modelos EMX4i-0735C~EMX4i-1220C requieren el enlace de barra colectora 995-22321-00 y 995-22395-00.

#### **4.7 Contactor de bypass externo**

Los modelos EMX4i-0735C~EMX4i-1220C tienes terminales de bypass dedicados, que permiten que las funciones de protección y monitorización del arrancador suave funcionen incluso cuando el arrancador suave tenga un bypass externo.

Utilice la salida del contactor de bypass (03, 04) para controlar el bypass externo.

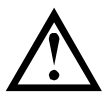

#### PRECAUCIÓN

Los modelos EMX4i-0190C~EMX4i-0474C no son adecuados para su instalación con un contactor del bypass externo.

### NOTA

Si hay instalado un arrancador suave sin bypass con un contactor del bypass externo, la intensidad nominal del arrancador suave cambia. Active el parámetro 20G Bypass externo para incrementar la intensidad nominal máxima y ajustar el modelo térmico del arrancador suave.

### **4.8 Conexión del motor**

El EMX4i se puede conectar al motor en configuración directa o configuración en triángulo interno (denominadas también conexión a tres cables y conexión a seis cables, respectivamente). Al conectar un triángulo interno, introducir la intensidad del motor a plena carga (FLC) para el parámetro 1B. El EMX4i detectará automáticamente si el motor tiene conexión directa (en línea) o con triángulo interno y calculará el nivel de intensidad de triángulo interno correcto.

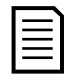

### NOTA

Si el arrancador no detecta la conexión del motor correctamente, utilizar parámetro 20F Conexión del motor.

• **Instalación directa (en línea), con bypass interno**

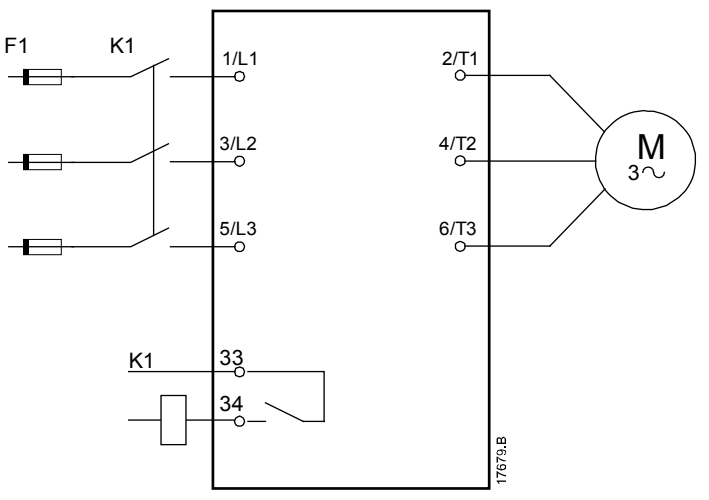

- K1 Contactor principal (se recomienda encarecidamente)
- F1 Fusibles o interruptor automático
- 33, 34 Salida del contactor principal

#### • **Instalación directa (en línea), con bypass externo**

Los modelos EMX4i-0735C~EMX4i-1220C tienes terminales de bypass dedicados, que permiten que las funciones de protección y monitorización del arrancador suave funcionen incluso cuando el arrancador suave tenga un bypass externo.

El contactor del bypass se debe conectar a los terminales del bypass y estar controlado por la salida del contactor del bypass del arrancador suave (terminales 03, 04).

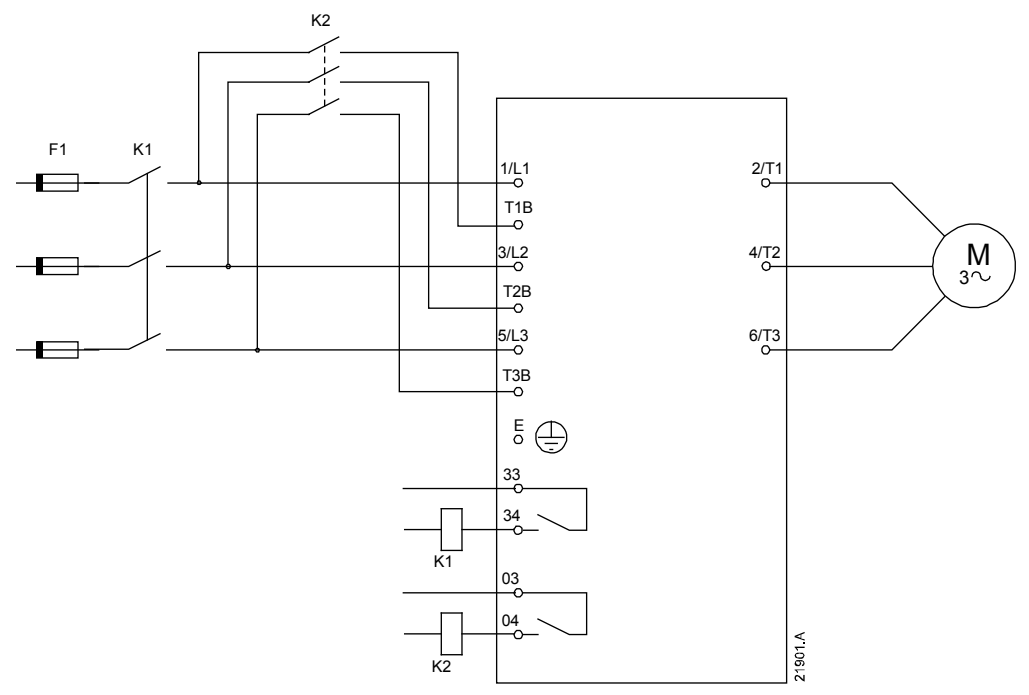

- K1 Contactor principal (se recomienda encarecidamente)
- K2 Contactor de bypass
- F1 Fusibles o interruptor automático
- 33, 34 Salida del contactor principal
- 03, 04 Salida del contactor de bypass
- **Instalación en triángulo interno, con bypass interno**

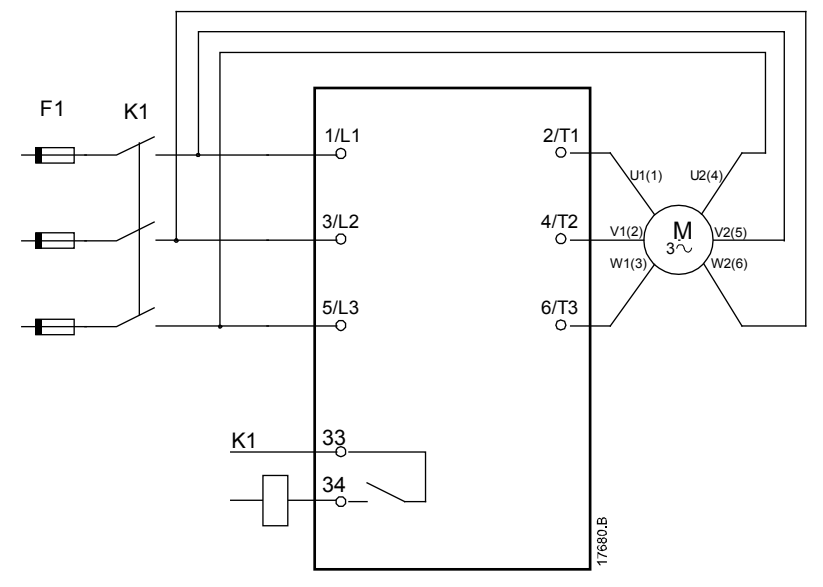

- K1 Contactor principal
- F1 Fusibles o interruptor automático
- 33, 34 Salida del contactor principal

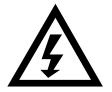

#### ADVERTENCIA

Cuando se conecta el EMX4i en configuración de triángulo interno, siempre se debe instalar un contactor principal o un interruptor automático con bobina de emisión.

NOTA

Al conectar un triángulo interno, introducir la intensidad del motor a plena carga (FLC) para el parámetro 1B. El EMX4i detectará automáticamente si el motor tiene conexión directa (en línea) o con triángulo interno y calculará el nivel de intensidad de triángulo interno correcto.

#### • **Instalación en triángulo interno, con bypass externo**

Los modelos EMX4i-0735C~EMX4i-1220C tienes terminales de bypass dedicados, que permiten que las funciones de protección y monitorización del arrancador suave funcionen incluso cuando el arrancador suave tenga un bypass externo.

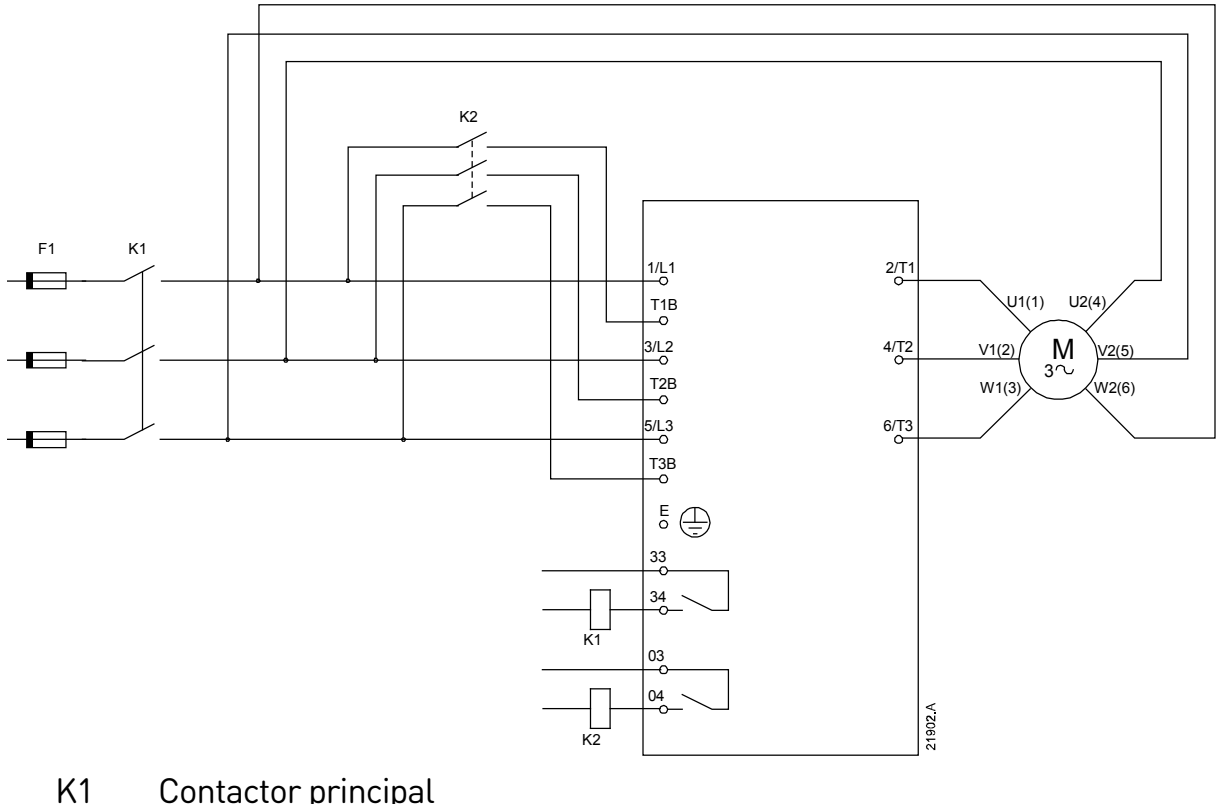

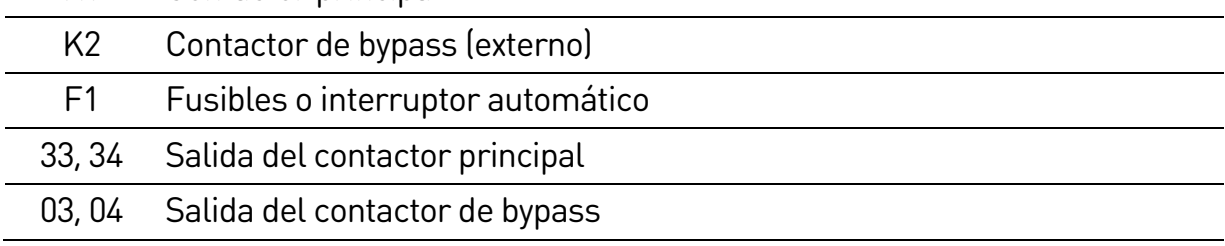

### **4.9 Conexión a tierra**

Los modelos EMX4i-0835B~EMX4i-1250B/EMX4i-0735C~EMX4i-1220C tienen terminales de tierra en cada lado del arrancador, cerca del vértice posterior superior. Puede utilizarse cualquier punto de tierra.

Los modelos EMX4i-0024B~EMX4i-0580B/EMX4i-0190C~EMX4i-0474C no requieren ninguna conexión protectora a tierra. Todas las piezas conductoras internas se encuentran alojadas en una caja externa no conductora.

### **4.10 Instalación típica**

### **Instalación de bypass interno**

El arrancador suave se instala con un contactor principal (tipo AC3). La tensión de control se debe suministrar desde el lado de entrada del contactor.

El contactor principal está controlado por la salida del contactor principal (33, 34).

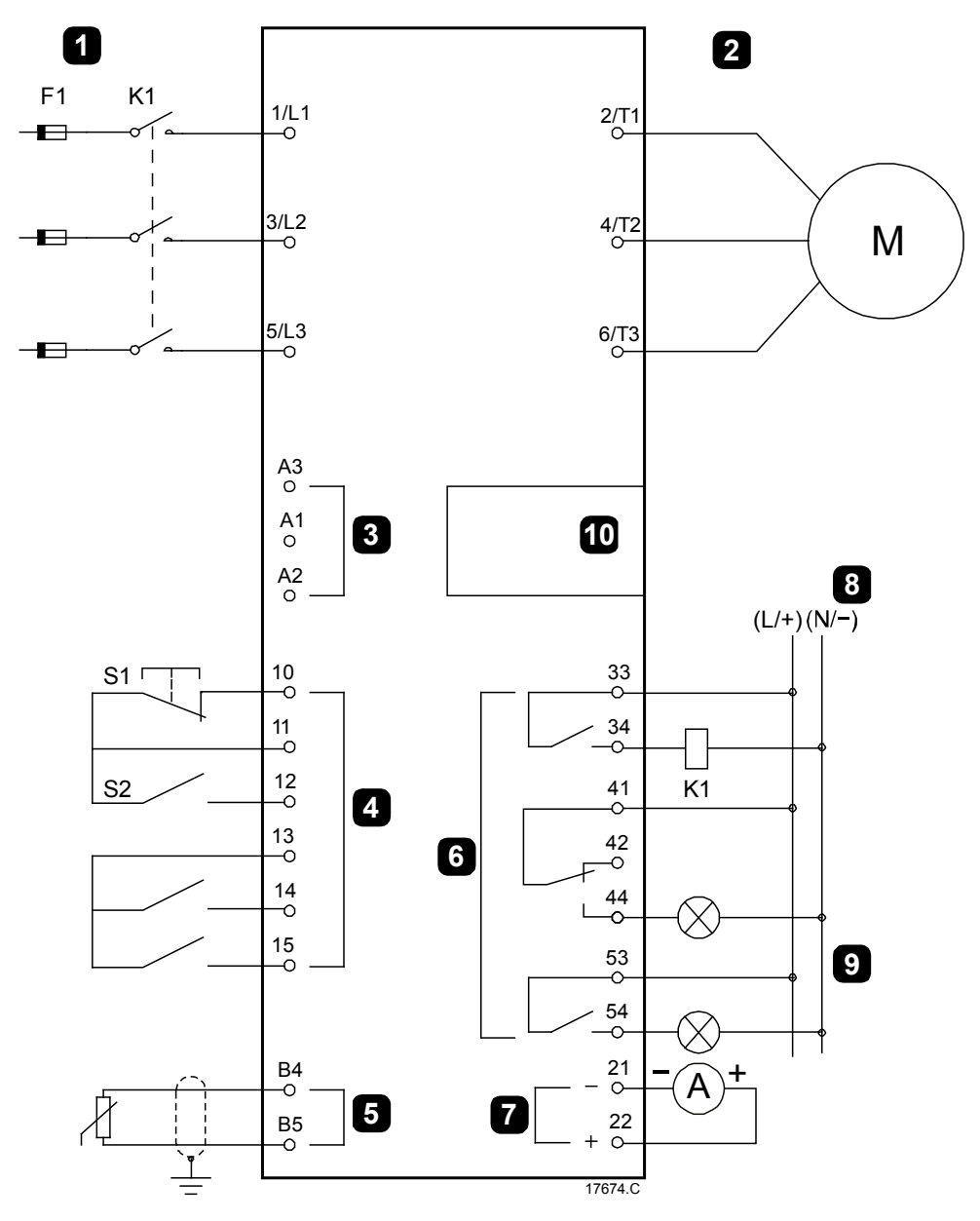

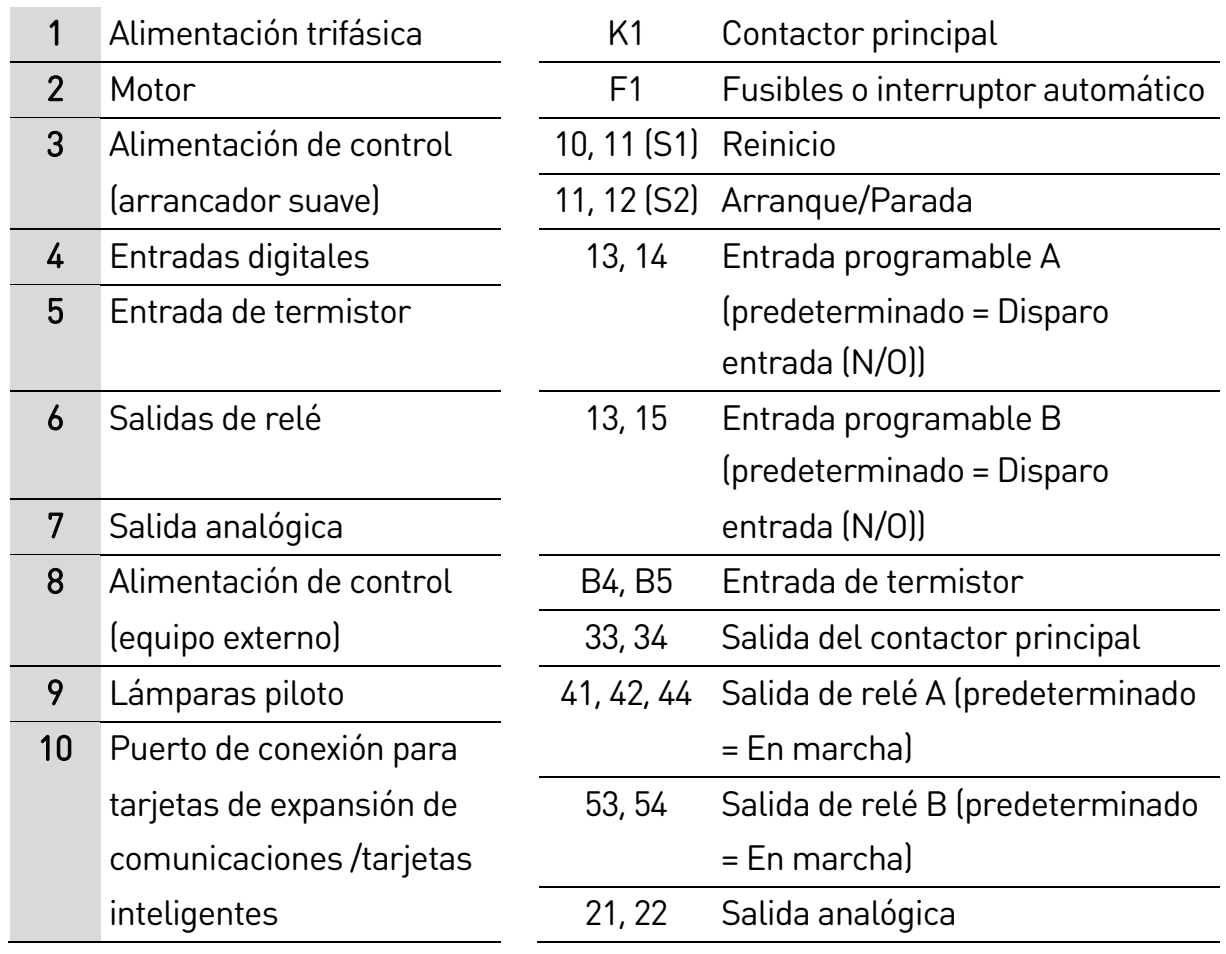

#### **Instalación de bypass externo**

El arrancador suave se instala con un contactor principal (tipo AC3) y un contactor del bypass externo. Para usar el bypass con el arrancador suave durante la marcha, utilice un contactor del bypass externo con un tipo AC1. Para usar el bypass con el arrancador suave (para permitir el arranque directo en línea si el arrancador se encuentra dañado), utilice un contactor del bypass externo con un tipo AC3. Utilizar la salida del contactor principal (33, 34) para controlar el contactor principal. Utilice la salida del contactor de bypass (03, 04) para controlar el bypass externo.

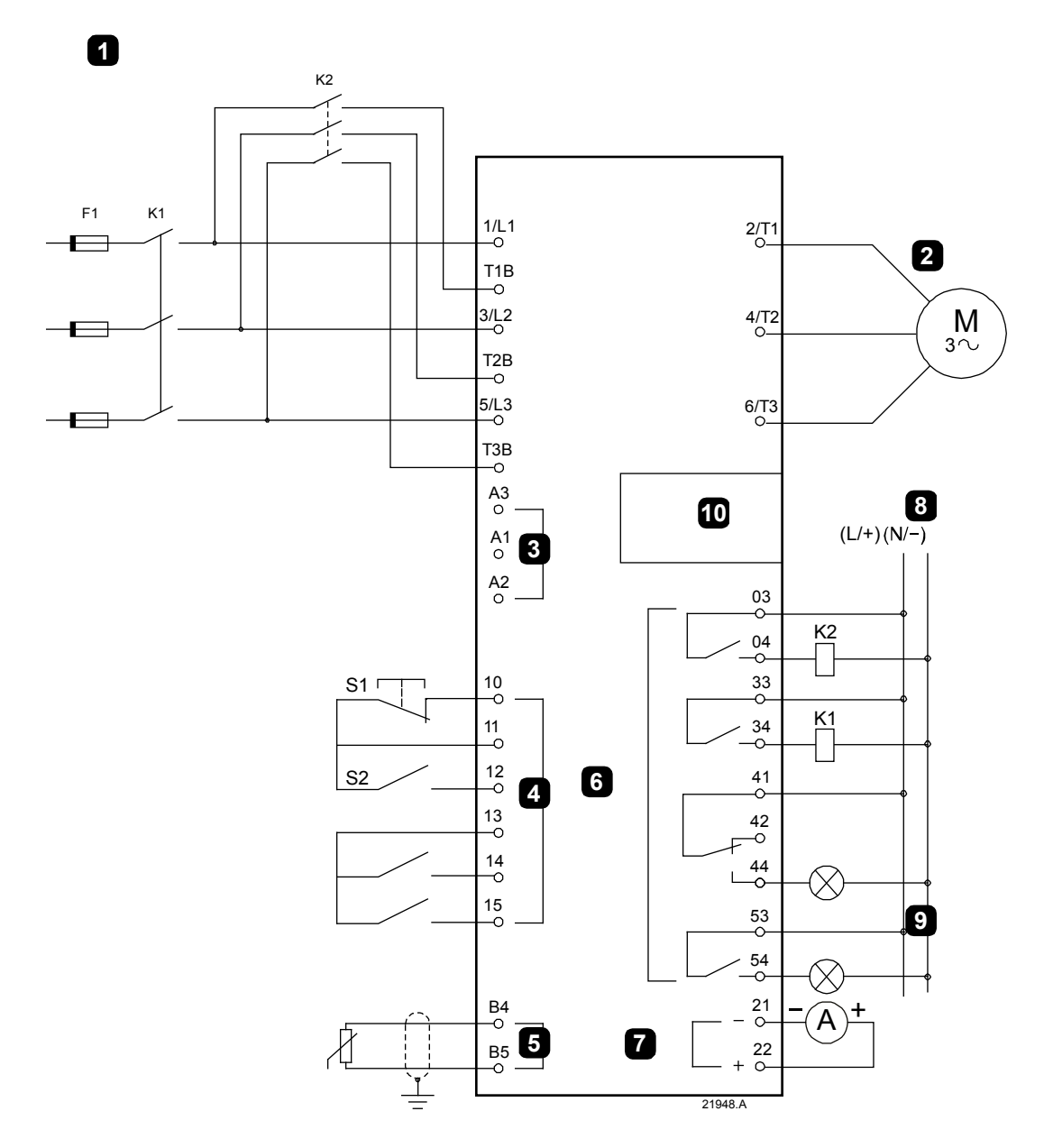

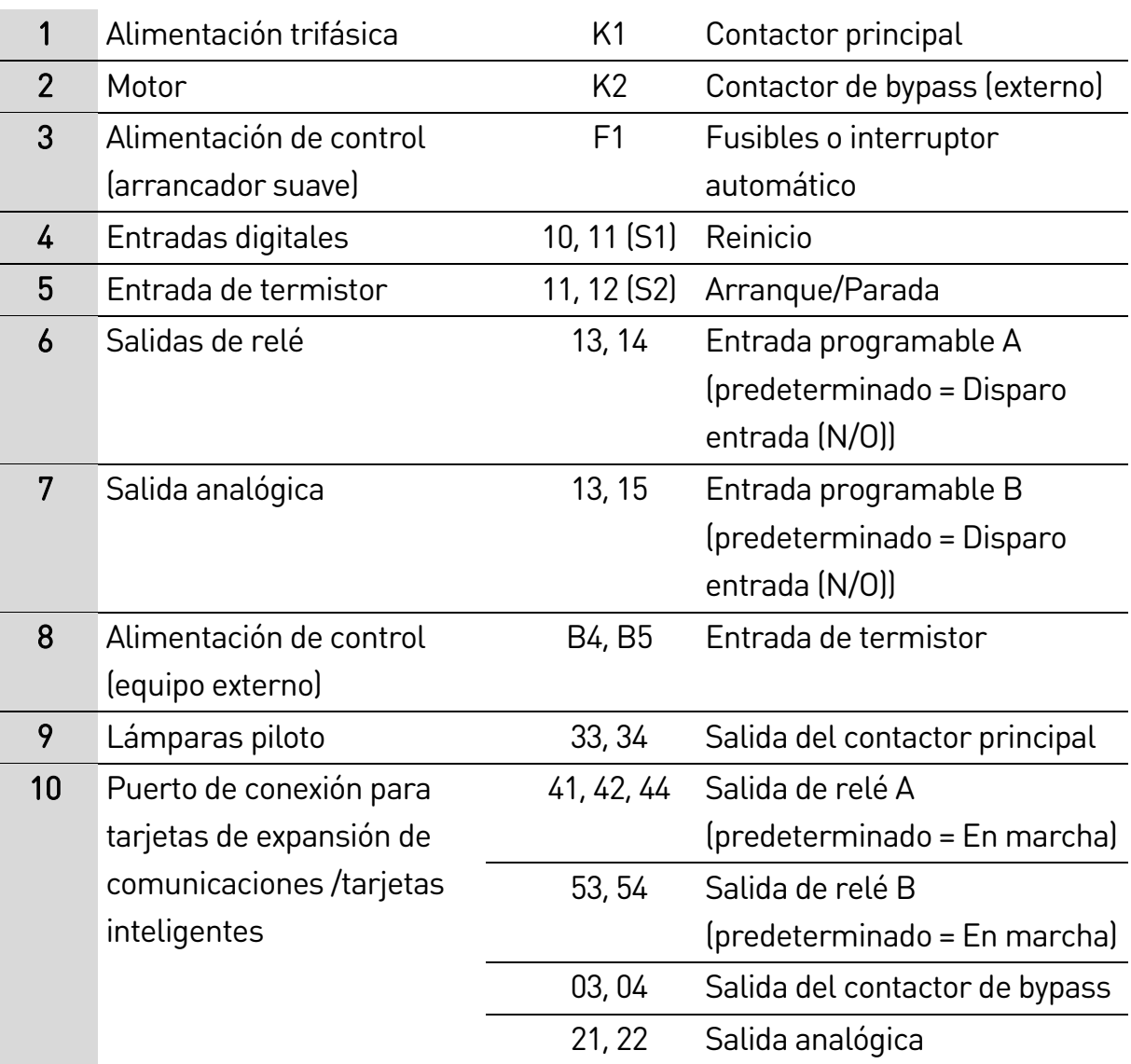

### **4.11 Configuración rápida**

Mediante el menú de configuración rápida es fácil configurar el EMX4i para aplicaciones comunes. El EMX4i le guiará a través de los parámetros de instalación más comunes, y sugerirá una configuración típica para la aplicación. Cada parámetro se puede ajustar para adaptarse a sus necesidades concretas.

El resto de parámetros permanece en sus valores predeterminados. Para cambiar otros valores de parámetro o revisar la configuración predeterminada, utilizar el menú (consultar Lista de parámetros en la página [83](#page-83-0) para obtener más información).

Siempre ajustar el parámetro 1B FLC del motor para que coincida con la intensidad del motor a plena carga (placa de características).

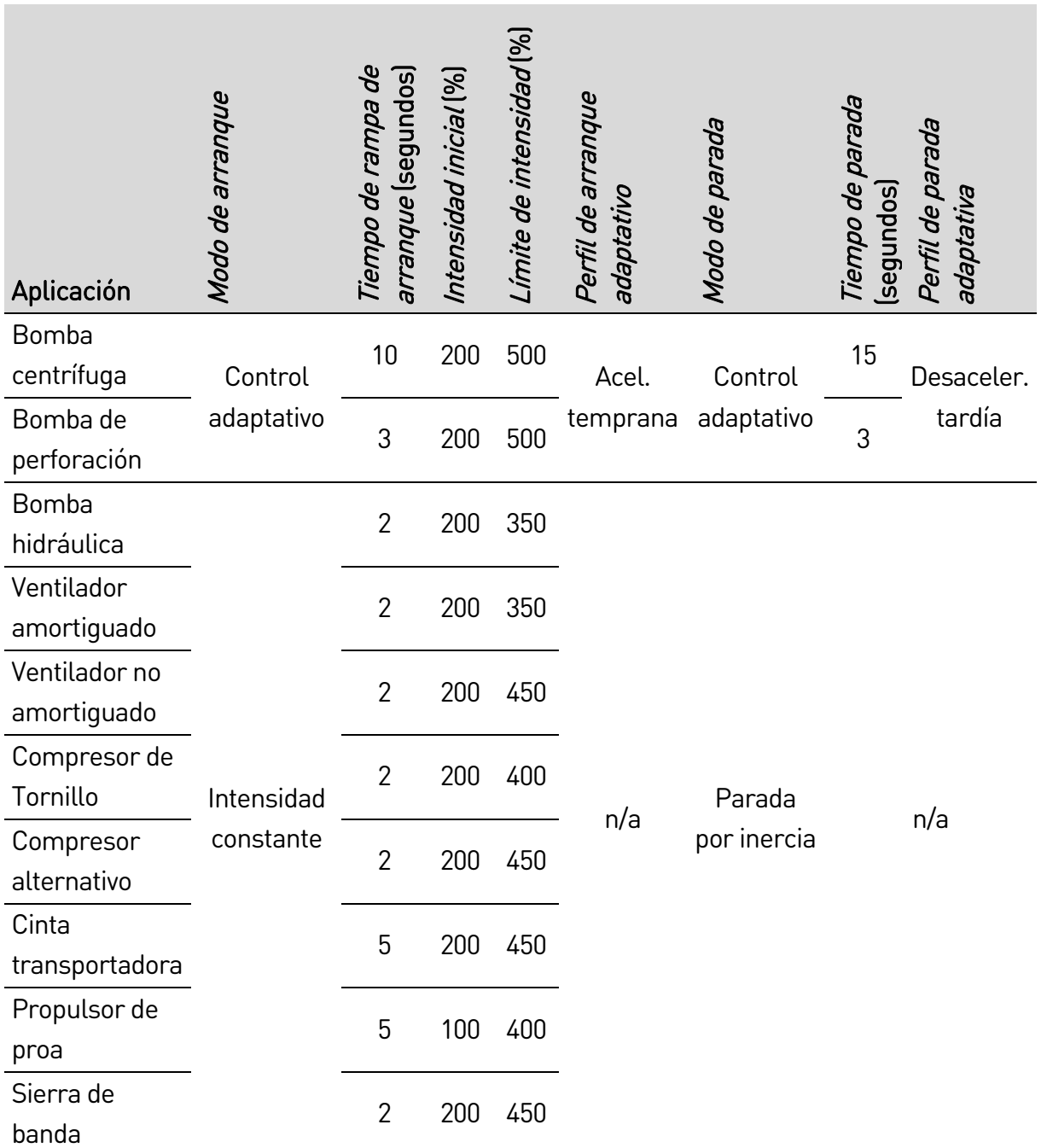

#### INSTALACIÓN

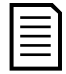

### NOTA

La configuración del perfil de arranque y parada adaptativo solamente se aplica al utilizar el control adaptativo. La configuración se omite para todos los demás modos de arranque y parada.

# 5. Herramientas de configuración

Herramientas de configuración incluye opciones para cargar o guardar los parámetros en un archivo de copia de seguridad, establecer la dirección de red del arrancador, comprobar el estado de las entradas y salidas, restablecer los modelos térmicos o comprobar el funcionamiento mediante la simulación de funcionamiento.

Para acceder a herramientas de configuración, pulsar  $\blacktriangleright$  para abrir el menú y, a continuación, seleccionar herramientas de configuración.

### <span id="page-49-0"></span>**5.1 Ajuste de fecha y hora**

Para ajustar la fecha y la hora:

- 1. Pulsar ▶ para abrir el menú y, a continuación, seleccionar herramientas de configuración.
- 2. Desplazarse para ajustar fecha y hora.
- 3. Pulsar el botón ▶ para entrar en modo de edición.
- 4. Pulsar los botones  $\blacktriangleright$  y  $\blacktriangleleft$  para seleccionar la parte de la fecha o la hora que se desea editar.
- 5. Utilizar los botones  $\blacktriangle$  y  $\nabla$  para modificar el valor.
- 6. Pulsar  $\blacktriangleright$  después del último dígito para guardar el ajuste. Cuando la acción se ha completado, la pantalla mostrará brevemente un mensaje de confirmación, y a continuación volverá al nivel de menú anterior.

### **5.2 Fuente de comandos**

El EMX4i puede iniciarse y detenerse por medio de entradas digitales, un teclado remoto, la red de comunicaciones, una tarjeta inteligente o un arranque/parada automático programado. La fuente de comandos puede establecerse mediante las herramientas de configuración o utilizando el parámetro 1A Fuente de comando.

Si el teclado remoto está instalado, el botón LOCAL/REMOTE (LOCAL/REMOTO) proporciona acceso directo a la función fuente de comandos en herramientas de configuración.

### **5.3 Puesta en marcha**

Puesta en marcha permite iniciar y parar el arrancador mediante el teclado local. Utilizar los botones  $\blacktriangle$  y  $\nabla$  para seleccionar una función y a continuación pulsar para enviar el comando seleccionado al arrancador. Las funciones disponibles son:

- Parada rápida (parada por inercia)/Reiniciar
- Arranque
- Parada

### **5.4 Simulación de funcionamiento**

La simulación de funcionamiento simula un arranque, marcha y parada del motor para confirmar que el arrancador suave y el equipamiento asociado se han instalado correctamente.

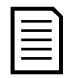

#### **NOTA**

El arrancador suave debe desconectarse de la tensión de red. La simulación sólo está disponible cuando el arrancador suave está en el estado Listo.

Para utilizar la simulación de funcionamiento:

- 1. Pulsar  $\triangleright$  para abrir el menú y, a continuación, seleccionar herramientas de configuración.
- 2. Desplazarse a simulación de funcionamiento y pulsar  $\blacktriangleright$ .
- 3. Aplicar un comando de arranque desde la fuente de comandos seleccionada. El EMX4i simula sus comprobaciones previas al arranque y cierra el relé del contactor principal. El LED en marcha parpadea.

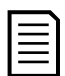

#### NOTA

Si la tensión de red está conectada se muestra un mensaje de error.

- 4. Pulsar  $\blacktriangleright$ . El EMX4i simula el arranque.  $\blacktriangleright$  Ejecutar simulación
- 5. Pulsar ▶. El EMX4i simula la marcha. entre el escutar simulación
- 6. Aplicar un comando de parada desde la fuente de comandos seleccionada. El EMX4i simula la parada. El LED en marcha parpadea.

Ejecutar simulación Listo Aplic señal arranq Ejecutar simulación Compr prev arranq MENU para continuar Ejecutar simulación ¡ATENCIÓN! Quitar tensión princ MENU para continuar Arranque X: XXs MENU para continuar En marcha Aplic señal parada Ejecutar simulación Parada X: XXs MENU para continuar

- 7. Pulsar ▶. El LED Listo parpadea y el relé del contactor principal se abre.
- 8. Pulse ▶. El EMX4i activa y luego desactiva cada salida programable.
- 9. Pulsar  $\triangleright$  para regresar a herramientas de configuración.

### **5.5 Configuración cargar/guardar**

Cargar/Guardar configuración permite a los usuarios:

- Restablecer los valores predeterminados de los parámetros
- Cargar los ajustes de parámetros desde un archivo interno
- Guardar los ajustes de los parámetros actuales en un archivo interno

El archivo interno contiene valores predeterminados hasta que se guarda un archivo de usuario.

Para cargar o guardar ajustes de parámetros:

- 1. Pulsar  $\triangleright$  para abrir el menú y, a continuación, seleccionar herramientas de configuración.
- 2. Desplazarse a la configuración cargar/guardar y pulsar el botón ▶.
- 3. Desplazarse a la función deseada y pulsar el  $b$ otón  $\blacktriangleright$ .
- 4. En la petición de confirmación, seleccionar SÍ para confirmar o NO para cancelar y a continuación pulsar  $\blacktriangleright$  para continuar.

Cuando la acción se ha completado, la pantalla mostrará brevemente un mensaje de confirmación, y a continuación volverá al nivel de menú anterior.

### <span id="page-51-0"></span>**5.6 Guardar y cargar USB**

El menú guardar y cargar USB permite:

- Guardar los ajustes de parámetros y todas las entradas del registro de eventos en un archivo externo (en formato CSV)
- Guardar ajustes de parámetros en un archivo externo (en formato propietario)

Cargar/Guard config Cargar predeterm Cargar conj usuar Guardar conj usuar

Cargar predeterm No Sí

Ejecutar simulación Parado

MENU para continuar

Ejecutar simulación Relé prog A Encendido MENU para continuar

#### HERRAMIENTAS DE CONFIGURACIÓN

- Cargar ajustes de parámetros desde un archivo externo guardado previamente
- Cargar mensajes personalizados para mostrar en el teclado cuando una entrada programable está activa

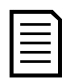

#### NOTA

El EMX4i es compatible con sistemas de archivos FAT32 Las funciones USB del EMX4i no son compatibles con los sistemas de archivos NTFS.

#### **Guardar y cargar procedimiento**

- 1. Conectar el disco duro externo al puerto USB.
- 2. Pulsar  $\triangleright$  para abrir el menú y, a continuación, seleccionar herramientas de configuración.
- 3. Desplazarse a "Guardar y cargar USB" y pulsar el  $b$ otón  $\blacktriangleright$ .
- 4. Desplazarse a la función deseada y pulsar el  $b$ otón  $\blacktriangleright$ .
- 5. En la petición de confirmación, seleccionar SÍ para confirmar o NO para cancelar y a continuación  $pulsar$  para continuar.

Guard y carg USB Guard parám/reg Guard parám maest Carg parám maest

Guard parám/reg No Sí

Cuando la acción se ha completado, la pantalla mostrará brevemente un mensaje de confirmación, y a continuación volverá al nivel de menú anterior.

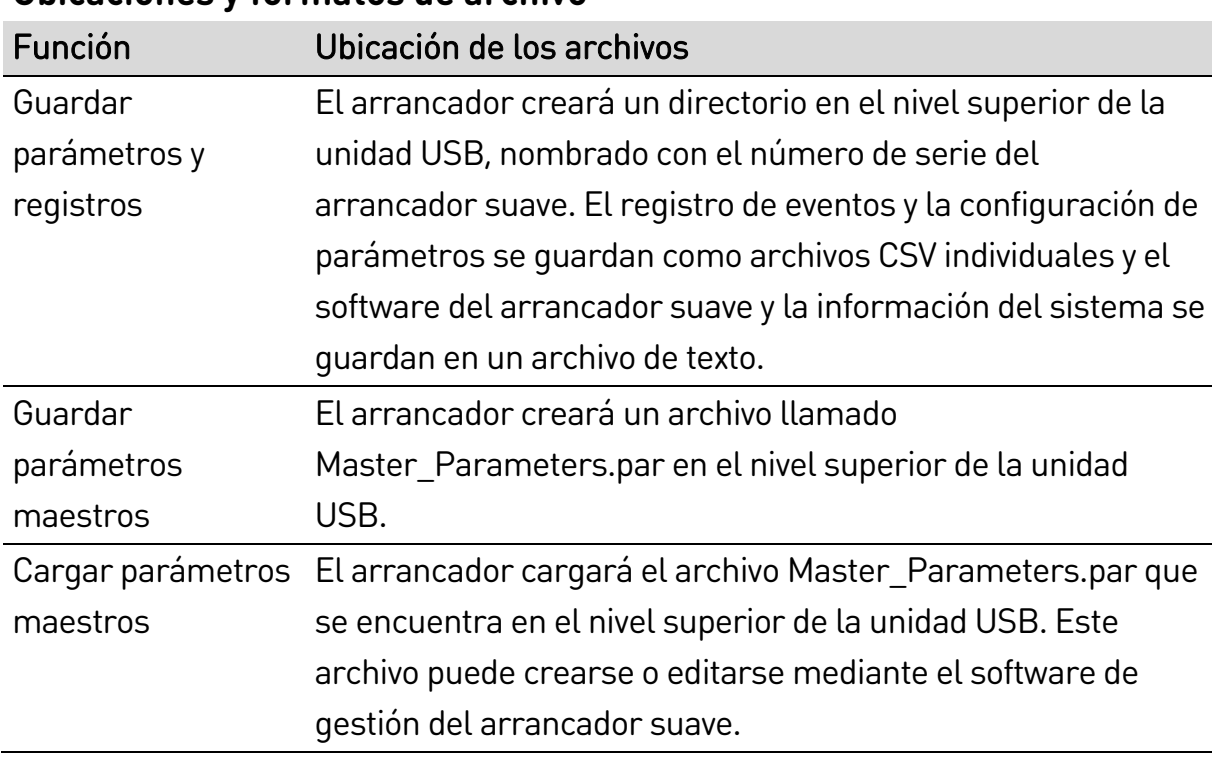

#### **Ubicaciones y formatos de archivo**

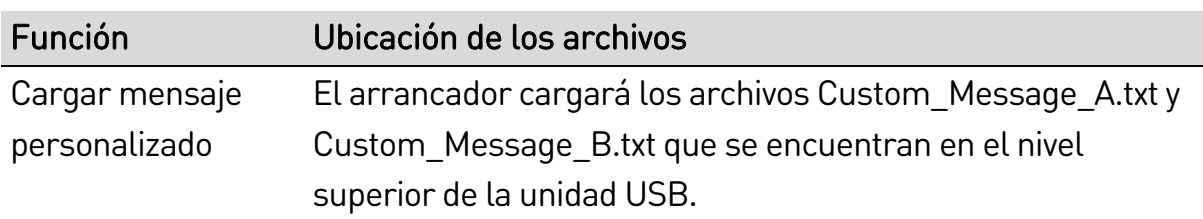

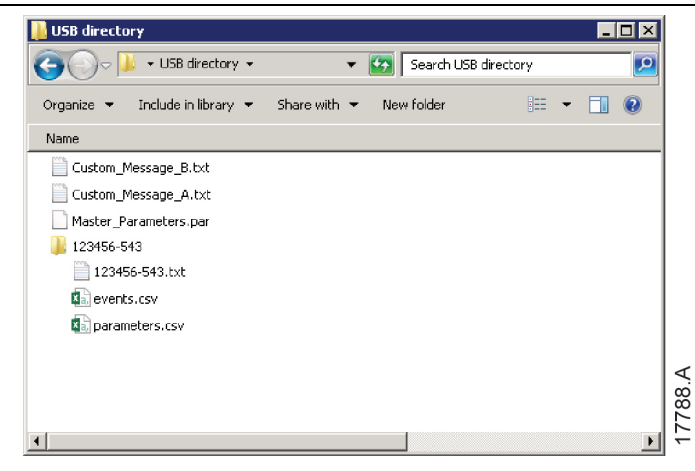

### **5.7 Arranque/parada automáticos**

El EMX4i se puede configurar para arrancar o parar el motor automáticamente en un momento determinado o para que funcione en ciclos de una duración determinada.

La opción Arranque/Parada automático en herramientas de configuración proporciona un acceso rápido a los parámetros de arranque/parada automático.

- 1. Pulsar  $\triangleright$  para abrir el menú y, a continuación, seleccionar herramientas de configuración.
- 2. Desplazarse a Arranque/Parada automático y pulsar el botón  $\blacktriangleright$ .
- 3. Desplazarse a la función deseada y pulsar el  $b$ otón  $\blacktriangleright$ .
- 4. Editar la configuración según sea necesario: Pulsar los botones  $\blacktriangleright$  y  $\blacktriangleleft$  para seleccionar la información que se desea editar. Utilizar los botones  $\blacktriangle$  y  $\nabla$  para modificar el valor.
- 5. Para guardar los cambios, pulsar el botón  $\blacktriangleright$ . El EMX4i confirmará los cambios.

Para cancelar los cambios, pulsar el botón <

Arranq/Parada auto Modo arr/parada Arr/Parad Domingo Arr/Parad Lunes

Arr/Parad Domingo Desact arranq/prd Tiempo arranque: 00:00 Tiempo de parada: 00:00

### **5.8 Dirección de red**

Para utilizar el EMX4i en una red Ethernet, se deben configurar direcciones diferentes para:

- Dirección IP
- Dirección Gateway
- Máscara de subnet

Para configurar las direcciones de red:

- 1. Pulsar ▶ para abrir el menú y, a continuación, seleccionar herramientas de configuración.
- 2. Desplácese a la dirección de red y pulse el botón  $\blacktriangleright$ .
- 3. Desplazarse a la función deseada y pulsar el botón  $\blacktriangleright$ .
- 4. El primer dígito de la dirección aparecerá resaltado.
- 5. Utilizar  $\blacktriangleleft$  y  $\blacktriangleright$  para seleccionar el dígito que se ha de alterar. Utilizar los botones  $\triangle y \blacktriangledown$  para modificar el valor.
- 6. Pulsar  $\triangleright$  después del último dígito para guardar el ajuste.

Ajustar la dirección IP 192.168.000.002

Cuando la acción se ha completado, la pantalla mostrará brevemente un mensaje de confirmación, y a continuación volverá al nivel de menú anterior.

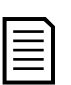

### NOTA

La dirección de red también se puede configurar utilizando los parámetros 12H~12S.

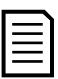

#### **NOTA**

Para configurar el EMX4i para usarlo con otros protocolos de comunicación, utilizar los parámetros 12A~12G.

### **5.9 Estado de E/S digitales**

La línea superior de la pantalla muestra las entradas de arranque, parada, reinicio y programables.

La línea inferior de la pantalla muestra la salida fija del contactor principal, y luego las salidas programables A y B.

Estado E/S Digital Entradas: 00000000 Salidas: 00000000

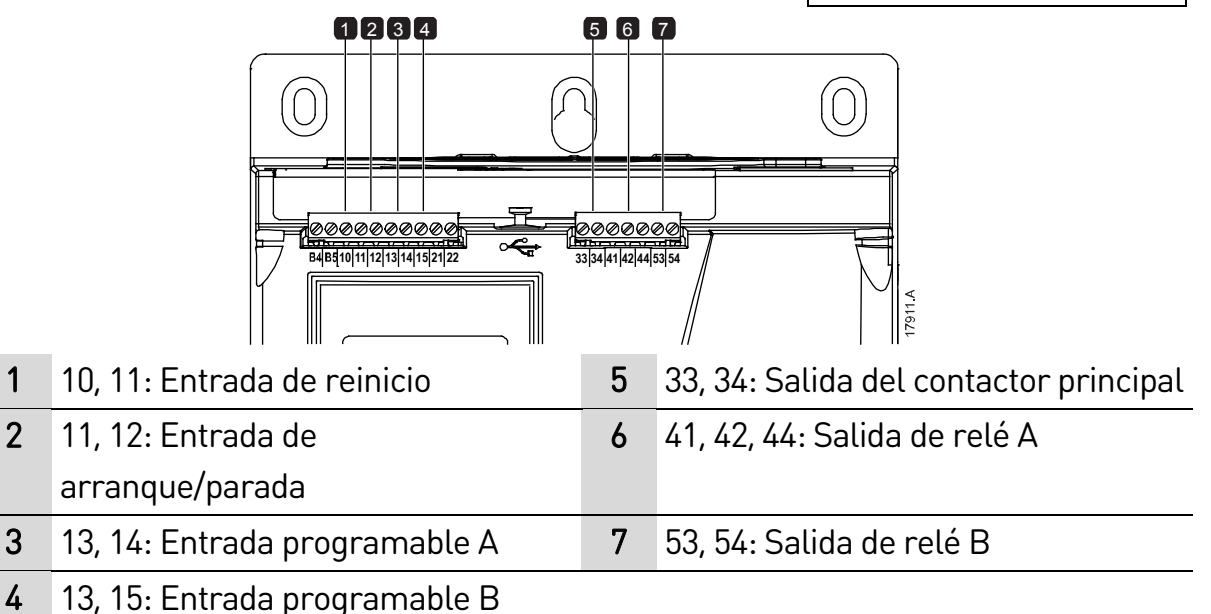

## **5.10 Estado de E/S analógicas**

La línea superior de la pantalla muestra el estado de la entrada del termistor del motor.

La línea inferior de la pantalla muestra el valor de la salida analógica.

```
Estado E/S analógica
Termistor:
Salida 4-20 mA: 04.0mA
```
Entrada del termistor:

```
S = Short circuit (Corto-circuito)
```
- H = Hot (Caliente)
- C = Cold (Frío)
- O = Open (Abierto)

### **5.11 Número de serie e intensidad nominal**

La línea superior de la pantalla muestra el nombre del producto.

La línea central muestra el número de serie de la unidad.

La línea inferior de la pantalla muestra el número de modelo.

N.º serie y rango EMX4i 123456-123 0410-V5-S1-C1

### **5.12 Versiones del software**

La pantalla de versiones del software muestra la versión de cada componente de software del arrancador:

- interfaz de usuario
- control de motor
- teclado remoto (si está conectado)
- lista de parámetros
- bootloader
- tarjeta de expansión (si está instalada)

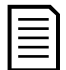

#### NOTA

Si es necesario, el software actualizado, incluidos otros idiomas, puede cargarse en el arrancador a través del puerto USB. Contacte con su proveedor local para obtener más información.

### **5.13 Reinicio del termistor**

La entrada del termistor se deshabilita por defecto, pero se activa automáticamente cuando se detecta un termistor. Si los termistores se han conectado previamente al EMX4i pero ya no son necesarios, utilizar la función reinicio de termistor para desactivar el termistor.

### **5.14 Reinicio del modelo térmico**

El software de modelado térmico del arrancador suave monitoriza constantemente el funcionamiento del motor. Esto permite que el arrancador suave calcule la temperatura del motor y la capacidad de arrancar con éxito en cualquier momento.

El modelo térmico se puede reiniciar si es necesario.

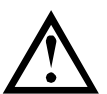

### PRECAUCIÓN

El restablecimiento del modelo térmico del motor comprometerá la protección del modelo térmico y también puede comprometer la vida del motor. Sólo se puede restablecer el modelo térmico en una emergencia.

## 6. Registros

El menú de registros proporciona información sobre los eventos, disparos y sobre el funcionamiento del arrancador.

Para acceder al menú de registros en el teclado local, pulsar  $\blacktriangleright$  para abrir el menú y luego seleccionar registros. En el teclado remoto, pulsar LOGS (REGISTROS).

### **6.1 Registro de eventos**

El registro de eventos almacena detalles de los disparos más recientes del arrancador, advertencias y operaciones (incluidos arranques, paradas y cambios de configuración).

El Evento 1 es el más reciente y el Evento 384 es el disparo más antiguo.

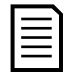

### NOTA

El registro de eventos puede exportarse a un archivo externo para analizarlo lejos del arrancador. Consulte *Guardar y cargar USB* en la página [51](#page-51-0) para obtener más información.

### **6.2 Contadores**

Los contadores almacenan estadísticas del funcionamiento del arrancador:

- Horas en marcha (desde fábrica y desde el último reinicio del contador)
- Número de arranques (desde fábrica y desde el último reinicio del contador)
- Número de veces que el modelo térmico ha sido reiniciado

Para visualizar los contadores:

- 1. Abrir los registros.
- 2. Desplazarse a los contadores y pulsar  $\blacktriangleright$ .
- 3. Utilizar los botones  $\blacktriangle y \blacktriangledown p$ ara desplazarse por los contadores. Pulsar  $\blacktriangleright$ para ver más detalles.
- 4. Para reiniciar un contador, pulsar  $\blacktriangleright$  y después utilizar los botones  $\blacktriangle$  y  $\blacktriangleright$ para seleccionar reiniciar/no reiniciar. Pulsar  $\triangleright$  para confirmar la acción.

Para cerrar el contador y volver a los registros, pulsar  $\blacktriangleright$ .

### **6.3 Código QR**

El EMX4i puede generar un código QR que permite que un teléfono inteligente muestre información clave sobre el arrancador, incluido el número de serie, las versiones de firmware y las opciones instaladas, además de los detalles de los tres disparos más recientes del arrancador. Esta información puede ser útil a la hora de pedir ayuda a su proveedor local.

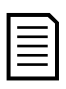

#### NOTA

Debe instalar la aplicación gratuita Pocket Technician, de AuCom, para leer el código QR.

## 7. Teclado y realimentación

### **7.1 Teclado**

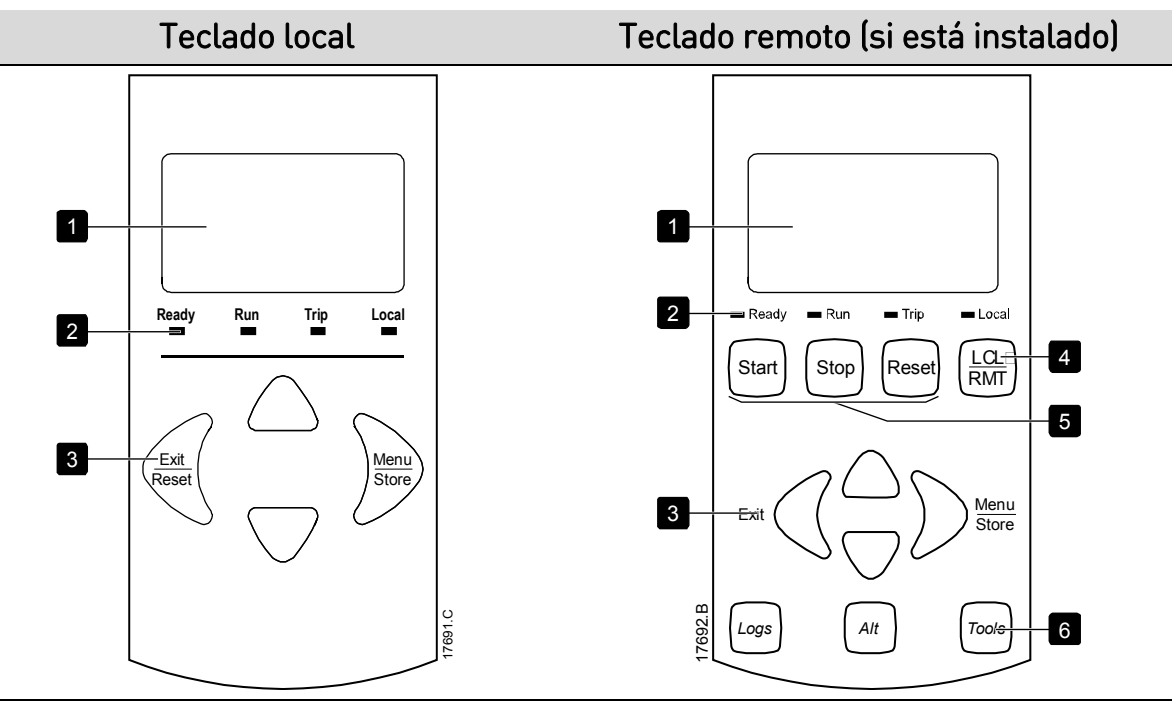

- 1 Pantalla de cuatro líneas para visualizar información del estado y programación.
- 2 LEDs de estado
- 3 Botones de navegación por menús:
	- : Salir del menú o parámetro, o cancelar la modificación de un parámetro. En el teclado local, este botón también hace que se reinicie un disparo.
	- : Entrar en un menú o un parámetro, o guardar un cambio en el parámetro.
	- ▲ ▼: Desplazarse hasta el menú o parámetro siguiente o anterior, modificar el ajuste del parámetro actual, o desplazarse a través de las pantallas de estado.
- 4 Acceso directo al menú de fuente de comandos en herramientas de configuración.
- 5 Botones de control local del arrancador suave
- 6 Botones de acceso rápido para tareas comunes.

LOGS (REGISTROS): Abrir el menú de registros.

ALT: Seleccionar el gráfico que se desea ver, o pausar/reiniciar el gráfico (mantener pulsado más de 0,5 segundos)

TOOLS (HERRAMIENTAS): Abrir las Herramientas de Ajuste.

### **7.2 Teclado remoto**

El teclado remoto se puede utilizar para controlar el arrancador suave si el parámetro 1A Fuente de comando está ajustado en "Teclado remoto".

- Si el teclado remoto no está seleccionado como fuente de comandos, los botones START (ARRANQUE), STOP (PARADA) y RESET (REINICIO) no tendrán ningún efecto.
- Los botones de navegación por menús y la pantalla del teclado remoto siempre están activos.
- Si se pulsa un botón en el teclado local del arrancador, la pantalla del teclado remoto se actualizará para que coincida la información.

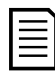

#### NOTA

El teclado remoto se puede conectar o quitar de forma segura mientras el arrancador está en marcha. No es necesario quitar la tensión principal o de control.

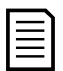

#### **NOTA**

Si el parámetro 1A Fuente de comando está ajustado en "Teclado remoto", la retirada del teclado remoto provocará un disparo.

### **7.3 Aclarar/oscurecer la pantalla**

La retroiluminación de la pantalla se puede ajustar:

- para aclarar la pantalla, mantenga pulsado el botón < y pulse la tecla  $\blacktriangle$
- para oscurecer la pantalla, mantenga pulsado el botón  $\blacktriangleleft$  y pulse la tecla

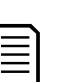

#### NOTA

 $\blacktriangledown$ 

Los teclados local y remoto se pueden ajustar de forma independiente.

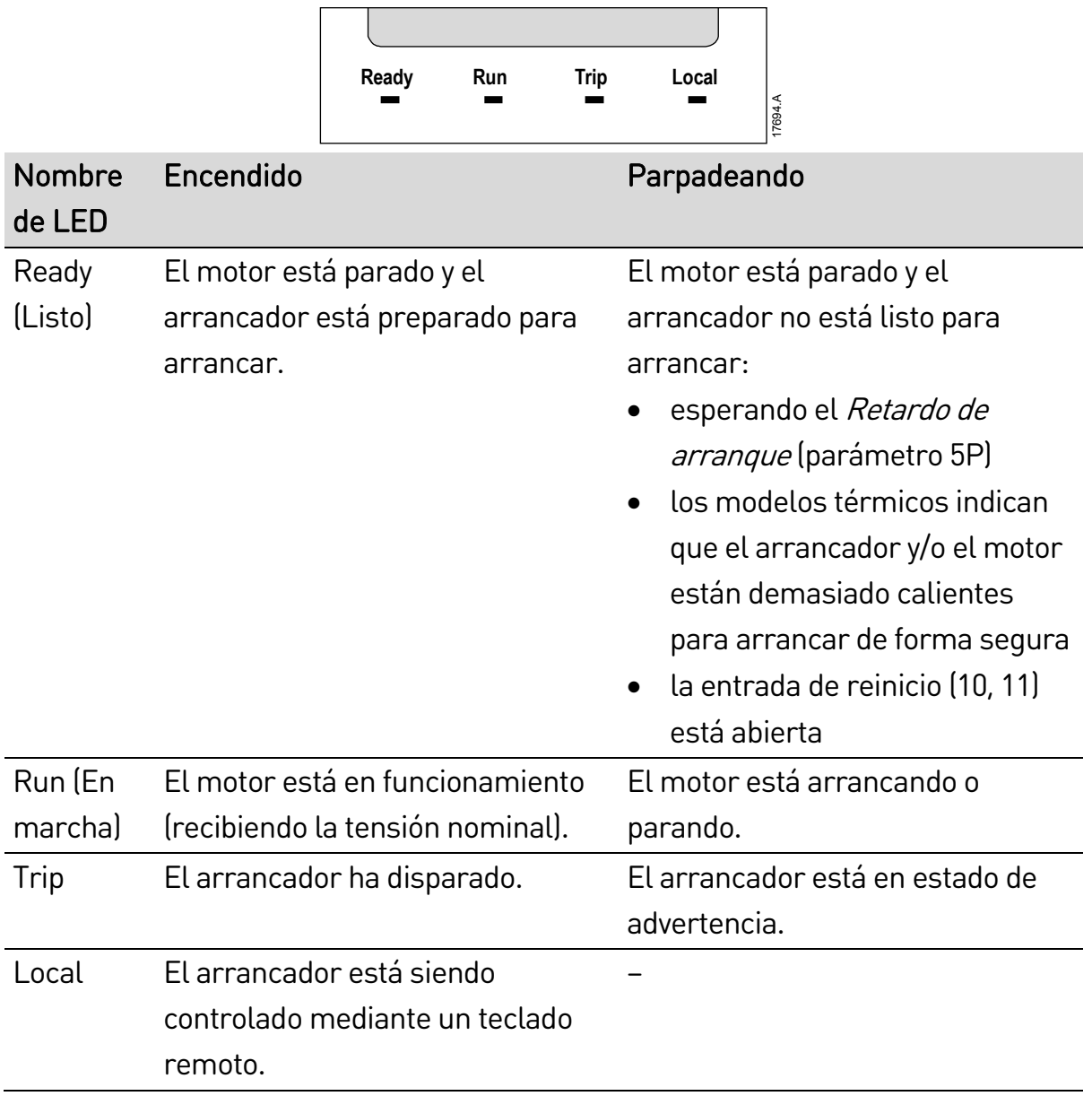

### **7.4 LEDs de estado del arrancador**

Si todos los LED están apagados, el arrancador no está recibiendo la tensión de control.

### **7.5 Pantallas**

El teclado muestra un amplio rango de información del funcionamiento del arrancador suave. Para desplazarse a través de las pantallas de retroalimentación, pulsar los botones  $\blacktriangle$  y  $\nabla$ .

#### **Información del arrancador**

Durante el encendido, la pantalla de información del arrancador muestra datos sobre la intensidad nominal, las versiones de software y el número de serie del arrancador.

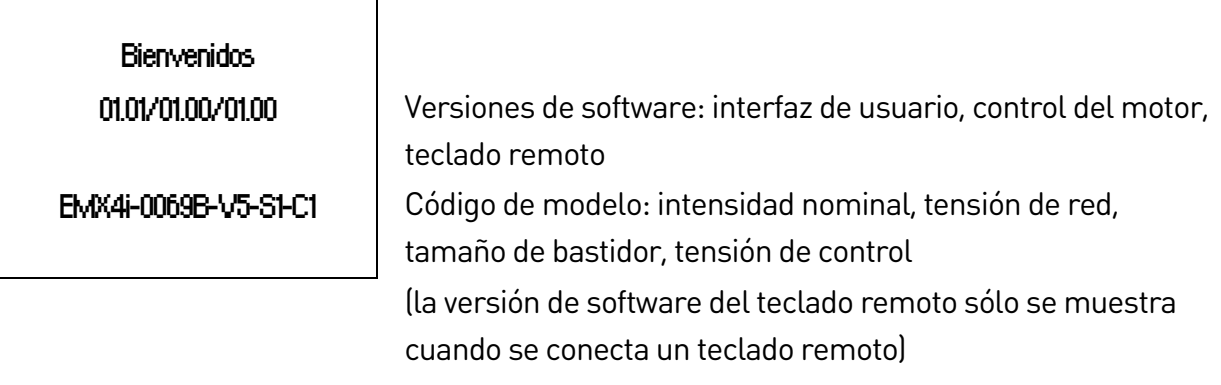

#### **Pantalla de estado del arrancador**

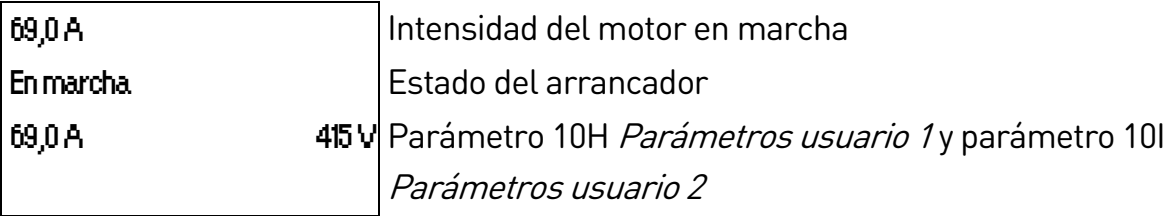

#### **Intensidad**

La pantalla de intensidad muestra en tiempo real la intensidad de línea de cada fase.

Corrientes de fase 000.0A 000.0A 000.0A

#### **Información del último arranque**

La pantalla de la información del último arranque muestra los detalles del arranque con éxito más reciente.

- duración del arranque (segundos)
- máxima intensidad de arranque (en porcentaje de la intensidad del motor a carga nominal)
- aumento calculado de la temperatura del motor

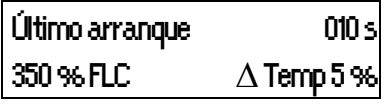

### **Pantalla configurable por el usuario**

La pantalla programable se puede configurar para que muestre la información más importante para cada aplicación determinada. Utilizar parámetros 10J ~ 10M para seleccionar la información que se desea visualizar.

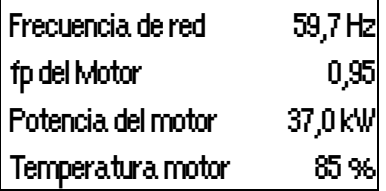

### **Fecha y hora**

La pantalla de fecha/hora muestra la fecha y hora actuales del sistema (formato de 24 horas). Para más detalles del ajuste de la fecha y la hora, consultar Ajuste de fecha y hora en la págin[a 49.](#page-49-0)

### **Gráfico de funcionamiento**

El gráfico de funcionamiento proporciona una visión en tiempo real del funcionamiento. Utilizar los parámetros 10B~10E para dar formato al gráfico.

La pantalla del teclado principal muestra información sobre la intensidad del motor.

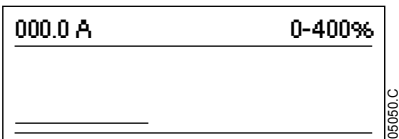

Si está conectado un teclado remoto, pulsar ALT para cambiar los datos del gráfico. El gráfico puede mostrar:

- intensidad del motor
- temperatura del motor
- Fp del motor
- datos de entrada analógica de la tarjeta inteligente (si está instalada)

## 8. Funcionamiento

### **8.1 Comandos de arranque, parada y reinicio**

El EMX4i puede iniciarse y detenerse por medio de entradas digitales, un teclado remoto, la red de comunicaciones, una tarjeta inteligente o un arranque/parada automático programado. La fuente de comandos puede establecerse mediante las herramientas de configuración o utilizando el parámetro 1A Fuente de comando.

- El EMX4i solo aceptará comandos de arranque y reinicio procedentes de la fuente de comandos designada.
- El EMX4i aceptará comandos de parada desde la fuente de comandos designada, pero puede ser forzado a parar abriendo la entrada de reinicio, o abriendo la entrada de arranque/parada durante un ciclo de arranque/parada automáticos.
- La entrada programable se puede utilizar para anular la fuente de comandos seleccionada (consultar parámetro 7A Función de Entrada A).

### **8.2 Anulación de comandos**

La entrada programable (13, 14) se puede utilizar para anular la fuente de comandos en aquellas situaciones en las que se ha perdido el mecanismo de control normal. Establecer el parámetro 7A Función de Entrada A con la fuente de comandos alternativa (p. ej., 'Anulación de comando: Teclado').

Mientras la entrada está activa, el arrancador sólo aceptará comandos desde la fuente de anulación seleccionada. Para restaurar el control a la fuente de comandos seleccionada en el parámetro 1A Fuente de comando, volver a abrir la entrada.

### **8.3 Arranque/parada automáticos**

El EMX4i se puede configurar para arrancar o parar el motor automáticamente en un momento determinado o para que funcione en ciclos de una duración determinada.

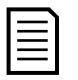

#### NOTA

Retardo de partida, retardo del arranque y retardo del reinicio automático hacen referencia al funcionamiento de arranque automático.

#### **Modo reloj**

El arrancador puede arrancar o parar el motor una vez al día.

Para que funcione el modo reloj:

- parámetro 4A Modo arranque/parada automáticos debe ajustarse a "Activar"
- parámetro 1A Fuente de comando debe ajustarse a "Reloj"
- la entrada de reinicio debe estar cerrada
- la entrada de arranque (11, 12) debe estar activa. Esto permite parar el EMX4i mediante las entradas digitales en caso de emergencia.

El funcionamiento del modo reloj está controlado por los parámetros 4D ~ 4X.

#### **Modo de temporizador**

El arrancador puede parar el motor automáticamente tras un tiempo de funcionamiento determinado y, seguidamente, reiniciarlo tras un tiempo apagado (parado) determinado. El arrancador repetirá el ciclo mientras permanezca activa la señal de arranque.

Para que funcione el modo de temporizador:

- parámetro 4A Modo arranque/parada automáticos debe ajustarse a "Activar"
- parámetro 1A Fuente de comando debe ajustarse a "Temporizador"
- la entrada de reinicio debe estar cerrada
- el primer arranque debe haberlo ordenado una señal de arranque

El funcionamiento del modo de temporizador está controlado por los parámetros  $4B - 4C$ .

### **8.4 PowerThrough**

PowerThrough permite que el arrancador suave controle el motor incluso si el arrancador suave está dañado en una fase. El EMX4i utilizará técnicas de control de dos fases para el arranque y parada suaves del motor.

PowerThrough no admite un arranque o parada suave con control adaptativo. En PowerThrough, el arrancador suave utilizará un arranque suave con intensidad constante y una parada suave con rampa de tensión temporizada. Si PowerThrough está activado, los parámetros 2C y 2D se deben ajustar adecuadamente.

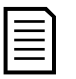

#### NOTA

El arrancador provocará el disparo Cortocircuito Lx-Tx en el primer intento de arranque después de aplicar la tensión de control. PowerThrough no funcionará si la alimentación de control es cíclica entre arranques.

• PowerThrough sólo está disponible con instalaciones directas (en línea). Si el arrancador se instala utilizando la configuración de triángulo interno, PowerThrough no funcionará.

• PowerThrough permanece activo hasta que la opción 'solo control trifásico' es seleccionada de nuevo. Cuando funciona en PowerThrough, el LED de disparo parpadeará y la pantalla mostrará '2 fases SCR dañado'.

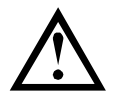

### PRECAUCIÓN

PowerThrough utiliza una tecnología de arranque suave a dos fases y se necesita un cuidado especial con el dimensionado de los interruptores automáticos y las protecciones. Contacte con su distribuidor local para obtener asistencia técnica.

### **8.5 Modo de emergencia**

El modo de emergencia permite que el EMX4i mantenga funcionando el motor e ignore ciertas condiciones de disparo.

El modo de emergencia se controla mediante una entrada programable (Entrada A 13, 14 o Entrada B 13, 15) y el parámetro 7A Función de Entrada A/7E Función de Entrada B debe ajustarse a 'Modo emergencia'. Un circuito cerrado en 13, 14 activa el modo de emergencia. Cuando el EMX4i recibe un comando de arranque, seguirá funcionando hasta que se reciba un comando de parada, ignorando todos los disparos y las advertencias.

El modo de emergencia puede utilizarse en combinación con cualquier fuente de comandos.

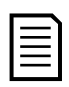

#### NOTA

Aunque el funcionamiento del modo de emergencia satisface los requisitos de funcionalidad del Modo Fuego, AuCom no recomienda su uso en situaciones que requieren comprobaciones y/o compatibilidad con estándares específicos, ya que no está certificado.

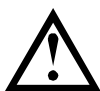

### PRECAUCIÓN

No se recomienda el uso continuado del modo de emergencia. El modo de emergencia puede comprometer la vida útil del arrancador y/o la vida útil del motor, ya que todas las protecciones y los disparos están deshabilitados.

Utilizar el arrancador en modo de emergencia invalidará la garantía del producto.

### **8.6 Disparo auxiliar**

Se puede usar un circuito de disparo externo (como un interruptor de la alarma de baja presión de un sistema de bombeo) para activar el arrancador suave y parar el motor. El circuito externo está conectado a una entrada programable (Entrada A 13,

14 o Entrada B 13, 15). Para controlar el comportamiento del disparo, ajustar los siguientes parámetros:

- Parámetro 7A Función de Entrada A: seleccionar "Disparo entrada (N/O)".
- Parámetro 7B Disparo Entrada A: ajustar según sea necesario. Por ejemplo, "Sólo en marcha" limita solamente el disparo de entrada a cuando está funcionando el arrancador suave.
- Parámetro 7C Retardo de disparo Entrada A: establece un retardo entre la activación de la entrada y el disparo del arrancador suave.
- Parámetro 7D Retardo inicial Entrada A: establece un retardo antes de que el arrancador suave supervise el estado de la entrada, después de la señal de arranque. Por ejemplo, puede ser necesario un retardo para proporcionar el tiempo necesario para aumentar la presión de la tubería.
- Parámetro 7J Nombre de Entrada A: seleccionar un nombre, p. ej., 'Disparo Entrada A' (opcional).

### **8.7 Métodos de control típicos**

Los requisitos de una aplicación difieren de una instalación a otra, pero los métodos que figuran a continuación son, a menudo, un buen punto de partida para aplicaciones comunes.

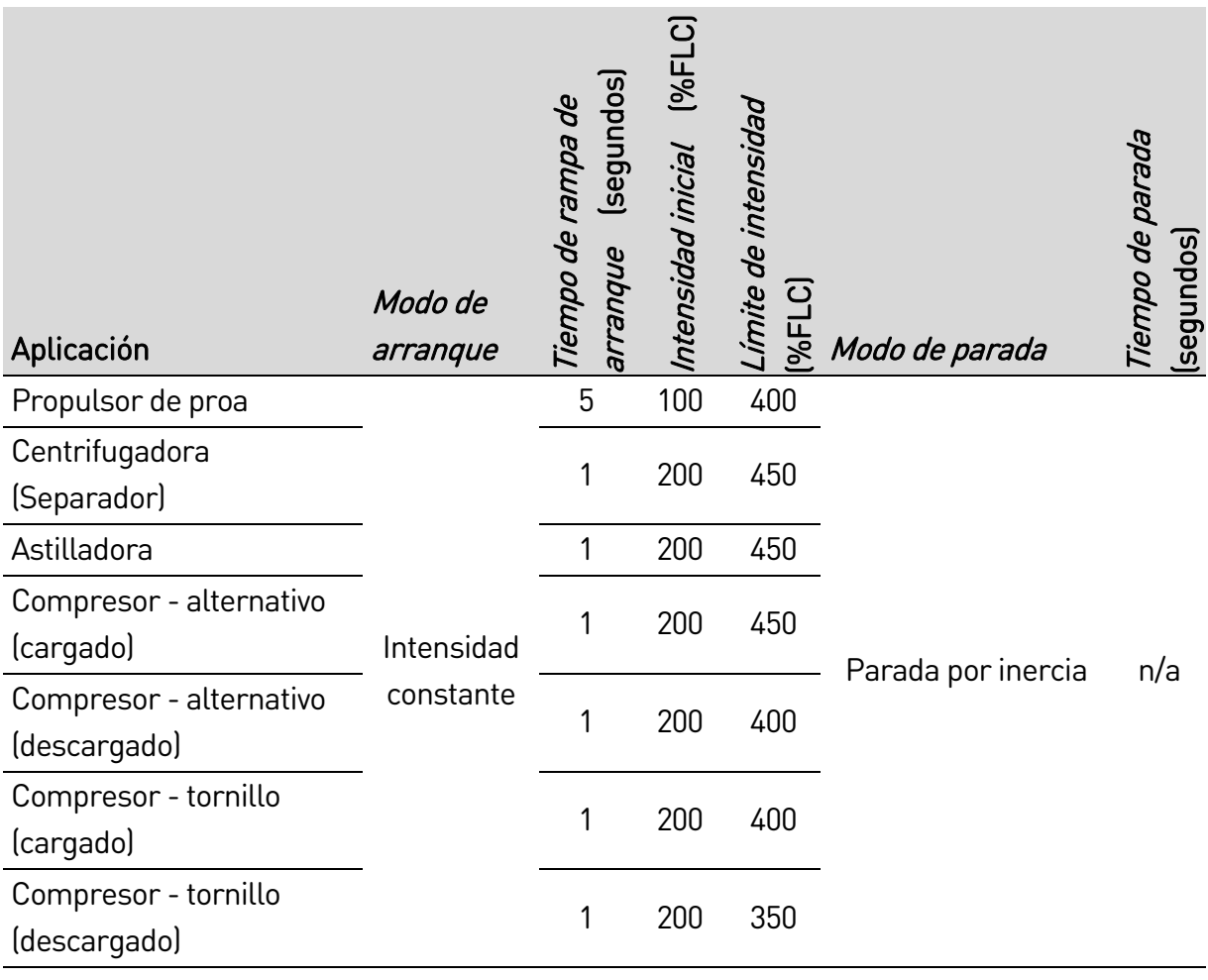

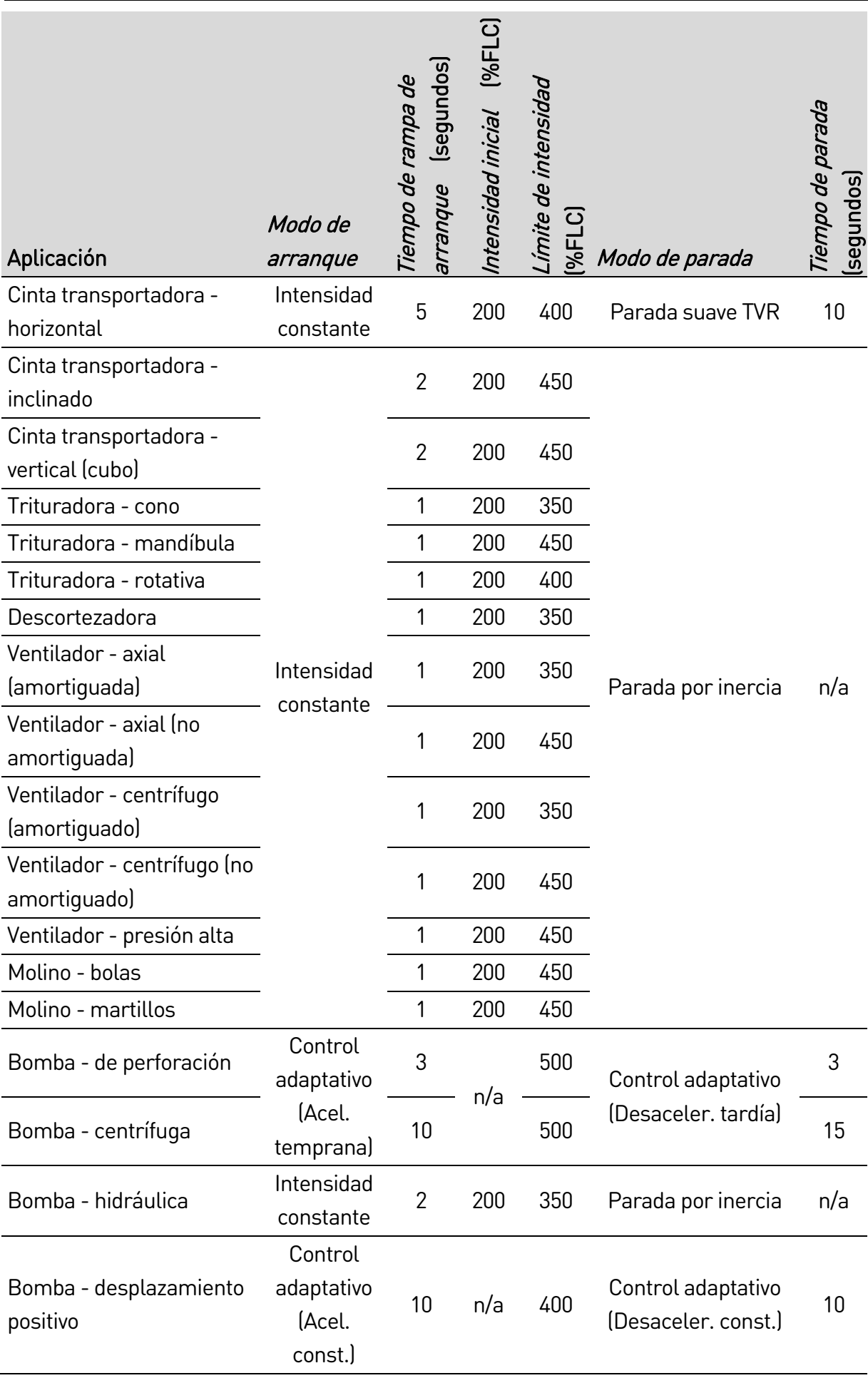

#### FUNCIONAMIENTO

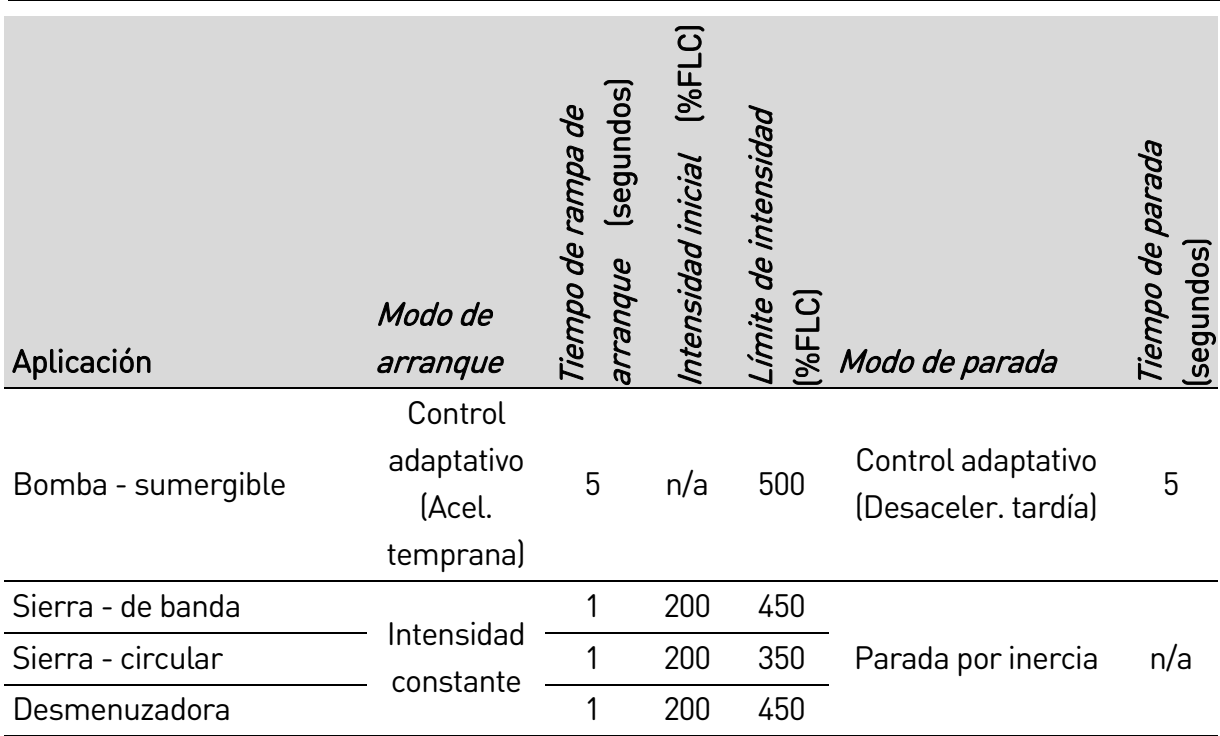

### **8.8 Métodos de arranque suave**

### **Intensidad constante**

La intensidad constante es un método tradicional de arranque suave, que eleva la intensidad desde cero hasta el nivel especificado y mantiene la intensidad estable a este nivel hasta que el motor haya acelerado.

El arranque con intensidad constante es ideal para aplicaciones donde la intensidad inicial se debe mantener por debajo de un determinado nivel.

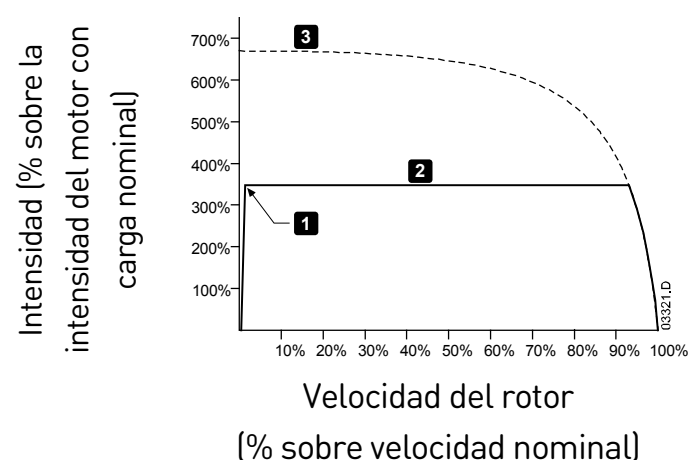

1: Intensidad inicial (parámetro 2C) 2: Límite de intensidad (parámetro 2D) 3: Intensidad a tensión nominal

### **Intensidad constante con rampa de intensidad**

El arranque suave con rampa de intensidad eleva la intensidad desde un nivel de arranque especificado (1) hasta un límite máximo (3) en un periodo de tiempo ampliado (2).

#### FUNCIONAMIENTO

El arranque con rampa de intensidad es útil para aplicaciones donde:

- la carga pueda variar entre arranques (por ejemplo una cinta transportadora que puede arrancar con o sin carga). Establecer la intensidad inicial (parámetro 2C) a un nivel para arrancar el motor con una carga ligera, y el límite de intensidad (parámetro 2D) a un nivel para arrancar el motor con una carga pesada.
- la carga se mueve fácilmente, pero es necesario aumentar el tiempo de arranque (por ejemplo una bomba centrífuga donde la presión en la tubería debe aumentar lentamente).
- la alimentación es limitada (por ejemplo un generador), y una aplicación de la carga más lenta dará más tiempo a la alimentación para responder.

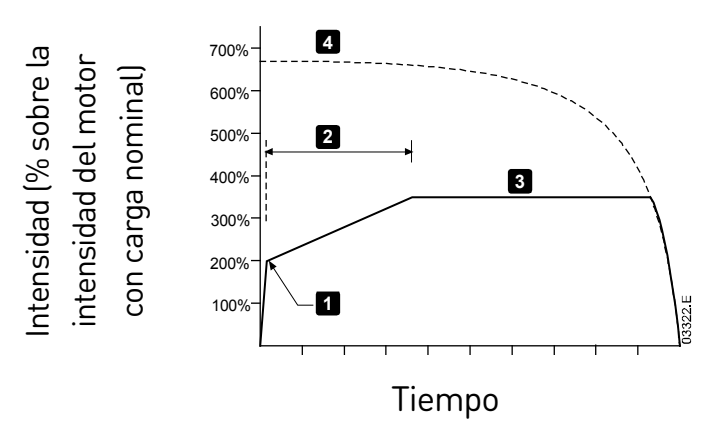

1: Intensidad inicial (parámetro 2C) 2: Tiempo de rampa de arranque (parámetro 2B) 3: Límite de intensidad (parámetro 2D) 4: Intensidad a tensión nominal

#### **Intensidad constante con arranque rápido**

El arranque rápido proporciona un pequeño impulso extra de par al comienzo del arranque, y se puede utilizar junto con el arranque de rampa de intensidad o intensidad constante.

El arranque rápido es útil para ayudar en el arranque de cargas que requieren un alto par de ruptura pero que después se aceleran fácilmente (por ejemplo, bombas de rotor helicoidal).

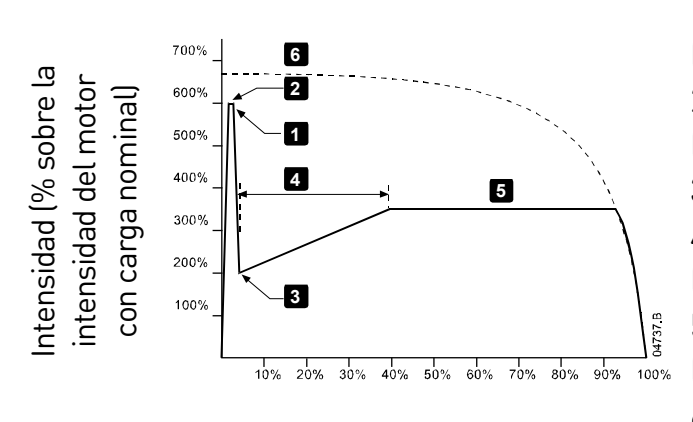

Velocidad del rotor (% sobre velocidad nominal)

1: Nivel de arranque rápido (parámetro 2G) 2: Tiempo de arranque rápido (parámetro 2F) 3: Intensidad inicial (parámetro 2C) 4: Tiempo de rampa de arranque (parámetro 2B) 5: Límite de intensidad (parámetro 2D) 6: Intensidad a tensión nominal

#### **Rampa de tensión temporizada**

El arranque suave con rampa de tensión temporizada (TVR) disminuye la aplicación de tensión al motor en un tiempo definido. La rampa de tensión reduce el par de arranque inicial y retrasa la velocidad de aceleración del motor.

El arranque de la TVR puede ser útil para aplicaciones con varios motores de diferentes tamaños conectados en paralelo o con cargas que no están conectadas de forma mecánica.

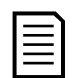

#### NOTA

El arranque suave de la TVR no es adecuado para cargas de alta inercia (como los ventiladores), que requieren un nivel alto de voltaje para acelerar la carga.

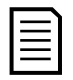

#### NOTA

Para varios motores del mismo tamaño o cargas mecánicamente acopladas, utilizar el arranque a intensidad constante.

Los valores que aparecen a continuación son normales para un arranque de la rampa de tensión temporizada y pueden ajustarse para adaptarse a aplicaciones específicas:

- Añadir el valor de la FLC a todos los motores conectados. Usar este valor combinado para ajustar el parámetro 1B FLC del motor. (Nota: el valor combinado no debe exceder la potencia nominal del arrancador.)
- Ajustar el parámetro 2C Intensidad inicial al 100 % parámetro 2D Límite de intensidad al 500 % y ajusta el tiempo de rampa según sea necesario (parámetro 2B Tiempo de rampa de arranque).

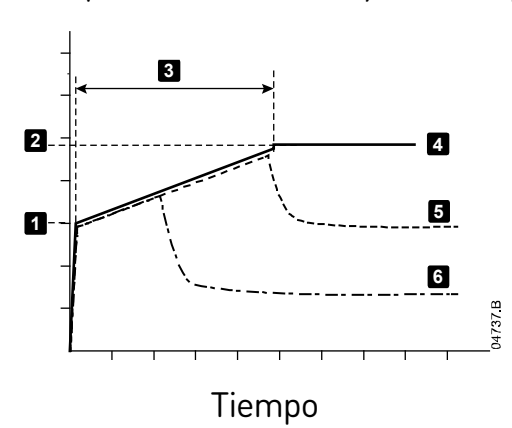

- 1: Intensidad inicial (parámetro 2C)
- 2: Límite de intensidad (parámetro 2D)
- 3: Tiempo de rampa de arranque (parámetro 2B)
- 4: Tensión total
- 5: Intensidad del motor 1
- 6: Intensidad del motor 2

#### **Control adaptativo para el arranque**

En un arranque suave por control adaptativo, el EMX4i ajusta la intensidad para arrancar el motor en un tiempo especificado utilizando un perfil de aceleración seleccionado.
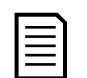

#### NOTA

El EMX4i aplicará el límite de intensidad en todos los arranques suaves, incluido el control adaptativo. Si el límite de intensidad es demasiado bajo o el tiempo de rampa de arranque (parámetro 2B) es demasiado breve, es posible que el motor no arranque correctamente.

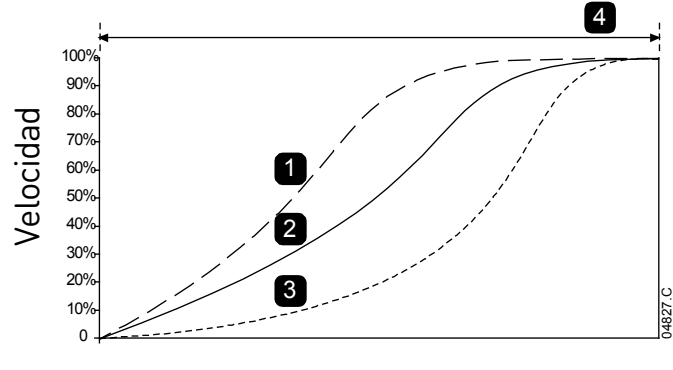

Tiempo

**4** Perfil de arranque adaptativo (parámetro 2E):

- 1. Aceleración temprana
- 2. Aceleración constante
- 3. Aceleración tardía
- 4. Tiempo de rampa de
- arranque (parámetro 2B)

#### • **Ajuste preciso de control adaptativo**

Si el motor no arranca o para suavemente, ajustar la ganancia del control adaptativo (parámetro 2L). El ajuste de ganancia determina cuánto se ajustará el EMX4i en futuros arranques y paradas con control adaptativo, basándose en la información del arranque anterior. El ajuste de ganancia afecta tanto al funcionamiento de arranque como al de parada.

- Si el motor acelera o desacelera demasiado rápido al final de un arranque o parada, aumentar el ajuste de ganancia entre 5 % a 10 %.
- Si la velocidad del motor fluctúa durante un arranque o parada, disminuir ligeramente el ajuste de ganancia.

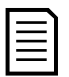

#### NOTA

El EMX4i ajusta el control adaptativo de forma precisa para que se adapte al motor. Cambiar los siguientes parámetros hará que el control adaptativo se reinicie y el primer ciclo de arranque/parada utilizará un arranque con intensidad constante y una parada con rampa de tensión temporizada: 1B FLC del motor, 2D Límite de intensidad, 2L Ganancia del control adaptativo.

## **8.9 Métodos de parada**

### **Parada por inercia**

Parada por Inercia permite al motor disminuir la velocidad a su ritmo natural, sin control desde el arrancador suave. El tiempo necesario para parar depende del tipo de carga.

#### **Parada suave por rampa de tensión temporizada**

La parada de la rampa de tensión temporizada reduce gradualmente la tensión del motor en un tiempo definido. Esto puede extender el tiempo de parada del motor y puede evitar transitorios en alimentaciones con generadores.

## NOTA

La carga puede continuar en movimiento después de que se haya completado la rampa de parada.

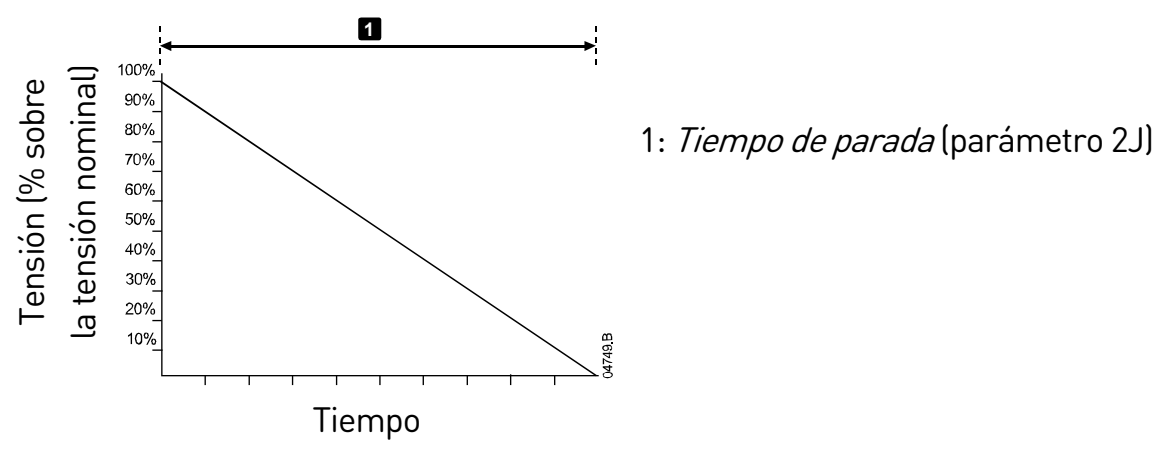

## **Control adaptativo para parada**

En una parada suave por control adaptativo, el EMX4i controla la intensidad para parar el motor en un tiempo especificado utilizando un perfil de desaceleración seleccionado. El control adaptativo se puede utilizar para ampliar el tiempo de parada de las cargas de baja inercia.

Si se selecciona el control adaptativo, la primera parada suave utilizará la rampa de tensión temporizada. Esto permite que el EMX4i aprenda las características del motor conectado. El EMX4i utilizará estos datos del motor durante las siguientes paradas con control adaptativo.

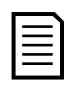

### NOTA

El control adaptativo no frena el motor activamente y no lo detendrá más rápidamente que empleando una parada por inercia. Para acortar el tiempo de parada de cargas con alta inercia, utilizar el freno.

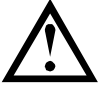

## PRECAUCIÓN

El control adaptativo controla el perfil de velocidad del motor dentro del límite de tiempo programado. Esto puede dar como resultado un mayor nivel de intensidad que con los métodos tradicionales de control.

Si se reemplaza un motor conectado a un EMX4i programado para control adaptativo de arranque o parada, el arrancador deberá aprender las características del nuevo motor. Cambiar el valor del parámetro 1B FLC del motor o parámetro 2L Ganancia del control adaptativo para iniciar el nuevo proceso de aprendizaje. El

siguiente arranque comenzará a utilizar intensidad constante y la próxima parada utilizará una rampa de tensión temporizada.

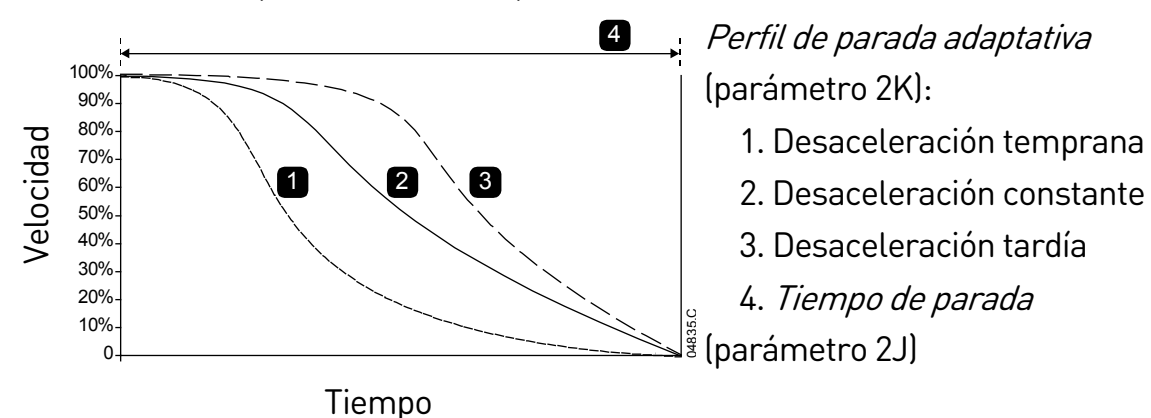

El control adaptativo es ideal para aplicaciones de bombeo, donde se pueden minimizar los efectos perjudiciales del golpe de ariete. Se recomienda probar los tres perfiles para identificar el perfil más adecuado para la aplicación.

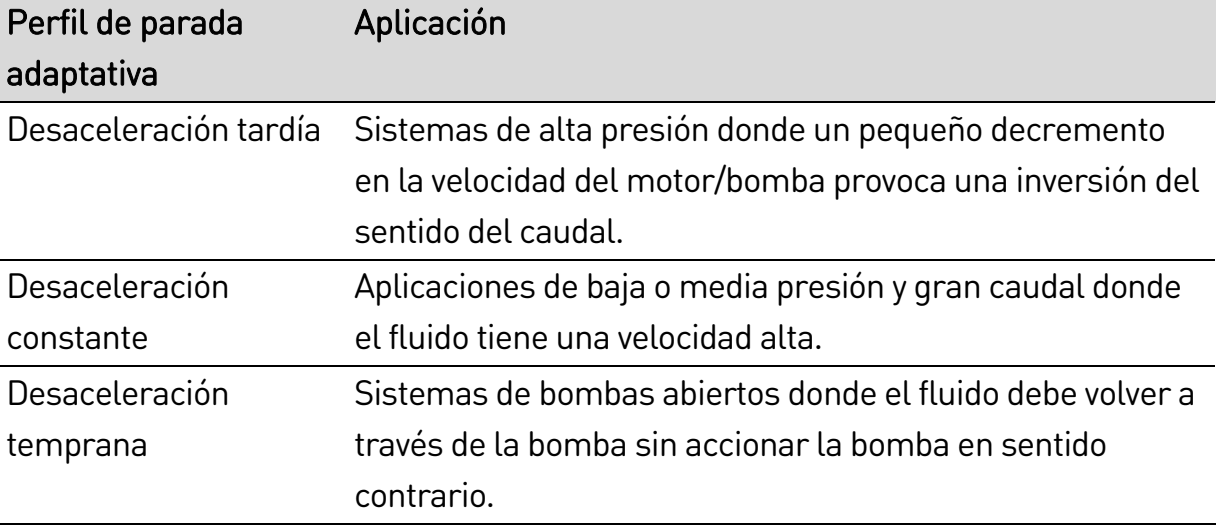

## **Freno CC**

El freno reduce el tiempo necesario para parar el motor.

Durante el frenado se puede percibir un aumento del nivel de ruido del motor. Esto es normal en el frenado del motor.

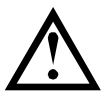

## PRECAUCIÓN

Cuando se utiliza un freno CC, la alimentación de red debe estar conectada al arrancador suave (terminales de entrada L1, L2, L3) según una secuencia de fase positiva.

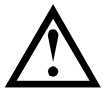

## PRECAUCIÓN

Si el par de freno está ajustado a un valor muy alto, el motor parará antes de que finalice el tiempo de frenado y el motor sufrirá calentamientos innecesarios que pueden provocar daños. Es necesario realizar cuidadosamente la configuración para asegurar un funcionamiento seguro del arrancador y el motor.

Un ajuste alto de par de frenado puede provocar picos de intensidad de hasta el DOL del motor mientras el motor está parando. Asegurarse de seleccionar adecuadamente los fusibles de protección instalados en la rama del circuito correspondiente al motor.

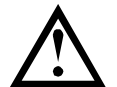

## PRECAUCIÓN

La acción de frenado provoca que el motor se caliente a una velocidad mayor que la velocidad calculada en el modelo térmico. Si se está utilizando el freno, instalar un termistor en el motor o permitir un retardo suficiente antes de volver a arrancar (parámetro 5P).

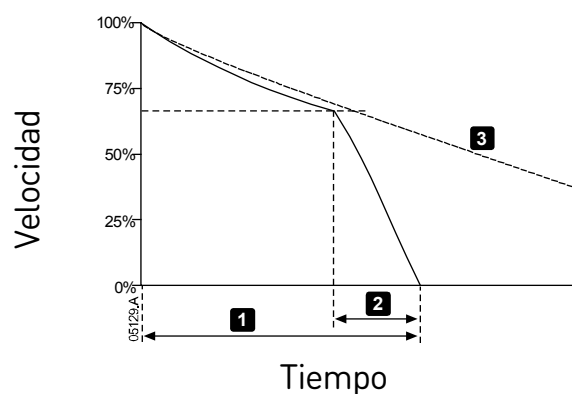

- **<sup>3</sup>** 1: Tiempo de parada (parámetro 2J)
	- 2: Tiempo de Freno (parámetro 2P)
	- 3: Tiempo de parada por inercia

Configuración de parámetros:

- Parámetro 2I Modo de parada: ajustar en "Freno CC".
- Parámetro 2J Tiempo de parada: este es el tiempo de frenado total (1) y se debe ajustar a un valor suficientemente largo respecto al tiempo de freno (parámetro 2P) para permitir que la etapa de prefrenado reduzca la velocidad del motor al 70 % aproximadamente. Si el tiempo de parada es demasiado breve, el frenado no tendrá éxito y el motor parará por inercia.
- Parámetro 20 Par de frenado CC: ajustar según sea necesario para ralentizar la carga. Si se ajusta a un valor demasiado bajo, el motor no parará completamente y parará por inercia después del final del periodo de frenado.
- Parámetro 2P Tiempo frenado CC: Establecer el Tiempo de Freno (parámetro 2P) a aproximadamente un cuarto del tiempo de parada programado. Este parámetro ajusta el tiempo para la etapa de freno nominal (2).

#### **Frenado suave**

En aplicaciones con inercias elevadas o carga variable que requieren el máximo par de frenado posible, el EMX4i se puede configurar para que frene suavemente. El EMX4i utiliza un relé conmutador para controlar el funcionamiento hacia delante y los contactores de frenado. Durante el frenado, el EMX4i invierte la secuencia de

#### FUNCIONAMIENTO

fases al motor y proporciona una intensidad reducida, ralentizando suavemente la carga.

Cuando la velocidad del motor se aproxima a cero, el sensor de rotación del eje (A2) detiene el arrancador suave y abre el contactor de frenado (K2).

El frenado suave puede utilizarse con los conjuntos de motor primario y secundario, y deben configurarse por separado.

Configuración de parámetros:

- Parámetro 2I Modo de parada: ajustar en "Frenado suave"
- Parámetro 2Q Límite de intensidad de frenado: ajustar según sea necesario para ralentizar la carga
- Parámetro 2R Retardo frenado suave: controla el tiempo que esperará el arrancador suave después de recibir una señal de parada, antes de que comience a suministrar intensidad de frenado al motor. Establecer para permitir tiempo para la conmutación de K1 y K2.
- Parámetro 7A Función de Entrada A: ajustar en "Sensor rotación eje"
- Parámetro 8A Función Relé A: ajustar en "Relé frenado suave"

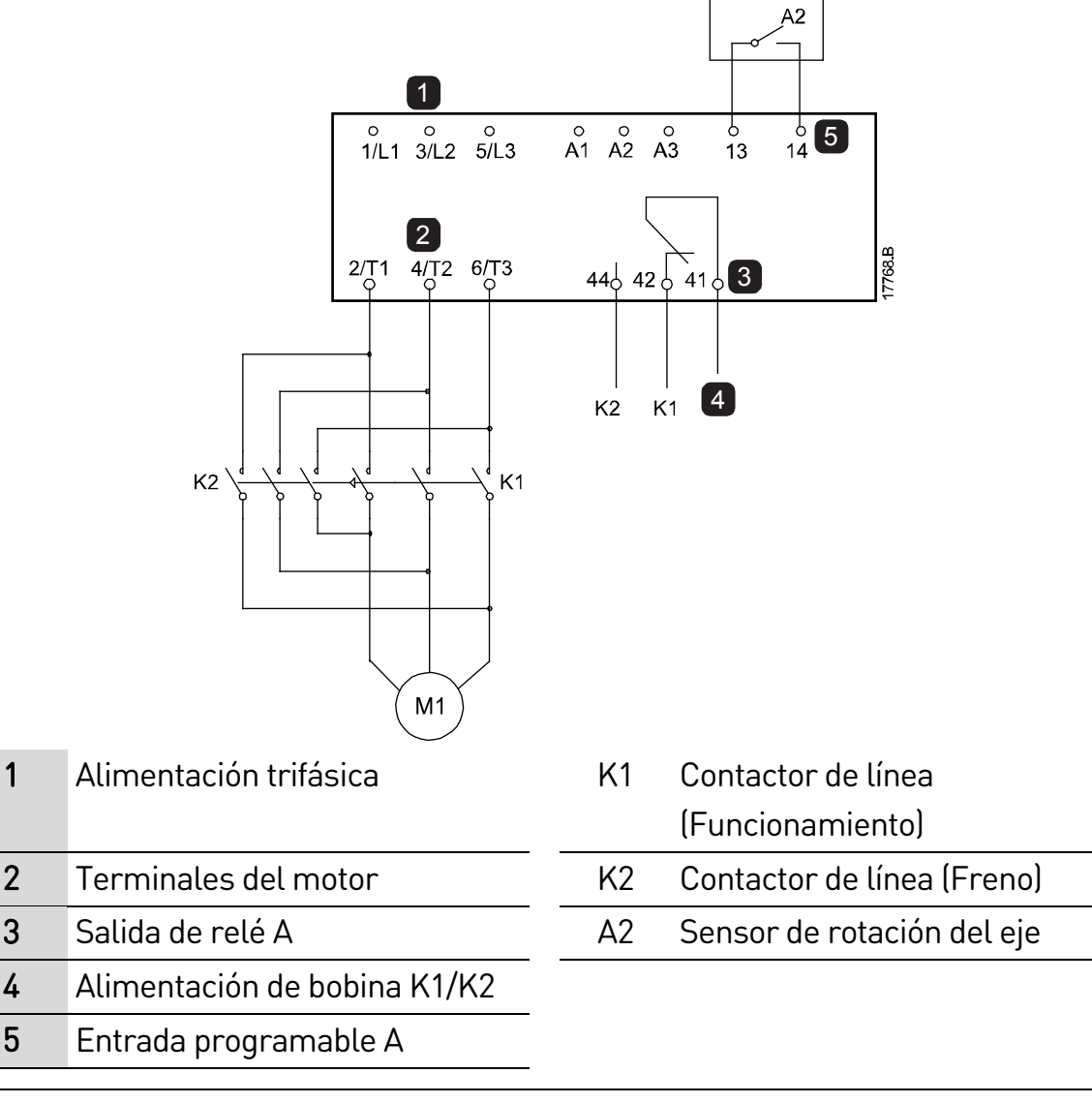

## **8.10 Limpieza de bomba**

El arrancador puede realizar una función de limpieza de bomba antes del arranque suave del motor. Esto puede ayudar a desalojar los elementos extraños del propulsor.

La limpieza de bomba arranca el motor en dirección inversa y después hacia delante y, a continuación, para el motor. La limpieza con bomba puede configurarse para que se repita el proceso un máximo de 5 veces. Tras 5 ciclos de limpieza, el sistema realizará el arranque suave programado.

El funcionamiento de la limpieza con bomba se controla mediante la entrada de arranque/parada (11, 12). Hay que ajustar una entrada programable en limpieza con bomba (parámetro 7A Función de Entrada A para obtener más detalles) y la entrada debe cerrarse cuando se aplique la señal de arranque.

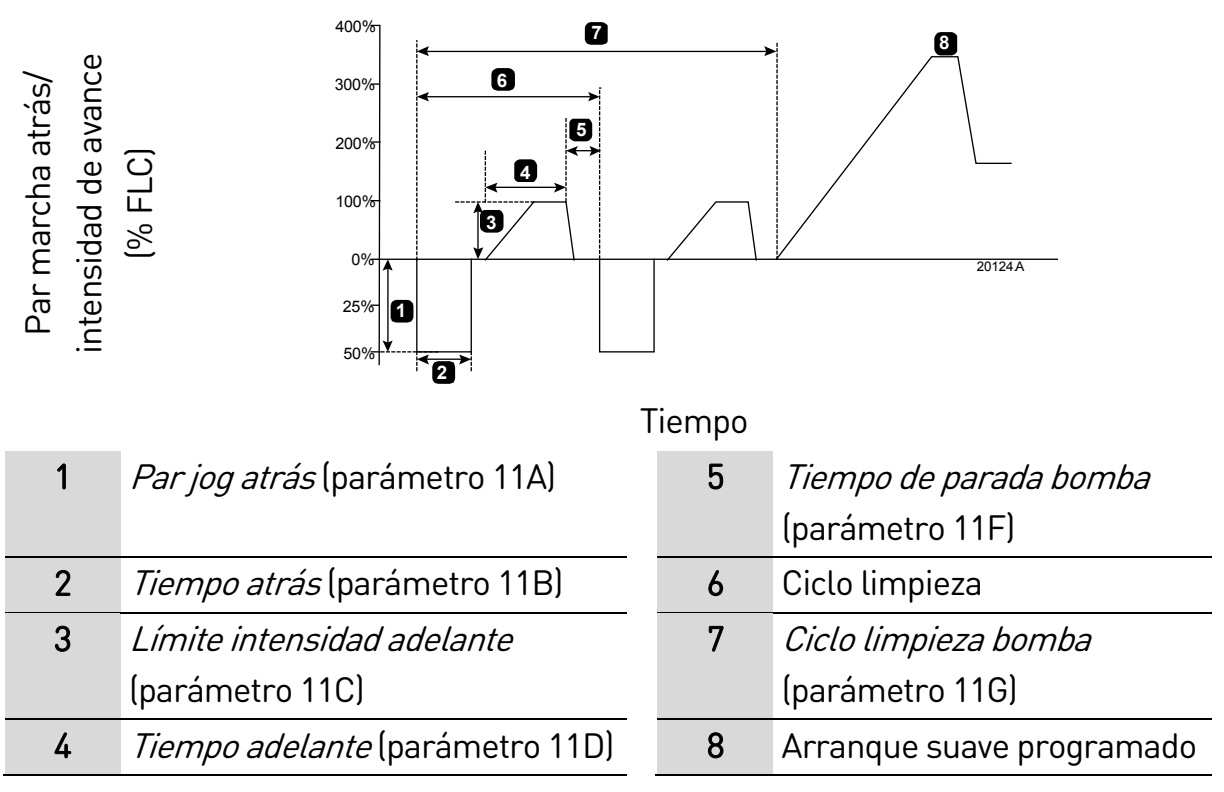

## **8.11 Funcionamiento de la dirección inversa**

El arrancador puede controlar un interruptor de inversión para hacer que el motor funcione en dirección inversa. Cuando se selecciona el funcionamiento inverso, el arrancador realizará un arranque suave mediante la secuencia de fase opuesta al funcionamiento normal.

El funcionamiento inverso se controla mediante la entrada de arranque/parada (11, 12). Una entrada programable debe ajustarse a dirección inversa (parámetro 7A Función de Entrada A) y debe ajustarse una salida a interruptor de inversión (parámetro 8A Función Relé A).

#### FUNCIONAMIENTO

La entrada debe cerrarse cuando se aplique la señal de arranque. El arrancador mantendrá el relé marcha atrás en el mismo estado hasta el final del ciclo de arranque/parada.

El ejemplo muestra una instalación sencilla, pero pueden usarse muchas configuraciones distintas en función de los requisitos de su aplicación. Póngase en contacto con su proveedor local para obtener una nota de aplicación que muestre las distintas opciones.

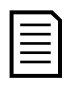

#### NOTA

Tras cambiar la dirección, el primer arranque tendrá una intensidad constante.

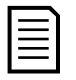

#### **NOTA**

Si es necesario proteger la secuencia de fase, instale el interruptor de inversión en el lado de salida (del motor) del arrancador suave.

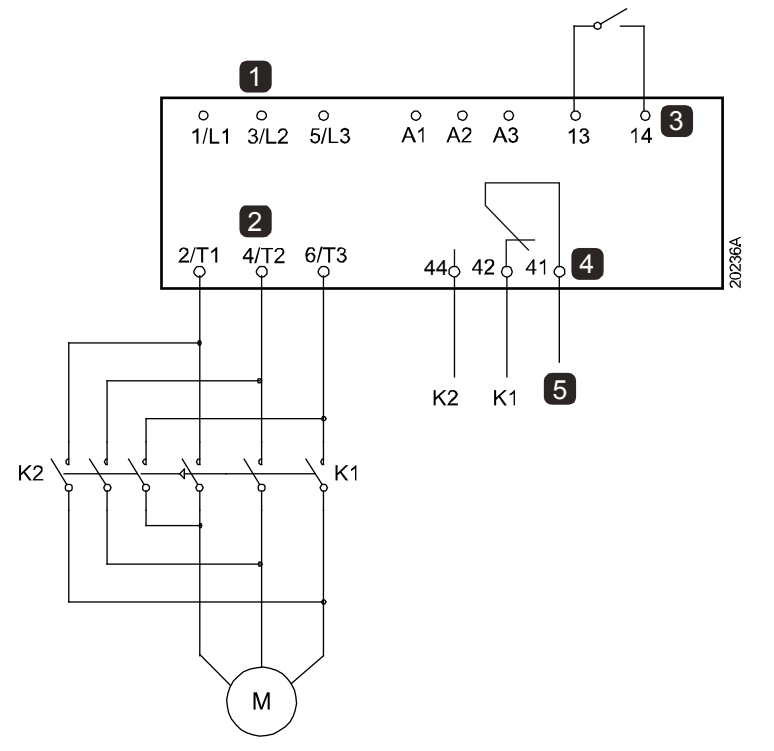

- 
- 2 Terminales del motor K2 Interruptor de inversión
	- 3 Entrada programable A (ajuste = Dirección inversa)
	- 4 Salida de relé A (ajuste = Interruptor de inversión)
	- 5 Alimentación de bobina K1/K2

1 Alimentación trifásica K1 Interruptor de marcha adelante

## **8.12 Funcionamiento Jog**

La función Jog hace funcionar el motor a una velocidad muy reducida, para permitir el alineamiento de la carga o facilitar reparaciones. La función Jog permite hacer funcionar el motor hacia adelante o hacia atrás.

Jog solo está disponible cuando el arrancador está controlado a través de las entradas digitales (parámetro 1A Fuente de comando = 'Entrada digital'). Para funcionar en Jog, una entrada programable debe ajustarse en Jog (consultar parámetro 7A para obtener más detalles) y la entrada debe cerrarse cuando se aplique la señal de arranque.

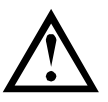

## PRECAUCIÓN

No es adecuado que el motor funcione continuamente a velocidades bajas, ya que se reduce la refrigeración del motor.

La función Jog provoca que el motor se caliente a un ritmo mayor que el calculado en el modelo térmico del motor. Si se está utilizando la función jog, instalar un termistor en el motor o permitir un retardo suficiente antes de volver a arrancar (parámetro 5P).

El par máximo disponible para la función Jog adelante es aproximadamente entre el 50 % y el 75 % del par del motor a plena carga (FLT) dependiendo del motor. El par cuando el motor funciona con Jog marcha atrás es aproximadamente del 25 % al 50 % del FLT.

Los parámetros 2H y 3J Par de Jog controlan la cantidad del par de jog máximo disponible que aplicará el arrancador suave al motor.

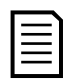

### NOTA

Un ajuste del par por encima del 50 % puede provocar un aumento en la vibración del eje.

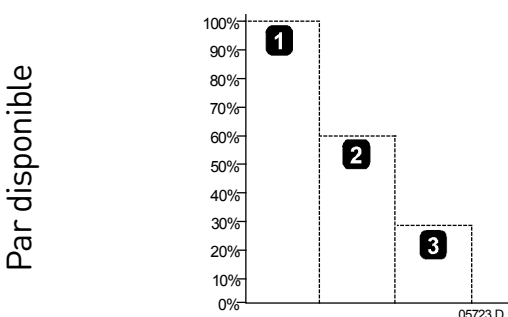

1. FLT del motor

2. Par máximo de Jog marcha adelante

3. Par máximo de Jog marcha atrás

## **8.13 Funcionamiento en triángulo interno**

Al conectar un triángulo interno, introducir la intensidad del motor a plena carga (FLC) para el parámetro 1B. El EMX4i detectará automáticamente si el motor tiene conexión directa (en línea) o con triángulo interno y calculará el nivel de intensidad de triángulo interno correcto.

#### FUNCIONAMIENTO

Las funciones de control adaptativo, Jog, Freno y PowerThrough no están soportadas para funcionamiento con configuración en triángulo interno (seis cables). Si estas funciones se programan cuando el arrancador está conectado en triángulo interno ocurrirá lo siguiente:

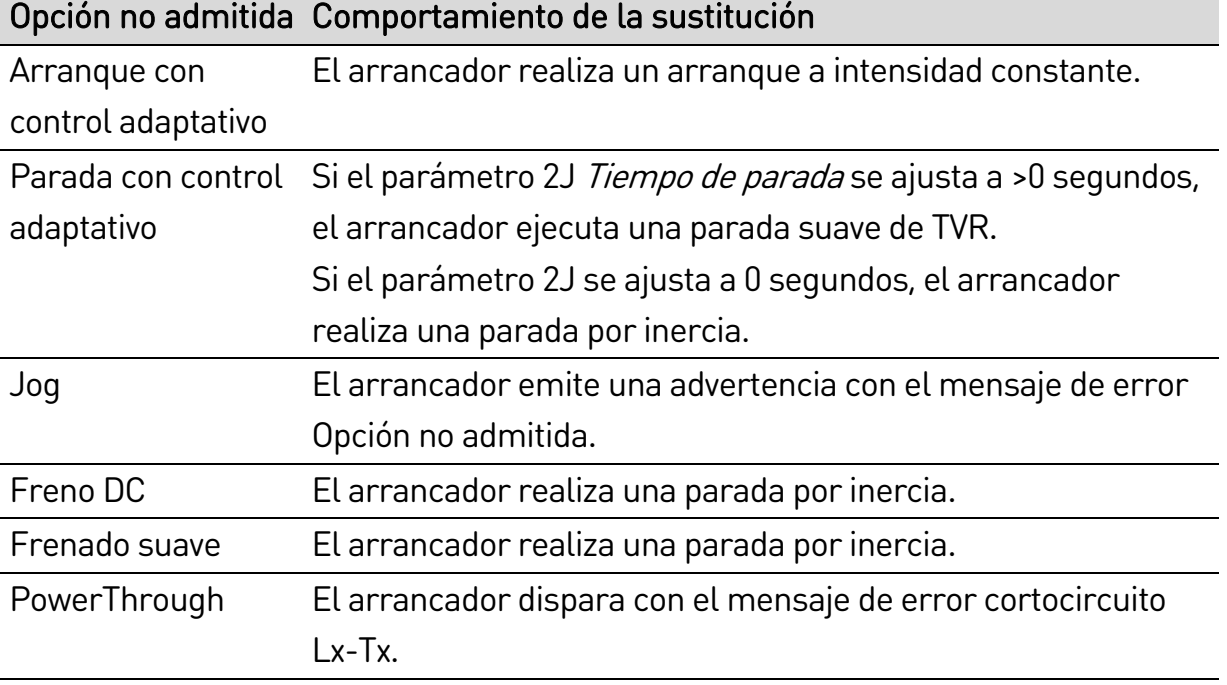

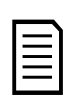

## NOTA

Cuando está conectado un triángulo interno, el EMX4i no detectará la pérdida de fase de T2 durante el funcionamiento.

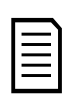

## NOTA

Si el arrancador no detecta la conexión del motor correctamente, utilizar parámetro 20F Conexión del motor.

## <span id="page-80-0"></span>**8.14 Conjunto de motor secundario**

El EMX4i se puede programar utilizando dos perfiles independientes de arranque y parada. Esto permite que el arrancador suave controle el motor según dos configuraciones diferentes de arranque y parada.

El conjunto del motor secundario es ideal para motores de doble devanado (Dahlander), aplicaciones de multi-motor o situaciones en las que el motor debe arrancar en dos condiciones diferentes (como cintas transportadoras con y sin carga).

El conjunto del motor secundario también puede usarse para aplicaciones de operación y reserva.

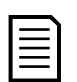

### NOTA

Para las aplicaciones de operación y reserva, ajustar parámetro 6Q Sobrecalentamiento del motora "Sólo registro" e instalar la protección de temperatura para cada motor.

Para utilizar el conjunto del motor secundario, la entrada programable se debe ajustar a "Selección de conjunto de motor" debe cerrarse antes de dar una orden de arranque (consultar 7A Función de Entrada A y 7E Función de Entrada B). El EMX4i comprueba qué conjunto de conjunto de motor debe emplear en el arranque, y utilizará ese conjunto durante el ciclo completo de arranque/parada.

# 9. Parámetros programables

## **9.1 Menú principal**

El Menú principal permite ver y modificar los parámetros programables que controlan el funcionamiento del EMX4i.

Para abrir el menú principal, pulse el botón  $\triangleright$  y, a continuación, vaya a Menú principal y pulse  $\blacktriangleright$  de nuevo.

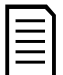

#### NOTA

Los parámetros de las funciones de la tarjeta inteligente solo son visibles en la lista de parámetros si la tarjeta inteligente está instalada.

## **9.2 Modificación de valores de los parámetros**

Para cambiar el valor de un parámetro:

- desplácese hasta el parámetro adecuado en el menú principal y pulse para entrar en el modo de edición.
- para modificar el parámetro, utilice los botones  $\blacktriangle$  y  $\nabla$ . Pulse  $\blacktriangle$  o  $\nabla$ una vez para incrementar o reducir el valor en una unidad. Si el botón se mantiene pulsado durante un tiempo superior a cinco segundos, el valor se incrementará o reducirá más rápidamente.
- para guardar los cambios, pulse  $\blacktriangleright$ . Se guarda el ajuste mostrado en pantalla y el teclado vuelve a la lista de parámetros.
- para cancelar los cambios, pulse La pantalla solicitará confirmación y, a continuación, vuelve a verse la lista de parámetros sin guardar los cambios.

## **9.3 Bloqueo de ajustes**

Puede evitar que los usuarios cambien la configuración de parámetros, activando el bloqueo de ajustes (parámetro 10G Bloqueo de ajustes).

Si un usuario intenta modificar el valor de un parámetro cuando el bloqueo de ajustes está activado, se muestra un mensaje de error:

Acceso denegado Bloq ajust activado

## Grupo de Parámetros **Ajuste Predeterminado** 1 Detalles del motor 1A Fuente de comando en Entrada digital 1B FLC del motor Dependiente del modelo 1C kW del motor 0 kW 1D Tiempo de rotor bloqueado 00:10 (mm:ss) 1E Intensidad de rotor bloqueado 600% 1F Factor de servicio del motor 105% 1G Reservado 2 Arranque/Parada motor 1 2A Modo de arranque de la constante intensidad constante 2B Tiempo de rampa de arranque 00:10 (mm:ss) 2C Intensidad inicial 200% 2D Límite de intensidad 350% 2E Perfil de arranque adaptativo Aceleración constante 2F *Tiempo de arranque rápido* 000 ms 2G Nivel de arranque rápido 500% 2H Par de Jog 50% 2I Modo de parada Parada suave TVR 2J Tiempo de parada 00:00 (mm:ss) 2K Perfil de parada adaptativa Desaceleración constante 2L Ganancia del control adaptativo 75% 2M Multibomba Bomba individual 2N Retardo de arranque 00:00 (mm:ss) 2O Par de frenado CC 20% 2P Tiempo frenado CC 00:01 (mm:ss) 2Q Límite de intensidad de frenado 250% 2R Retardo frenado suave 400 ms 3 Arranque/Parada motor 2 3A FLC del motor 2 Dependiente del modelo 3B kW del motor-2 0 kW 3C Modo de arranque-2 Intensidad constante 3D Tiempo de rampa arranque-2 00:10 (mm:ss) 3E Intensidad inicial-2 200% 3F Límite de intensidad-2 350%

#### **9.4 Lista de parámetros**

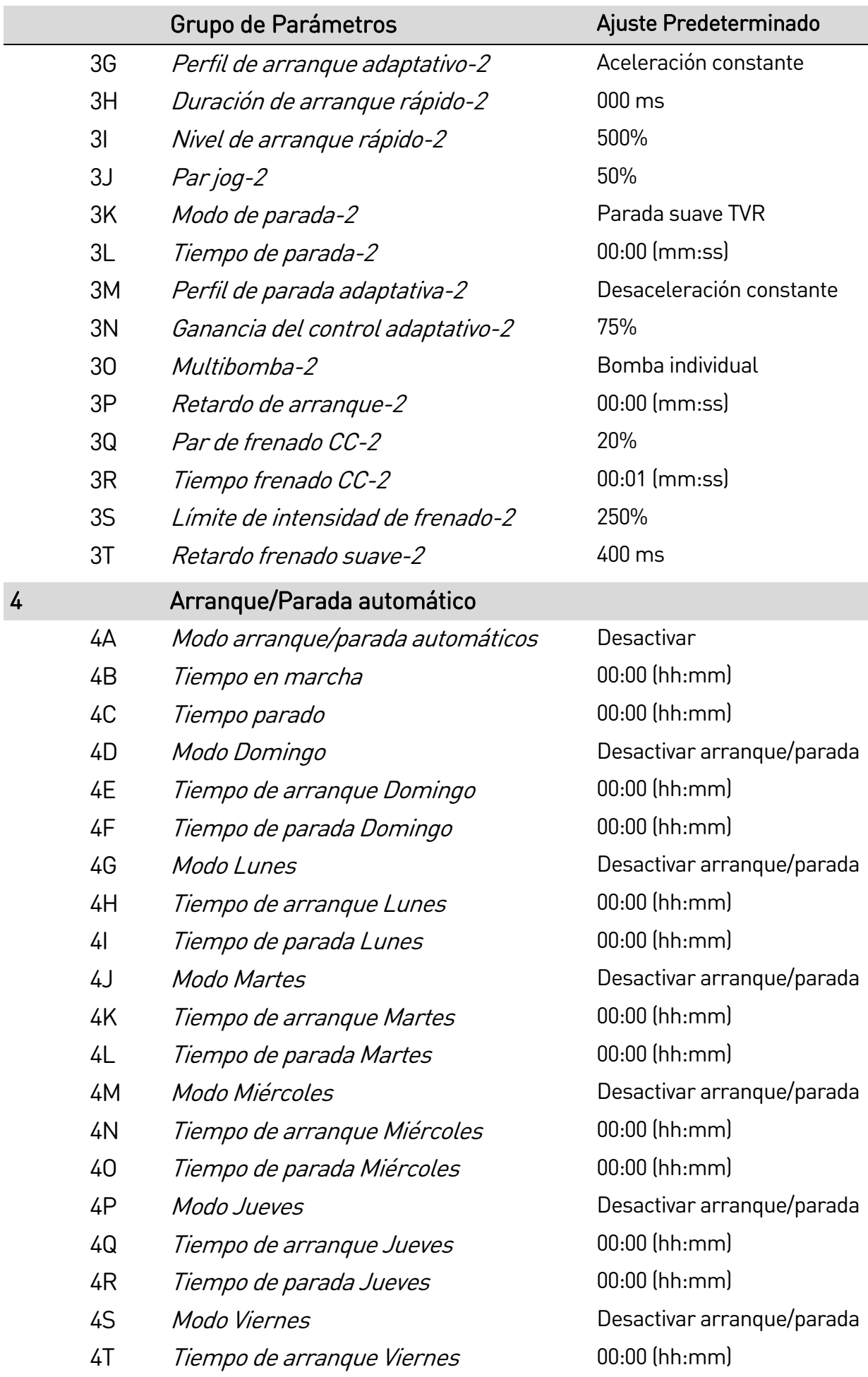

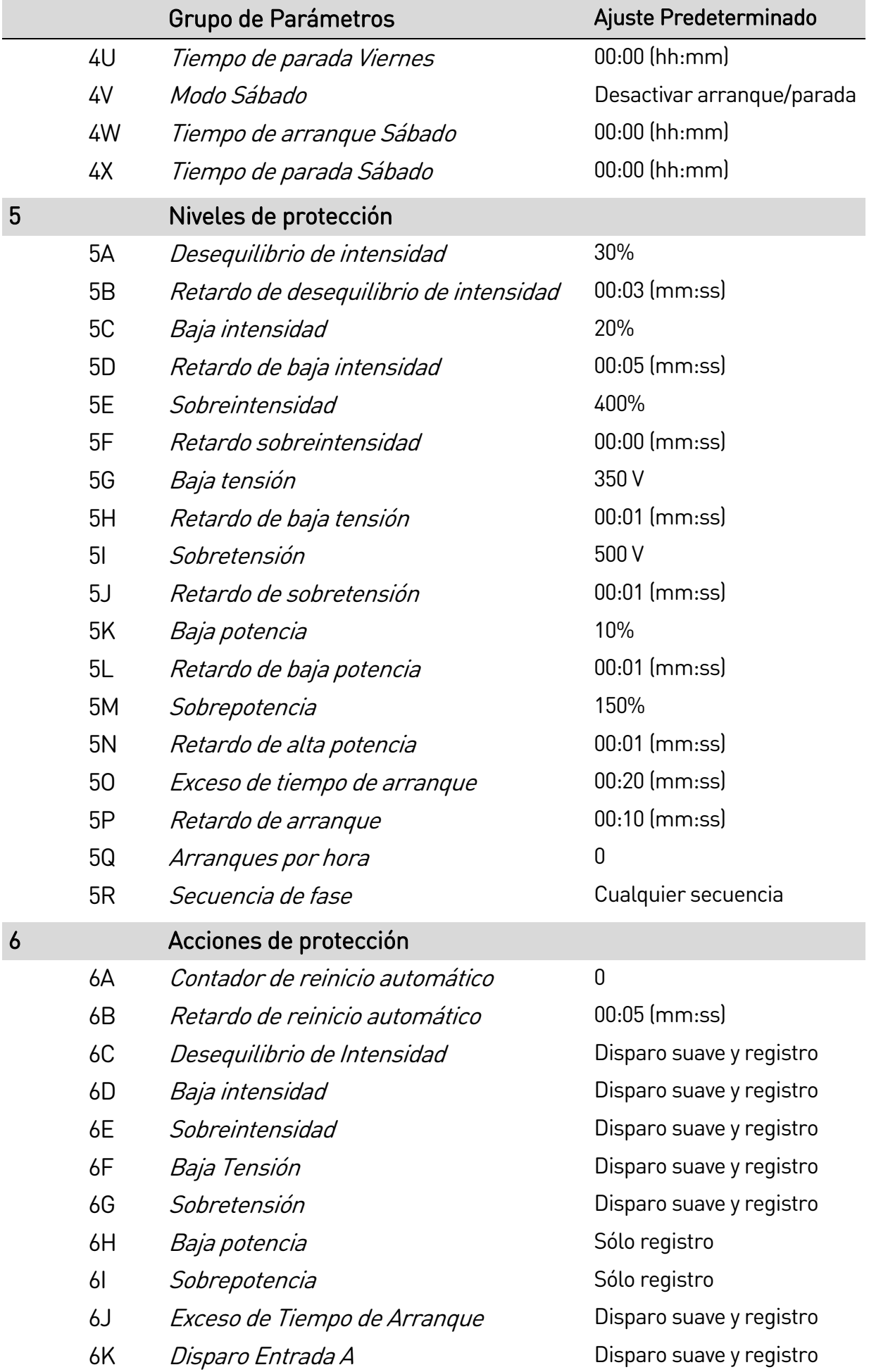

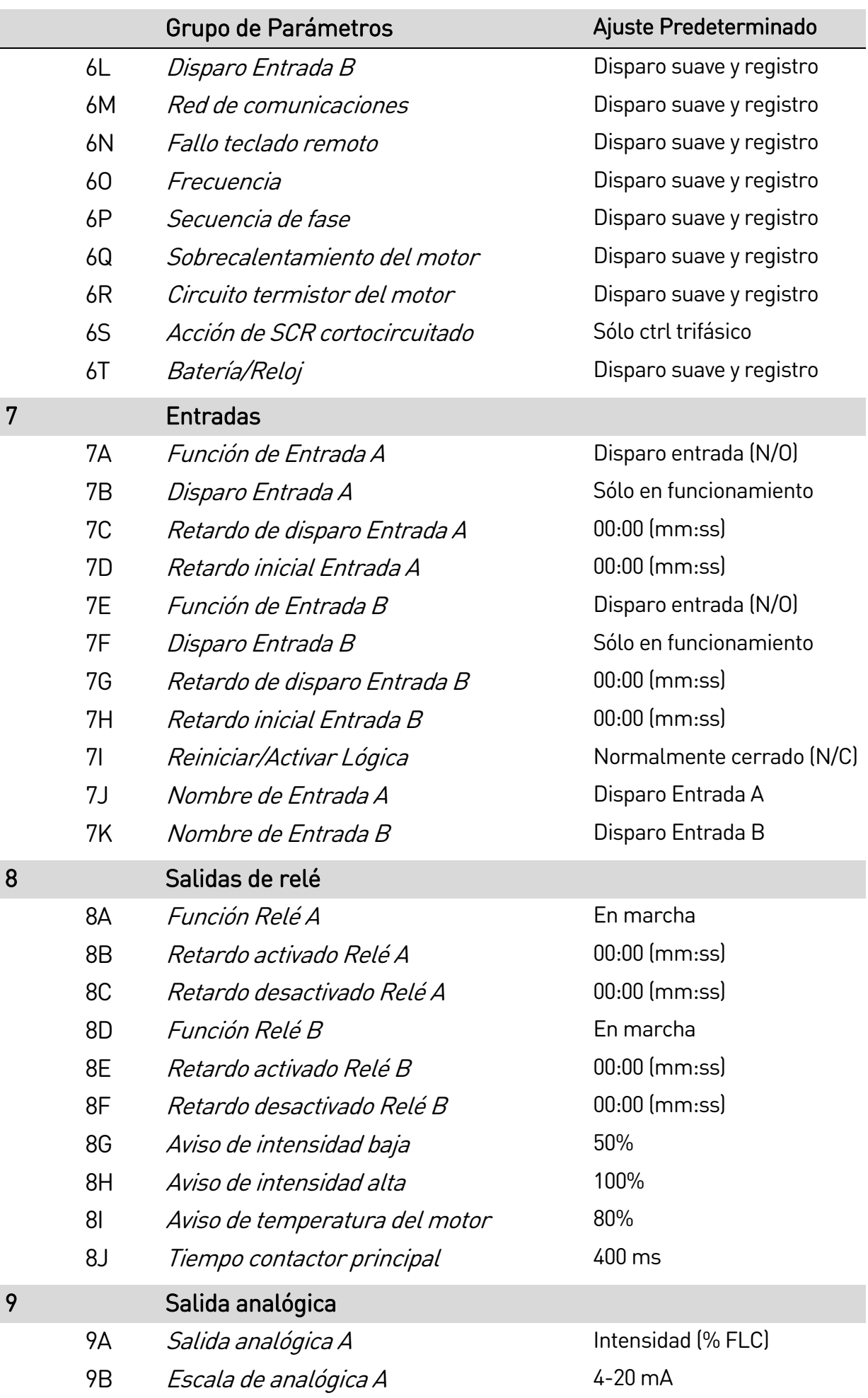

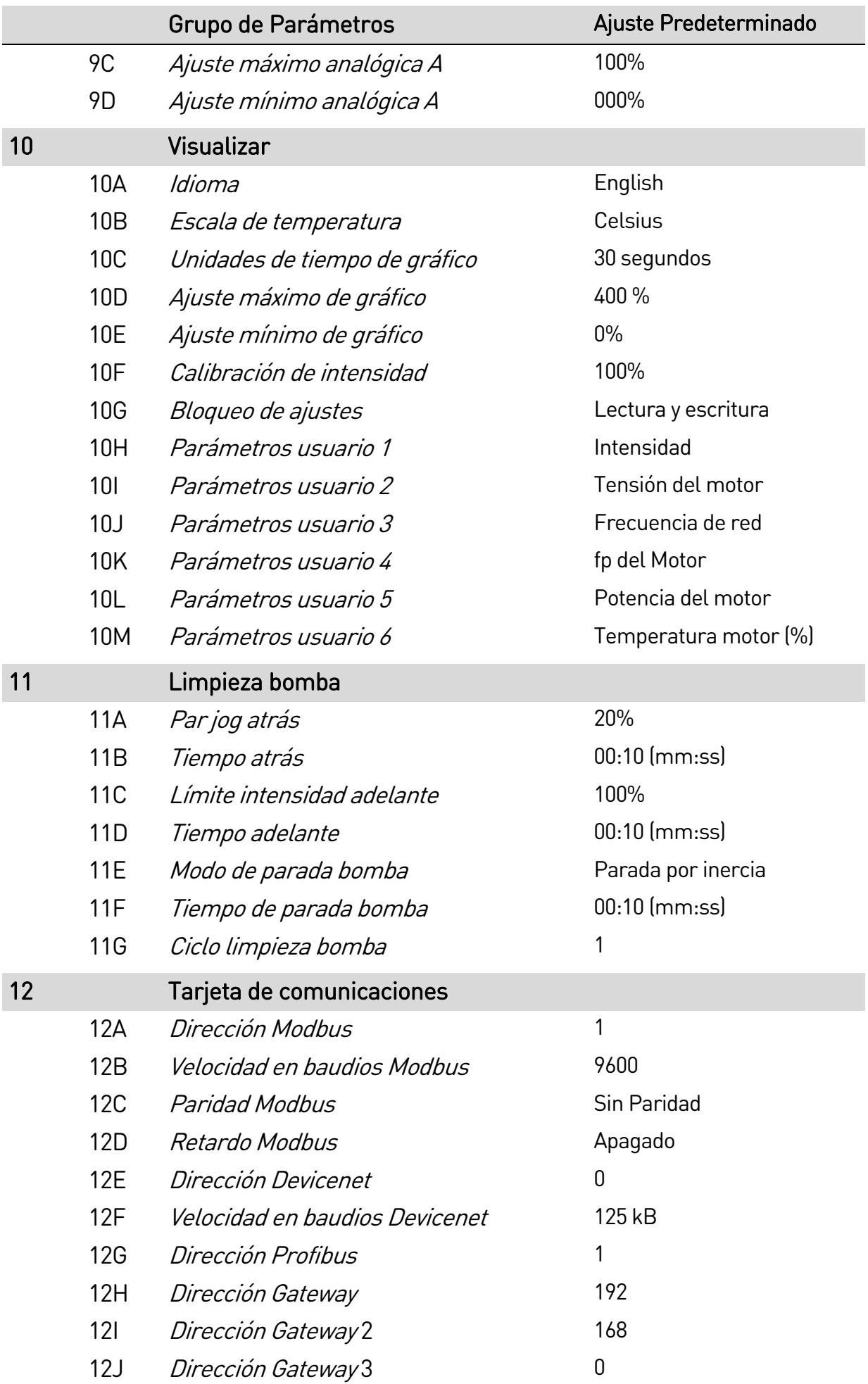

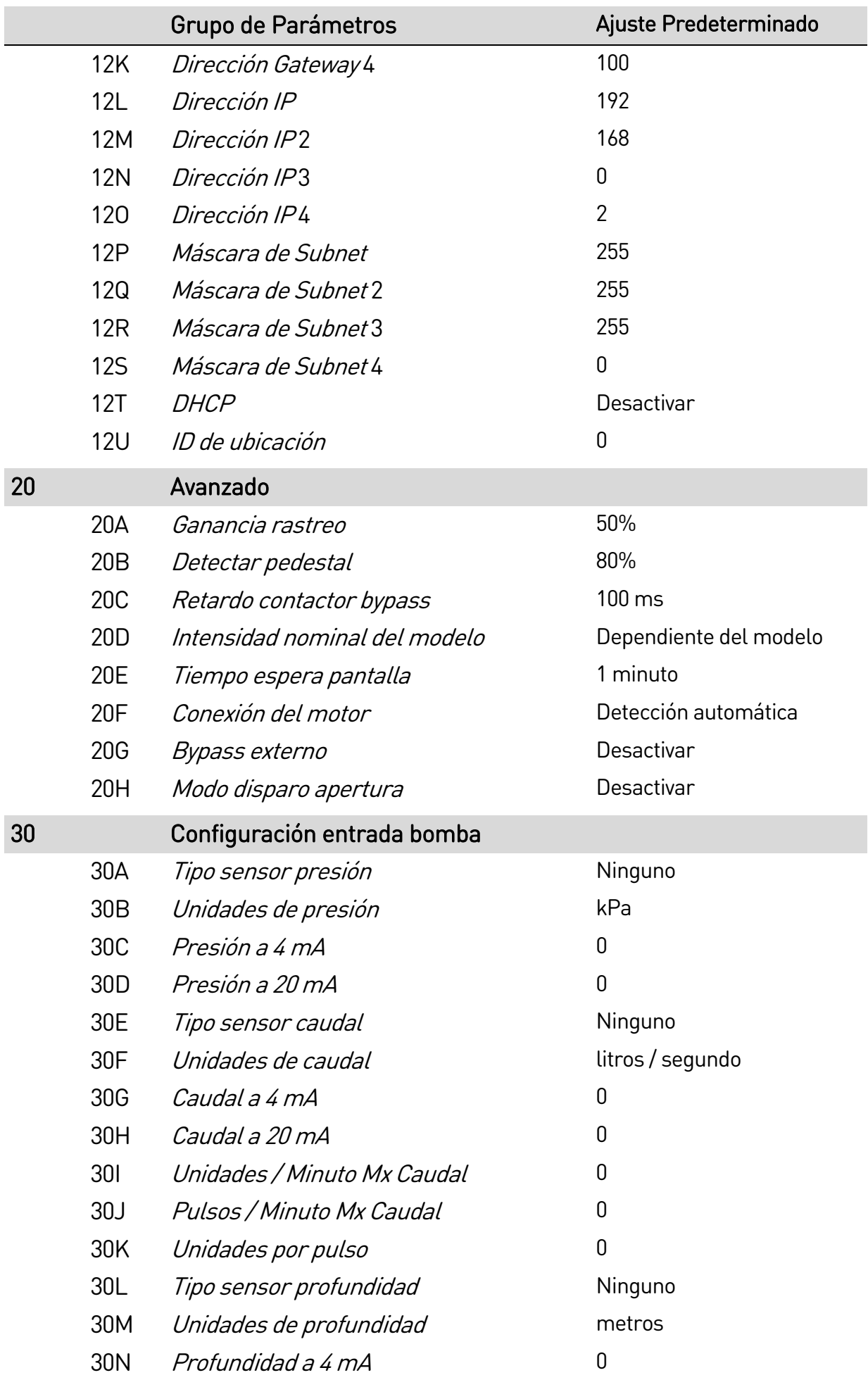

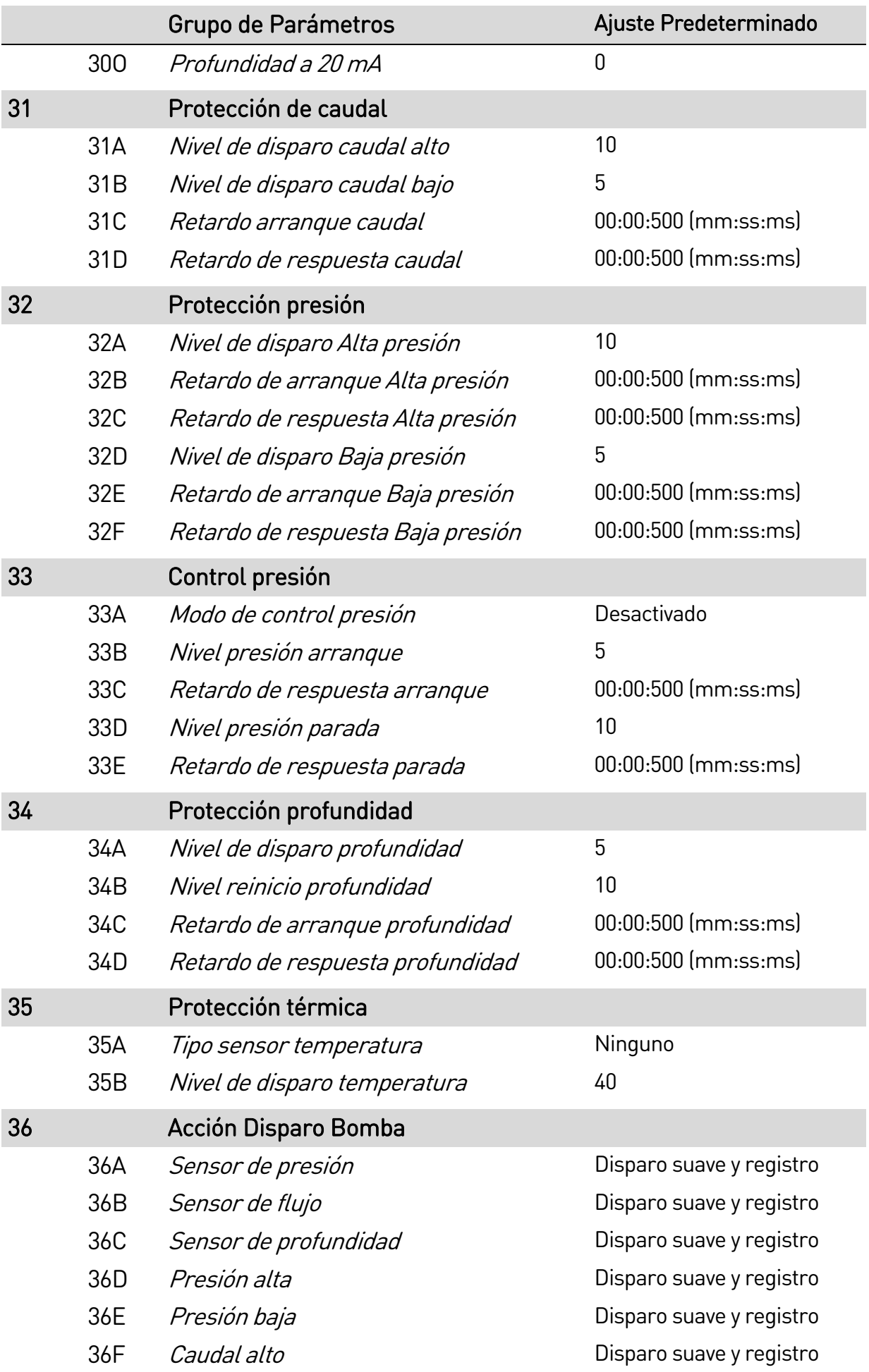

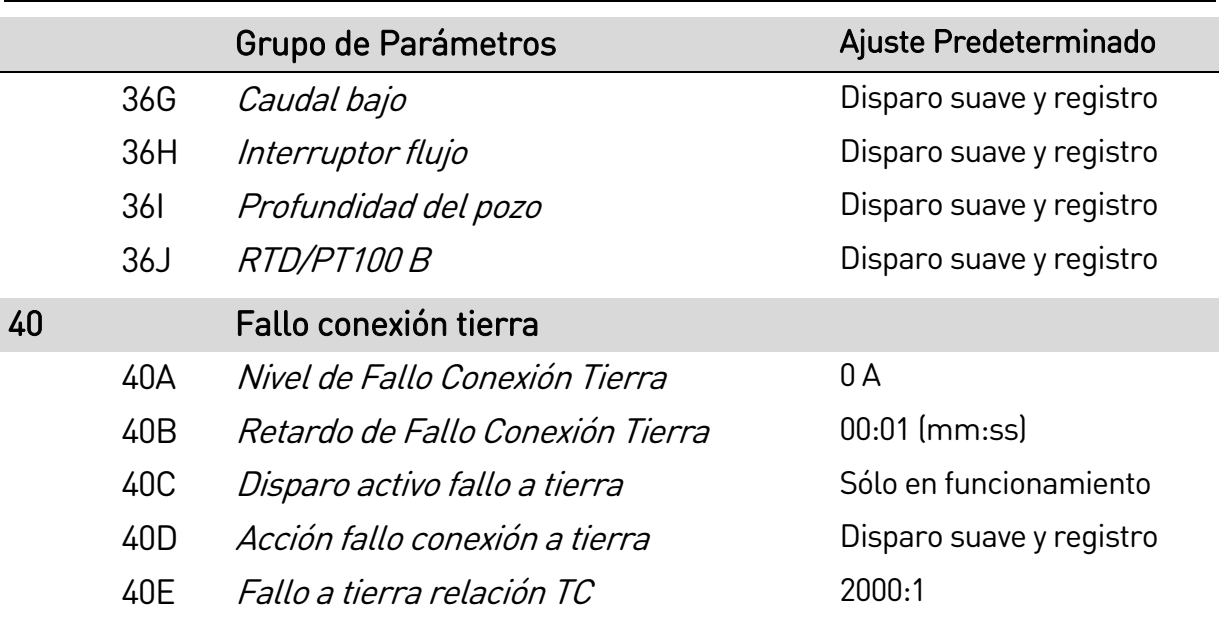

## **9.5 1 Detalles del motor**

### 1A – Fuente de comando

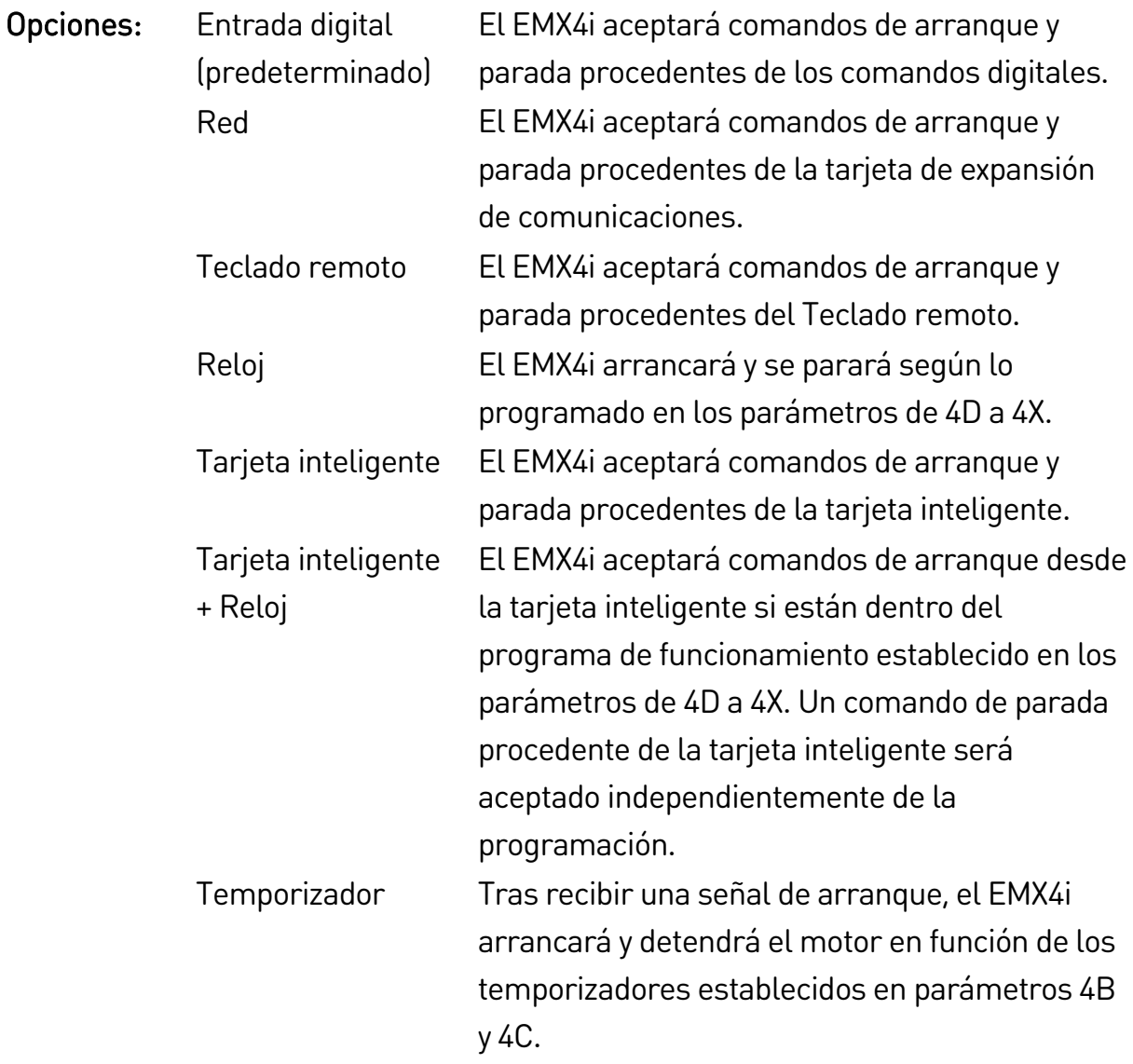

Descripción: Selecciona la fuente de comandos para controlar el arrancador suave.

#### 1B – FLC del motor

Rango: Dependiente del modelo

Descripción: Ajusta el arrancador a la intensidad de carga nominal del motor conectado. Ajustar al valor de la intensidad de carga nominal mostrado en la placa del motor.

#### 1C – kW del motor

Rango: 0 - 9999 kW Predeterminado: 0

Descripción: Establece la potencia de funcionamiento del motor conectado, en kilovatios. Este ajuste es la base para los informes de potencia y protección.

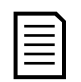

#### **NOTA**

Es posible que la placa de características del motor muestre distintas clasificaciones de potencia en función de las alimentaciones de potencia o de las conexiones de potencia. Asegúrese de que el ajuste de kW del motor es el correcto para la instalación.

#### 1D – Tiempo de rotor bloqueado

Rango: 0:01 - 2:00 (minutos: segundos) Predeterminado: 10 segundos Descripción: Establece la duración máxima de tiempo que el motor puede funcionar a la intensidad de rotor bloqueado partiendo del reposo hasta que alcance su temperatura máxima. Ajustar según la hoja de datos del motor.

#### 1E – Intensidad de rotor bloqueado

Rango: 400% - 1200% FLC Predeterminado: 600% Descripción: Establece la intensidad de rotor bloqueado del motor conectado, como un porcentaje de la intensidad de carga nominal. Ajustar según la hoja de datos del motor. 1F – Factor de servicio del motor Rango: 100% - 130% 100% Predeterminado: 105%

Descripción: Establece el factor de servicio del motor utilizado por el modelo térmico. Si el motor funciona a la intensidad de carga nominal, alcanzará el 100 %. Ajustar según la hoja de datos del motor.

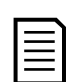

#### **NOTA**

Parámetros 1D, 1E y 1F determinan la intensidad de disparo para la protección de sobrecarga del motor. La configuración predeterminada de los parámetros 1D, 1E y 1F proporciona protección de sobrecarga del motor: clase 10, intensidad de disparo 105 % del FLA (amperios a plena carga) o equivalente.

### 1G – Reservado

Descripción: Este parámetro está reservado para su futuro uso.

## **9.6 2 Arranque/Parada motor 1**

### 2A – Modo de arranque

NOTA

Opciones: Intensidad constante (predeterminado) Control adaptativo

Descripción: Selecciona el modo de arranque suave.

El EMX4i aplicará el límite de intensidad en todos los arranques suaves, incluido el control adaptativo. Si el límite de intensidad es demasiado bajo o el tiempo de rampa de arranque (parámetro 2B) es demasiado breve, es posible que el motor no arranque correctamente.

## 2B – Tiempo de rampa de arranque

Rango: 0:01 - 3:00 (minutos:segundos) Predeterminado: 10 segundos

Descripción: Establece el tiempo de arranque total para un arranque con control adaptativo o el tiempo de rampa para un arranque con rampa de intensidad (desde la intensidad inicial hasta el límite de intensidad).

## 2C – Intensidad inicial

Rango: 100% - 600% FLC Predeterminado: 200%

Descripción: Establece el nivel de intensidad inicial para un arranque con rampa de intensidad, como un porcentaje de la intensidad de carga nominal del motor. Ajustar de forma que el motor comience a acelerar inmediatamente después de iniciar un arranque. Si no se requiere arranque con rampa de intensidad, ajustar la intensidad inicial igual al límite de intensidad.

## 2D – Límite de intensidad

## Rango: 100% - 600% FLC Predeterminado: 350 % Descripción: Establece el límite de intensidad para arranque suave de intensidad constante y rampa de intensidad, como un porcentaje de la intensidad de carga nominal del motor.

#### 2E – Perfil de arranque adaptativo

Opciones: Aceleración temprana Aceleración constante (predeterminado) Aceleración tardía

Descripción: Selecciona el perfil que el EMX4i utilizará para un arranque suave con control adaptativo.

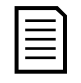

#### NOTA

El EMX4i aplicará el límite de intensidad en todos los arranques suaves, incluido el control adaptativo. Si el límite de intensidad es demasiado bajo o el tiempo de rampa de arranque (parámetro 2B) es demasiado breve, es posible que el motor no arranque correctamente.

#### 2F – Tiempo de arranque rápido

Rango: 0 – 2000 milisegundos Predeterminado: 0000 ms Descripción: Establece la duración del arranque rápido. Un ajuste del valor a 0

2G – Nivel de arranque rápido

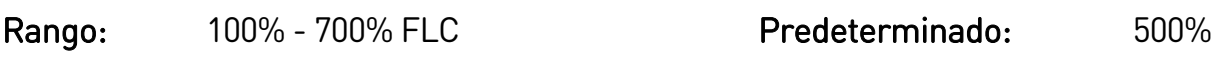

Descripción: Establece el nivel de intensidad de arranque rápido.

deshabilita el arranque rápido.

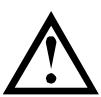

## PRECAUCIÓN

El arranque rápido somete al equipamiento mecánico a niveles de par elevados. Asegurarse que el motor, carga y acoplamientos pueden soportar el par adicional antes de utilizar esta característica.

#### 2H – Par de Jog

El EMX4i puede aplicar el modo jog al motor a velocidad reducida, lo que requiere un posicionamiento preciso de correas y volantes de inercia. El modo Jog se puede usar en funcionamiento marcha adelante o atrás.

Rango: 20% - 100% COMENTY Predeterminado: 50%

Descripción: Establece el límite de intensidad para el funcionamiento Jog.

#### 2I – Modo de parada

Opciones: Parada por inercia Parada suave TVR (predeterminado) Control adaptativo Freno CC Frenado suave

Descripción: Selecciona el modo de parada.

## 2J – Tiempo de parada

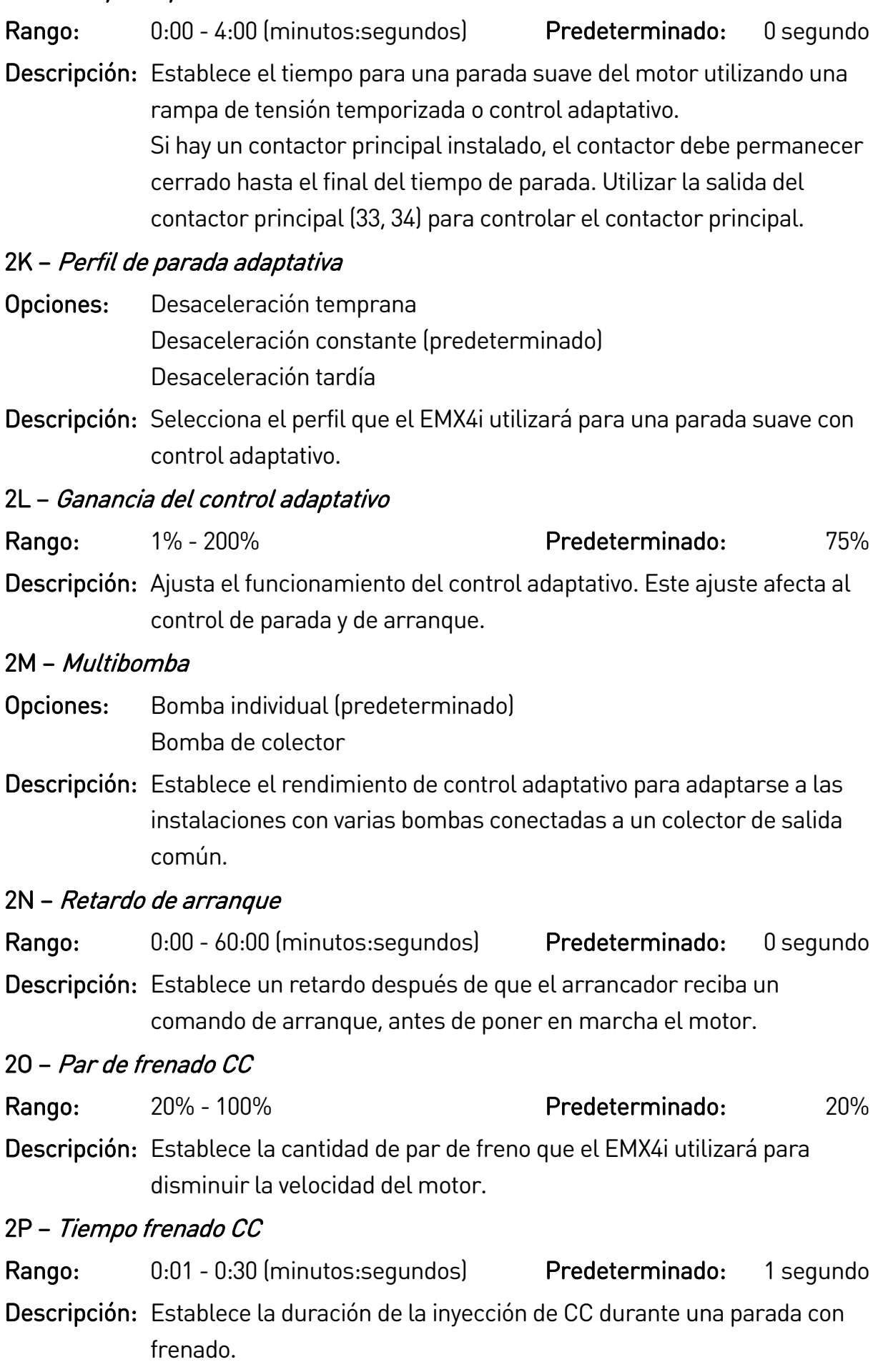

2Q – Límite de intensidad de frenado Rango: 100% - 600% FLC Predeterminado: 250%

Descripción: Establece el límite de intensidad para el freno suave.

2R – Retardo frenado suave

Rango: 400 - 2000 milisegundos Predeterminado: 400 ms

Descripción: Establece el tiempo que esperará el arrancador suave después de recibir una señal de parada, antes de que comience a suministrar intensidad de frenado al motor. Establecer para permitir tiempo para la conmutación de K1 y K2.

## **9.7 3 Arranque/Parada motor 2**

Los parámetros de este grupo controlan el funcionamiento de la configuración secundaria del motor. Utilizar las teclas programables de entrada para seleccionar el conjunto de motor activo.

Consultar Conjunto de motor secundario en la págin[a 80](#page-80-0) para más detalles.

### 3A – FLC del motor 2

Rango: Dependiente del modelo

Descripción: Ajusta la intensidad de carga nominal del motor secundario.

#### 3B – kW del motor-2

Rango: 0 - 9999 kW Predeterminado: 0

Descripción: Establece la potencia de funcionamiento del motor secundario, en kilovatios.

#### 3C – Modo de arranque-2

Opciones: Intensidad constante (predeterminado) Control adaptativo

Descripción: Selecciona el modo de arranque suave.

#### 3D – Tiempo de rampa arranque-2

Rango: 0:01 - 3:00 (minutos:segundos) Predeterminado: 10 segundos

Descripción: Establece el tiempo de arranque total para un arranque con control adaptativo o el tiempo de rampa para un arranque con rampa de intensidad (desde la intensidad inicial hasta el límite de intensidad).

### 3E – Intensidad inicial-2

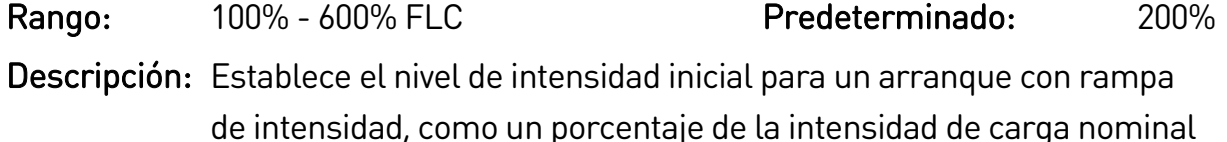

del motor. Ajustar de forma que el motor comience a acelerar inmediatamente después de iniciar un arranque. Si no se requiere arranque con rampa de intensidad, ajustar la intensidad inicial igual al límite de intensidad.

#### 3F – Límite de intensidad-2

#### Rango: 100% - 600% FLC Predeterminado: 350 %

Descripción: Establece el límite de intensidad para arranque suave de intensidad constante y rampa de intensidad, como un porcentaje de la intensidad de carga nominal del motor.

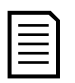

### NOTA

El EMX4i aplicará el límite de intensidad en todos los arranques suaves, incluido el control adaptativo. Si el límite de intensidad es demasiado bajo o el tiempo de rampa de arranque (parámetro 2B) es demasiado breve, es posible que el motor no arranque correctamente.

#### 3G – Perfil de arranque adaptativo-2

Opciones: Aceleración temprana Aceleración constante (predeterminado) Aceleración tardía

Descripción: Selecciona el perfil que el EMX4i utilizará para un arranque suave con control adaptativo.

#### 3H – Duración de arranque rápido-2

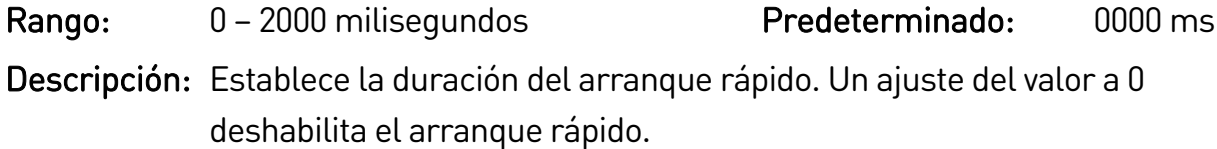

#### 3I – Nivel de arranque rápido-2

Rango: 100% - 700% FLC Predeterminado: 500% Descripción: Establece el nivel de intensidad de arranque rápido.

#### $3J$  – Par jog-2

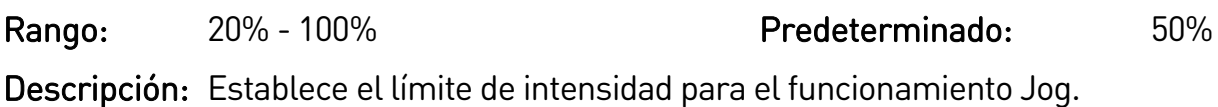

#### 3K – Modo de parada-2

Opciones: Parada por inercia Parada suave TVR (predeterminado) Control adaptativo Freno CC Frenado suave

Descripción: Selecciona el modo de parada.

#### 3L – Tiempo de parada-2

Rango: 0:00 - 4:00 (minutos: segundos) Predeterminado: 0 segundo

Descripción: Establece el tiempo para una parada suave del motor utilizando una rampa de tensión temporizada o control adaptativo. Si hay un contactor principal instalado, el contactor debe permanecer cerrado hasta el final del tiempo de parada. Utilizar la salida del contactor principal (33, 34) para controlar el contactor principal.

#### 3M – Perfil de parada adaptativa-2

- Opciones: Desaceleración temprana Desaceleración constante (predeterminado) Desaceleración tardía
- Descripción: Selecciona el perfil que el EMX4i utilizará para una parada suave con control adaptativo.

#### 3N – Ganancia del control adaptativo-2

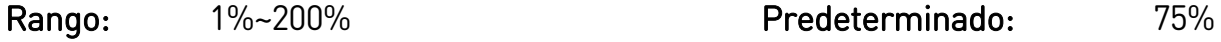

Descripción: Ajusta el funcionamiento del control adaptativo. Este ajuste afecta al control de parada y de arranque.

#### 3O – Multibomba-2

- Opciones: Bomba individual (predeterminado) Bomba de colector
- Descripción: Establece el rendimiento de control adaptativo para adaptarse a las instalaciones con varias bombas conectadas a un colector de salida común.

#### 3P – Retardo de arranque-2

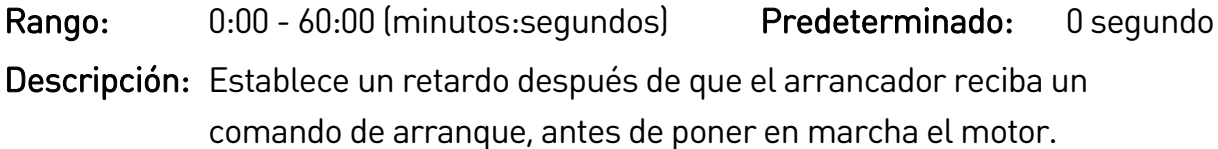

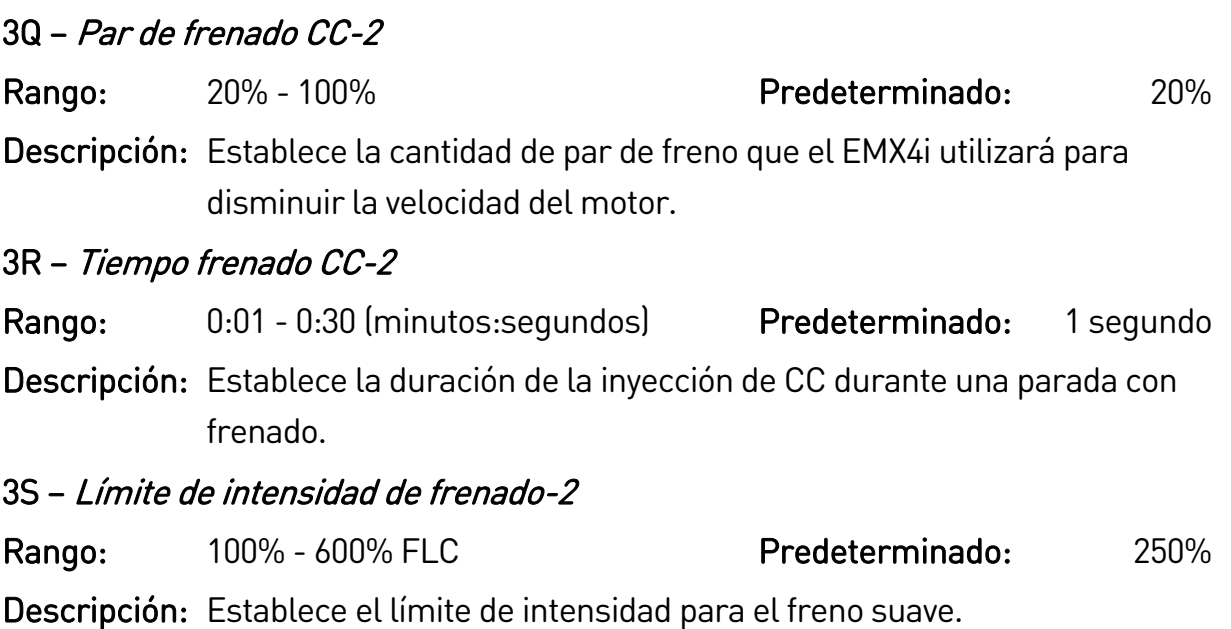

## 3T – Retardo frenado suave-2

Rango: 400 - 2000 milisegundos Predeterminado: 400 ms Descripción: Establece el tiempo que esperará el arrancador suave después de recibir una señal de parada, antes de que comience a suministrar intensidad de frenado al motor. Establecer para permitir tiempo para

la conmutación de K1 y K2.

## **9.8 4 Arranque/parada automáticos**

El EMX4i se puede configurar para arrancar o parar el motor automáticamente en un momento determinado o para que funcione en ciclos de una duración determinada.

## 4A – Modo arranque/parada automáticos

Opciones: Desactivar (predeterminado) Activar Modo Reloj Activar Temporizador

Descripción: Activa o desactiva el funcionamiento automático de arranque/parada.

## 4B – Tiempo en marcha

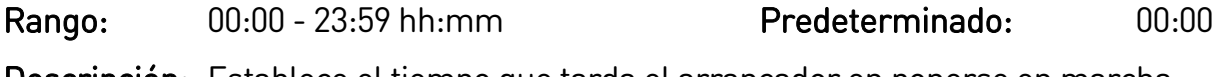

Descripción: Establece el tiempo que tarda el arrancador en ponerse en marcha, tras un arranque automático en modo de temporizador.

## 4C – Tiempo parado

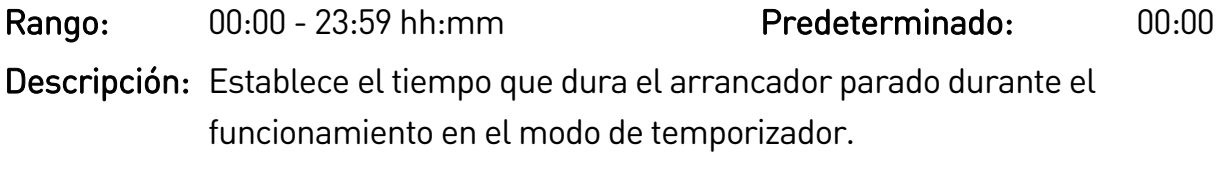

## 4D – Modo Domingo

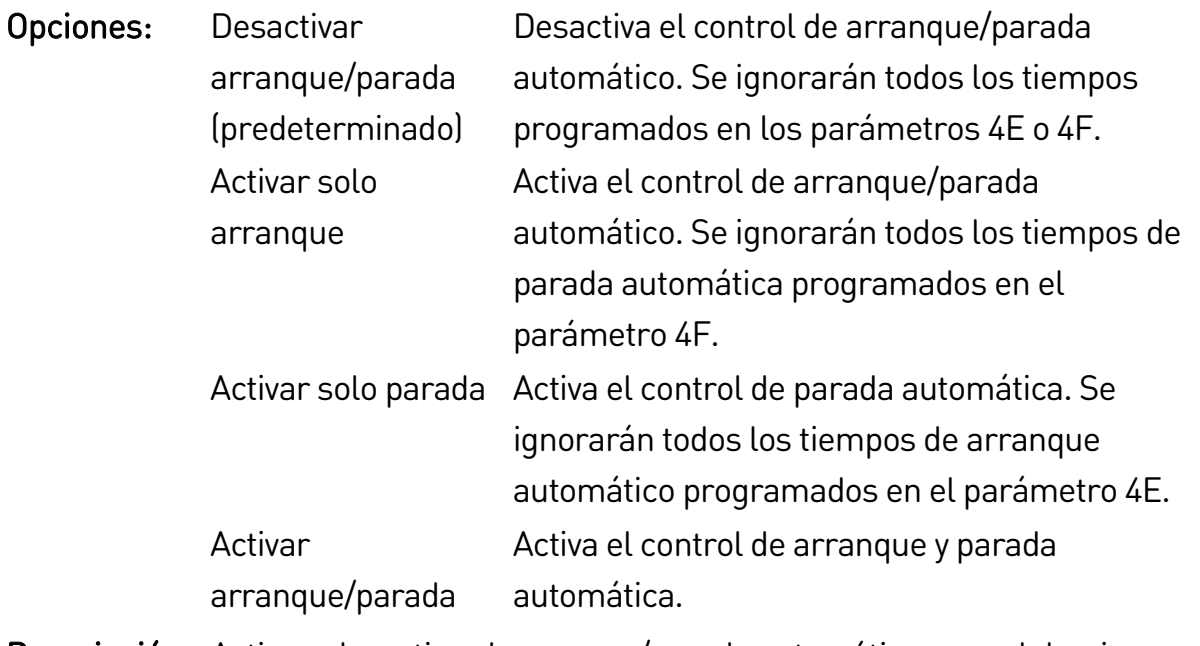

Descripción: Activa o desactiva el arranque/parada automático para el domingo.

## 4E – Tiempo de arranque Domingo

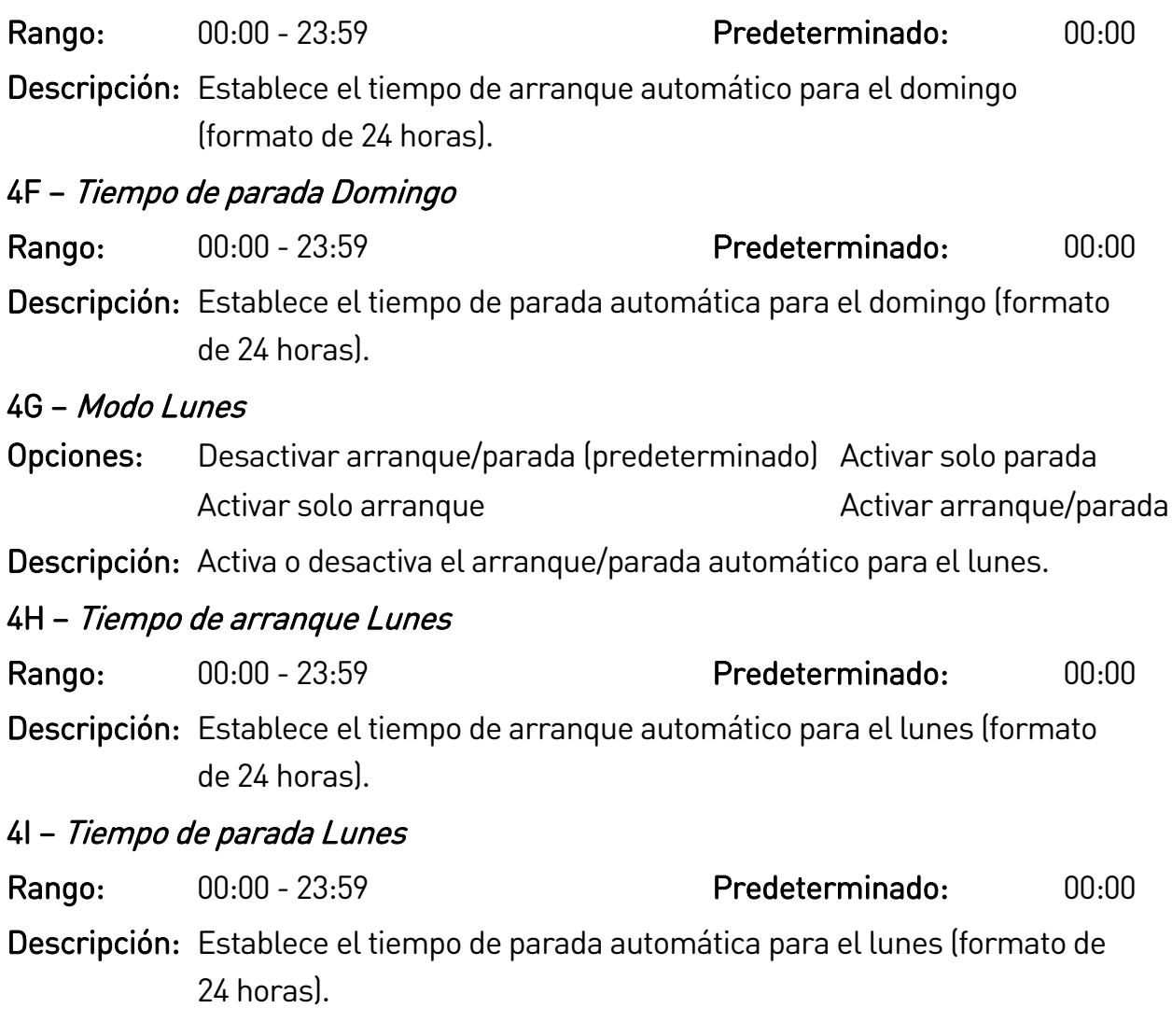

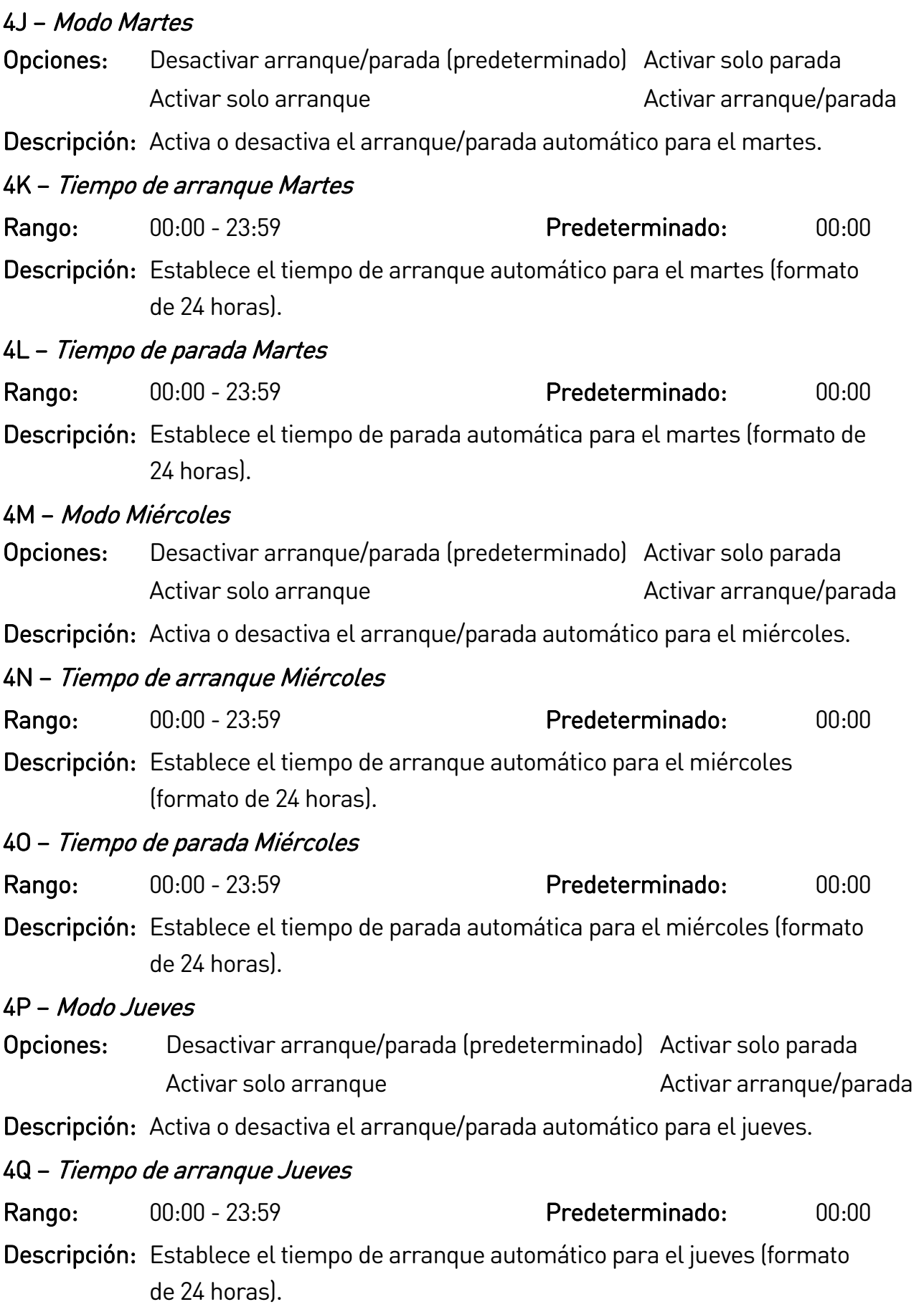

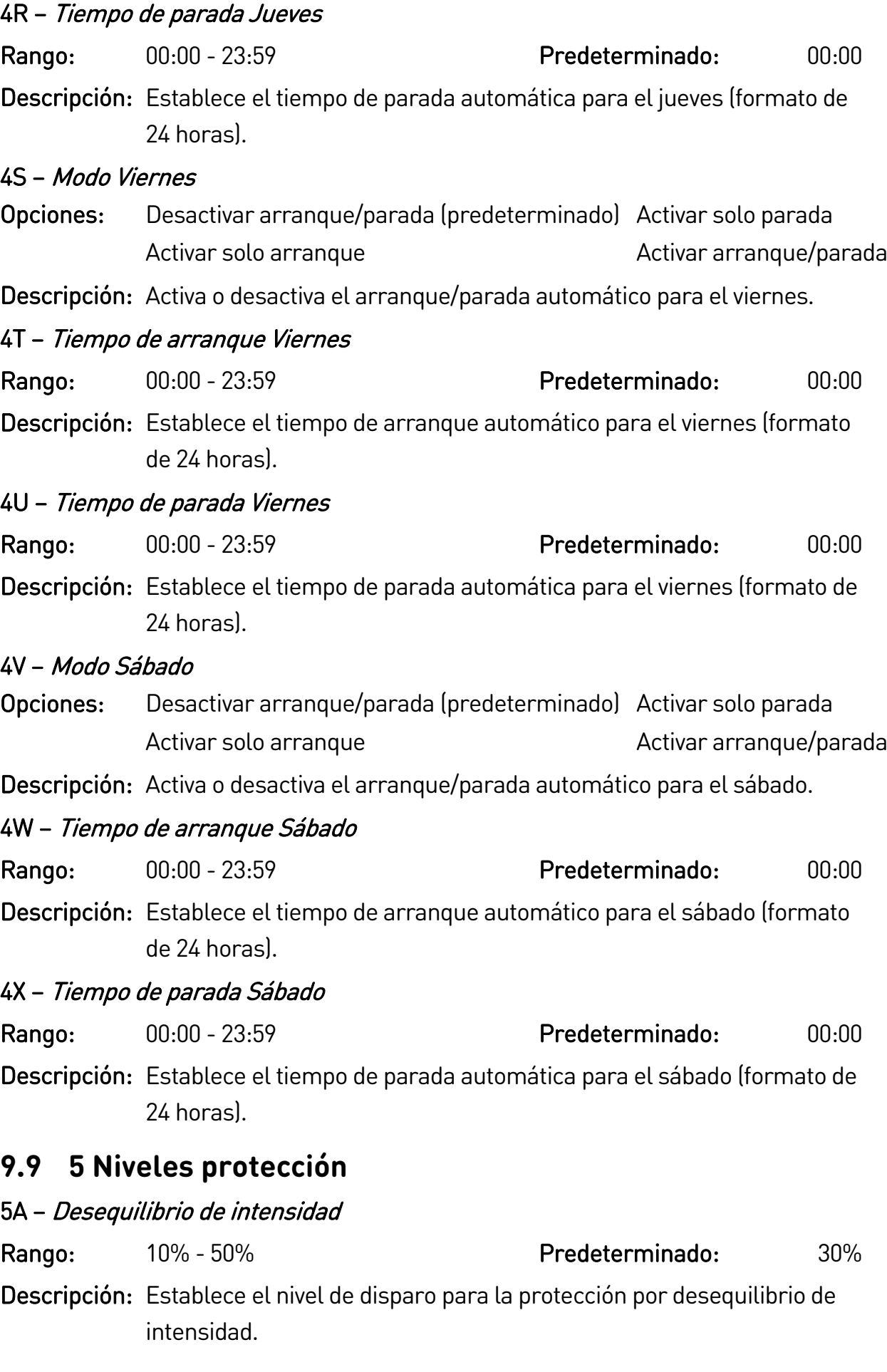

#### 5B – Retardo de desequilibrio de intensidad

Rango: 0:00 - 4:00 (minutos: segundos) Predeterminado: 3 segundos Descripción: Retrasa la respuesta del EMX4 i a un desequilibrio de intensidad, evitando disparos por fluctuaciones esporádicas.

#### 5C – Baja intensidad

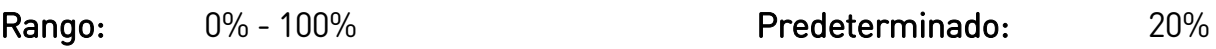

Descripción: Establece el nivel de disparo para la protección por baja intensidad, como un porcentaje de la intensidad de carga nominal del motor. Ajustar a un nivel entre el rango de trabajo normal del motor y la intensidad de magnetización (sin carga) del motor (normalmente del 25 % al 35 % de la intensidad de carga nominal). Un ajuste a un valor de 0 % deshabilita la protección por baja intensidad.

#### 5D – Retardo de baja intensidad

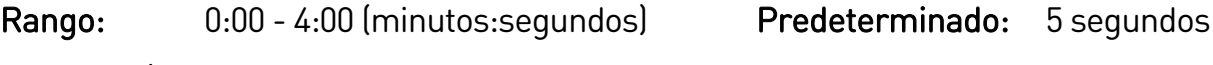

Descripción: Retrasa la respuesta del EMX4i a una intensidad baja, evitando disparos por fluctuaciones esporádicas.

#### 5E – Sobreintensidad

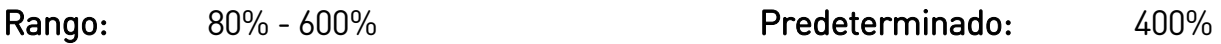

Descripción: Establece el nivel de disparo para la protección por sobreintensidad, como un porcentaje de la intensidad de carga nominal del motor.

#### 5F – Retardo sobreintensidad

Rango: 0:00 - 1:00 (minutos: segundos) Predeterminado: 0 segundo

Descripción: Retrasa la respuesta del EMX4i a una sobreintensidad, evitando disparos por fluctuaciones esporádicas.

#### 5G – Baja tensión

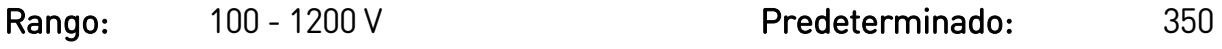

Descripción: Establece el nivel de disparo para la protección por baja tensión. Ajustar según se requiera.

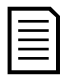

#### **NOTA**

Las protecciones de tensión no funcionarán correctamente hasta que el arrancador esté en Modo en marcha.

#### 5H – Retardo de baja tensión

Rango: 0:01 - 1:00 (minutos:segundos) Predeterminado: 1 segundo Descripción: Retrasa la respuesta del EMX4i a una baja intensidad, evitando disparos por fluctuaciones esporádicas.

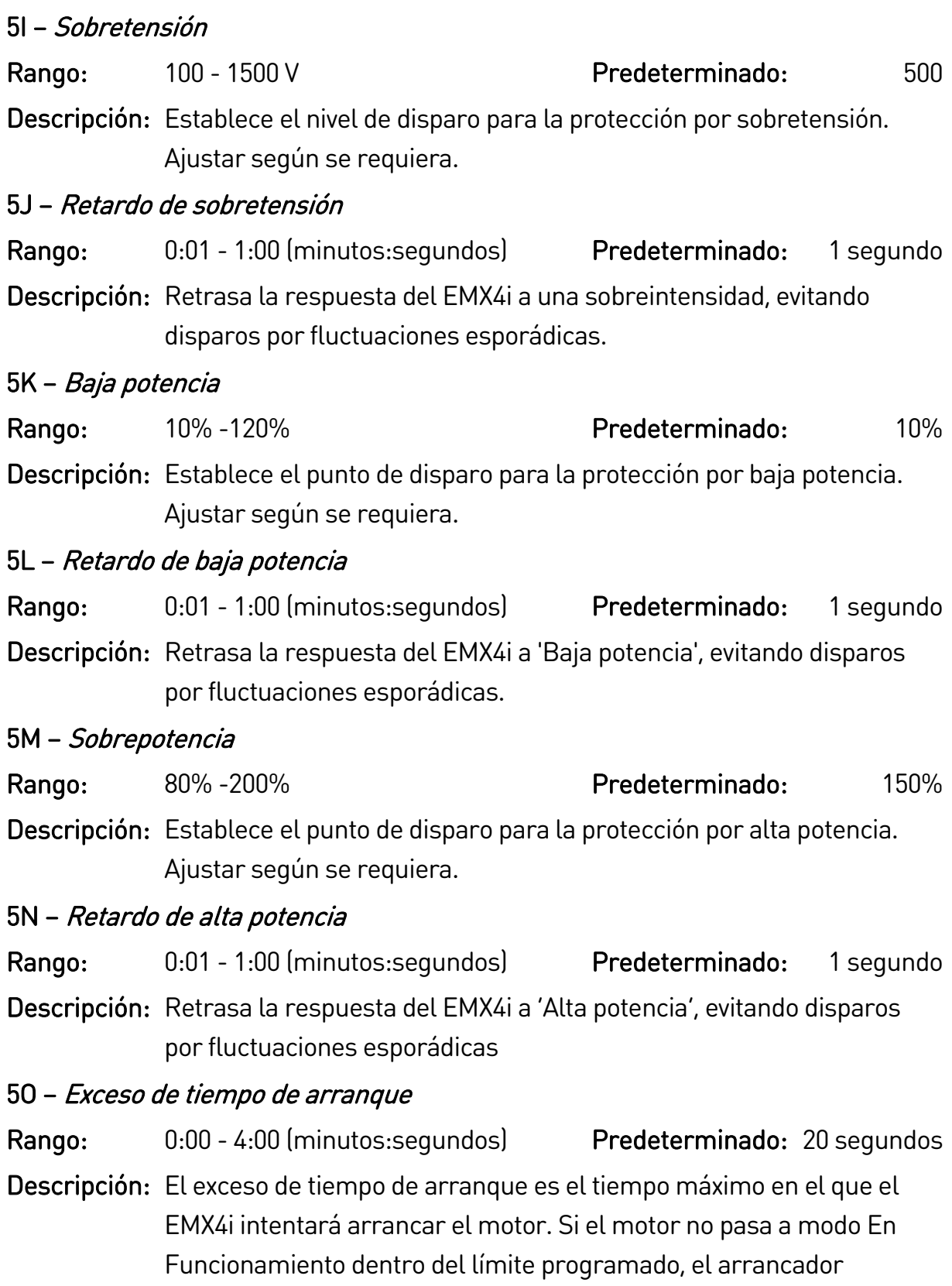

disparará. Ajustar a un período ligeramente mayor que el necesario para un arranque normal. Un ajuste del valor a 0 deshabilita la protección de exceso de tiempo de arranque.

#### 5P – Retardo de arranque

Rango: 00:01 - 60:00 (minutos:segundos) Predeterminado: 10 segundos

Descripción: El EMX4i se puede configurar para forzar un retardo entre el final de una parada y el comienzo de un nuevo arranque. Durante el período de retardo de arranque, la pantalla muestra el tiempo restante para un nuevo arranque.

#### 5Q – Arranques por hora

- Rango: 0 10 **Predeterminado:** 0
- Descripción: Establece el número máximo de arranques que intentará el EMX4i durante un período de 60 minutos. Un ajuste a un valor de 0 % deshabilita esta protección.

#### 5R – Secuencia de fase

- Opciones: Cualquier secuencia (predeterminado) Sólo positiva Sólo negativa
- Descripción: Selecciona que secuencias de fase permitirá el arrancador suave en un arranque. Durante las comprobaciones de prearranque, el arrancador examina la secuencia de las fases en sus terminales de entrada y dispara si la secuencia no corresponde a la opción seleccionada.

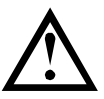

### PRECAUCIÓN

Cuando se utiliza un freno DC, la alimentación debe estar conectada al arrancador suave (terminales de entrada L1, L2, L3) según una secuencia de fase positiva y el parámetro 5R *Secuencia de fase* debe ajustarse a Sólo positiva.

## **9.10 6 Acciones de protección**

#### 6A – Contador de reinicio automático

Rango: 0-5 Predeterminado: 0

Descripción: Establece cuantas veces se reiniciará automáticamente el arrancador suave, si continúa disparando.

> El contador de reinicios se incrementa en uno cada vez que el arrancador suave se reinicia automáticamente, y se restablece después de un arranque correcto.

Ajustar este parámetro a cero deshabilita el reinicio automático.

#### 6B – Retardo de reinicio automático

Rango: 0:05 - 15:00 (minutos:segundos) Predeterminado: 5 segundos

Descripción: Establece el nivel en que el arrancador suave reinicia un disparo automáticamente.

#### 6C – Desequilibrio de Intensidad

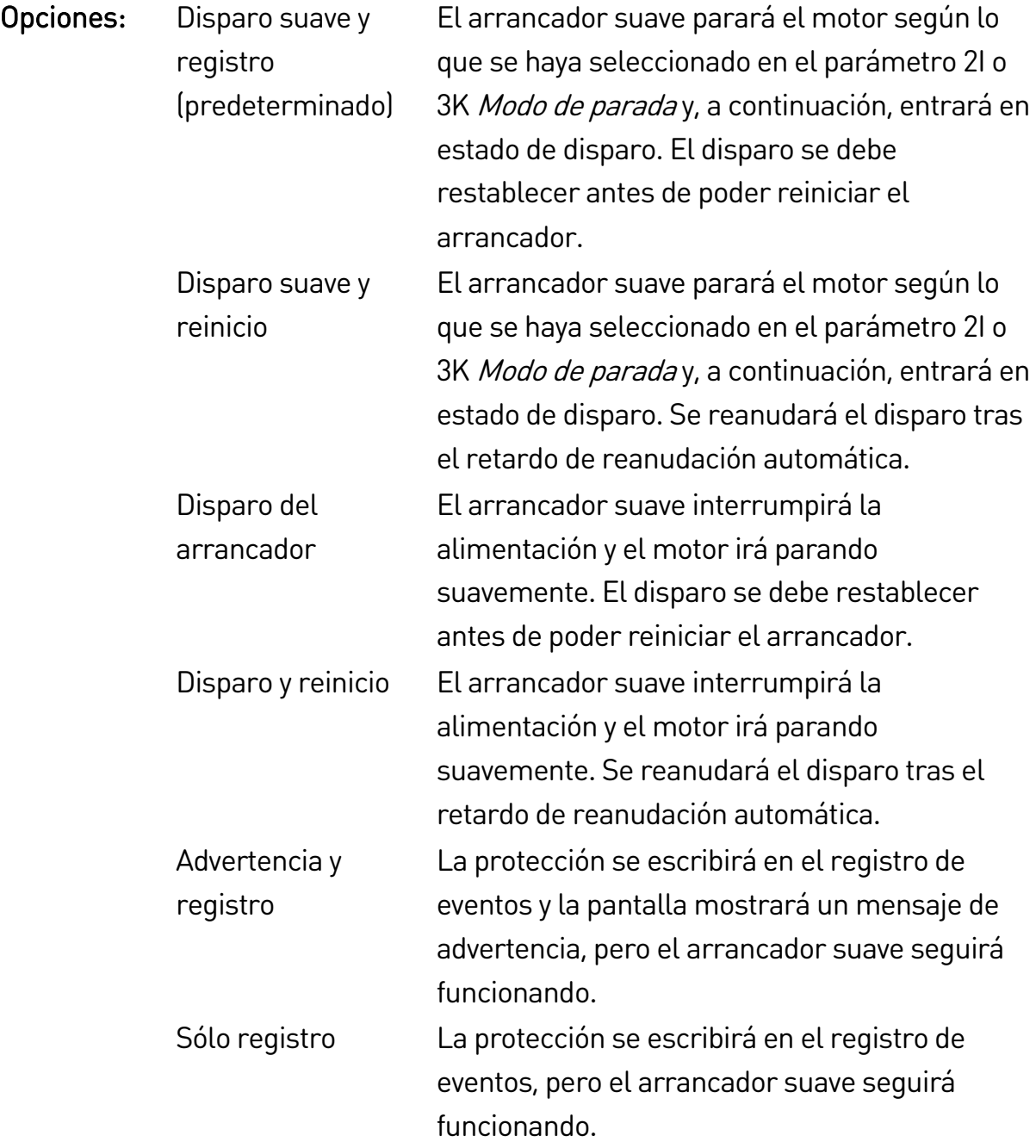

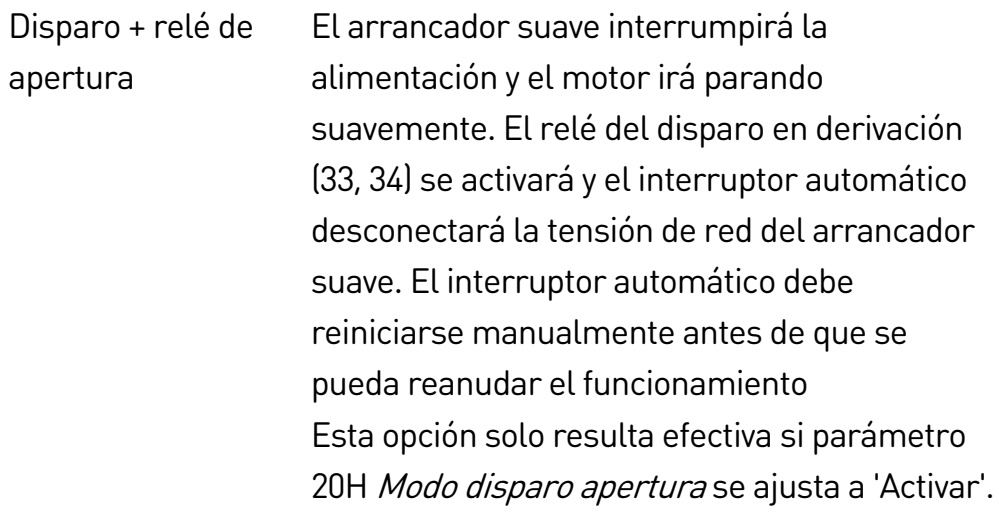

Descripción: Selecciona la respuesta del arrancador suave para cada protección. Todos los eventos de protección se anotan en el registro de eventos.

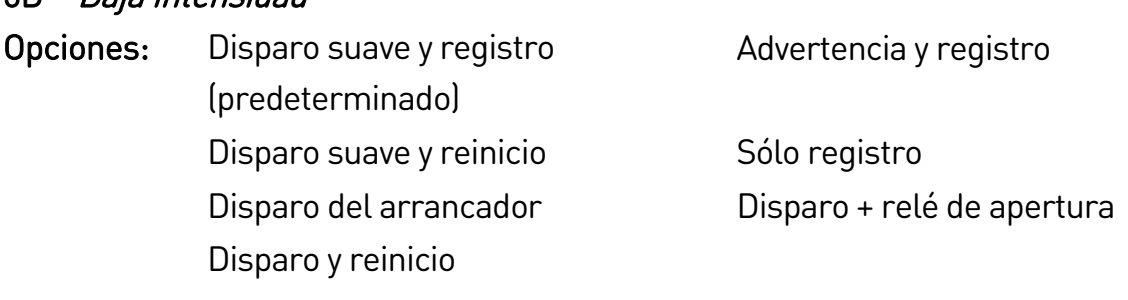

Descripción: Selecciona la respuesta del arrancador suave para el evento de protección.

#### 6E – Sobreintensidad

6D – Baja intensidad

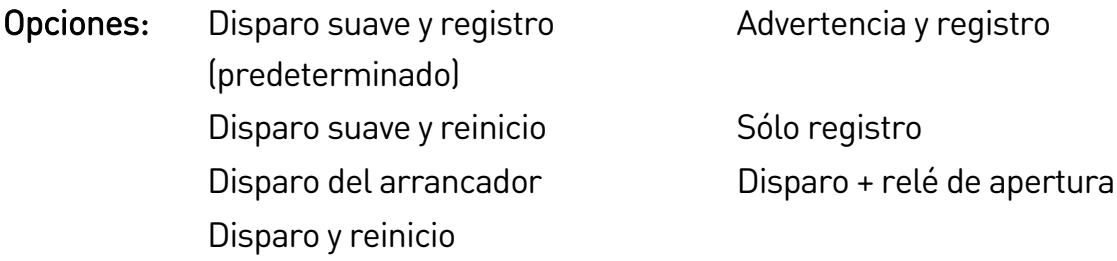

Descripción: Selecciona la respuesta del arrancador suave para el evento de protección.

### 6F – Baja Tensión

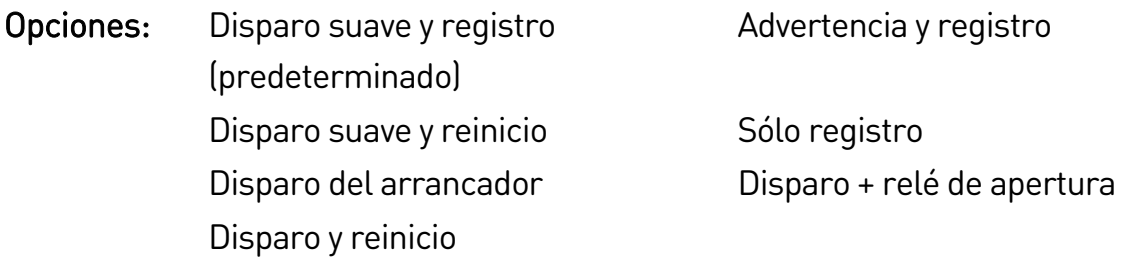

Descripción: Selecciona la respuesta del arrancador suave para el evento de protección.

## 6G – Sobretensión Opciones: Disparo suave y registro (predeterminado) Advertencia y registro Disparo suave y reinicio Sólo registro Disparo del arrancador Disparo + relé de apertura Disparo y reinicio Descripción: Selecciona la respuesta del arrancador suave para el evento de protección. 6H – Baja potencia Opciones: Sólo registro (predeterminado) Disparo del arrancador Disparo + relé de apertura Disparo y reinicio Disparo suave y registro Advertencia y registro Disparo suave y reinicio Descripción: Selecciona la respuesta del arrancador suave para el evento de protección. 6I – Sobrepotencia Opciones: Sólo registro (predeterminado) Disparo del arrancador Disparo + relé de apertura Disparo y reinicio Disparo suave y registro **Advertencia y registro** Disparo suave y reinicio Descripción: Selecciona la respuesta del arrancador suave para el evento de protección. 6J – Exceso de Tiempo de Arranque Opciones: Disparo suave y registro (predeterminado) Advertencia y registro Disparo suave y reinicio Sólo registro Disparo del arrancador Disparo + relé de apertura Disparo y reinicio Descripción: Selecciona la respuesta del arrancador suave para el evento de protección. 6K – Disparo Entrada A Opciones: Disparo suave y registro Advertencia y registro

(predeterminado) Disparo suave y reinicio Sólo registro Disparo del arrancador Disparo + relé de apertura Disparo y reinicio
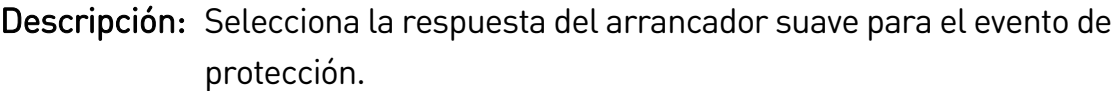

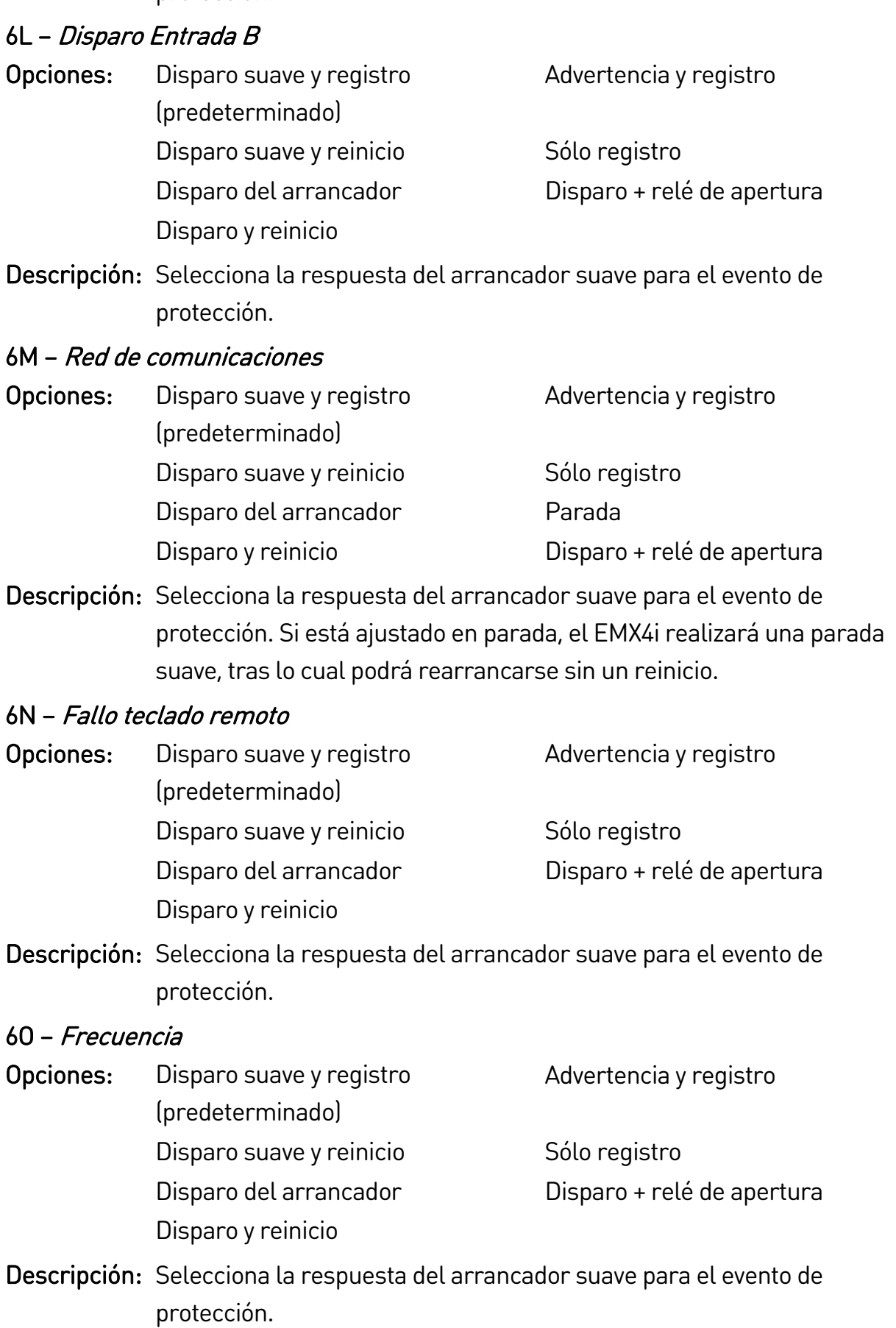

#### 6P – Secuencia de fase

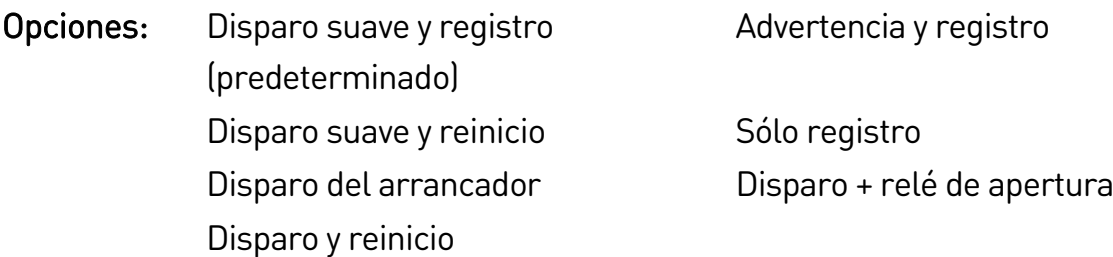

Descripción: Selecciona la respuesta del arrancador suave para el evento de protección.

#### 6Q – Sobrecalentamiento del motor

- Opciones: Disparo suave y registro (predeterminado) Advertencia y registro Disparo suave y reinicio Sólo registro Disparo del arrancador Disparo + relé de apertura Disparo y reinicio
- Descripción: Selecciona la respuesta del arrancador suave para el evento de protección.

#### 6R – Circuito termistor del motor

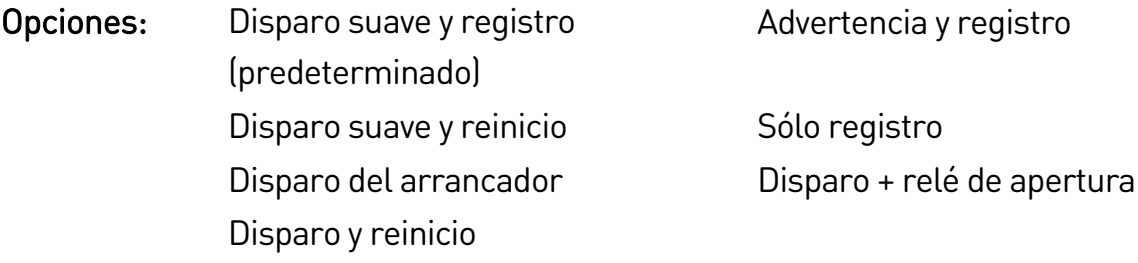

Descripción: Selecciona la respuesta del arrancador suave para el evento de protección.

6S – Acción de SCR cortocircuitado

- Opciones: Sólo ctrl trifásico (predeterminado) PowerThrough Disparo + relé de apertura
- Descripción: Selecciona si el arrancador suave permitirá el funcionamiento PowerThrough, en caso de que el arrancador suave haya perdido una de las fases. El arrancador suave utilizará un control de dos fases, lo que permitirá que el motor siga funcionando en aplicaciones críticas. Consulte PowerThrough en la página [65](#page-65-0) para obtener más información.

## 6T – Batería/Reloj Opciones: Disparo suave y registro (predeterminado) Advertencia y registro Disparo suave y reinicio Sólo registro Disparo del arrancador Disparo + relé de apertura Disparo y reinicio

Descripción: Selecciona la respuesta del arrancador suave para el evento de protección.

## **9.11 7 Entradas**

## 7A – Función de Entrada A

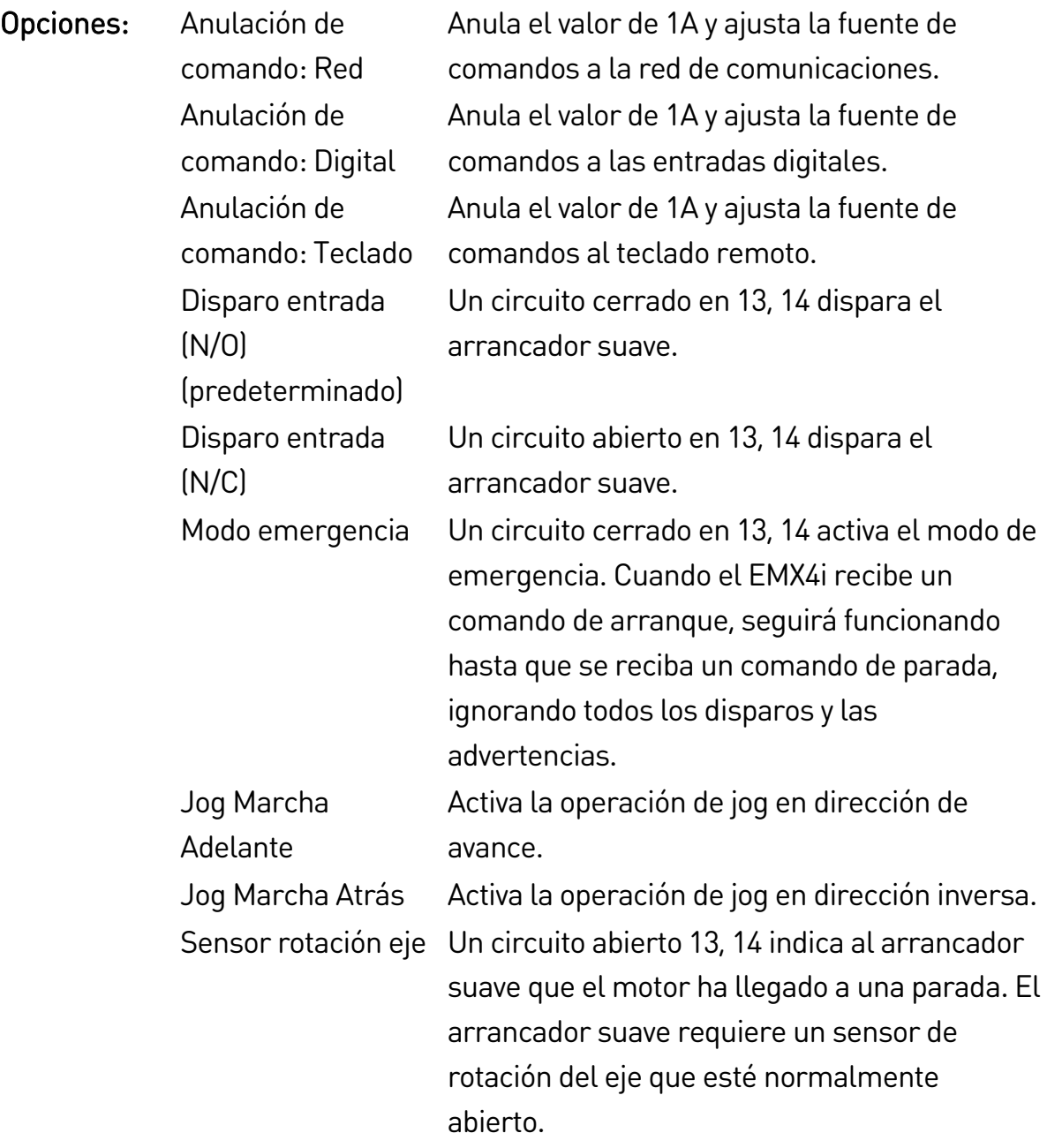

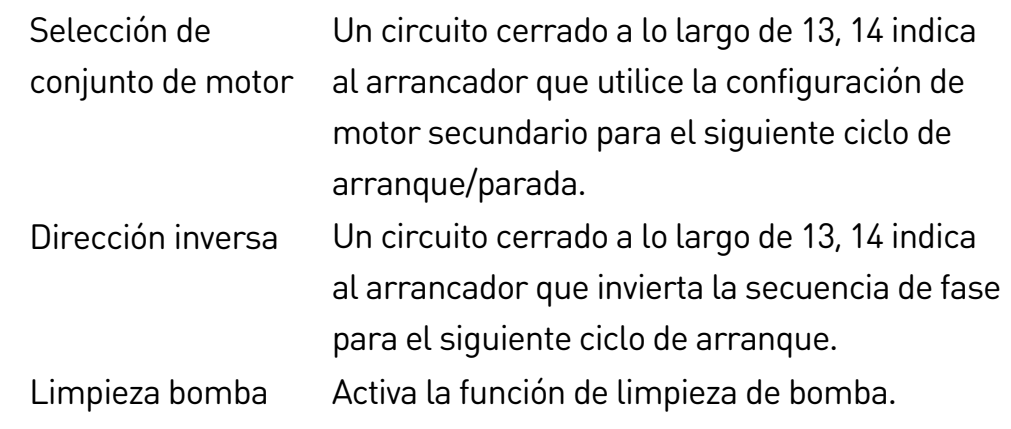

Descripción: Selecciona la función de la Entrada A.

### 7B – Disparo Entrada A

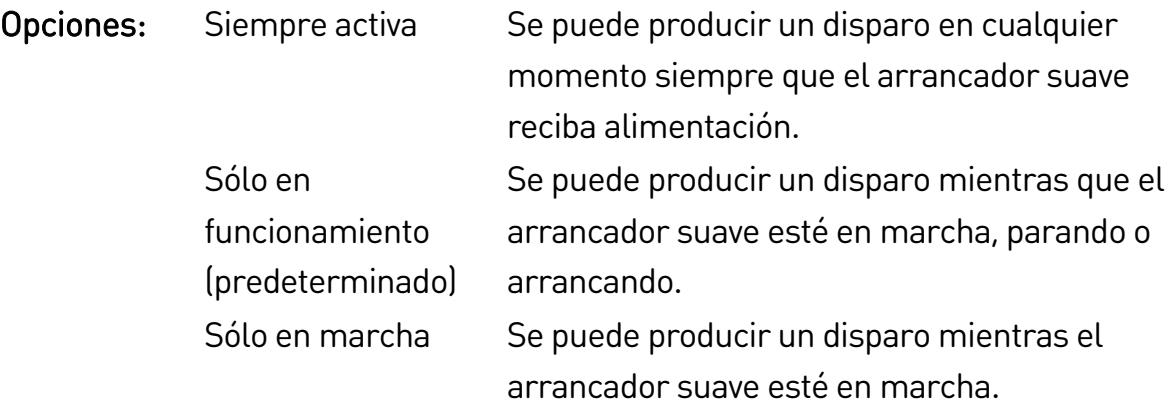

Descripción: Selecciona cuando puede ocurrir un disparo por entrada.

## 7C – Retardo de disparo Entrada A

Rango: 0:00 - 4:00 (minutos:segundos) Predeterminado: 0 segundo

Descripción: Establece un retardo entre la activación de la entrada y el disparo del arrancador suave.

### 7D – Retardo inicial Entrada A

Rango: 00:00 - 30:00 (minutos:segundos) Predeterminado: 0 segundo

Descripción: Establece un retardo antes de que pueda ocurrir un disparo por entrada. El retardo inicial cuenta desde el momento en que se recibe el comando de arranque. El estado de la entrada se ignora hasta que termina el retardo inicial.

## 7E – Función de Entrada B

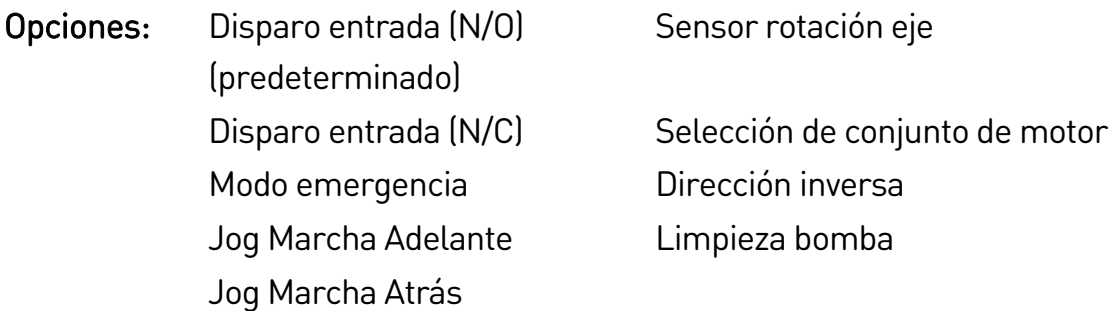

Descripción: Selecciona la función de la entrada B. Consultar parámetro 7A Función de Entrada A para más detalles.

#### 7F – Disparo Entrada B

Opciones: Siempre activa Sólo en funcionamiento (predeterminado) Sólo en marcha

Descripción: Selecciona cuando puede ocurrir un disparo por entrada.

#### 7G – Retardo de disparo Entrada B

- Rango: 0:00 4:00 (minutos:segundos) Predeterminado: 0 segundo
- Descripción: Establece un retardo entre la activación de la entrada y el disparo del arrancador suave.

#### 7H – Retardo inicial Entrada B

Rango: 00:00 - 30:00 (minutos:segundos) Predeterminado: 0 segundo

Descripción: Establece un retardo antes de que pueda ocurrir un disparo por entrada. El retardo inicial cuenta desde el momento en que se recibe el comando de arranque. El estado de la entrada se ignora hasta que termina el retardo inicial.

#### 7I – Reiniciar/Activar Lógica

- Opciones: Normalmente cerrado (predeterminado) Normalmente abierto
- Descripción: Selecciona si la entrada de reinicio (10, 11) está normalmente abierta o normalmente cerrada.

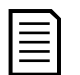

### NOTA

Si la entrada de reinicio está activa, el arrancador no funcionará.

### 7J – Nombre de Entrada A

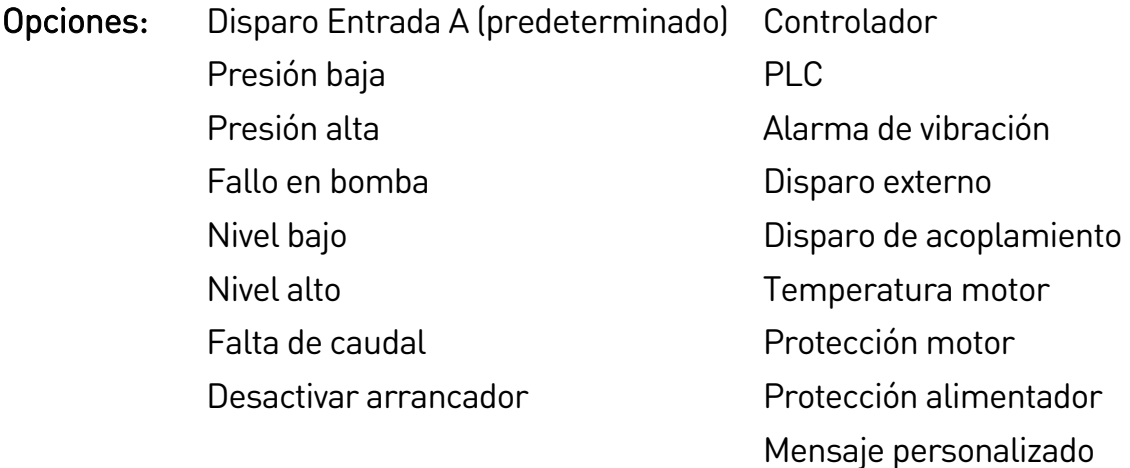

Descripción: Selecciona el mensaje que muestra el teclado cuando la Entrada A está activa.

El mensaje personalizado se puede cargar a través del puerto USB. Consulte Guardar y cargar USB en la página [51](#page-51-0) para obtener más información.

#### 7K – Nombre de Entrada B

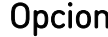

nes: Disparo Entrada B (predeterminado) Controlador Presión baja PLC Presión alta **Alarma de vibración** Fallo en bomba Disparo externo Nivel bajo **Nivel bajo** Disparo de acoplamiento Nivel alto Temperatura motor Falta de caudal en el protección motor Desactivar arrancador en el protección alimentador Mensaje personalizado

Descripción: Selecciona el mensaje que muestra el teclado cuando la entrada B está activa.

## **9.12 8 Salidas de relé**

#### 8A – Función Relé A

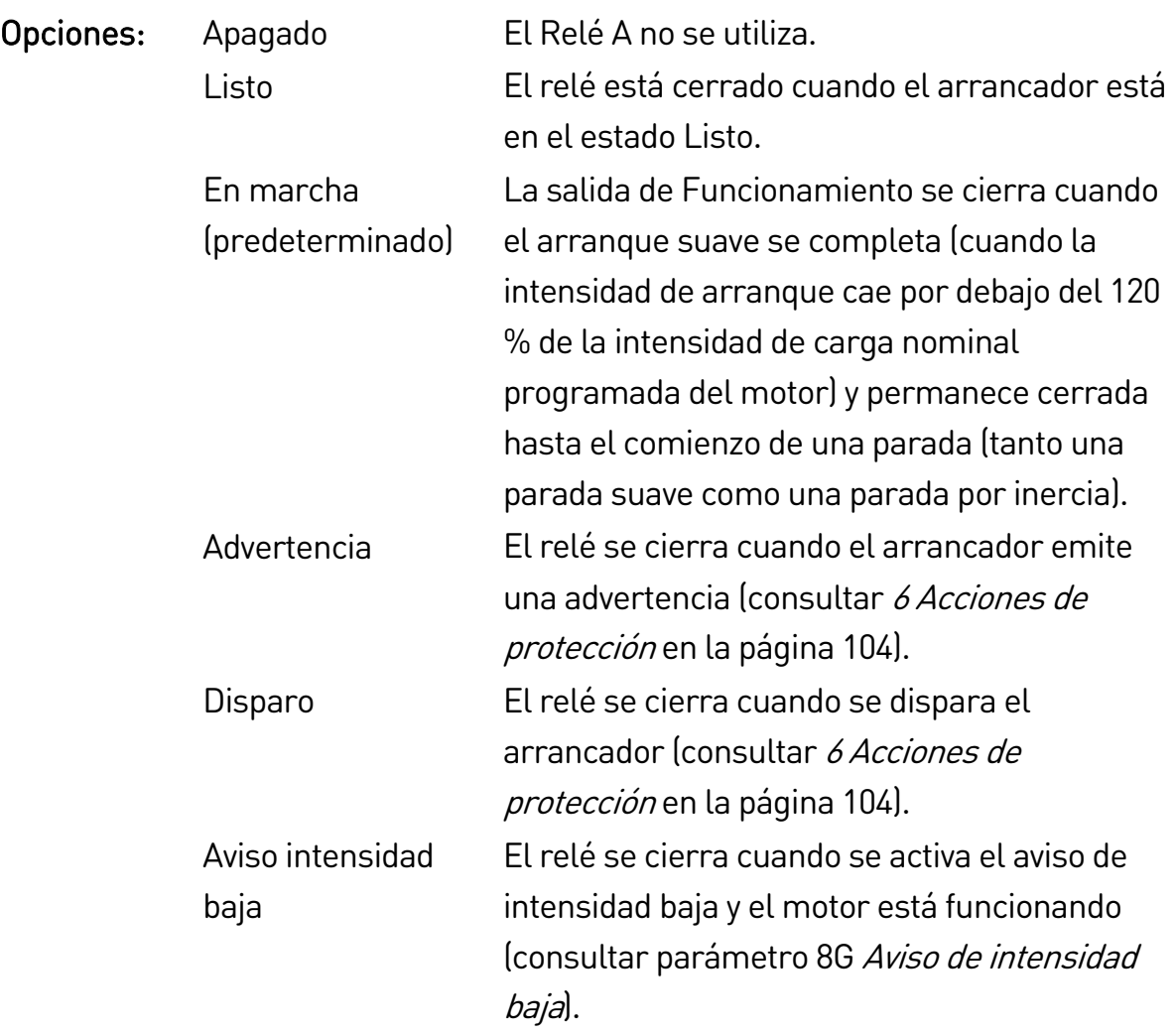

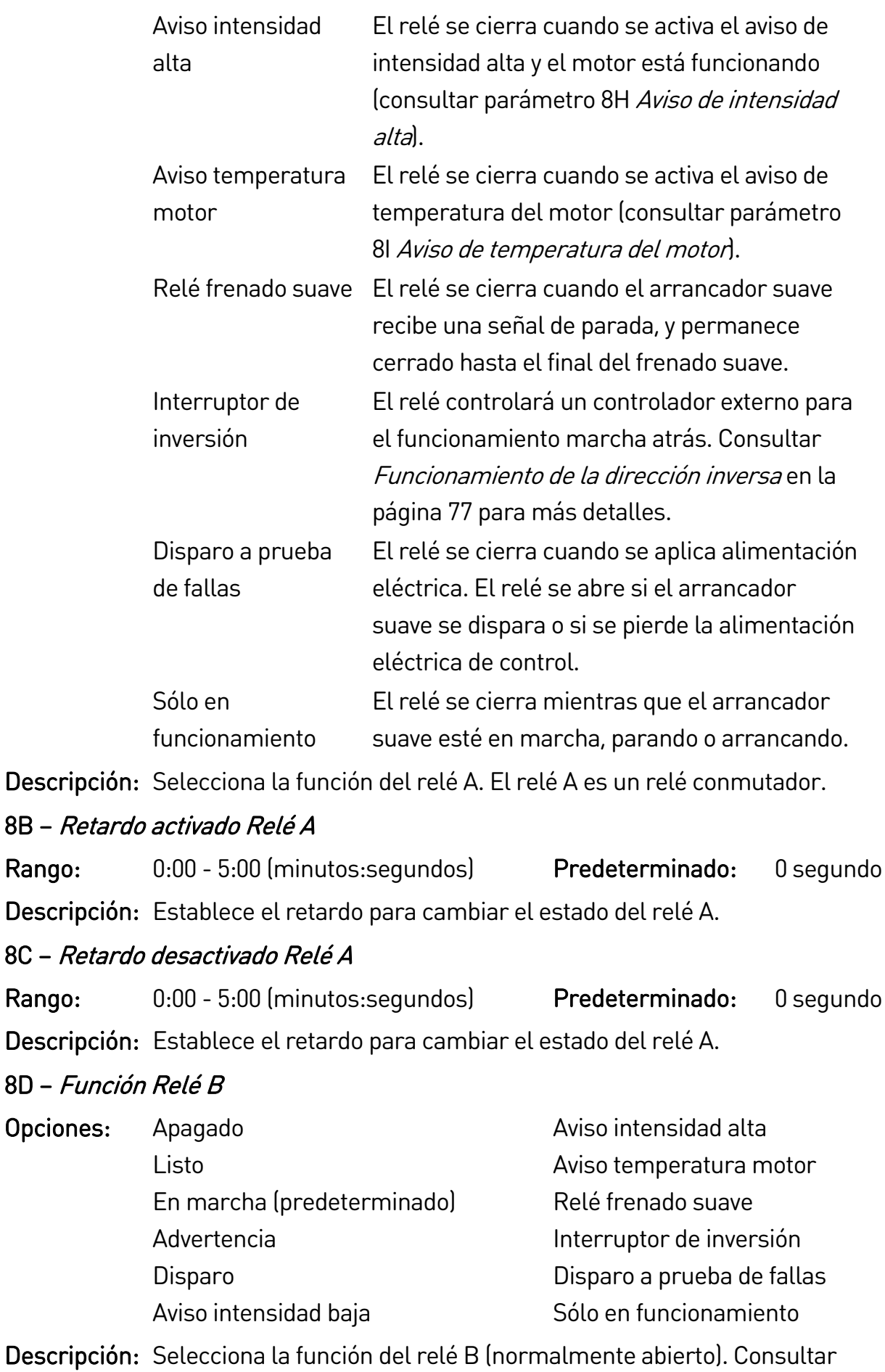

parámetro 8A Función Relé A.

#### 8E – Retardo activado Relé B

Rango: 0:00 - 5:00 (minutos: segundos) Predeterminado: 0 segundo

Descripción: Establece el retardo para el cierre del relé B.

#### 8F – Retardo desactivado Relé B

Rango: 0:00 - 5:00 (minutos:segundos) Predeterminado: 0 segundo Descripción: Establece el retardo para reabrir el relé B.

#### 8G – Aviso de intensidad baja

El EMX4i tiene avisos de intensidad baja y alta para advertir rápidamente un funcionamiento anormal. Los avisos de intensidad se pueden configurar para indicar un nivel de intensidad anormal durante el funcionamiento, entre el nivel de funcionamiento normal y los niveles de disparo por baja intensidad o por sobreintensidad instantánea. El aviso puede señalizar la situación a un equipo externo a través de una de las salidas programables.

Los avisos se borran cuando la intensidad vuelve al rango de funcionamiento normal dentro del 10 % del valor programado para el aviso.

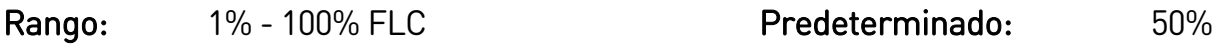

Descripción: Establece el nivel al cual se activa el aviso de intensidad baja, como un porcentaje de la intensidad de carga nominal del motor.

#### 8H – Aviso de intensidad alta

Rango:  $50\%$  - 600% FLC Predeterminado: 100%

Descripción: Establece el nivel al cual se activa el aviso de intensidad alta, como un porcentaje de la intensidad de carga nominal del motor.

#### 8I – Aviso de temperatura del motor

El EMX4i tiene un indicador de temperatura del motor para advertir con antelación un funcionamiento anómalo. El indicador puede indicar que el motor está funcionando por encima de su temperatura normal de funcionamiento, pero por debajo del límite de sobrecarga. El aviso puede señalizar la situación a un equipo externo a través de una de las salidas programables.

Rango: 0% - 160% COMENTY Redeterminado: 80%

Descripción: Establece el nivel al cual se activa el aviso de temperatura del motor, como un porcentaje de la capacidad térmica del motor.

### 8J – Tiempo contactor principal

Rango: 100 – 2000 milisegundos Predeterminado: 400 ms

Descripción: Establece el periodo de retardo en el que el arrancador conmuta la salida del contactor principal (terminales 33, 34) y el inicio de las comprobaciones previas al arranque (antes de un inicio) o de entrar en un estado de no listo (después de una parada). Establecer conforme a las especificaciones del contactor principal utilizado.

## **9.13 9 Salida analógica**

#### 9A – Salida analógica A

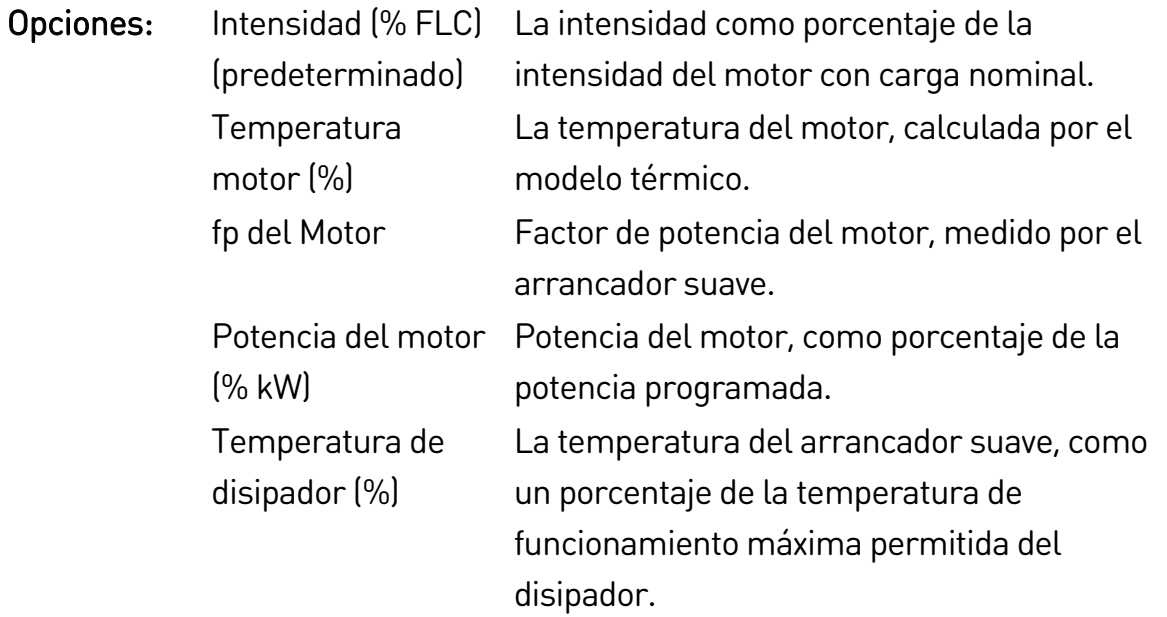

Descripción: Selecciona qué información se reporta a través de la salida analógica.

### 9B – Escala de analógica A

Rango: 0-20 mA

4-20 mA (predeterminado)

Descripción: Selecciona el rango de la salida analógica.

#### 9C – Ajuste máximo analógica A

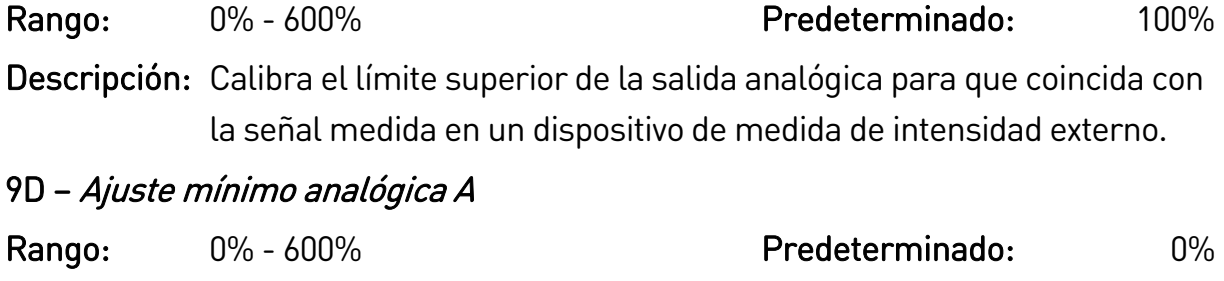

Descripción: Calibra el límite inferior de la salida analógica para que coincida con la señal medida en un dispositivo de medida de intensidad externo.

## **9.14 10 Pantalla**

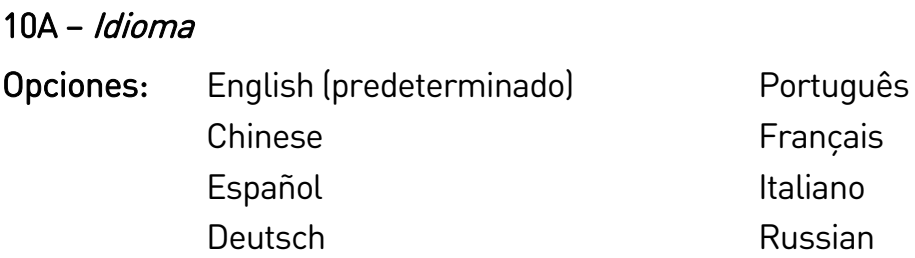

Descripción: Selecciona el idioma que usa el teclado para mostrar mensajes e información.

#### 10B – Escala de temperatura

- Opciones: Celsius (predeterminado) Fahrenheit
- Descripción: Selecciona si el EMX4i mostrará las temperaturas en grados centígrados o Fahrenheit.

#### 10C – Unidades de tiempo de gráfico

10D – Ajuste máximo de gráfico

- Opciones: 30 segundos (predeterminado) 1 minuto 30 minutos 1 hora
- Descripción: Selecciona la escala del tiempos del gráfico. En el gráfico sustituye progresivamente datos antiguos por datos nuevos.

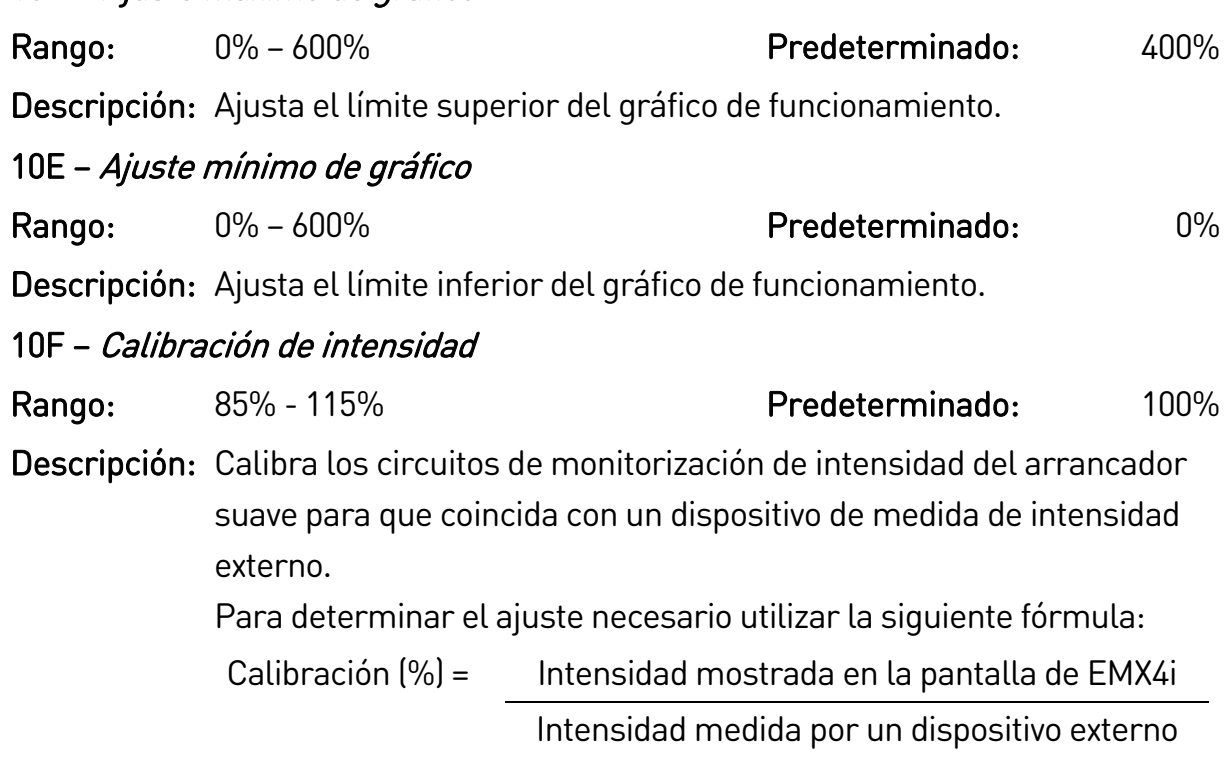

## 10G – Bloqueo de ajustes

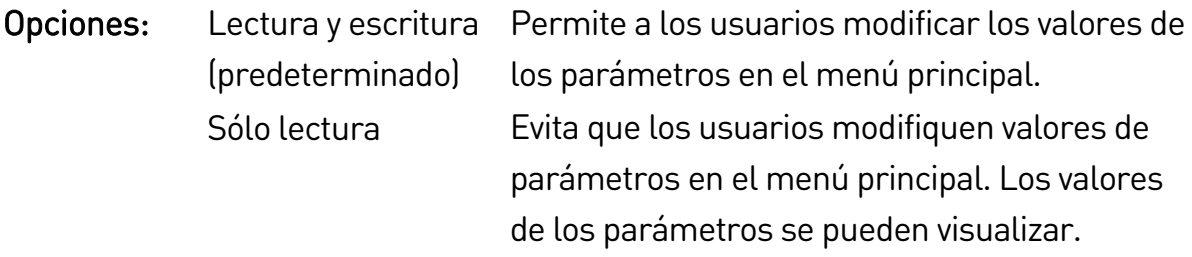

Descripción: Selecciona si el teclado permite modificar parámetros a través del menú principal.

### 10H – Parámetros usuario 1

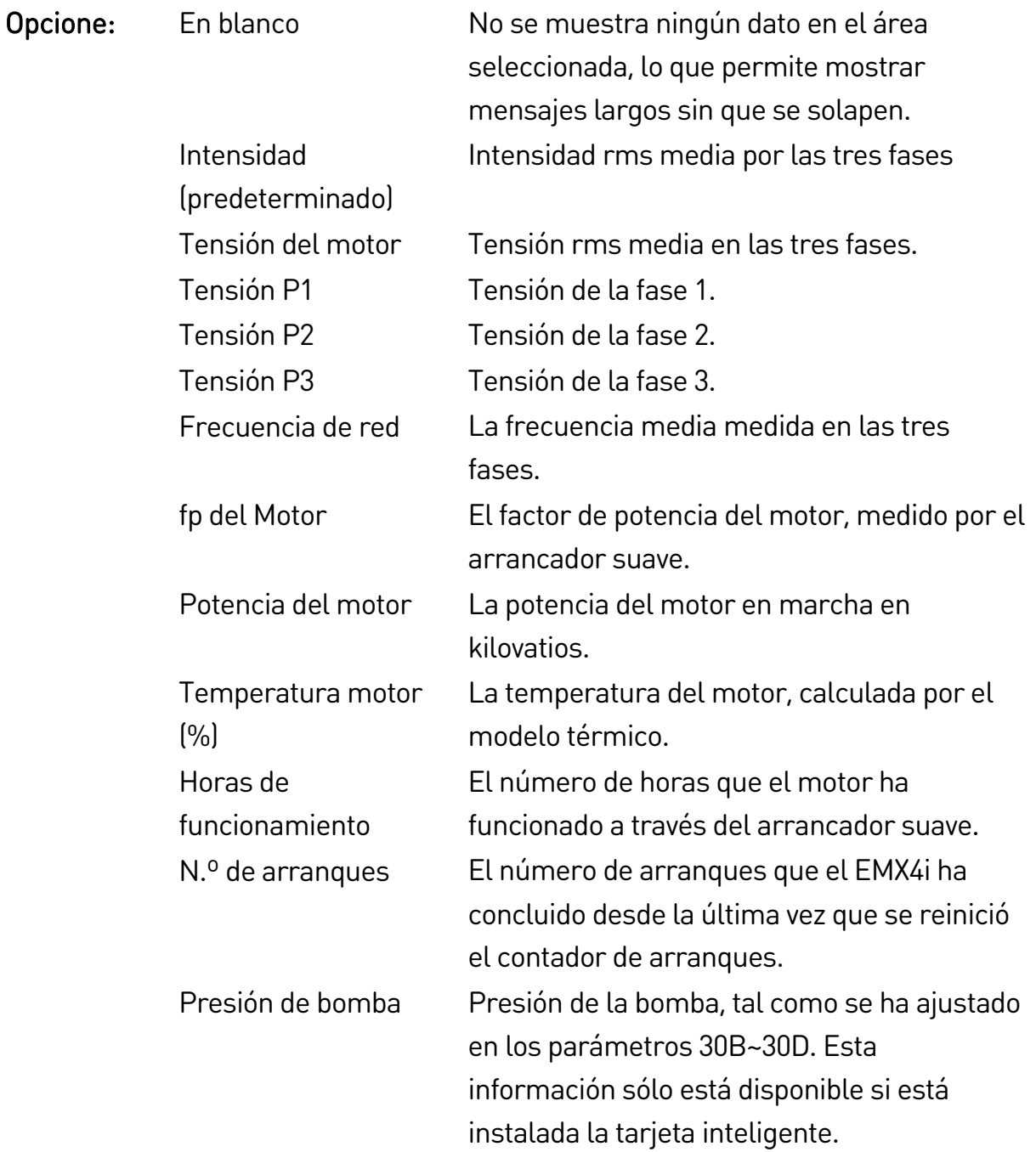

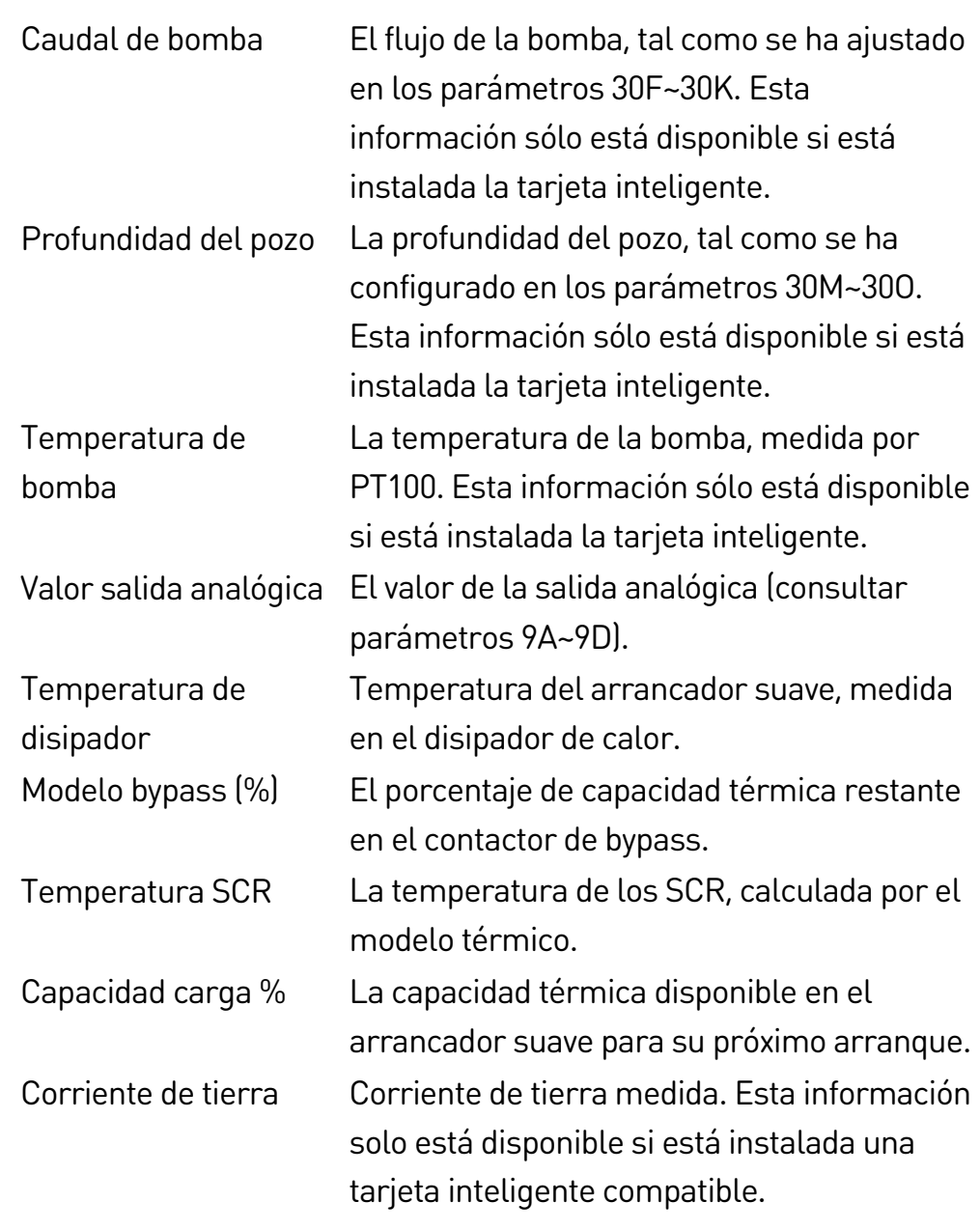

Descripción: Selecciona la información que se muestra por la pantalla de monitorización principal.

### 10I – Parámetros usuario 2

- Opciones: Consultar parámetro 10H Parámetros usuario 1 para obtener más información. Predeterminado: Tensión del motor
- Descripción: Selecciona la información que se muestra por la pantalla de monitorización principal.

### 10J – Parámetros usuario 3

- Opciones: Consultar parámetro 10H Parámetros usuario 1 para obtener más información. Predeterminado: Frecuencia de red
- Descripción: Selecciona la información que se muestra por la pantalla de monitorización programable.

#### 10K – Parámetros usuario 4

- Opciones: Consultar parámetro 10H Parámetros usuario 1 para obtener más información. Predeterminado: fp del Motor
- Descripción: Selecciona la información que se muestra por la pantalla de monitorización programable.

#### 10L – Parámetros usuario 5

- Opciones: Consultar parámetro 10H Parámetros usuario 1 para obtener más información. Predeterminado: Potencia del motor
- Descripción: Selecciona la información que se muestra por la pantalla de monitorización programable.

#### 10M – Parámetros usuario 6

- Opciones: Consultar parámetro 10H Parámetros usuario 1 para obtener más información. Predeterminado:Temperatura motor (%)
- Descripción: Selecciona la información que se muestra por la pantalla de monitorización programable.

## **9.15 11 Limpieza bomba**

#### 11A – Par jog atrás

Rango: 20% - 100% COMEXAL Predeterminado: 20% Descripción: Establece el nivel del par para el funcionamiento marcha atrás en Jog durante la limpieza de bomba.

#### 11B – Tiempo atrás

- Rango: 0:00 1:00 (minutos:segundos) Predeterminado: 10 segundos
- Descripción: Establece el tiempo que tarda el arrancador en funcionar marcha atrás en Jog durante un ciclo de limpieza de bomba.

#### 11C – Límite intensidad adelante

## Rango: 100% - 600% FLC Predeterminado: 100%

Descripción: Establece el límite de intensidad para el funcionamiento del arranque de avance durante la limpieza de bomba.

#### 11D – Tiempo adelante

Rango: 0:00 - 1:00 (minutos: segundos) Predeterminado: 10 segundos

Descripción: Establece el tiempo que tarda el arrancador poner en marcha el motor tras un arranque de avance, durante un ciclo de limpieza de bomba.

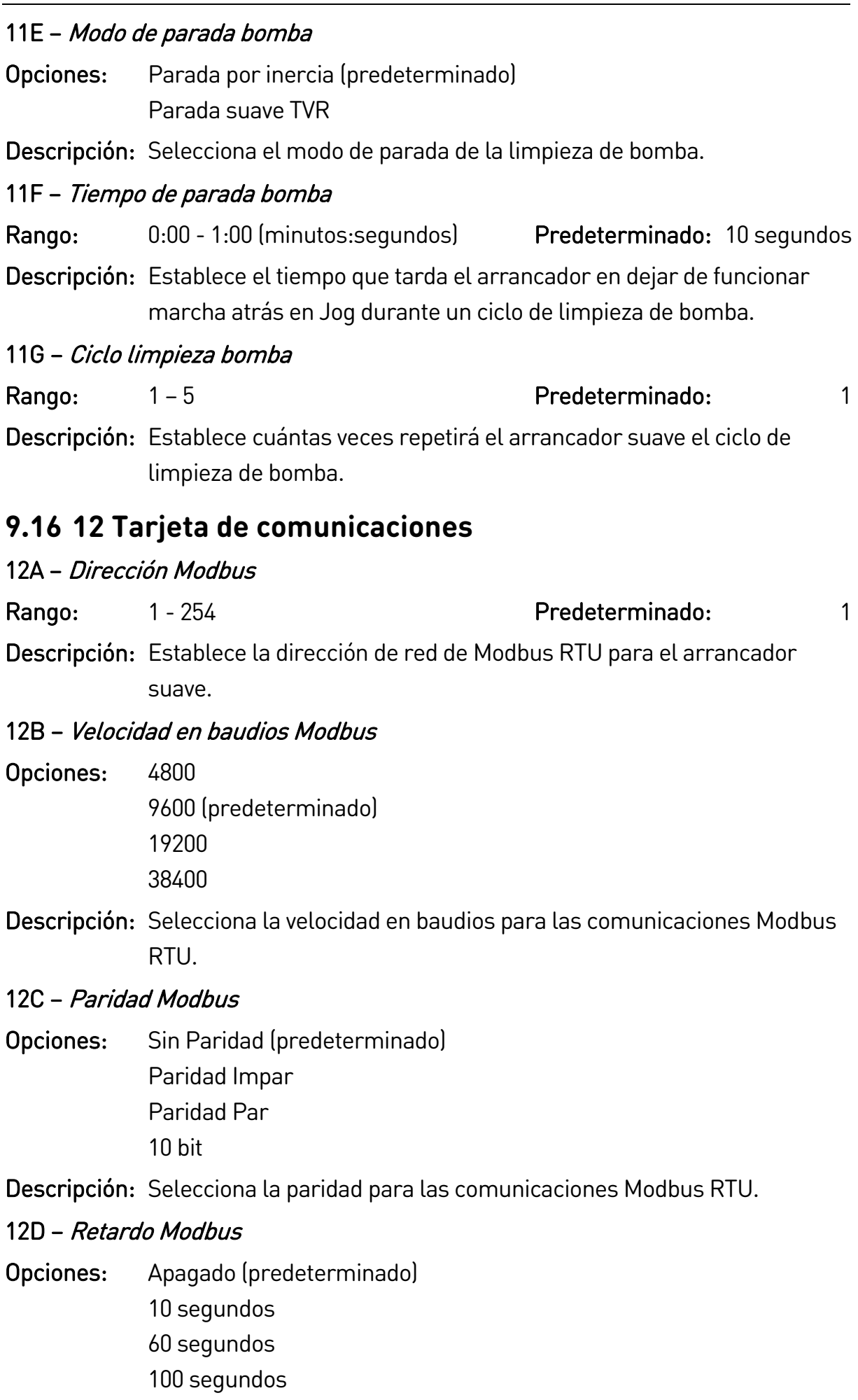

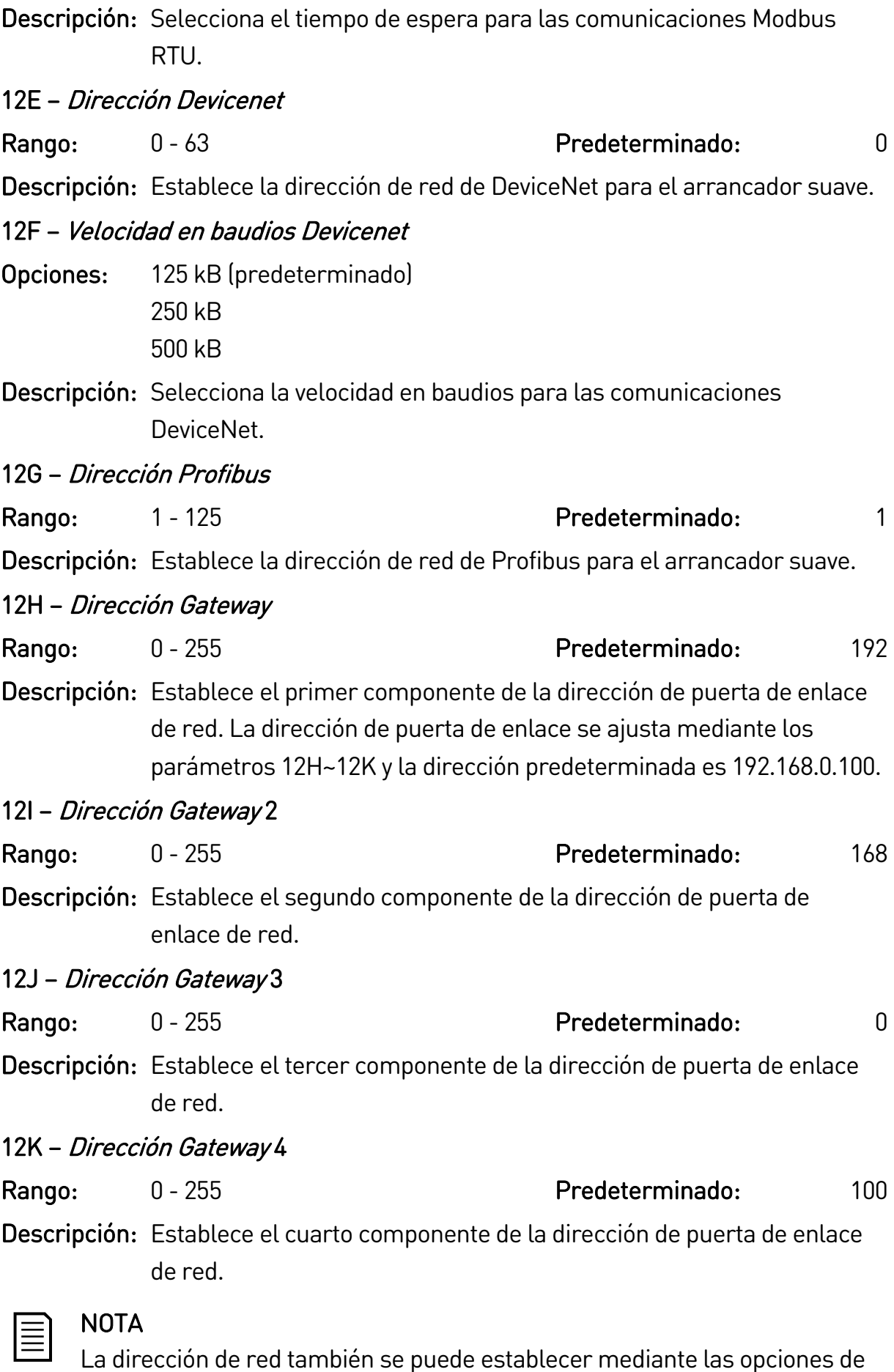

dirección de red en herramientas de configuración. Consultar Dirección de red en la págin[a 54](#page-54-0) para obtener más información.

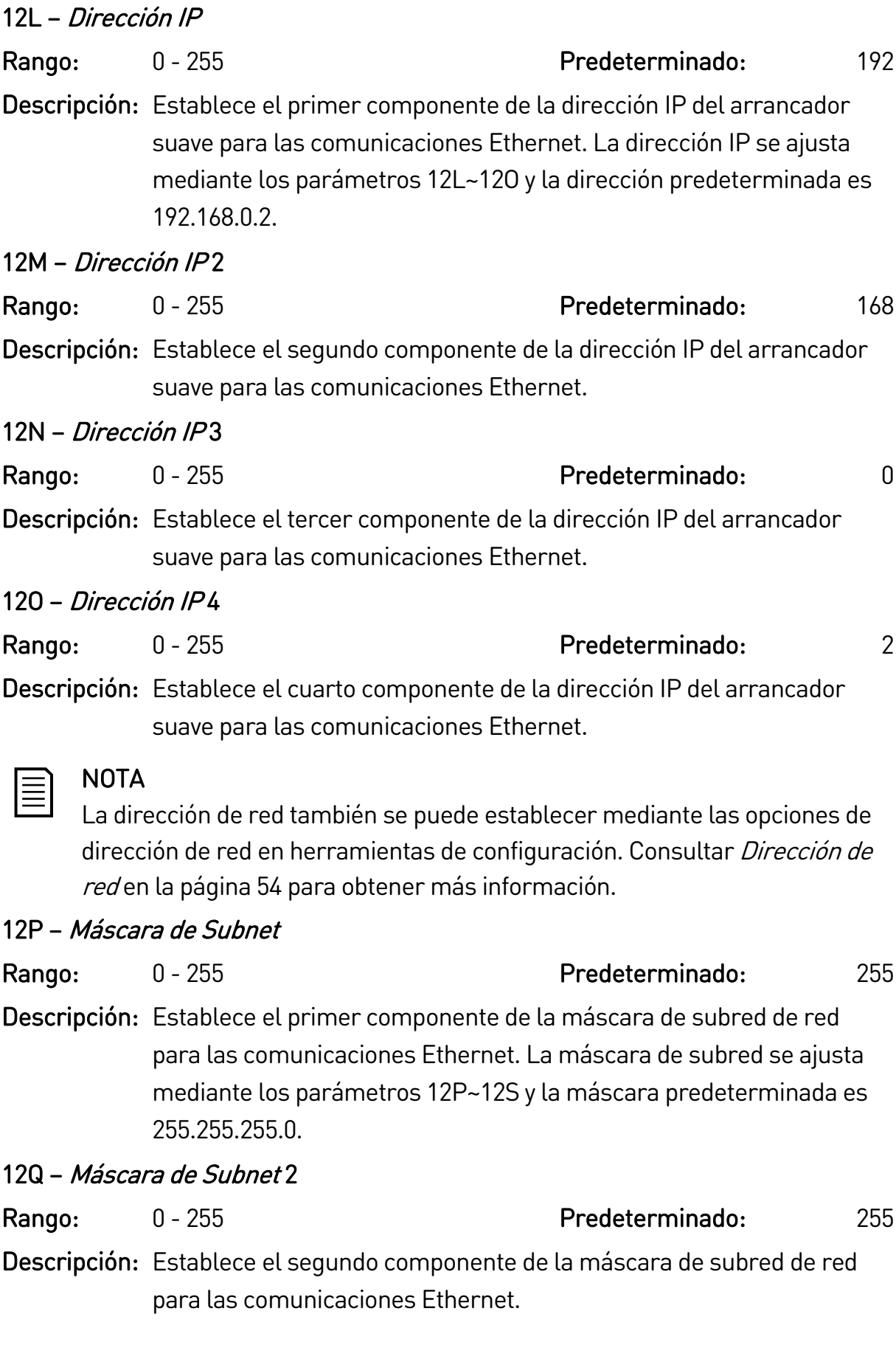

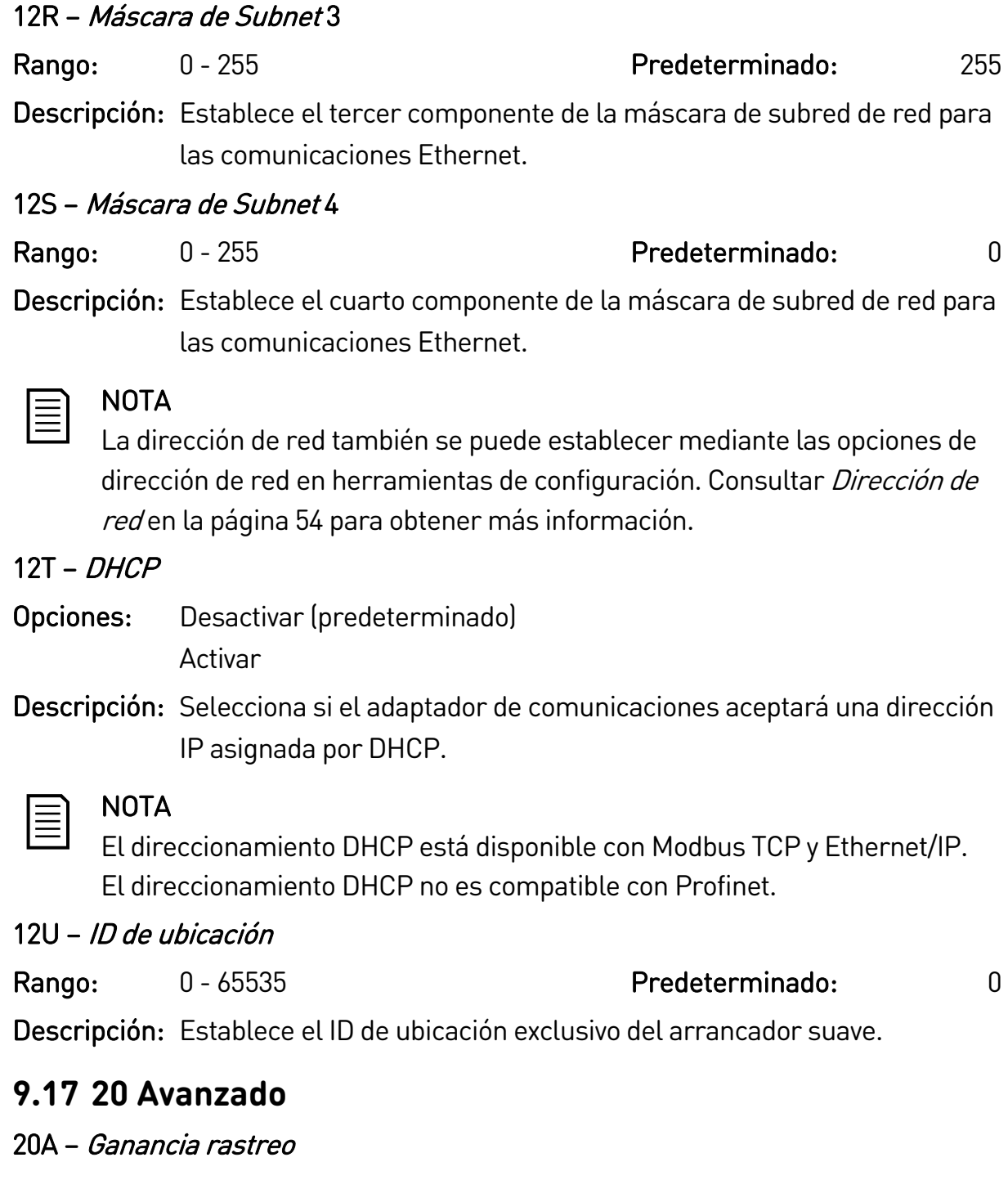

Rango: 1% - 200% Chango: 1% - 200% Predeterminado: 50% Descripción: Afina el comportamiento del algoritmo de control adaptativo. 20B – Detectar pedestal Rango: 0% - 200% COMERCIAL Resolution of Predeterminado: 80% Descripción: Establece el comportamiento del algoritmo de control adaptativo para la parada suave.

#### 20C – Retardo contactor bypass

Rango: 50 – 200 milisegundos entre Predeterminado: 100 ms

Descripción: Establece el arrancador para hacer coincidir el tiempo de apertura/cierre del contactor de bypass. Establecer conforme a las especificaciones del contactor de bypass utilizado. Si este tiempo es demasiado breve, el arrancador se disparará.

#### 20D – Intensidad nominal del modelo

#### Rango: Dependiente del modelo

Descripción: Referencia de modelo interna del arrancador suave, tal y como se muestra en la etiqueta plateada en el lateral de la unidad [1].

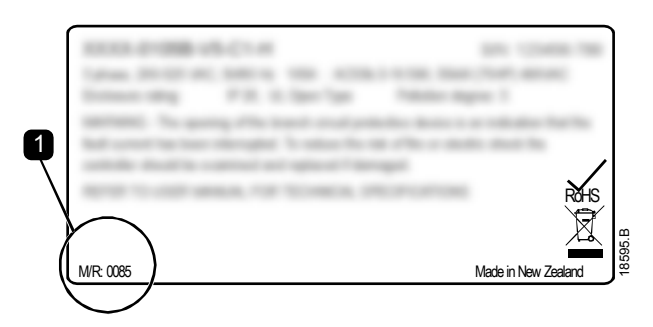

#### NOTA

Este parámetro sólo puede ser ajustado por los técnicos de mantenimiento autorizados.

### 20E – Tiempo espera pantalla

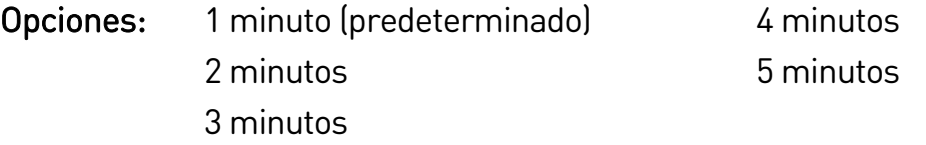

Descripción: Establece el tiempo de espera para que se cierre automáticamente el menú si no se detecta actividad del teclado.

### 20F – Conexión del motor

- Opciones: Detección automática (predeterminado) Línea entrada Triángulo interno
- Descripción: Selecciona si el arrancador suave detectará automáticamente el formato de la conexión al motor.

#### 20G – Bypass externo

- Opciones: Desactivar (predeterminado) Activar
- Descripción: Si hay instalado un arrancador suave sin bypass con un contactor del bypass externo, la intensidad nominal del arrancador suave cambia.

Active el parámetro 20G Bypass externo para incrementar la intensidad nominal máxima y ajustar el modelo térmico del arrancador suave.

## $|\equiv|$

**NOTA** 

Parámetro 20G Bypass externo solo se aplica a los modelos EMX4i-0735C~EMX4i-1220C. El cambio del ajuste de este parámetro no surtirá efecto en los demás modelos.

## 20H – Modo disparo apertura

Opciones: Desactivar (predeterminado) Activar

Descripción: Reconfigura la salida del contactor principal del arrancador suave (33, 34) para su uso como relé del disparo en derivación. Cuando se dispara el arrancador suave en condiciones seleccionadas, el relé se activará y el disparo en derivación activará el interruptor automático y desconectará la tensión de red del arrancador suave.

Use parámetros 6C~6T para seleccionar qué disparos activarán el relé del disparo en derivación.

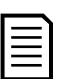

## NOTA

Si se activa el funcionamiento del disparo en derivación, el relé del disparo en derivación se activará para ciertos disparos no ajustables, así como los disparos ajustables seleccionados.

- Corriente en parada
- Error lectura intensidad LX
- Fallo de la EEPROM
- Fallo Lanzamiento PX
- Fallo interno
- Conexión del motor
- SCR I-TSM
- Fallo VZC PX
- Sobreintensidad instantánea

## **9.18 30 parámetros de tarjetas inteligentes**

Los grupos de parámetros 30 y superiores solo son visibles si está instalada una tarjeta inteligente y la admite el arrancador suave. Para obtener más información sobre los parámetros, consultar el manual de usuario de la tarjeta inteligente.

## **9.19 40 Fallo conexión tierra**

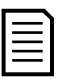

## **NOTA**

Esta protección de falta a tierra solo está disponible si está instalada una tarjeta inteligente compatible.

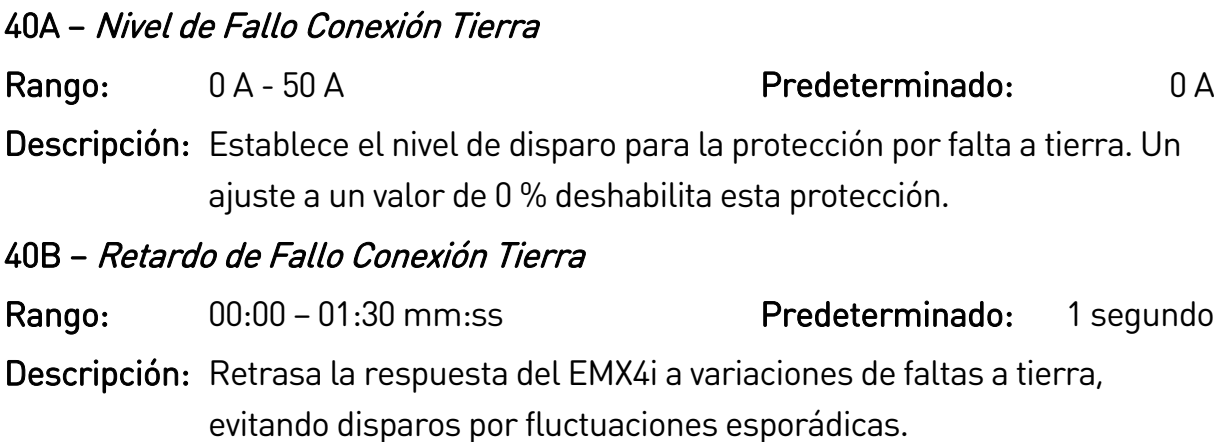

Si el arrancador suave detecta la corriente de tierra por encima de 50 A, hará caso omiso del ajuste de retardo y del disparo en 1 segundo.

#### 40C – Disparo activo fallo a tierra

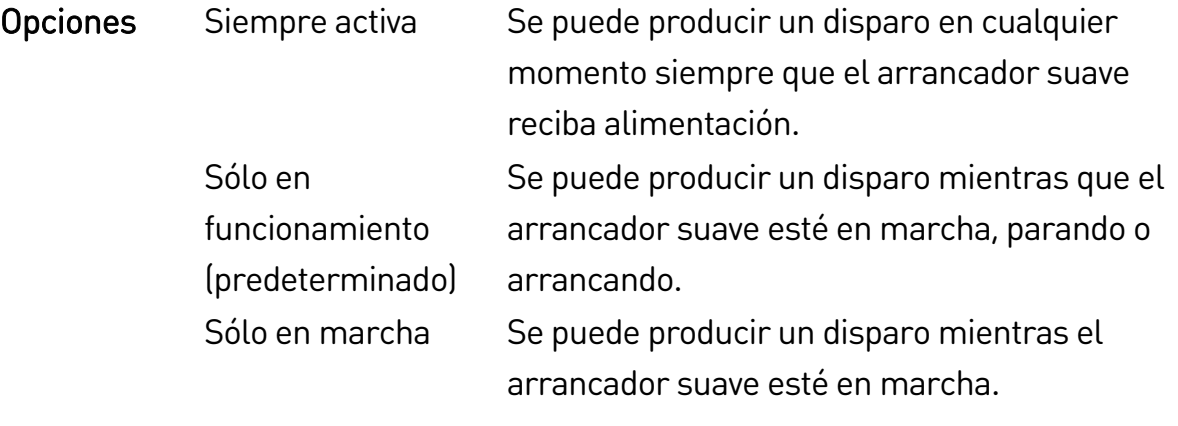

Descripción: Selecciona cuándo puede ocurrir un disparo por falta a tierra.

#### 40D – Acción fallo conexión a tierra

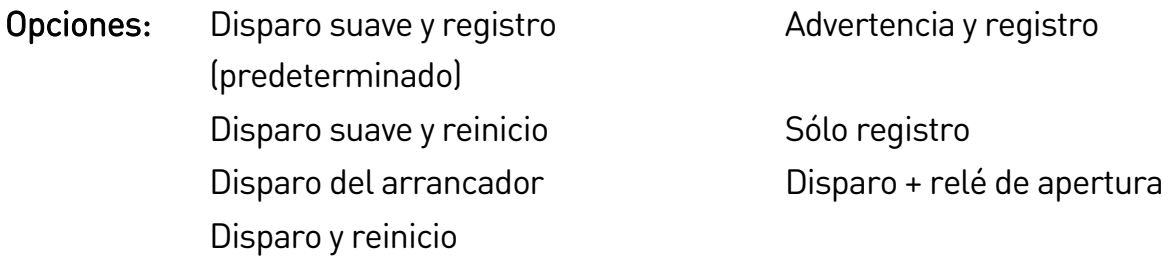

Descripción: Selecciona la respuesta del arrancador suave para el evento de protección.

### 40E – Fallo a tierra relación TC

Opciones: 1000:1 2000:1 (predeterminado)

Descripción: Realice el ajuste para que coincida el ratio de la corriente de tierra que mide el CT.

# 10.Resolución de problemas

## **10.1 Respuesta de las protecciones**

Cuando se detecta una situación de protección, el EMX4i la anota en el registro de eventos, y puede además disparar o emitir una advertencia. La respuesta del arrancador suave depende del ajuste Acción de protección (grupo de parámetros 6).

Algunas respuestas de protección no pueden ser ajustadas por el usuario. Estos disparos están provocados normalmente por eventos externos (como una pérdida de fase) o por un fallo en el arrancador suave. Estos disparos no tienen parámetros asignados y no pueden ajustarse a "Advertencia o Registro".

Si el EMX4i dispara, será necesario identificar y eliminar la condición que provocó el disparo y después reiniciar el arrancador suave antes de volver a arrancarlo. Para reiniciar el arrancador suave, presionar el botón  $\blacktriangleleft$  del teclado o activar la entrada remota Reiniciar.

Si el EMX4i ha emitido una advertencia, el arrancador suave se reiniciará una vez la causa de la advertencia se haya resuelto.

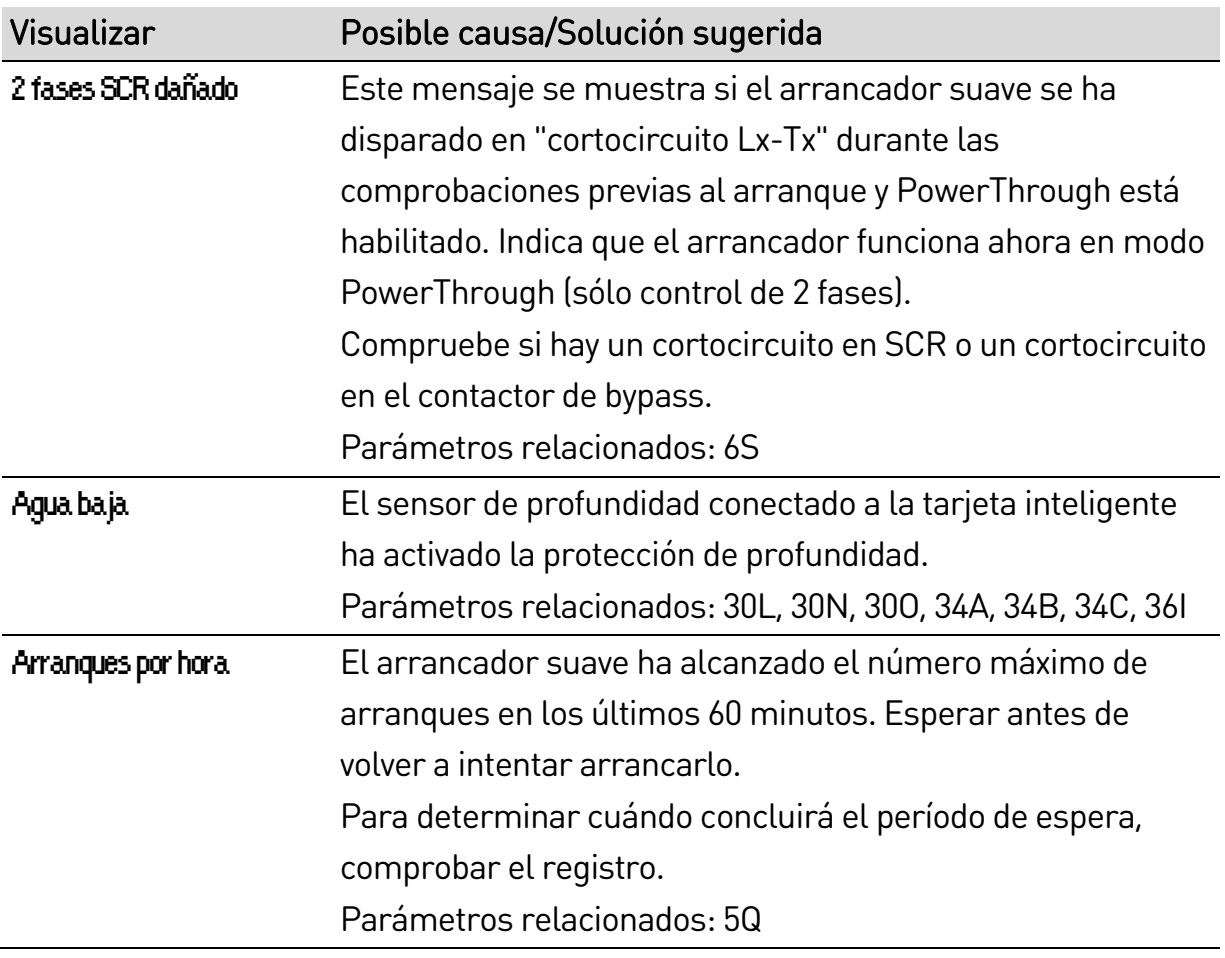

## **10.2 Mensajes de disparo**

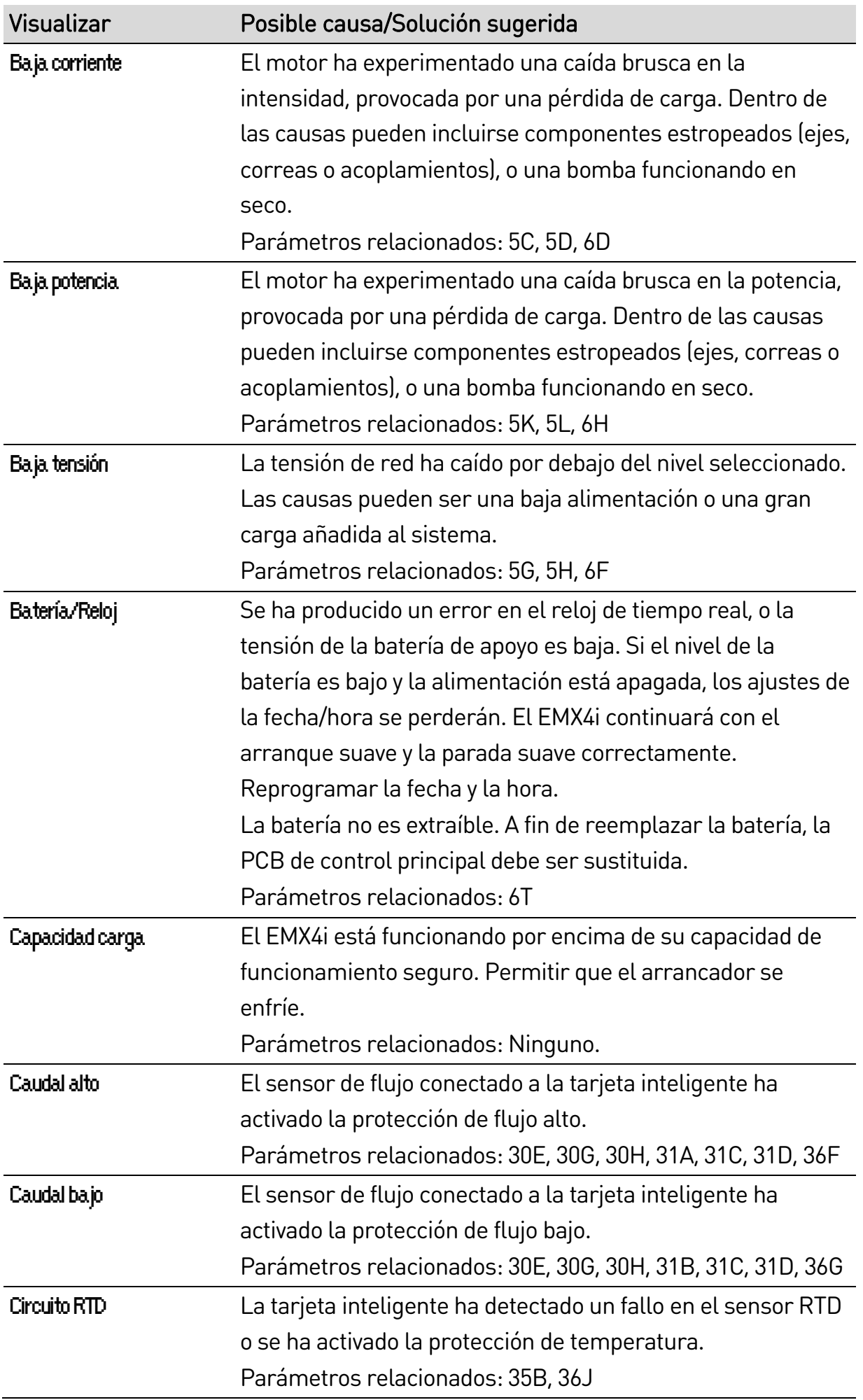

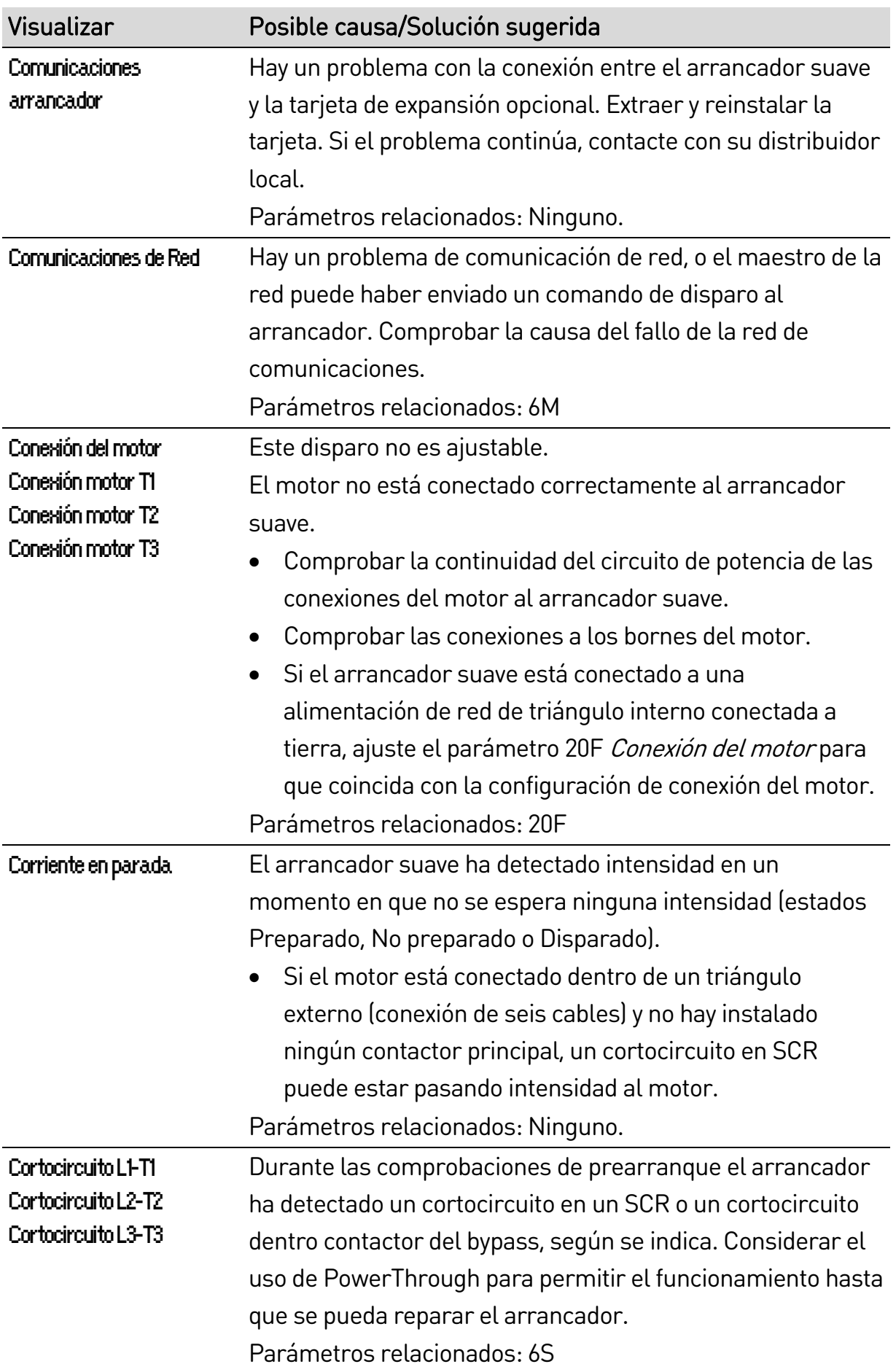

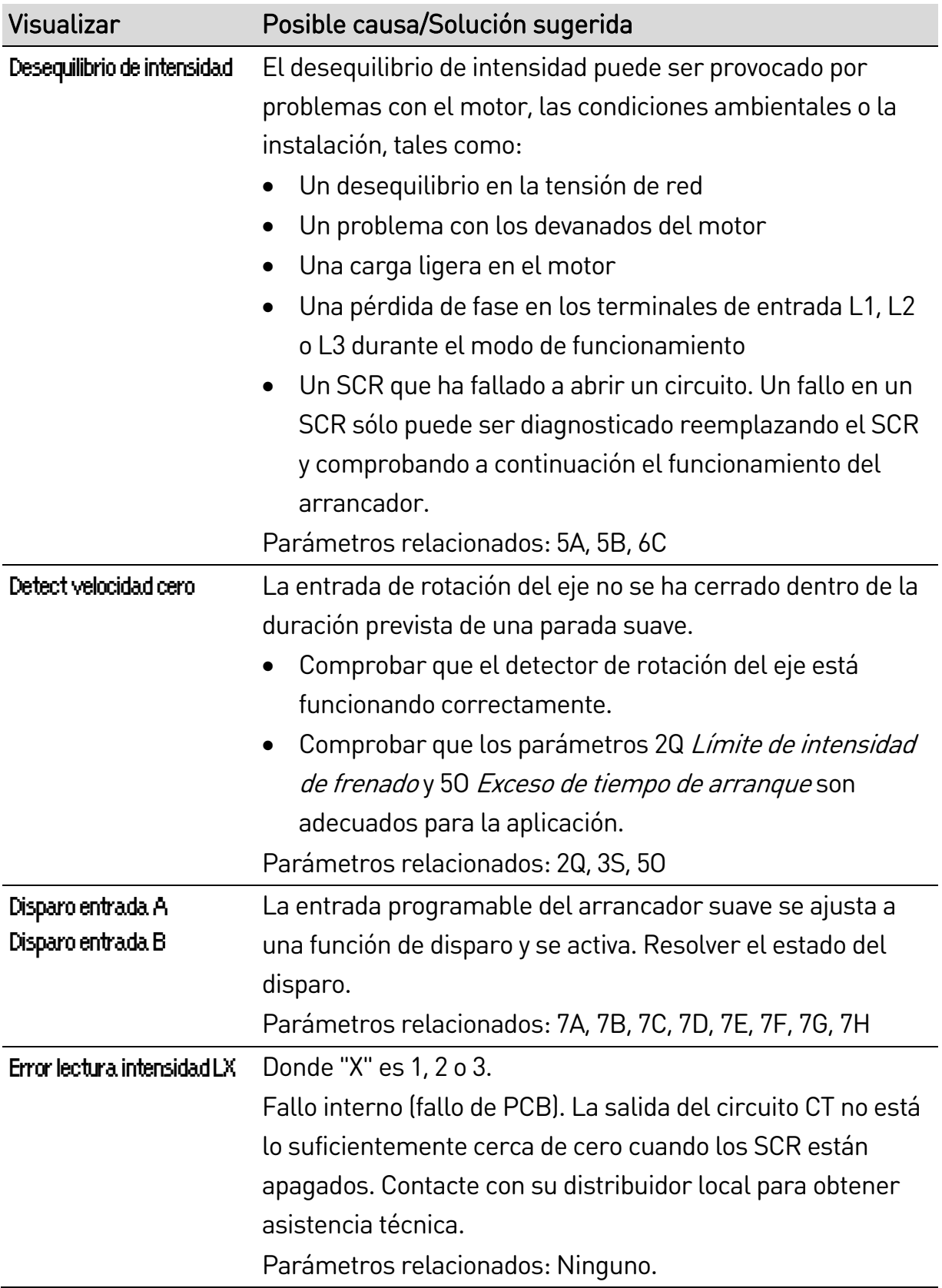

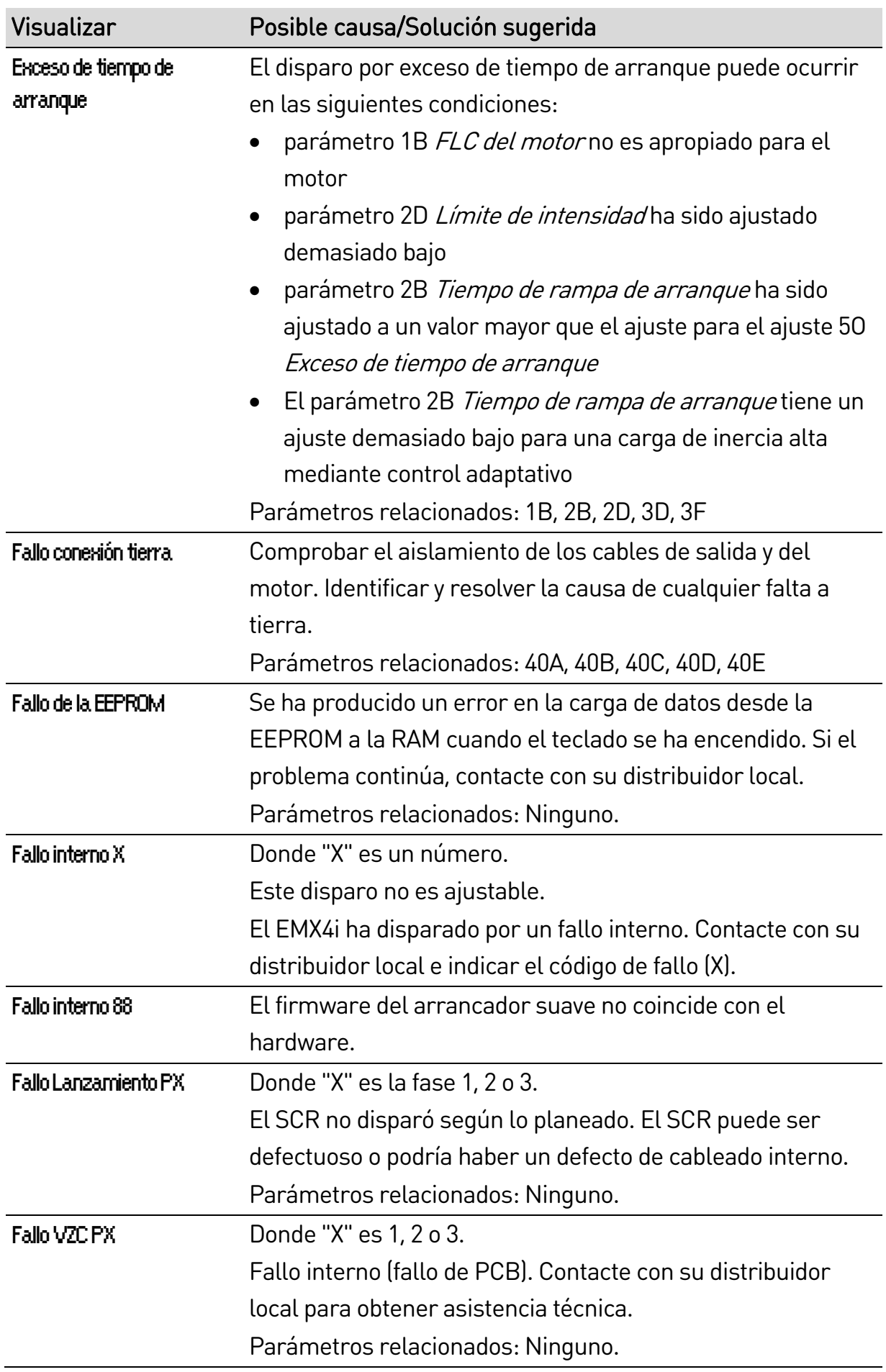

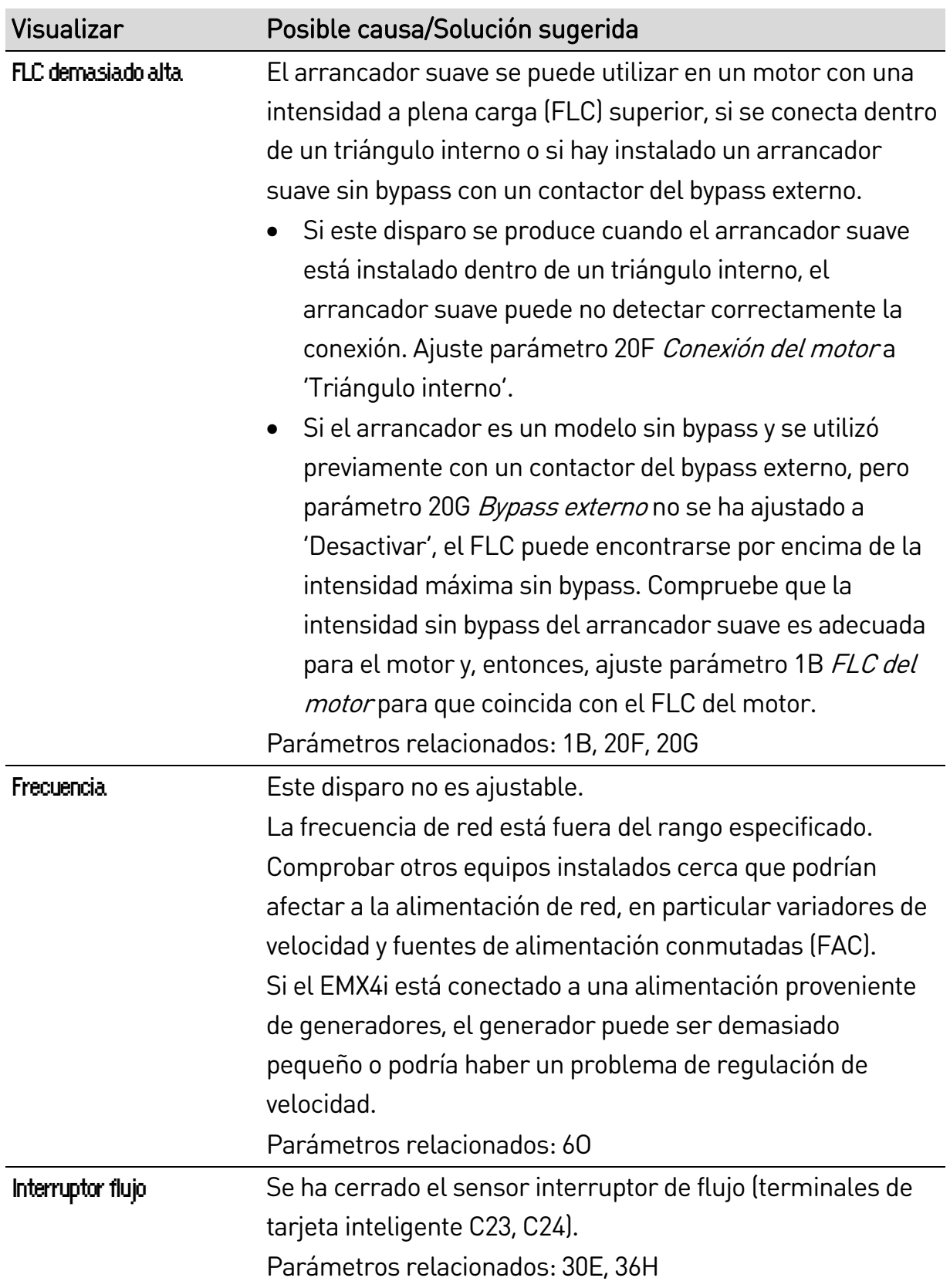

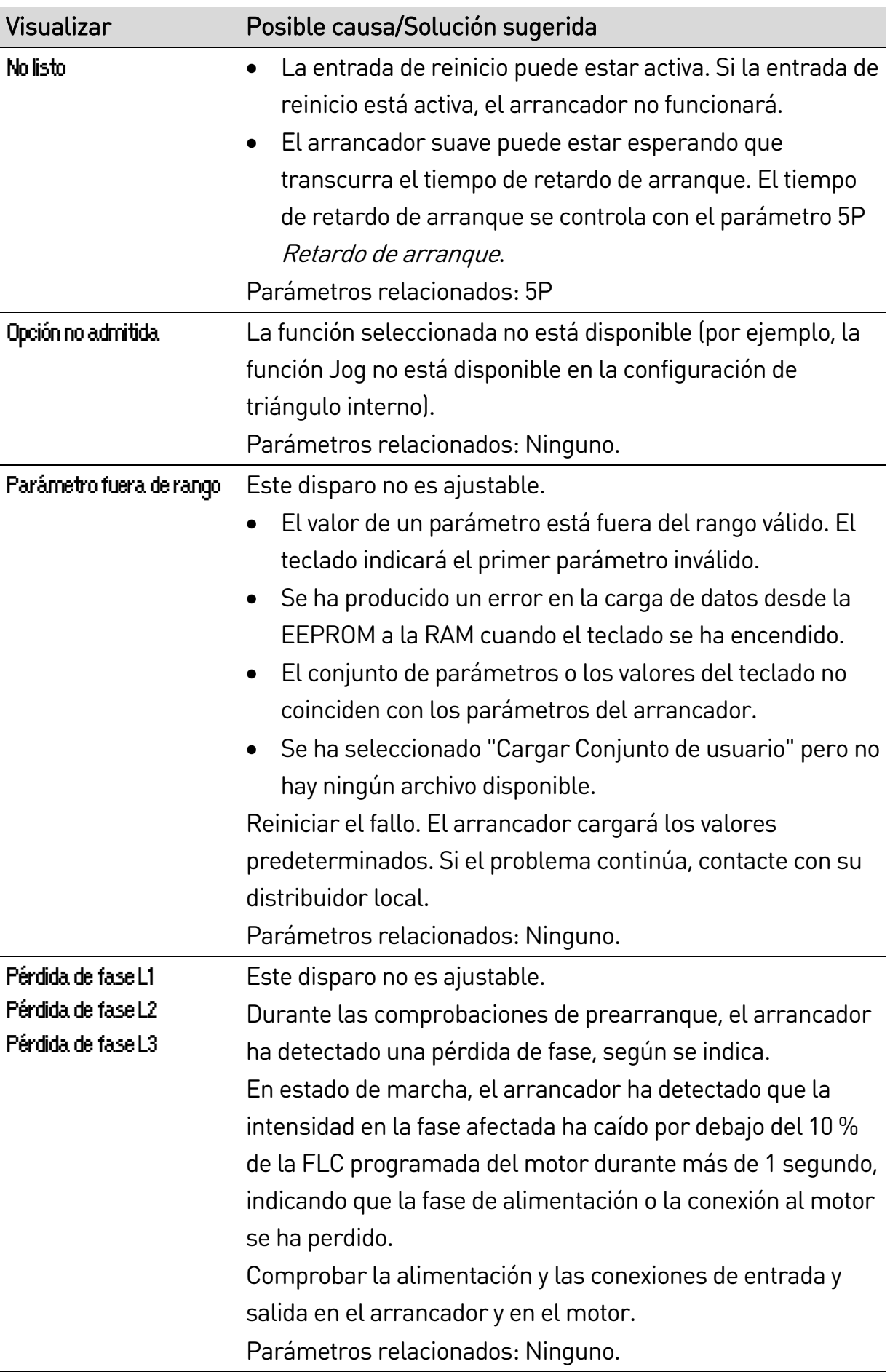

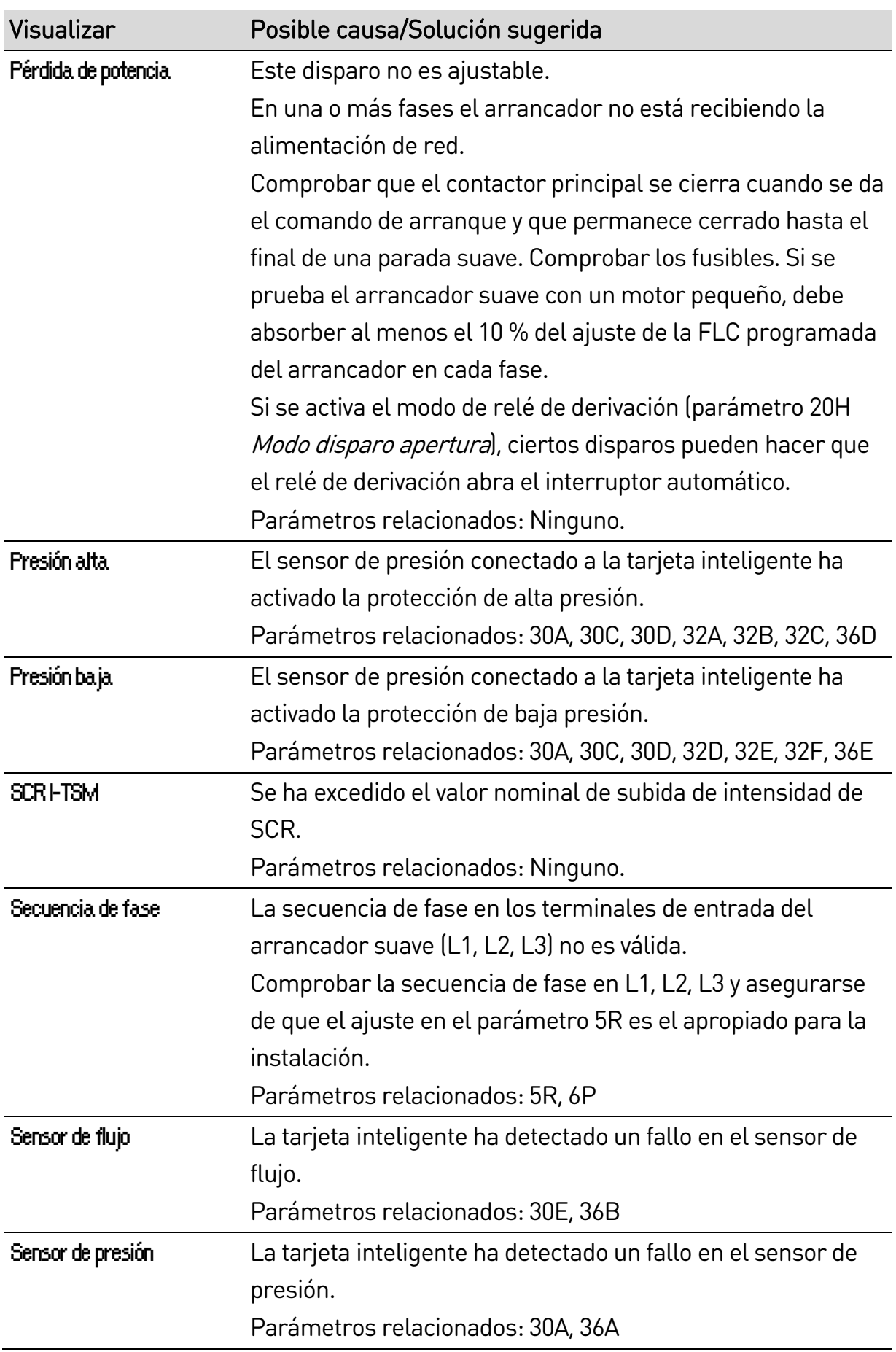

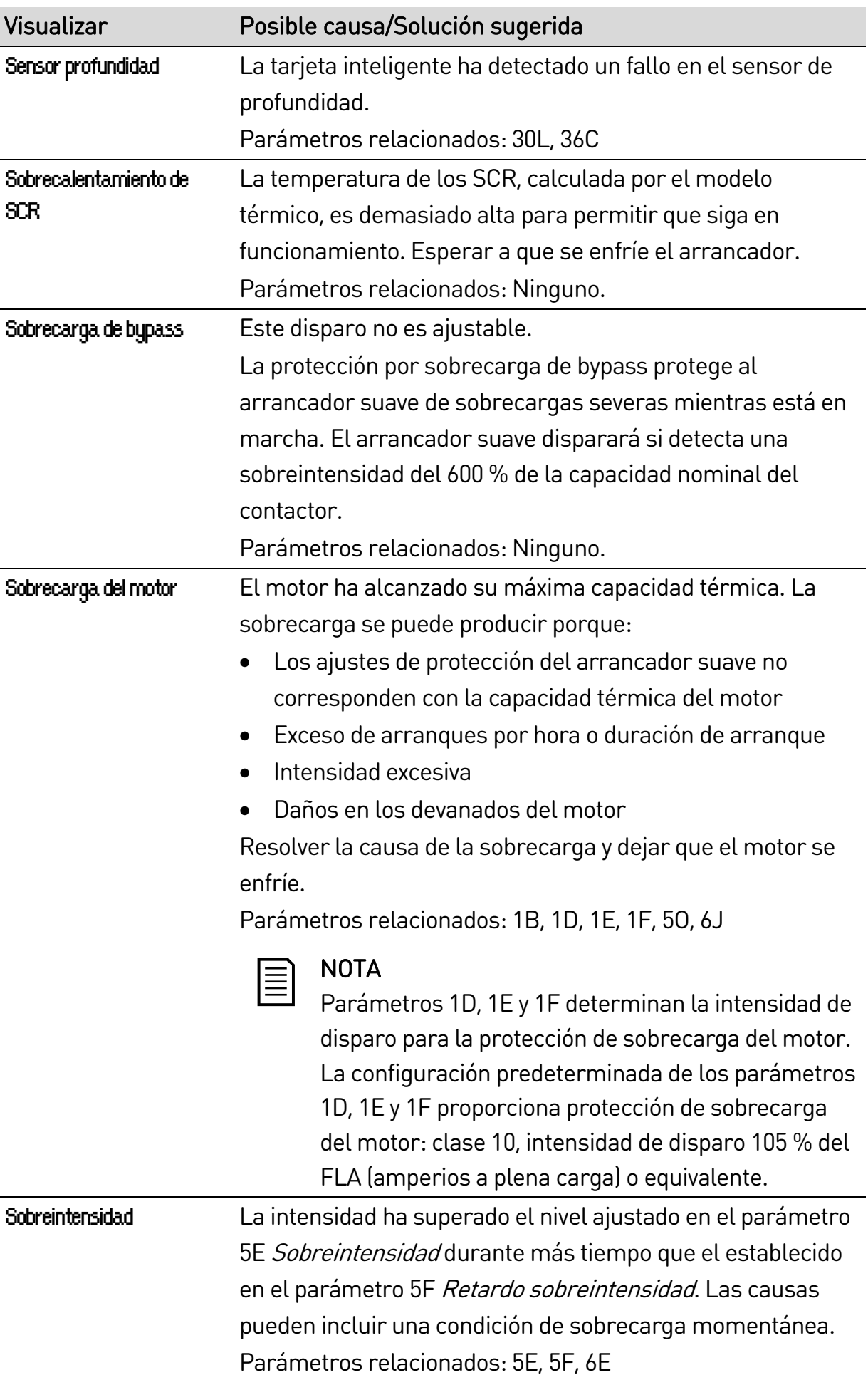

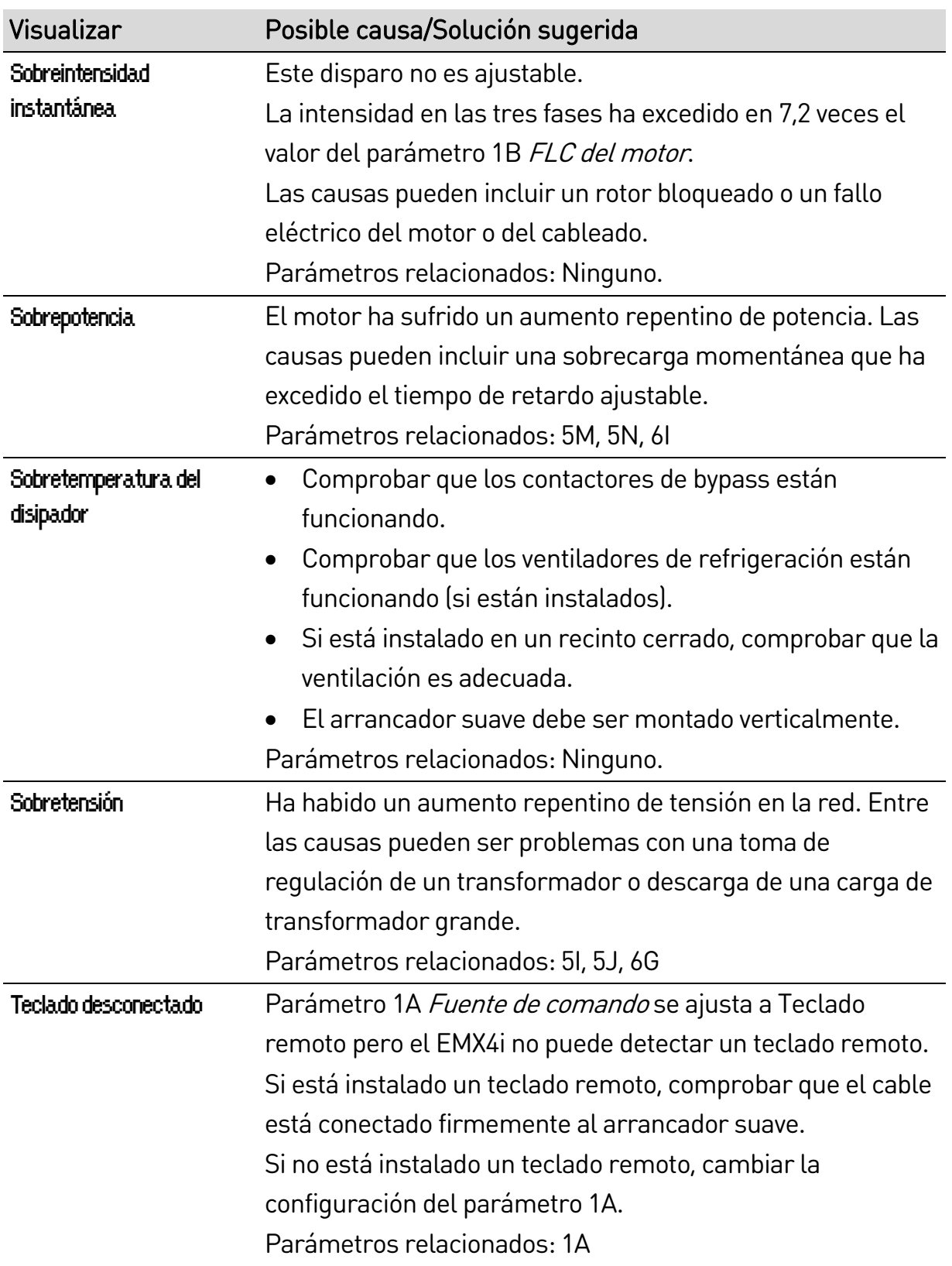

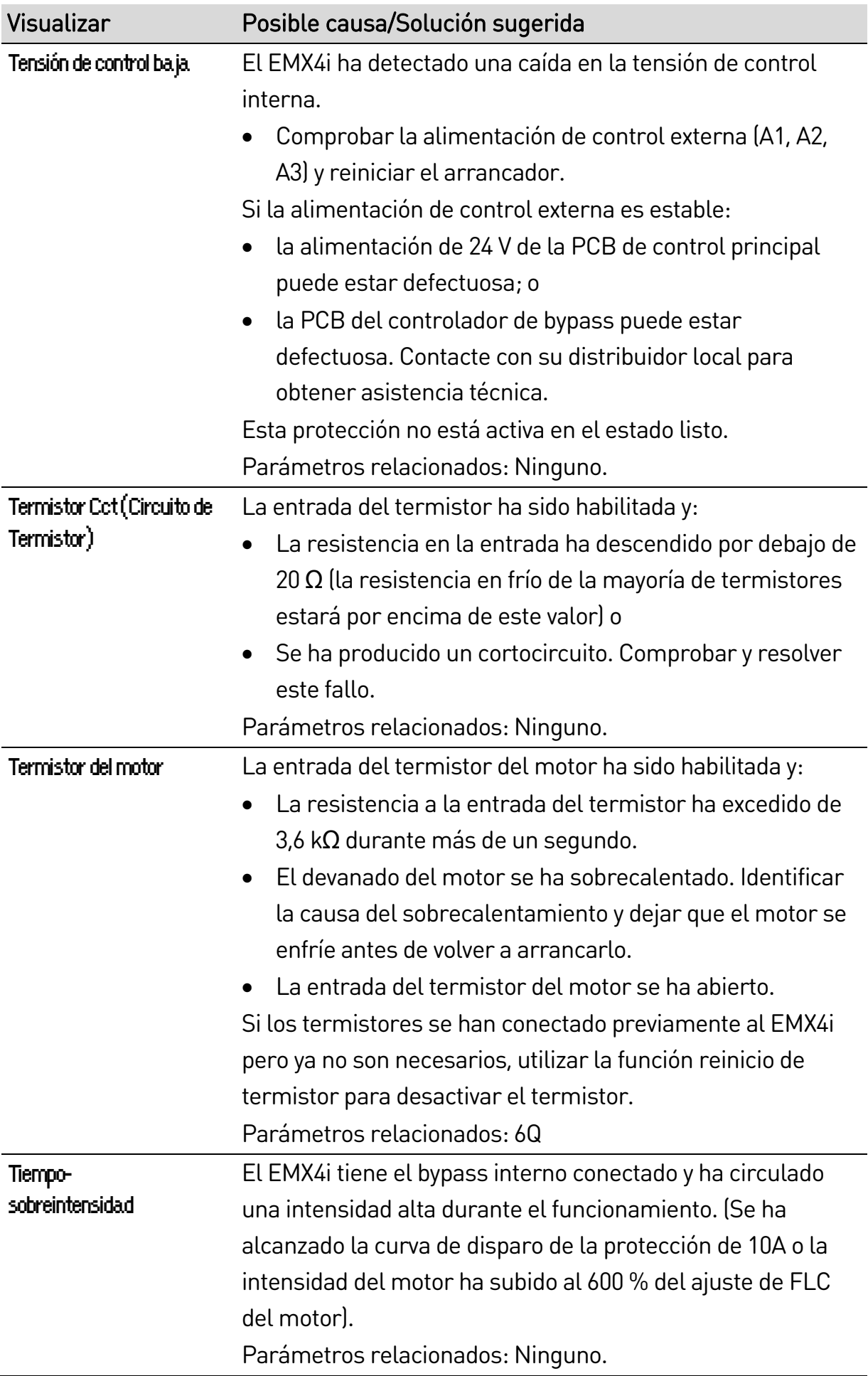

## **10.3 Fallos generales**

Esta tabla describe situaciones en que el arrancador suave no funciona como se espera pero no dispara ni da ninguna advertencia.

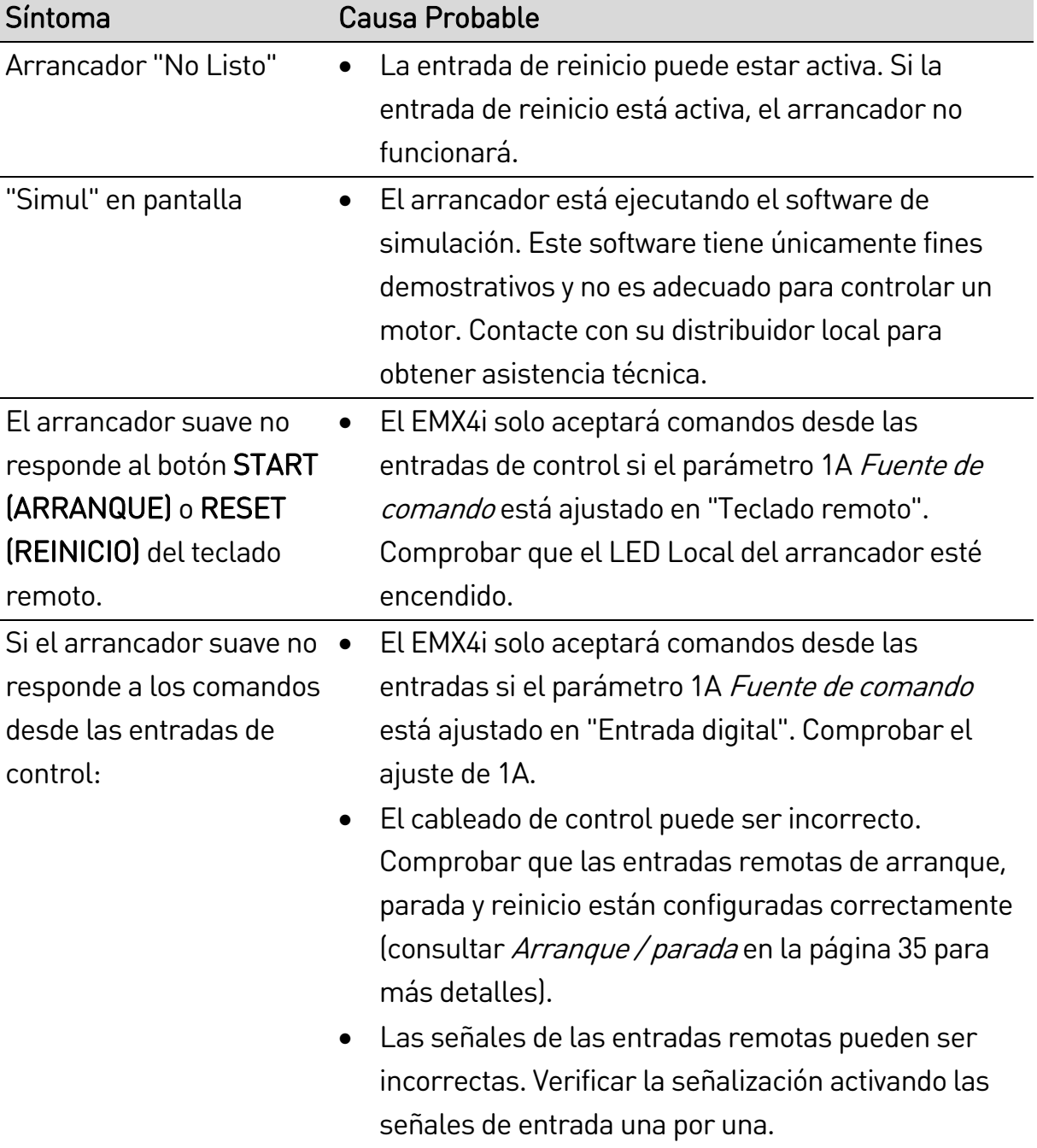

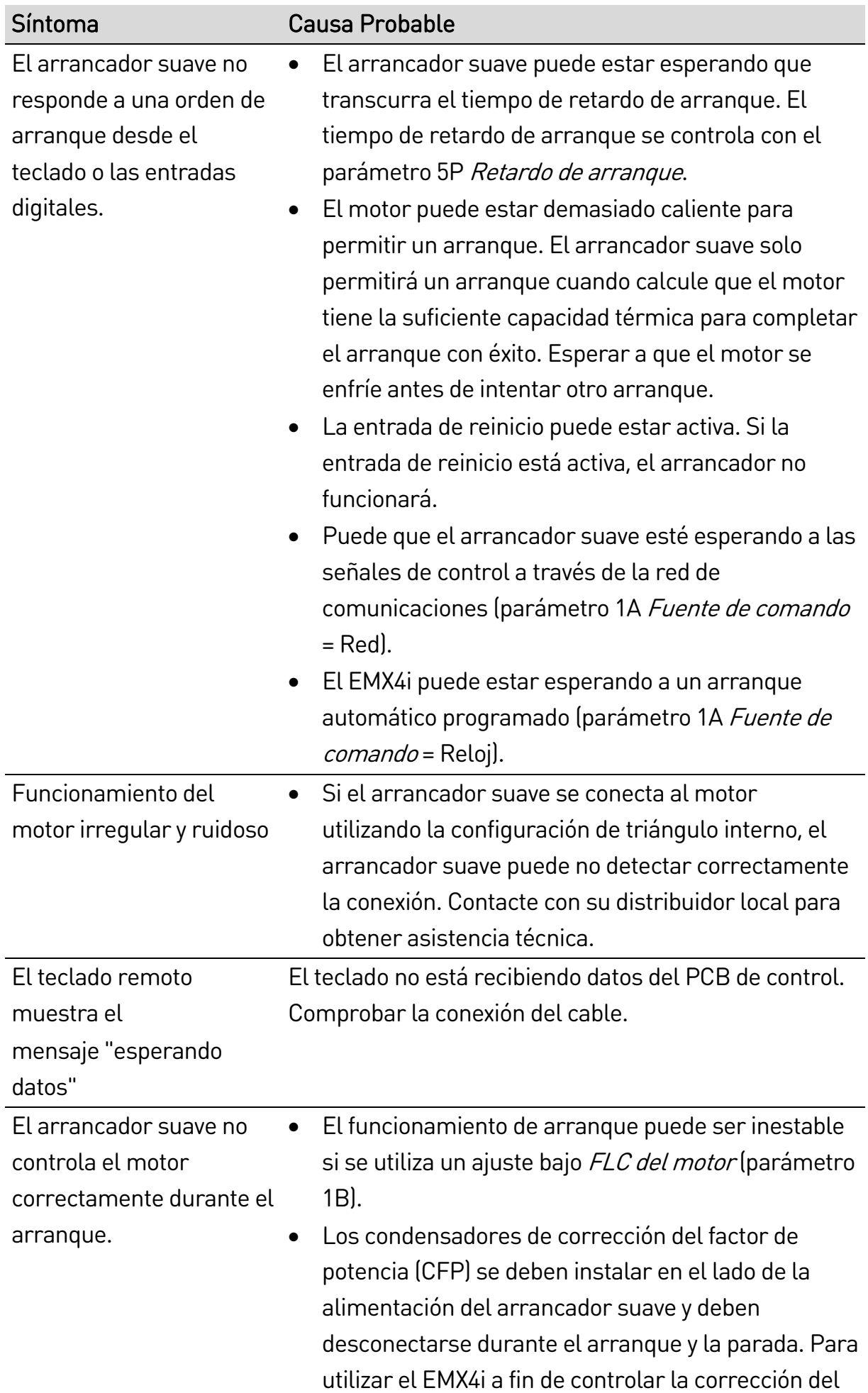

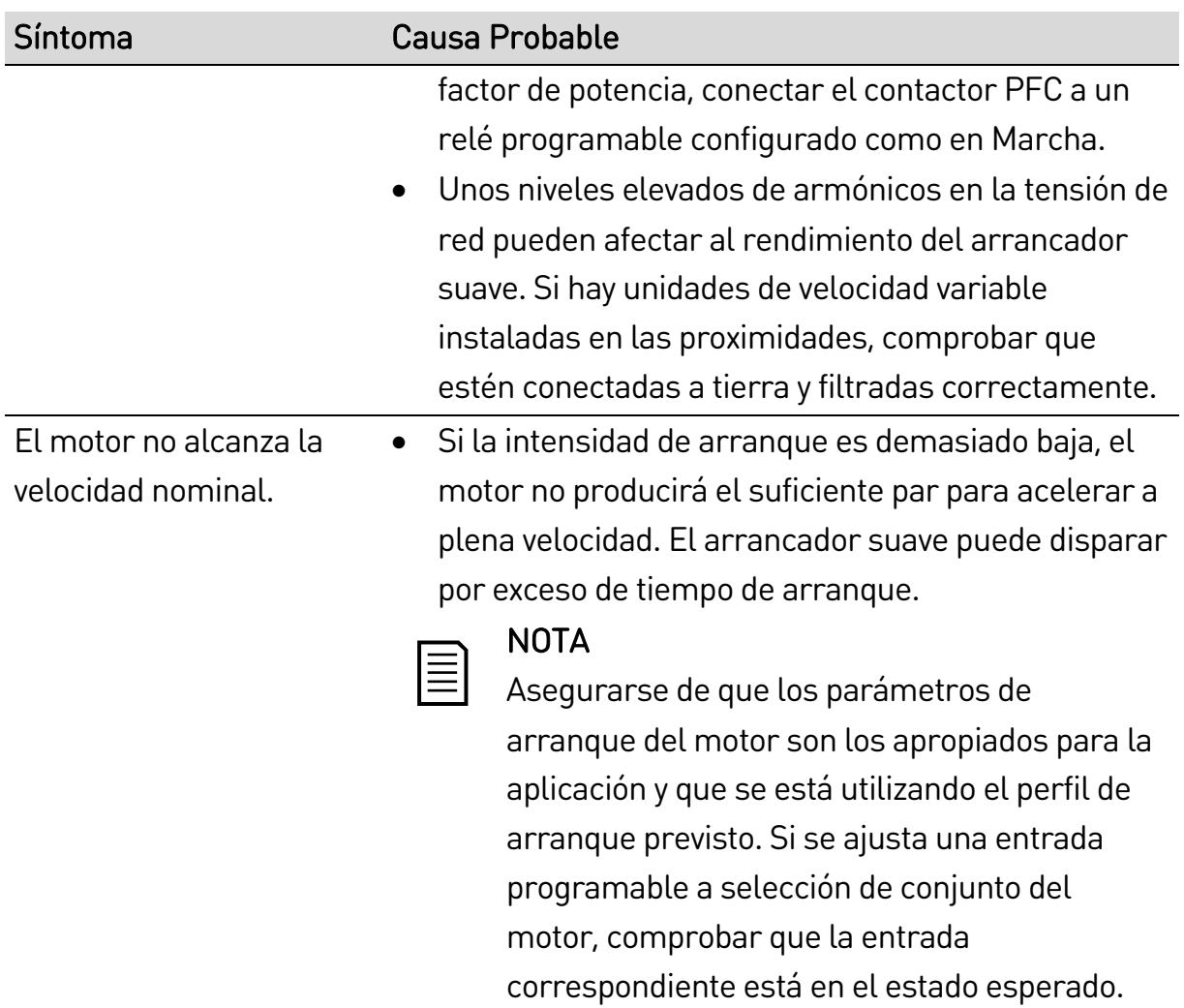

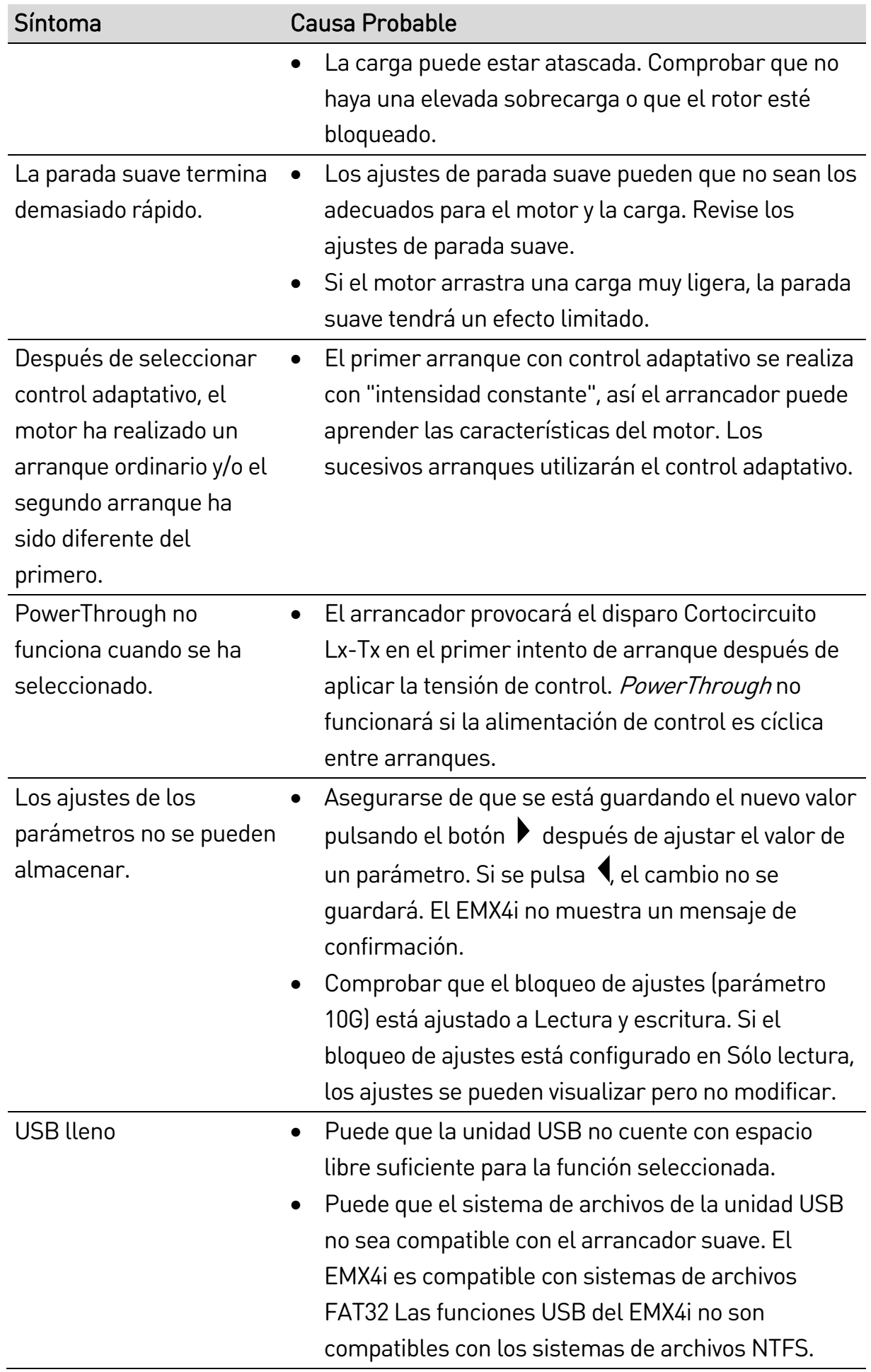

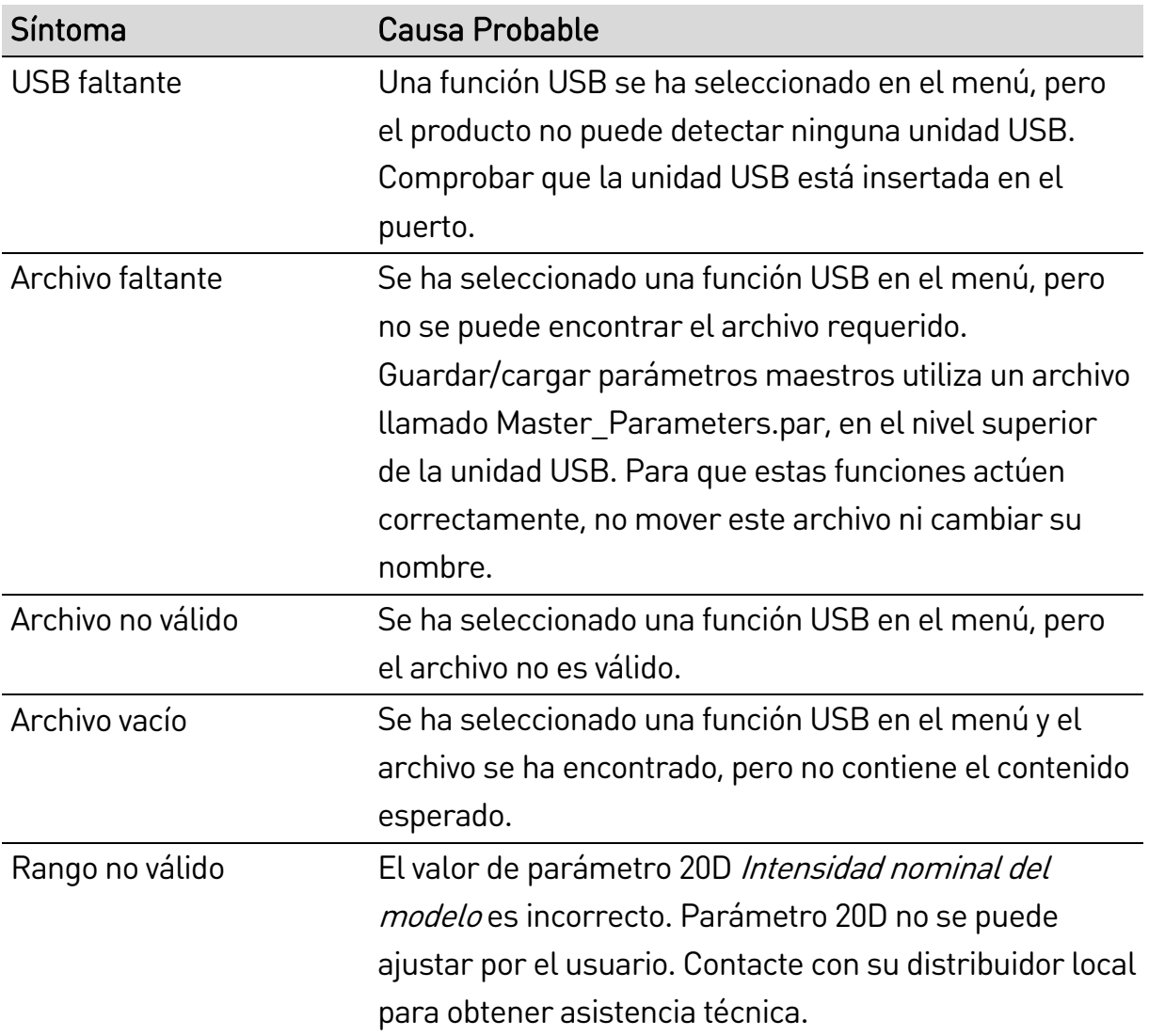
Nueva Zelanda 123 Wrights Road, PO Box 80208, Christchurch 8440, New Zealand T +64 3 338 8280  $F$  +64 3 338 8104

## China

203-1 JH Plaza, 2008 Huqingping Road, Shanghai 201702, China T +86 21 5877 5178 F +86 21 5877 6378

## Alemania

Borsigstraße 6,, 48324 Sendenhorst, Germany T +49 2526 93880 140  $\mathsf{F}$  +49 2526 93880 100

## Oriente Medio

Al Thanyah Fifth, Mazaya Business Avenue BB2, Jumeirah Lakes Towers, Dubai, UAE  $T + 97144307203$ 

## Norteamérica

Benshaw Inc 615 Alpha Drive, Pittsburgh, PA 15238, USA T +1 412 968 0100  $\mathsf{F}$  +1 412 968 5415

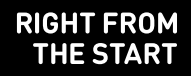

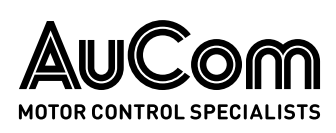